# GREEN REUSE : A GAMIFIED RECYCLE MANAGEMENT SYSTEM

PANITA A/P PREPAN

Bachelor of Computer Science (Graphic &. Multimedia Technology) with Honours

UNIVERSITI MALAYSIA PAHANG

# **UNIVERSITI MALAYSIA PAHANG**

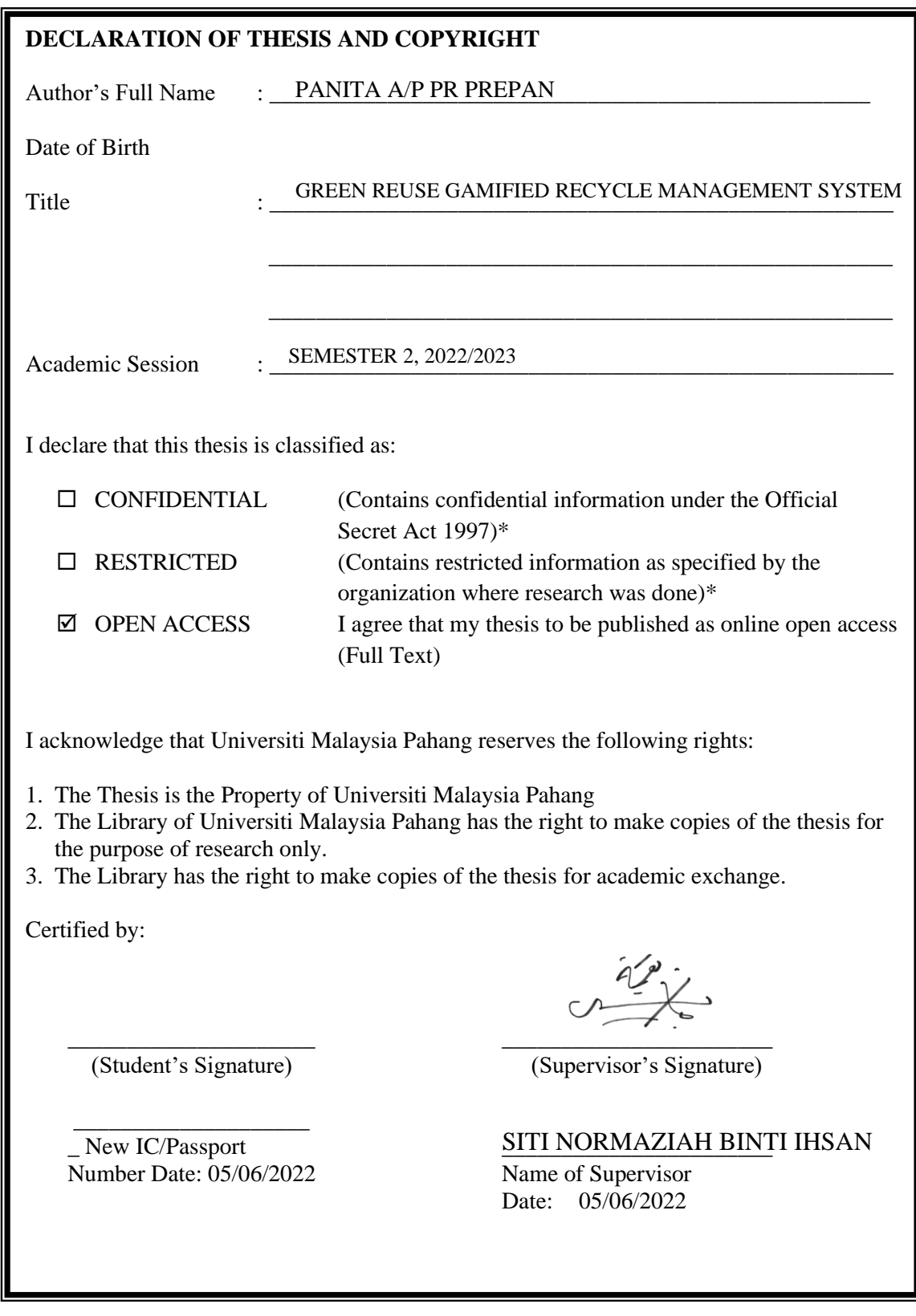

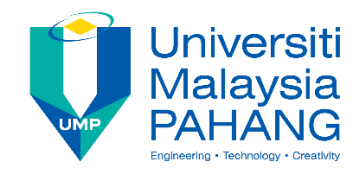

### **SUPERVISOR'S DECLARATION**

I/We\* hereby declare that I/We\* have checked this thesis/ $\beta$ roject\* and in my/our\* opinion, this thesis/project\* is adequate in terms of scope and quality for the award of the degree of \*Bachelor Degree of Computer Science (Graphics & Multimedia ………………………….. Technology)

\_\_\_\_\_\_\_\_\_\_\_\_\_\_\_\_\_\_\_\_\_\_\_\_\_\_\_\_\_\_\_

(Supervisor's Signature) Full Name : TS. SITI NORMAZIAH BINTI IHSAN **Position** Date LECTURER  $: 13$  JULY 2023

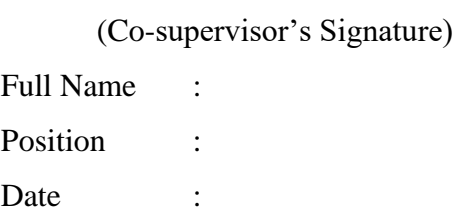

\_\_\_\_\_\_\_\_\_\_\_\_\_\_\_\_\_\_\_\_\_\_\_\_\_\_\_\_\_\_\_

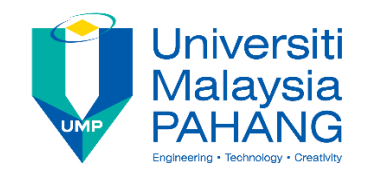

## **STUDENT'S DECLARATION**

I hereby declare that the work in this thesis is based on my original work except for quotations and citations which have been duly acknowledged. I also declare that it has not been previously or concurrently submitted for any other degree at University Malaysia Pahang or any other institutions.

(Student's Signature) Full Name : PANITA A/P PREPAN ID Number : 990303025332 Date : 05 JUNE 2022

\_\_\_\_\_\_\_\_\_\_\_\_\_\_\_\_\_\_\_\_\_\_\_\_\_\_\_\_\_\_\_

# GREEN REUSE : A GAMIFIED RECYCLE MANAGEMENT SYSTEM

PANITA A/P PREPAN

Bachelor of Computer Science (Graphic &. Multimedia Technology) with Honours

UNIVERSITI MALAYSIA PAHANG

#### **ACKNOWLEDGEMENTS**

<span id="page-5-0"></span>I would like to express my sincere thanks and appreciation to my supervisor, **TS. Siti Normaziah binti Ihsan** who has given me this bright opportunity to engage in a Gamified Recycle Management System project. A million thanks to you. A special thank you goes out to all of my friends who have been so encouraging and supportive. In closing, I'd like to express my gratitude to my parents and family for their constant support and encouragement throughout the course of this journey..

#### **ABSTRAK**

<span id="page-6-0"></span>Projek Gamifikasi Mudah Alih Green Reuse bertujuan untuk menambah baik sistem kitar semula kaedah lama menjadi lebih baik dan lebih cekap. Kaedah kitar semula tradisional menyusahkan pelanggan kerana ia memerlukan kerja manual dan boleh menyebabkan kesilapan kerana kekurangan kepakaran dalam pengasingan bahan-bahan buangan. Mereka cenderung untuk menyimpan atau membuang bahan-bahan kitaran. Pembuangan bahan buangan yang tidak betul boleh mencemarkan alam sekitar, memudaratkan kesihatan manusia. Kebanyakan bahan buangan seperti plastic, kaca dan logam tidak terbiodegradasikan oleh mikroorganisma ini boleh mencemarkan alam sekitar kita. Hasilnya, aplikasi ini telah dibangunkan untuk Komuniti Fakulti Komputeran untuk membantu pengguna dalam pengasingan yang betul bagi sisa toksik , kaca, plastic dan logam untuk mendorong pengguna untuk membawa ke pusat kitaran semula. Apabila datangnya waktu untuk mengambil tindakan alam sekitar, orang ramai kadang-kala merasa berputus asa dan tidak bermotivasi. Oleh itu, gamifikasi boleh menjadi alat yang berkuasa untuk mengubah emosi negatif menjadi positif. Gamifikasi boleh memotivasikan orang ramai dengan mencipta emosi positif.

#### **ABSTRACT**

<span id="page-7-0"></span>The Green Reuse Gamified Recycle Management System aims to improve the old method recycling system into a better and more efficient one. The traditional recycling method is inconvenient for customers because it necessitates manual labor and can lead to mistakes due to a lack of expertise in waste separation. They tend to store or dispose of waste. Improper waste disposal can pollute the environment, harming human health. Most electronic waste contains toxic lead, mercury, and lithium. As a result, this application has been developed for the FKOM Community in order to assist users in the correct separation of waste material and to motivate users to bring their recyclables or waste to a recycling center. Users can also get points for recycling, which they can then use to get a voucher. With this method, the user is more actively involved in waste disposal.

# **TABLE OF CONTENT**

<span id="page-8-0"></span>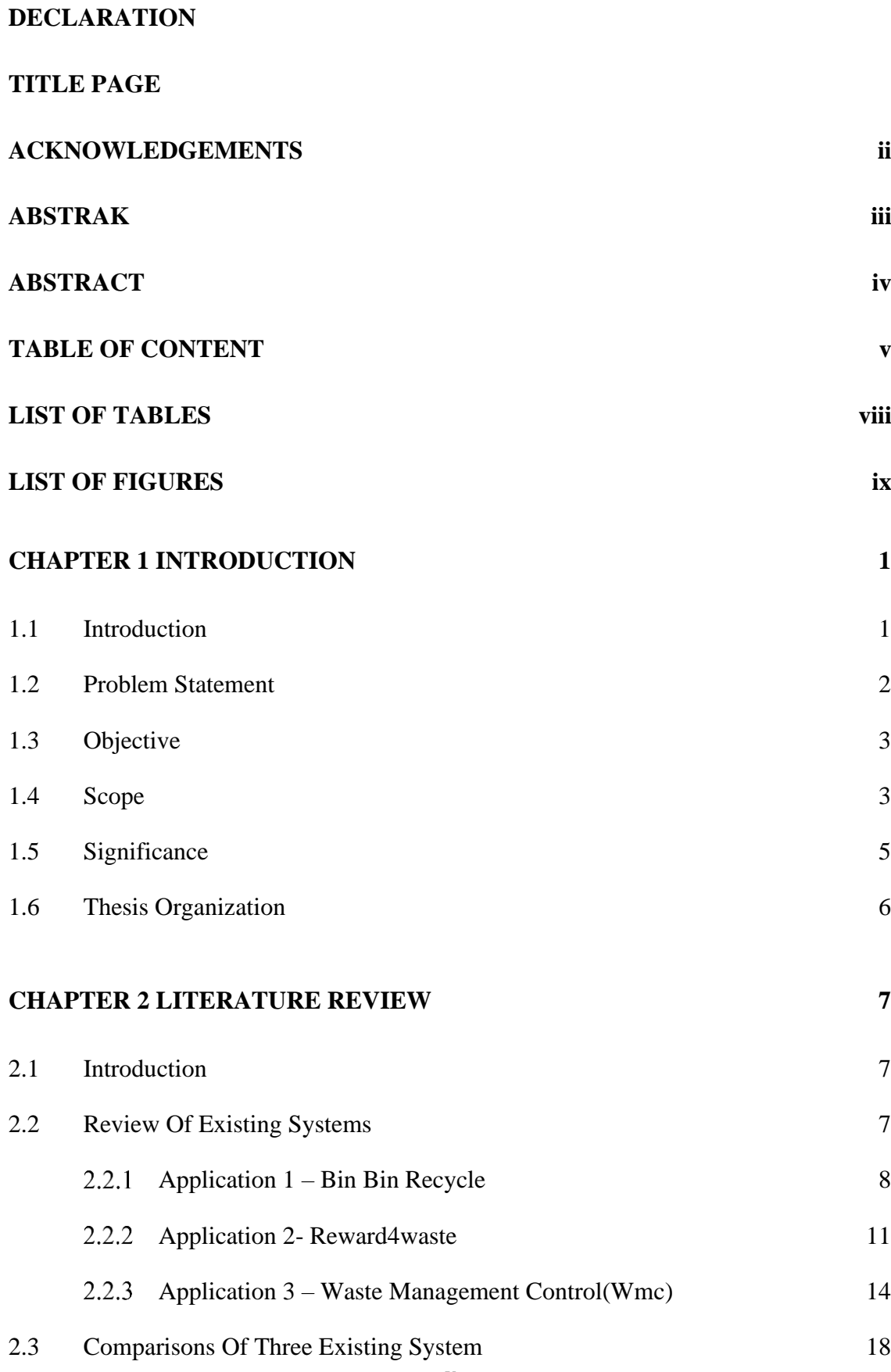

# **[CHAPTER 3 METHODOLOGY](#page-40-0) 24**

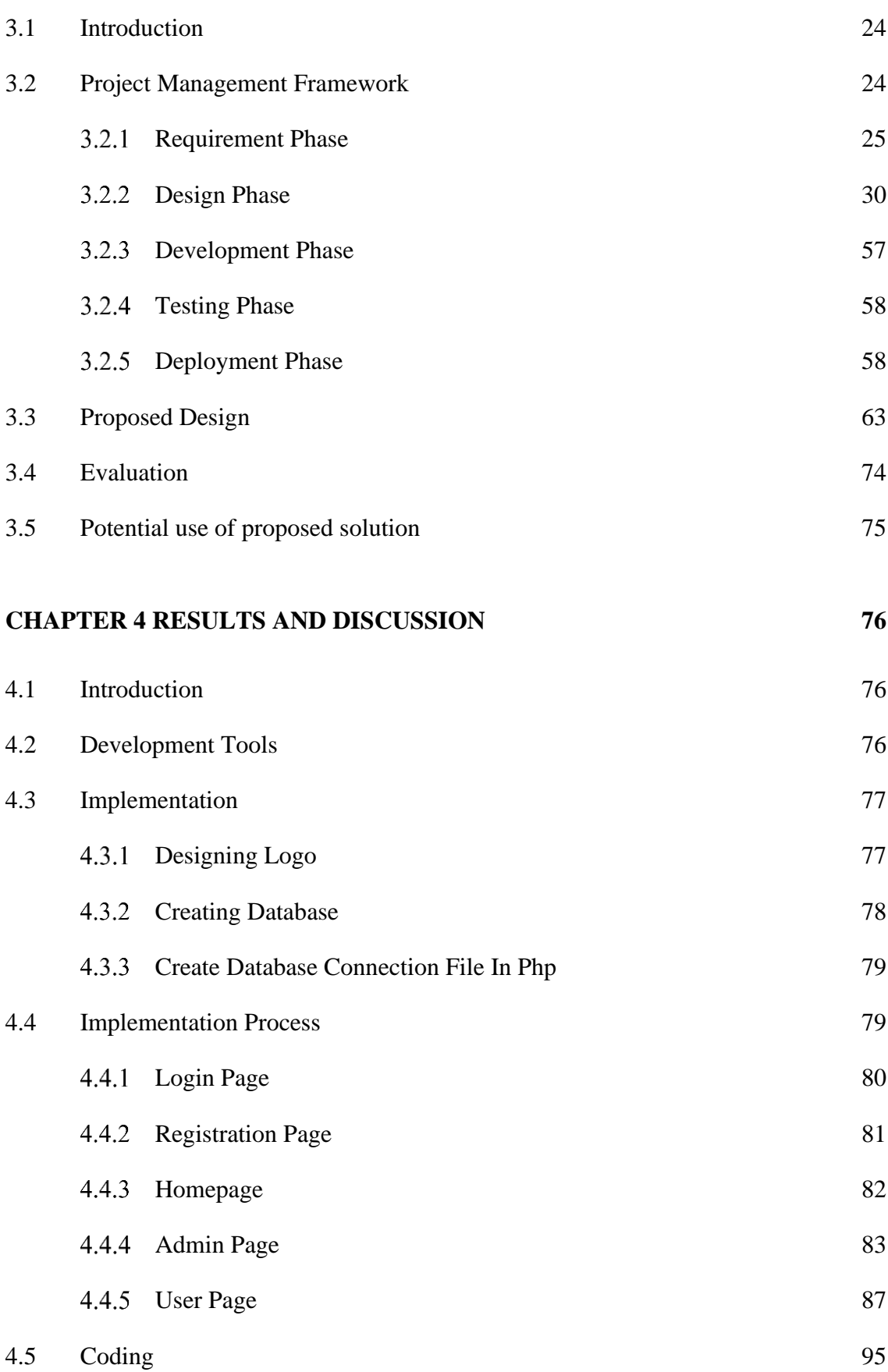

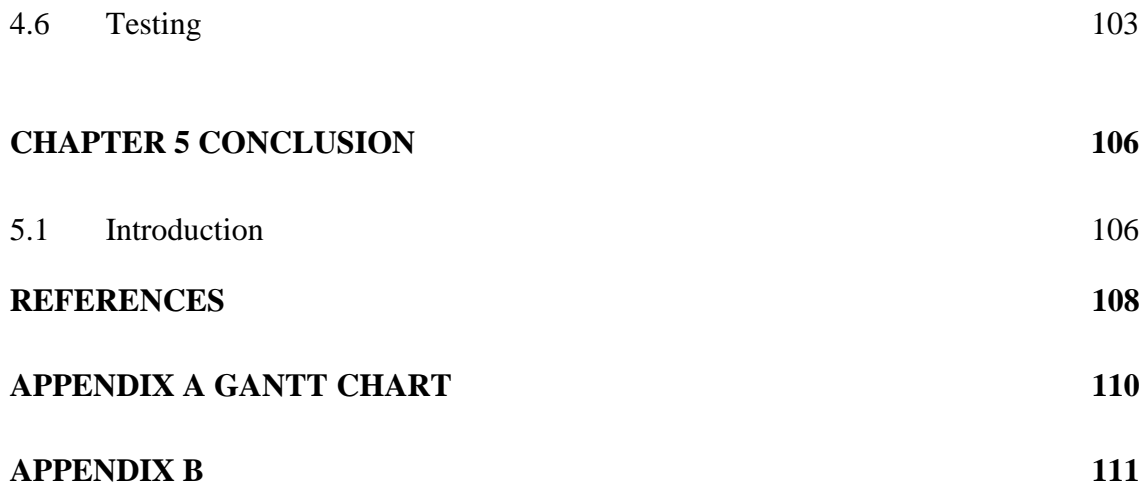

# **LIST OF TABLES**

<span id="page-11-0"></span>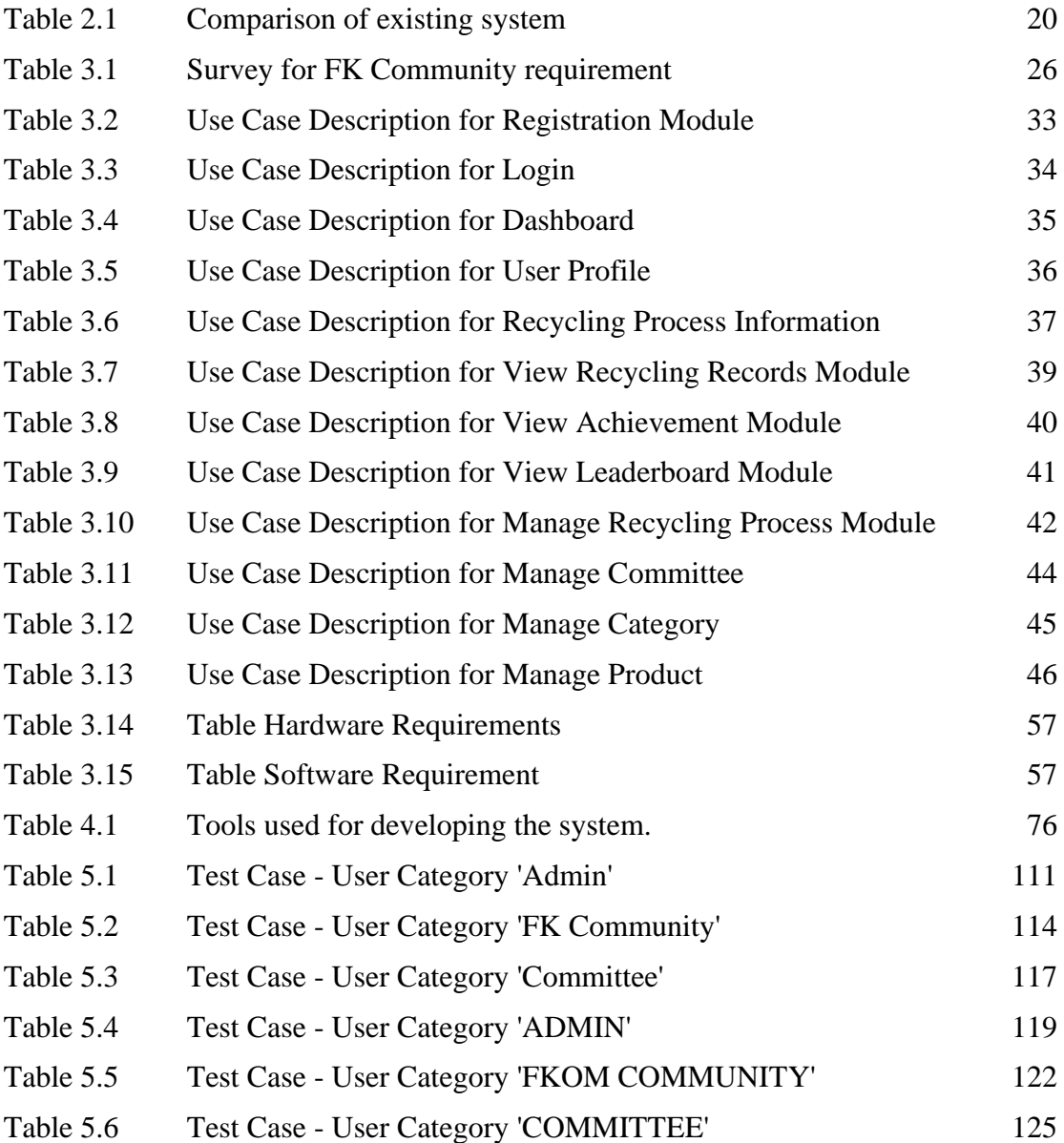

# **LIST OF FIGURES**

<span id="page-12-0"></span>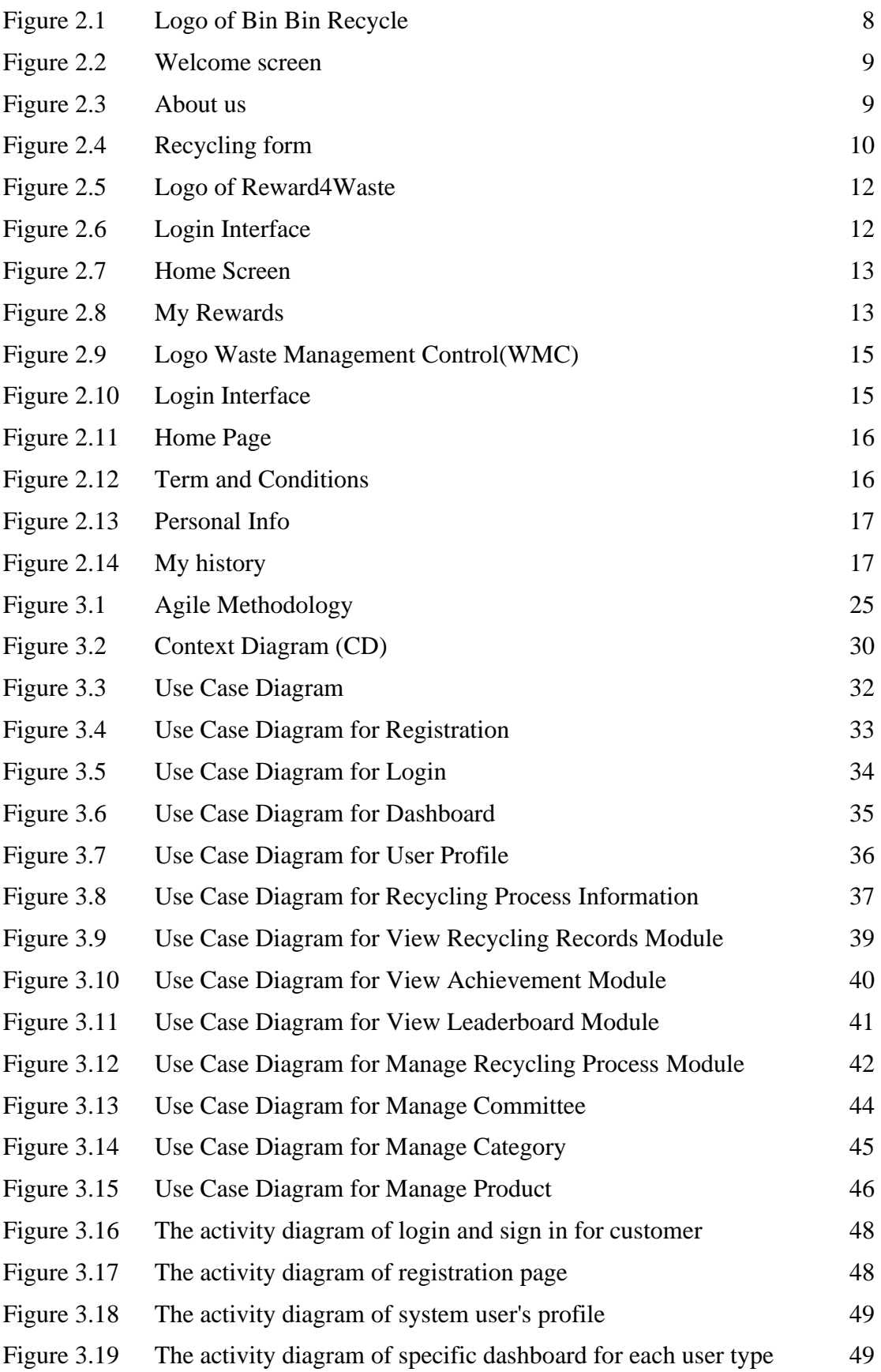

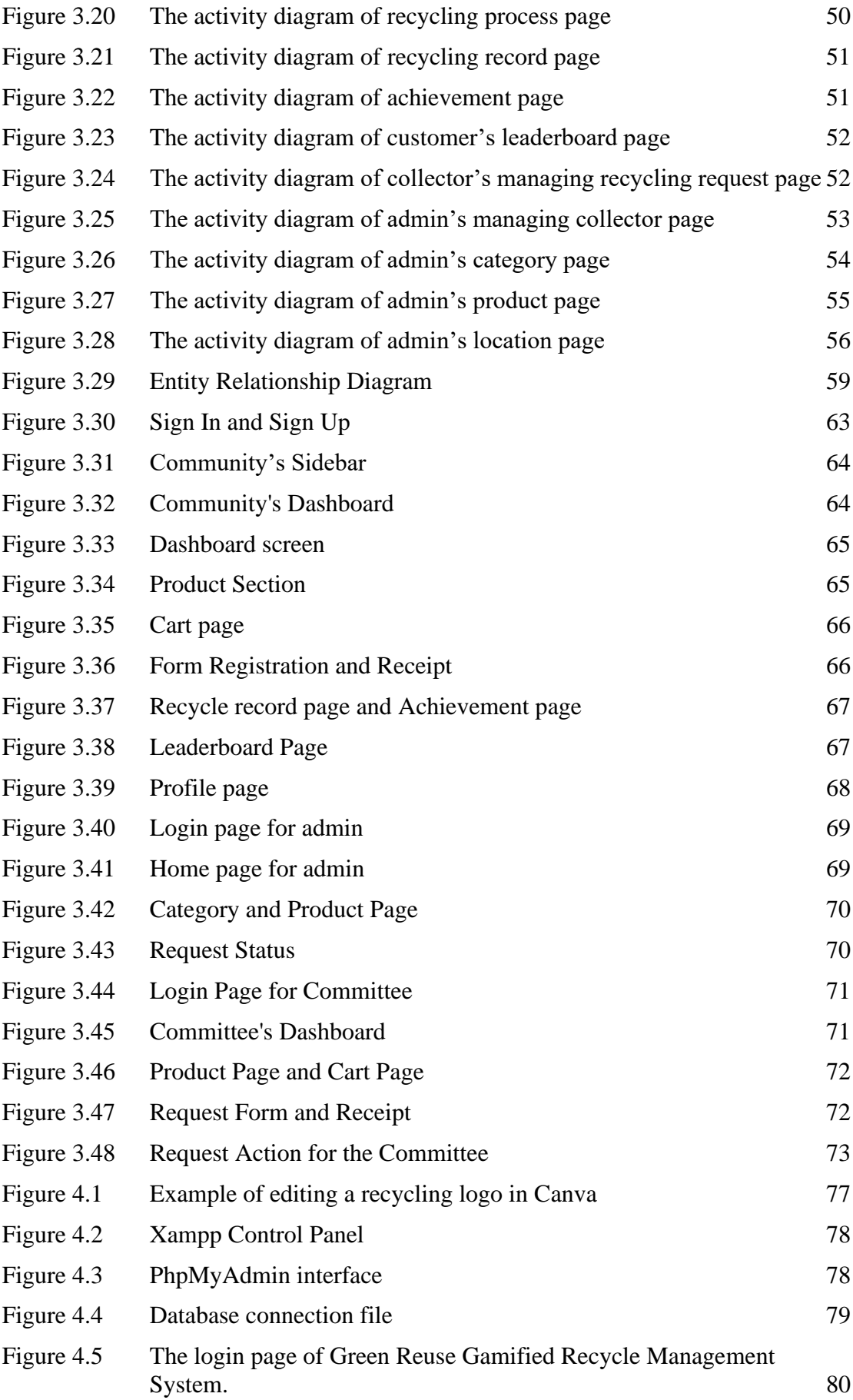

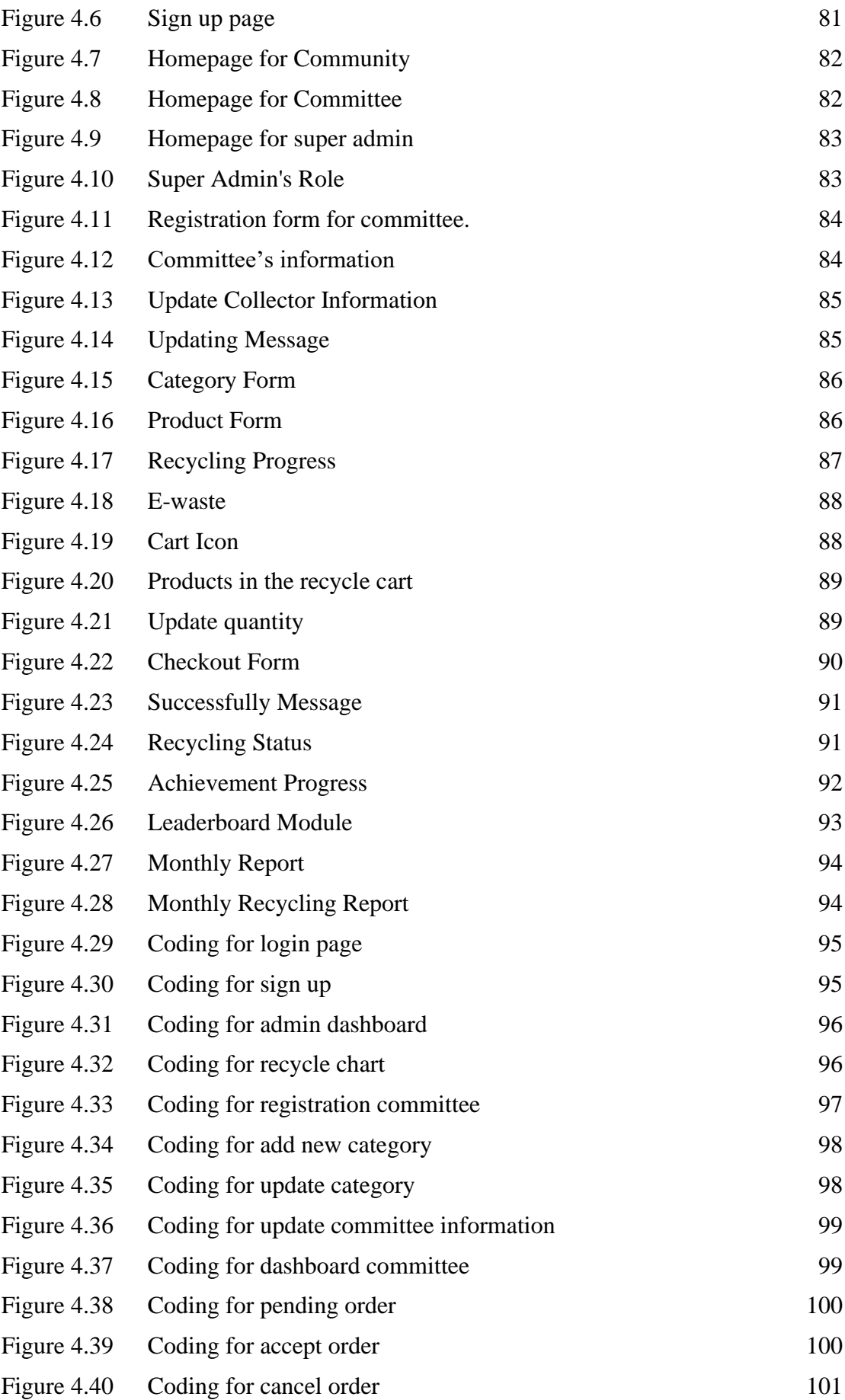

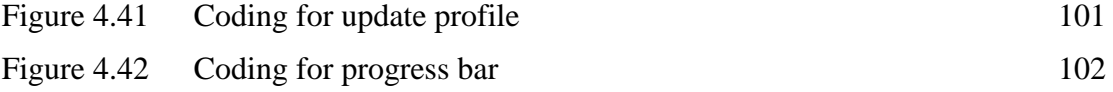

# **LIST OF ABBREVIATIONS**

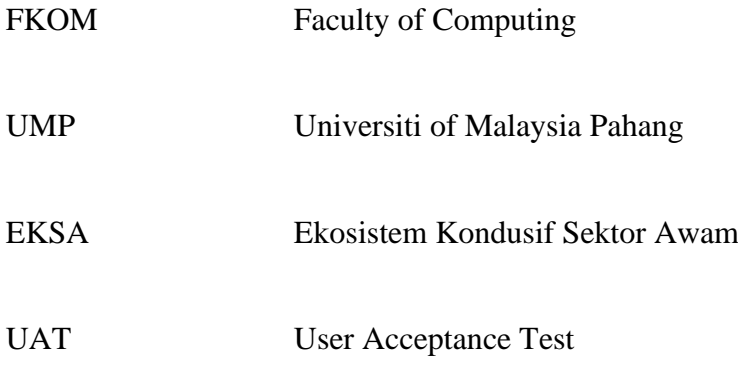

#### **CHAPTER 1**

#### **INTRODUCTION**

#### <span id="page-17-1"></span><span id="page-17-0"></span>**1.1 Introduction**

The world has become a lot more global in the last few decades. Everything seems to be technological and innovative in this era of globalization. The term "gamification" is relatively new and has led to the demand for gamification skyrocketing during the last several years. Gamification is defined as the process of game-thinking or game elements such as rewards, points and achievements in order to engage users and motivate. According to the 2011, Deterding et al define it as the use of game design elements in non-game activities(Deterding et al., 2011). A game is an interactive, goal-oriented activity in which players can interfere with one another (Crawford, 2003). The term "gamification" was first used in 2008 (Tretola et al., 2015).

Gamification has recently attracted much attention in a field related to the recycling industry to change user behavior. According to the 2012b Nicholson refers to BLAP gamification as it emphasizes levels, leaderboards, achievements, badges, and points (Nicholson, 2012). These elements are the foundation of gamification applications. Gamification can be used to encourage interaction, learning, challenging tasks, goal achievement, critical reflection, and improve user behavior in a better way (Kapp, Blair, & Mesch, 2014). Structured gamification and content gamification are the two types of gamification. Structural gamification uses game design elements to motivate learners without changing the content. This can be done by having clear goals, rewards for achievement, challenges, and leaderboards. In content gamification, elements like challenges, feedback loops, and storytelling are used to make content more game-like without turning it into a game.

Recycling is a learning experience for the society that will teach them about environmental stewardship. This application encourages the fkom community to become motivated and involved in recycling programs. Therefore, this project aims to educate society about recycling through Green Reuse Gamified Recycle Management System and raise awareness within the fkom community.

#### <span id="page-18-0"></span>**1.2 Problem Statement**

The majority of the community seems to be unconcerned about recycling. Even though the government and private sector have introduced various methods and campaigns, the amount of waste recycling remains low. Most people do not know how to properly dispose of their waste and should learn this basic knowledge daily to raise environmental awareness. Unfortunately, the amount of waste material keeps increasing because Malaysians do not take part in the 3R program seriously and do not understand the proper ways of recycling specific categories of waste. They tend to store or dispose of waste. Traditional learning method is less effective when compared to game-based learning, which is more effective in motivating consumers to be innovative and engaged in recycling activities. Applying game elements to create awareness about waste management can increase consumers' motivation and learning can be more fun.

Besides that, another problem is the poor attitude of the Malaysian community toward waste recycling. Many trade-in programs are offered for consumers to donate their unwanted fabric, plastic, paper or metal, but some people simply throw them away because they cannot be reused. Improper waste disposal can cause environmental pollution, which can negatively affect human health. Most waste contains toxic chemicals such as lead, mercury, and lithium that are dangerous to human health such as the heart, brain, and liver, a new concept of learning through gamification concepts has been created with Green Reuse Gamified Recycle Management System in order to instill discipline in good recycling habits.

Another problem is that some of them assume they are not getting benefits from recycling because they clean all of the recyclables items and sorting them and pack them neatly without getting paid by the factory. According to the survey of this project that is conducted among the community in fkom, ump pekan (FYP1\_Survey1 - Google Drive, 2013), the best way to boost recycling among people is to reward those who give recyclable materials by paying cash, points, badges or shopping coupons. Hence, Gamified Recycle Management System is the best alternative to promote recycling habits and awareness among society in fkom by giving reward points to those who bring every waste item to the collection center. They can recycle every piece of recycling material as long as it is recyclable materials.

### <span id="page-19-0"></span>**1.3 Objective**

The objectives of the project are:

- i) To study existing Green Reuse Gamified Recycle Management System for society.
- ii) To design and develop a Green Reuse Gamified Recycle Management System.

iii) To test and evaluate the functionality of the developed Green Reuse Gamified Recycle Management System.

#### <span id="page-19-1"></span>**1.4 Scope**

The scope of the project was focused on within the FK community. This study aimed to create a new concept of an waste recycling system within the FK community by incorporating gamification elements such as points, badges, leaderboards, challenges.

The user of this application are:

Admin :

- i) The EKSA admin is in charge of managing recycling categories such as paper, plastic, glass, aluminium and others, and register committee.
- ii) In the admin dashboard, admin are able to view for different type of recyclables waste with the total quantity which the data are always up-to-date.
- iii) The admin has full access to the system, including the ability to accept orders, cancel orders or view orders. If the requirements do not match, the administrator is able to reject the request.

#### Committee:

- i) Covers the recycling process including the collection, sorting and processing such as fill in community's relevant information in the system.
- ii) The committee are allows to key in the quantity of materials such as paper, plastic, glass, aluminium, and others in the Green Reuse Gamified Recycle Management System.
- iii) The committee are able to accepting request, decline requests or view of the pending request.
- iv) The committee are able to view the user's receipt of the recyclables material.
- v) Points and star rating will be transfer to community account, once the admin or committee accepted the request.

### FKOM Community :

- i) The community has to register new account to access the system.
- ii) The community can choose the specific type of waste they want to recycle and specify the quantity of waste and place the chosen recyclable waste to the cart for further processing.
- iii) The community can track and monitor the status of their recycling waste request in the system.
- iv) Collection is available in Faculty of Computing, UMP Pekan only.
- v) The community will be earned with a star and points once they successfully completing the challenge with specific target.
- vi) The community can track their progress on the leaderboard which display the higher user's name along with the collected points from highest to lowest.

#### Development Scope:

- i) It contains game elements such as points, leaderboard , badge , friendly competition and challenges.
- ii) It contains multimedia elements such as text and graphics.
- iii) Using Visual Studio Software.
- iv) Languages Server-Side Scripting (PHP Language), Client-Side Scripting (JavaScript)
- v) Styling CSS
- vi) HTTP Server PhpMyAdmin
- vii) Software MySQL server, visual studio 2019, Figma, Draw.io

#### <span id="page-21-0"></span>**1.5 Significance**

#### i. Eksa Admin

The administrator is responsible for managing the entire system, including registration new committee, manage waste categories, manage different type of material, and track and monitoring the recycling data in admin dashboard.

#### ii. Committee

Committee who is responsible to handle the recycling process such as accepted, pending or decline the recycling status and will be in charge of organizing and managing the waste disposal.

#### iii. Society/Faculty of Computing Community

Society can be staff, friends or lecturer can also take part in waste recycling. They can learn about waste separation by sorting components based on categories. They can recycle as much waste materials as they want to and have fun recycling and each product limit to 50 kg/unit (maximum). Bring the sorted recyclables to dropoff center. Once the status accepted, the user will earn points and star as a reward each time they donate the recyclables material. This new method can increase their engagement in recycling and teach them how to dispose of waste properly.

#### <span id="page-22-0"></span>**1.6 Thesis Organization**

This thesis is divided into five chapters. Chapter 1 provides a general description of the project including an Introduction, Problem Statement, Objectives of the thesis, Scope of the project, Significance and Thesis Organization.

Chapter 2 discusses the literature review on the existing system of Green Reuse Gamified Recycle Management System. This chapter explains the comparison between the existing system.

Chapter 3 discusses the usage of the methodology in this project. The methodology that would be used for this project is the Agile model.

Chapter 4 discusses the project's development and testing of the project. In this chapter, the project's outcomes were briefly discussed.

Chapter 5 will conclude and summarises the project's final outcome. In this chapter, the limitations and future work have been thoroughly discussed which can benefit Green Reuse Gamified Recycle Management System.

## **CHAPTER 2**

#### **LITERATURE REVIEW**

#### <span id="page-23-1"></span><span id="page-23-0"></span>**2.1 Introduction**

Chapter 2 examines the available application of recycling. Three existing recycling mobile applications were thoroughly explained and compared. The comparison will concentrate on the Graphical User Interface (GUI), Operating System (OS), type of connection, the language provided, target audiences, size of the application, function of the application, and the benefits and drawbacks of the application. This comparison of the existing system proposes the system's strength and effectiveness so that it can be used as a guideline to build an application that is more efficient than the existing system.

#### <span id="page-23-2"></span>**2.2 Review Of Existing Systems**

Three existing recycling mobile applications will be examined in this chapter. These three applications are BinBin Recycle, Reward4Waste, and Waste Management Control. Each of these mobile applications differs in terms of the game element, functionality, and interface.

#### <span id="page-24-0"></span> $2.2.1$ Application 1 – Bin Bin Recycle

BIN BIN RECYCLE is a simple mobile application that allows users to send requests collection of recyclables materials and the collectors will come to collect nonhazardous waste from their place. This application is only available in the App Store. The BIN BIN RECYCLE application is free to download and install on iOS. Figure 2.1 shows the logo of BIN BIN RECYCLE. This application was developed by KAI MUN LOOI.

Once launching the application, they will access the welcome screen as shown in figure 2.2. The user has to tap the Get Started button to continue. On the about us interface, there are four (4) steps that users should follow. Step one: The user should fill up their details including contact, home address, and also take the picture of the recycling product. Step two: The customer service will contact the user to manage the time and date for pick up. Step three: The collector will come and collect the recyclable waste from the doorstep. Step four: Customers can also check each recyclable item's rates within the app such as newspapers, scrap paper, plastic, glass bottles, cardboard, steel, and several other materials as shown in figure 2.3.

When the user wants to proceed to recycle, they can simply click the "Recycle Now" button and there is a fill space in which the user must enter their name, phone number, email, and address as well as attaches the picture of the product as shown in figure 2.4. Once completed fill in all the details, they can submit the form to manage for pick up and collectors will come to collect the recycled product from their doorstep. The users will get the cash based on the weight of the recycled materials

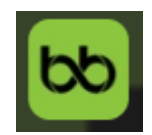

<span id="page-24-1"></span>.

#### Figure 2.1 Logo of Bin Bin Recycle

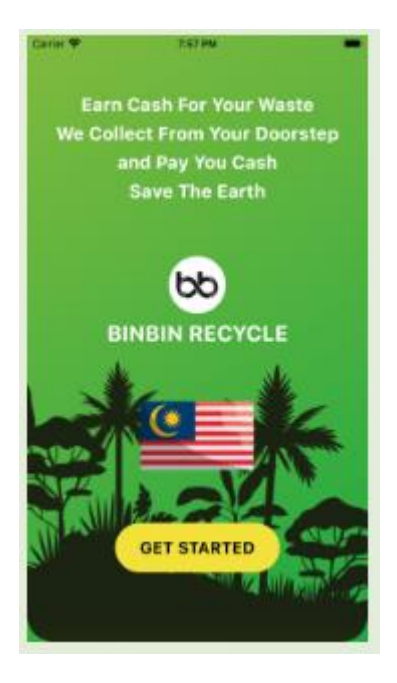

<span id="page-25-0"></span>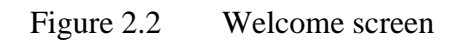

<span id="page-25-1"></span>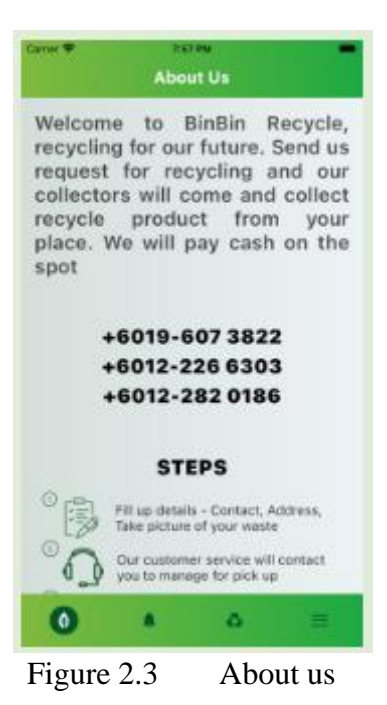

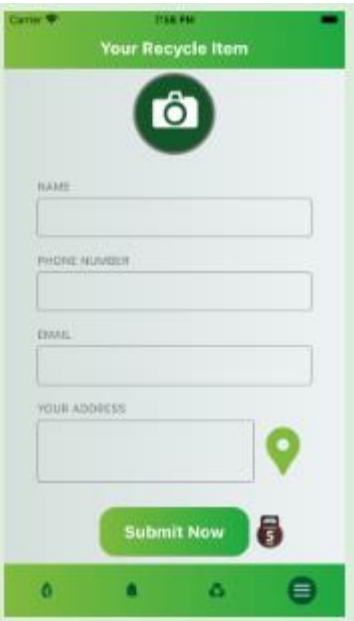

<span id="page-26-0"></span>Figure 2.4 Recycling form

#### <span id="page-27-0"></span>Application 2- Reward4waste 2.2.2

REWARD4WASTE is a recycling app that gives rewards to people who participate in recycling. Through the Reward4Waste app, users will earn rewards for recycling. This application is extremely simple and convenient to use, as it encourages users to recycle more and then earns them rewards points for doing so. This 'Reward4Waste' app is available for free download on Android in Google Play and iOS in Apple App Store. Figure 2.5 shows the logo of the Reward4Waste app. The app was developed by REWARD4WASTE LTD to assist in increasing local recycling rates and raising public awareness of the importance of proper recycling.

Figure 2.6 shows the application login interface. The user needs to sign in or create a new account to allow them access to the app. On the home screen, users can see how many points they earn as well as the total of items that have been recycled by users. However, it also shows the total of recycled items in Whitehead where the local people can earn rewards in the Reward4Waste app as shown in figure 2.7. Reward4Waste enables users to redeem SPAR vouchers by using the collected reward points and it only can be used at Spar Edward Road or else donate to one of four local charities which are Hope House, Whitehead Primary School PTA, Keep Northern Ireland Beautiful or donate to Angle Wishes where user can select an amount to donate in between 100 points, 200 points or 500 points as shown in figure 2.8.

Reward4Waste accepts all recyclable materials and re-use items of various sizes, materials, and shapes, including cans, glass, plastic milk bottles and so on. Each recyclables material has its own unique code where users can simply scan the digital recycling bin as well as the recyclable items into the Reward4Waste app to collect the points. The user will earn 10 or 20 Reward Points for recycling each item, with 100 points equal to £1 means 5.52 in Malaysian Ringgit.

<span id="page-28-0"></span>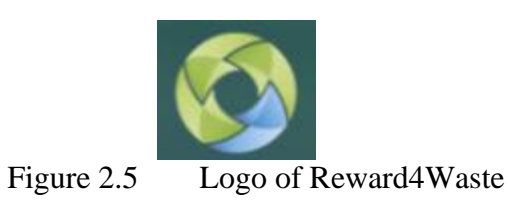

<span id="page-28-1"></span>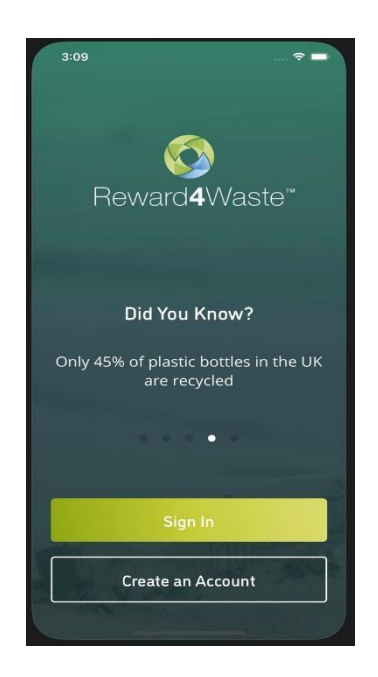

Figure 2.6 Login Interface

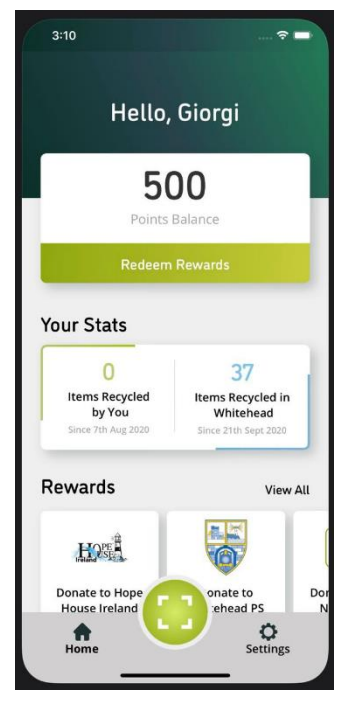

Figure 2.7 Home Screen

<span id="page-29-1"></span><span id="page-29-0"></span>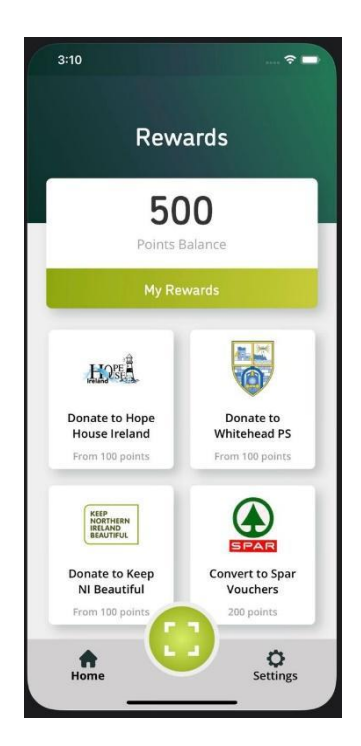

Figure 2.8 My Rewards

#### <span id="page-30-0"></span> $2.2.3$ Application 3 – Waste Management Control(Wmc)

To combat COVID-19 bars, stores and supermarkets are using plastic in everything to prevent the spread of the virus. This Waste Management Control(WMC) app encourages consumers to sort their recyclables and participate in challenges to collect inorganic waste such as plastic, paper, cardboard, aluminum and metal that would otherwise be discarded as trash. All of the materials will add value to the environment because they can be reused and recycled into new items. Users can download Waste Management Control(WMC) app that is now available for iOS and Android. Figure 2.9 shows the logo Waste Management Control(WMC) app that is simple for clients to remember easily about the brand when they first see the logo. This application is developed by S B Technology. This Waste Management Control(WMC) app are available in two languages which are English and Arabic, and the user can select the language they are most comfortable with.

Waste Management Control's login form page is simple and shows consumers the small WMC logo at the top of the login as shown in figure 2.10. The user must sign in with their email and password or if they are a new customer, they can click on sign up to create an account that will allow them to log in to the app. After entering their email and password, they will be taken to the main screen where they will be able to proceed with their recyclable materials. Figure 2.11 shows the home screen of Waste Management Control(WMC) app where consumers can view their collection points based on their recycled waste. Furthermore, if a user has any questions or concerns about waste separation, they can contact customer service by clicking on the customer service icon.

The Waste Management Control(WMC) app allows consumers to choose one of the five categories of waste that can be recycled. Once clicked on the selected item and then clicking the tick symbol, it will bring users to the term and condition which user must agree in order to proceed with the waste collection as shown in figure 2.12. This agreement includes the rules and guidelines that users need to read carefully before proceeding. After ticking the agreement, there are three steps that must be completed as shown in figure 2.13. Firstly, users must fill in their details including Name, Phone number, Email dan Home Address. Second, users can manage the date and time for pick up. If users would like to add any notes regarding the waste, they may leave the notes in the text box. Lastly, users can choose the type of rewards such as my wallet, products or

donate my waste and click the done button. The recycle collectors will contact the user to arrange for the collection of recyclable materials.

In Figure 2.14 shows My History of waste that has been recycled by user. Users can view their history regarding how many resources they recycled and the number of points earned. This app allows users to invite their friends to participate in waste segregation.

<span id="page-31-0"></span>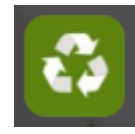

Figure 2.9 Logo Waste Management Control(WMC)

<span id="page-31-1"></span>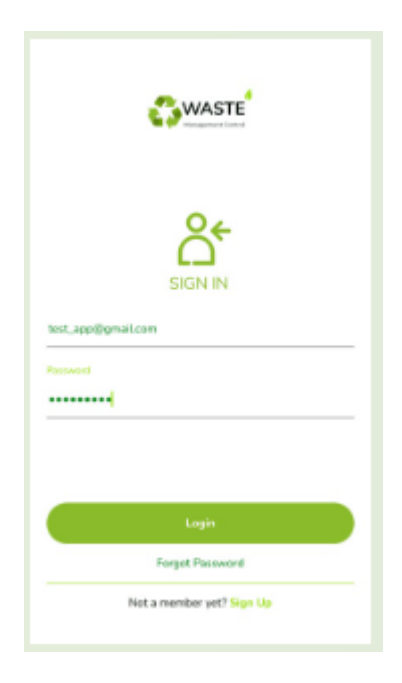

Figure 2.10 Login Interface

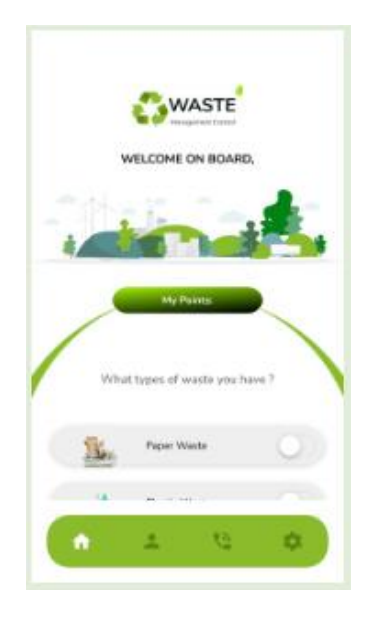

Figure 2.11 Home Page

<span id="page-32-1"></span><span id="page-32-0"></span>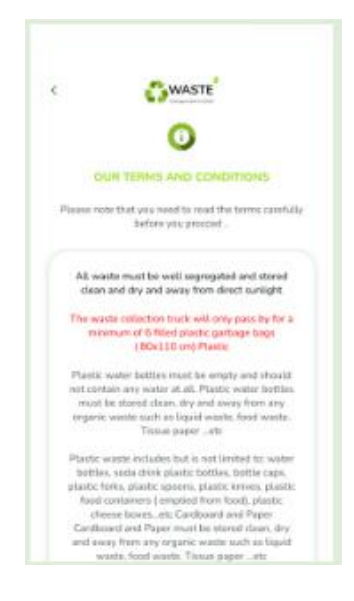

Figure 2.12 Term and Conditions

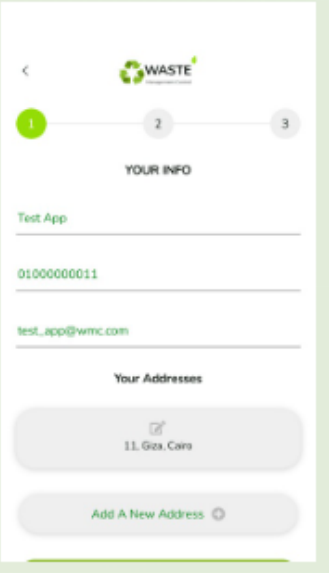

<span id="page-33-1"></span><span id="page-33-0"></span>Figure 2.13 Personal Info

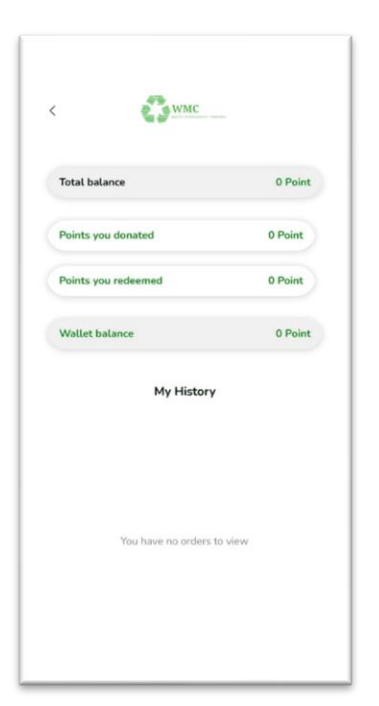

Figure 2.14 My history

#### <span id="page-34-0"></span>**2.3 Comparisons Of Three Existing System**

Based on the comparison of three applications such as BinBin Recycle, Reward4Waste, and Waste Management Control, this can be concluded that each of the applications has its own advantages as well as disadvantages.

In terms of the Graphical User Interface, Reward4Waste and Waste Management Control have a nicer interface compared to BinBin Recycle which has a bad design interface that makes for a bad user experience. These three mobile applications need an internet connection to access the apps. To download all three applications directly to the device, the user needs either a Wi-Fi or cellular data network. Reward4Waste and Waste Management Control can be downloaded from either the Google Play Store or the App Store and that means BinBin Recycle applications are only available for the iOS platform. The target audience of the three apps is the community who want to participate in recycling and at the same time, they can earn rewards through the apps. The type of game elements implemented in these three applications includes points, reward vouchers, feedback, social interaction, and cash.

The main function of the BinBin Recycle application is to collect recyclable waste from households and pay them for the waste. Customers are paid cash immediately and they can use the app to make requests for pickups. This app also provided a list of the rates for each item, so users can make some money from recycling with this information. Users are required to upload an image of their recycled product in order to make a request for collections and 5 kg of waste is the minimum to recycle. Furthermore, the app displayed the user's current location in real-time. However, this application does not provide a clear view of how much money the customers have earned through the recycling service.

Reward4Waste application also provides a barcode feature that allows users to scan the unique codes on products and any registered bin and consumers will receive a deposit or rewards for their good recycling habits. To redeem the rewards, users must collect points through recycling in order to unlock the rewards. Consumers can also view the available rewards by clicking on the "View All" text. Once users have reached the reward points they can redeem the vouchers or donate their points to charity. Users can also view their "My Rewards" to see how much they have redeemed or donated. The application lacks information on how to sort or pack the materials, which may be a problem for some citizens who are not familiar with recycling.

Waste Management Control is a facility that recycles waste. The primary operation of the company is the collection of inorganic waste from customers. Users can choose the type of waste based on categories and click the "tick" icon to proceed to the next step. The app also provides information on how to properly dispose of waste and recycle in the right way to guide people to learn what can and cannot be recycled. It also allows users to request collections, select pick-up times and dates, and provide them with a real-time map or simply type their address in the text box. There will be rewards given when users start to recycle, users can choose either points, gifts, or donate their points to charity. The application's weakness is that there is no list of items' prices for the user to check the current market price when recycling. Besides, the text used in terms and conditions are too fixed, making it difficult for the user to read.
Table 2.1 Comparison of existing system

| <b>Application Name</b>    | <b>BINBIN</b>    | <b>REWARD4WASTE</b>      | <b>WASTE MANAGEMENT CONTROL</b>                          |
|----------------------------|------------------|--------------------------|----------------------------------------------------------|
|                            | <b>RECYCLE</b>   |                          |                                                          |
| <b>Graphical User</b>      | The interface is | The interface has a good | The interface is simple and uses product-related colors. |
| <b>Interface</b>           | quite simple and | design interface.        |                                                          |
|                            | poorly organize  |                          |                                                          |
| <b>Mobile OS</b>           | iOS              | iOS and Android          | iOS and Android                                          |
| <b>Connection Type</b>     | Online           | Online                   | Online                                                   |
| Language                   | English          | English                  | <b>English and Arabic</b>                                |
| <b>Game Element</b>        | Reward users by  | Points, or vouchers      | Points                                                   |
|                            | cash             |                          |                                                          |
| <b>Target Audience</b>     | Society          | Society                  | Society                                                  |
| <b>Size of Application</b> | 33.1 MB          | 86.5 MB                  | 86 MB                                                    |

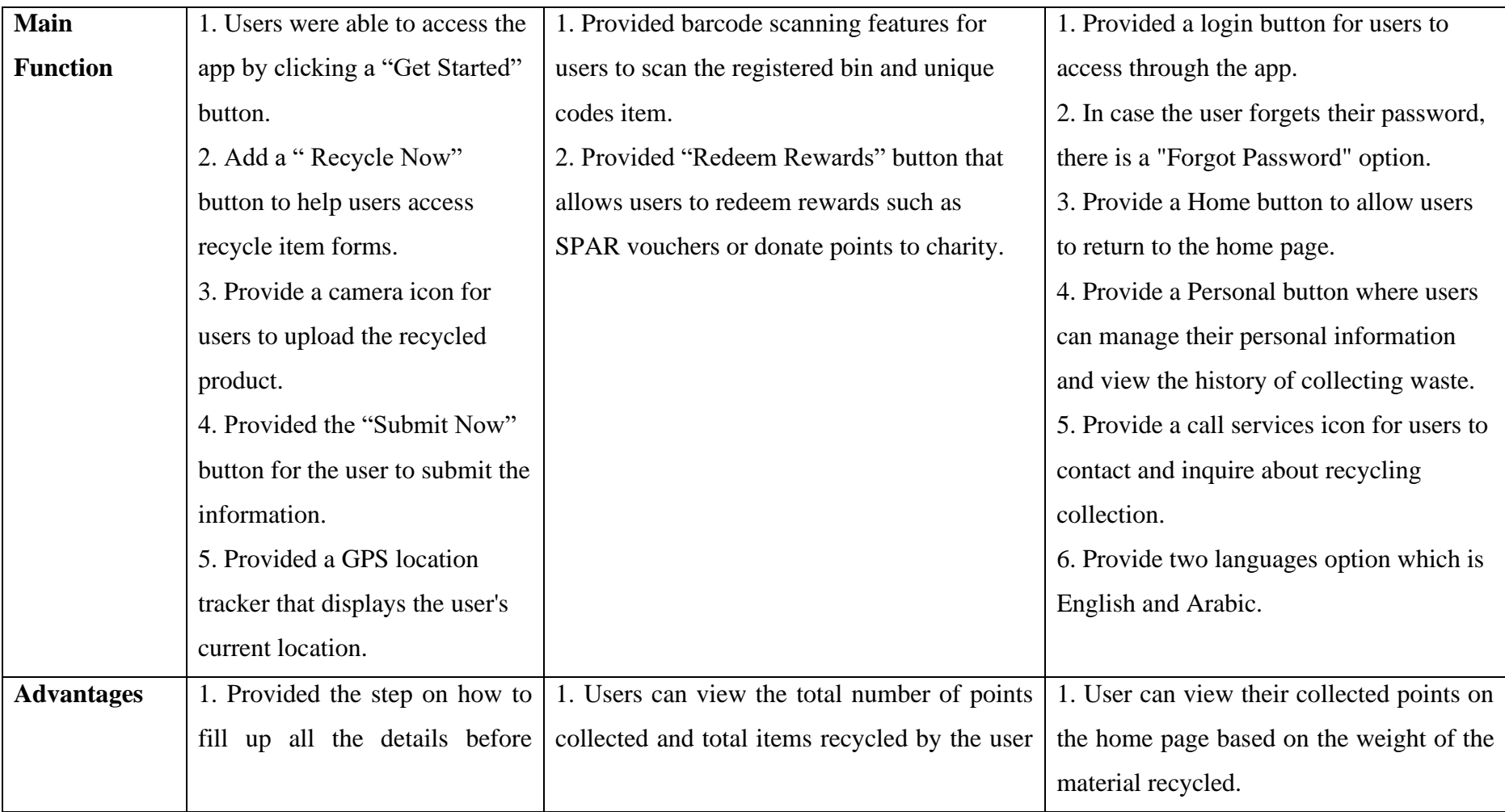

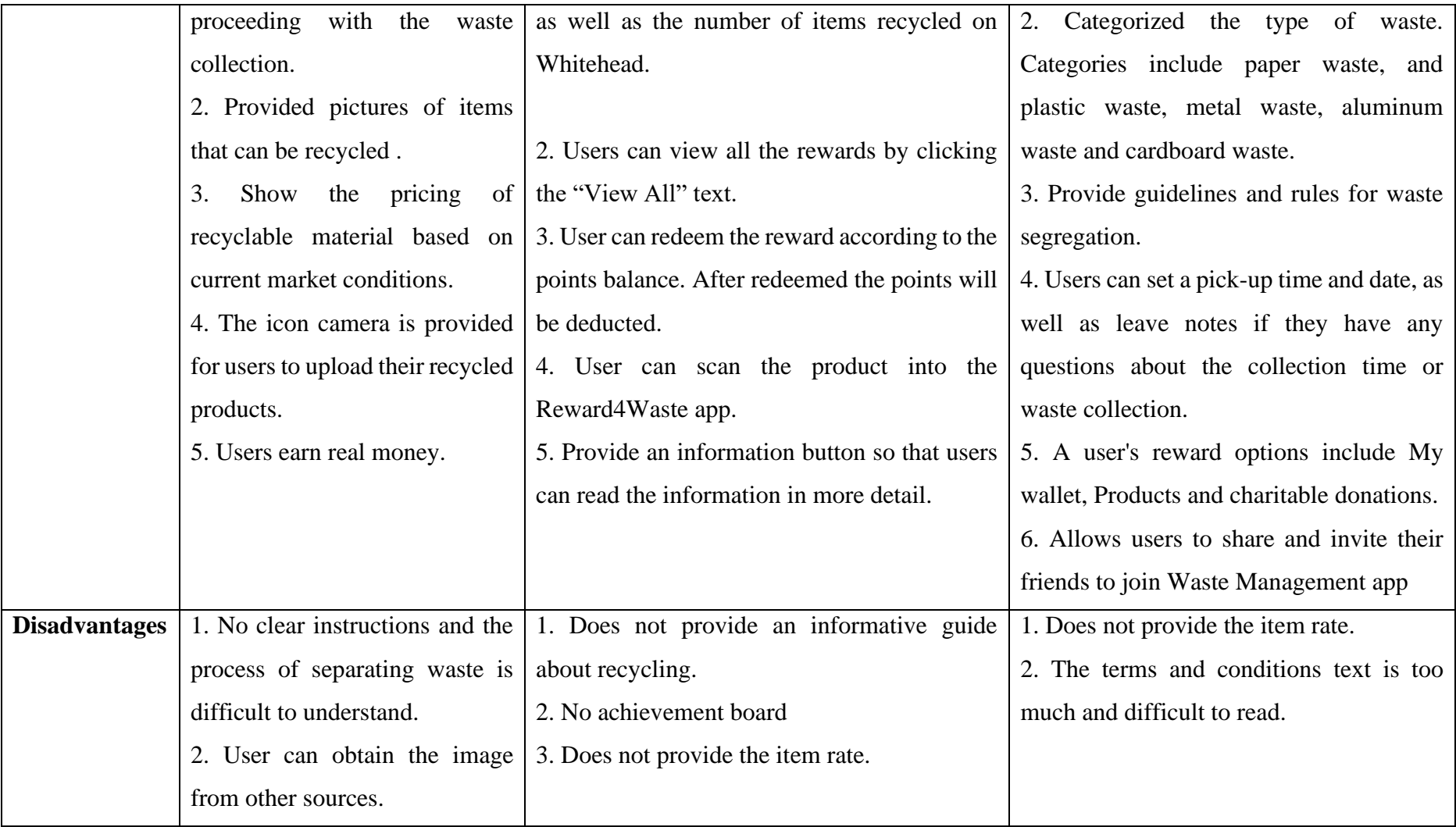

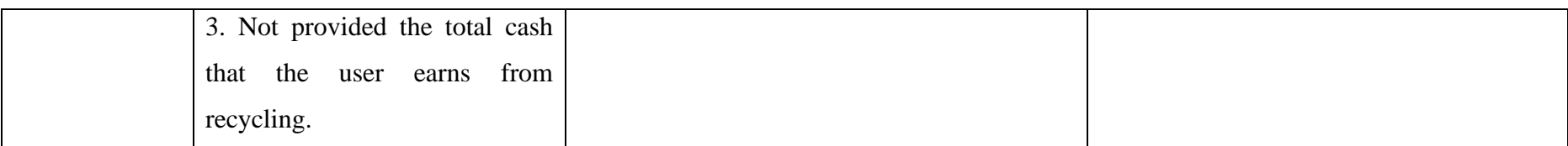

### **CHAPTER 3**

#### **METHODOLOGY**

#### **3.1 Introduction**

It is necessary to develop the appropriate methodology to ensure that the system will function properly. There are various methodologies that can be applied such as WaterFall Model, Agile Model, Rapid Application Development (RAD), and many more. The phases of the Agile model consist of requirement, design, development, test, and deployment. For this project, the methodology used is the Agile model to create the Green Reuse Gamified Recycle Management System.

#### **3.2 Project Management Framework**

The Agile methodology is a type of project management process in a software development life cycle. There are five stages of the agile development lifecycle which are requirement, design, development, test, and deployment. Agile development emphasizes teamwork over the product. The manager is in charge of making sure that the agile team is chosen based on their skills, expertise, and abilities so that the project can run smoothly.

In the Agile methodology, a project is broken down into small that are treated as separate projects. Communication and collaboration are vital at every phase in agile methodologies to ensure team members know their role, resources, and deadline, which speeds up the development process because every developer works hard to complete their part in developing a complex project. Agile development is great for small projects because we can finish them quickly. It allows for early customer involvement but not during project implementation.

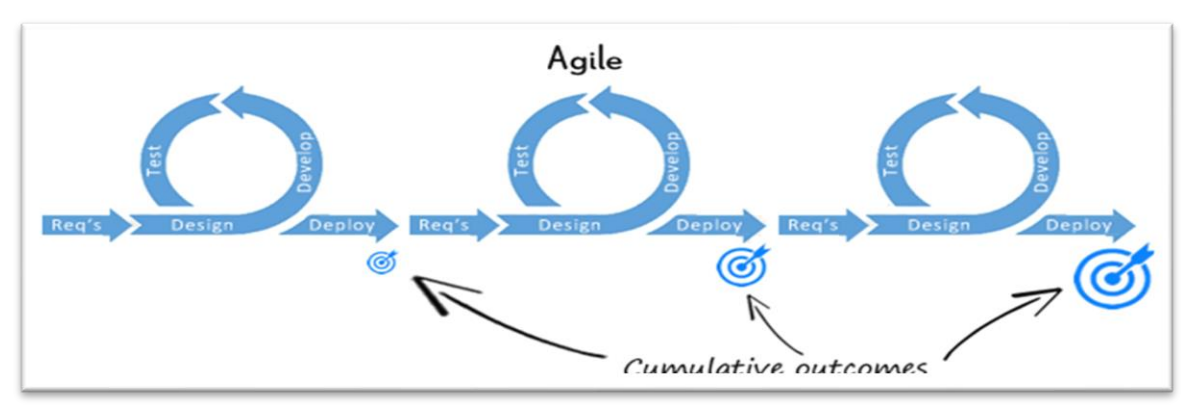

Figure 3.1 Agile Methodology

#### $3.2.1$ Requirement Phase

In this first phase, the client FKom Community expectations for Green Reuse Gamified Recycle Management System were defined in detail including the FKom Community's requirements, objectives, and problem statement. Requirements can be gathered from communities in area FKom UMP Pekan who are involved in the Green Reuse Gamified Recycle Management System. This means that the client will participate in defining the project's requirements, ensuring that the developer understands the scope of work to be completed, and minimizing development time. During this phase, we will use Google Forms to collect data from FKom Community who participate in recycling through the application as shown in Figure 3.1. The questionnaire will be used to create a quick design based on FKom Community's preferences. The planning and requirements must be evident to ensure the project runs smoothly. All the tasks should be divided and assigned based on how well the developers can adapt and be self-sufficient.

## 3.2.1.1 User Requirement

The surveying from google form for the Green Reuse Gamified Recycle Management System is described or stated in Table 3.1

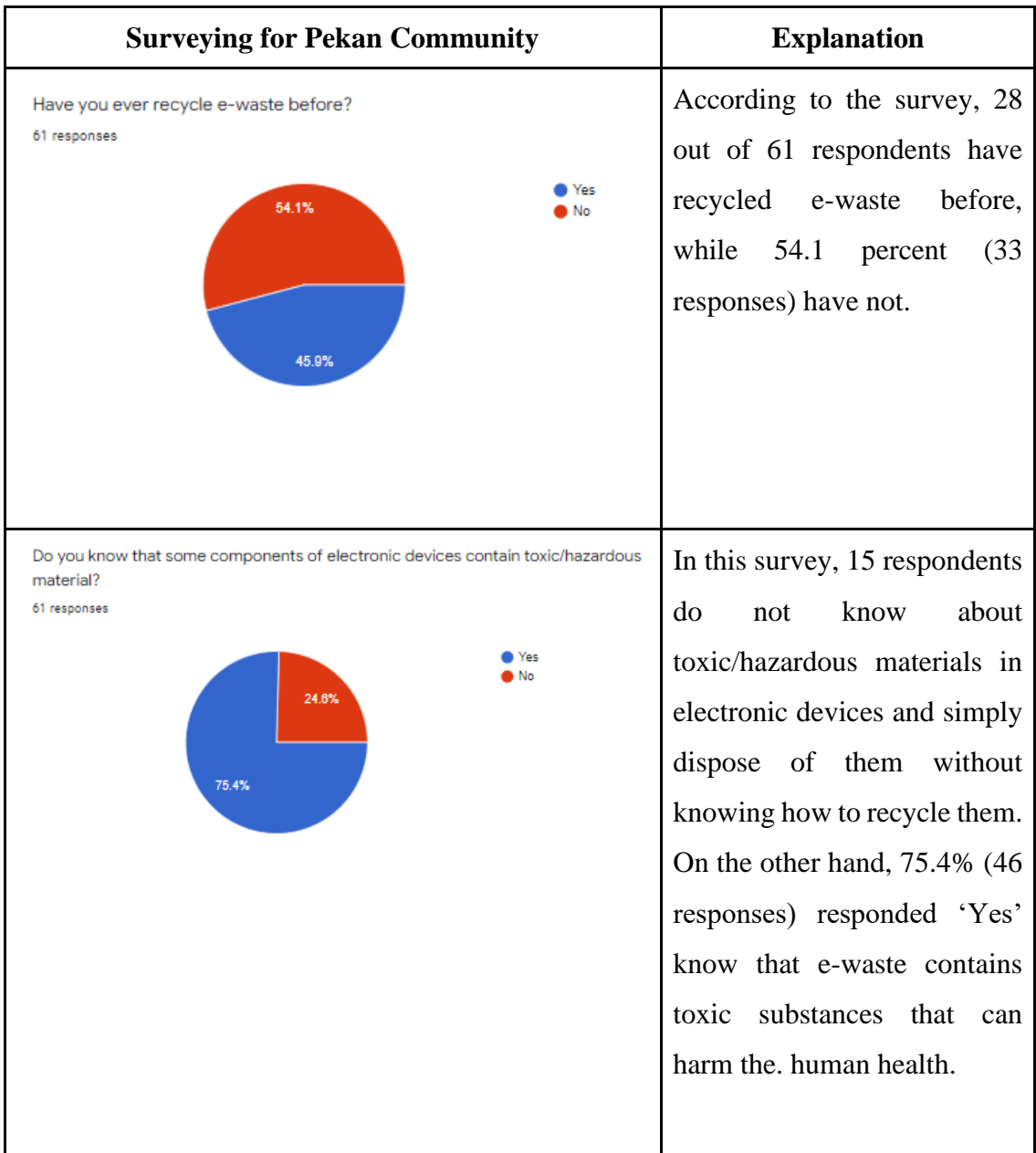

Table 3.1 Survey for FK Community requirement

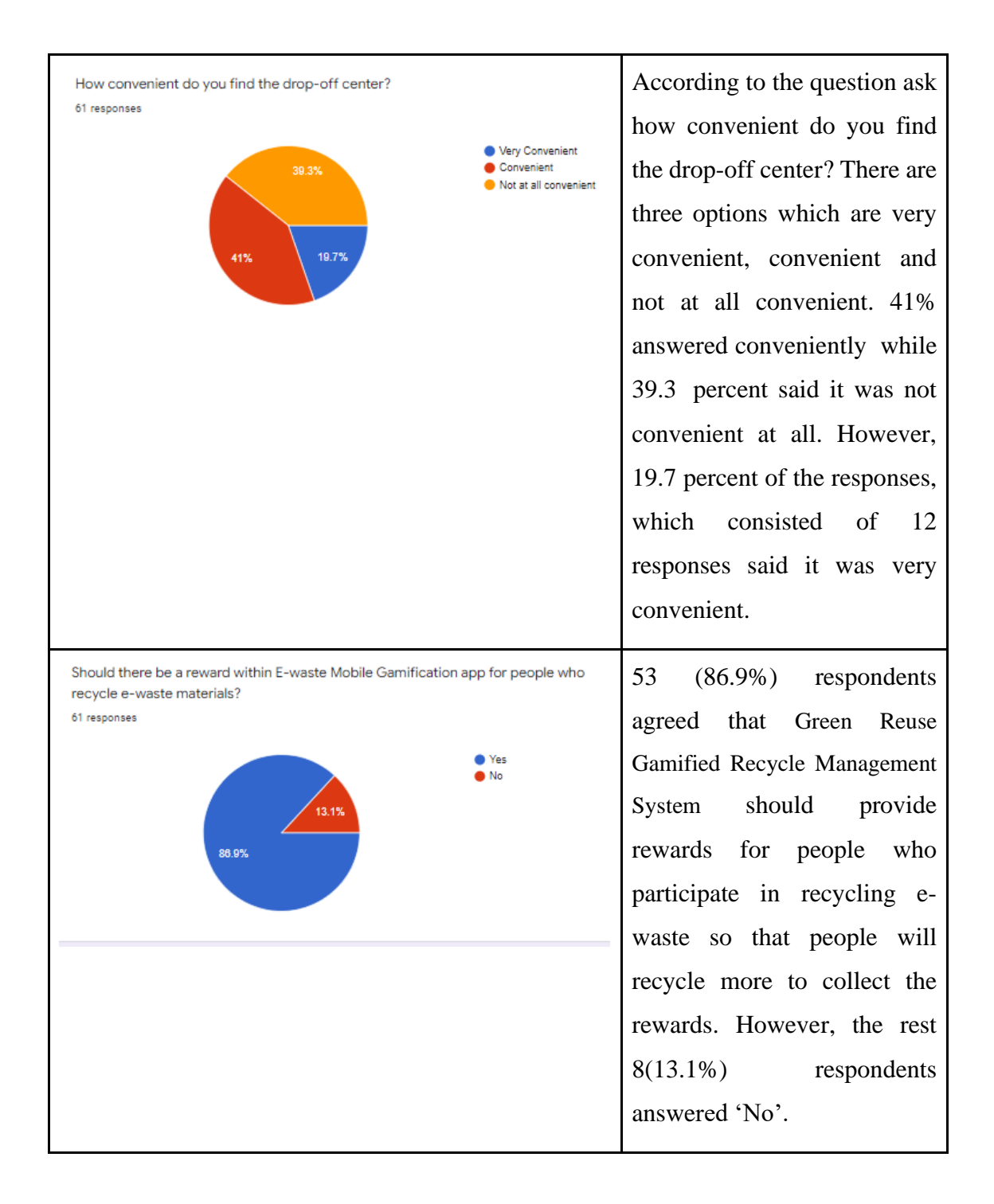

#### 3.2.1.2 Project Requirement

The functional, non-functional and user requirements are described in this session.

#### 3.2.1.3 Functional Requirement

- 1. The system shall allow admin to register the committee in the system and login using a username and password.
- 2. The system shall allow FK community to register and login using username and password
- 3. The system shall allow community to manage recycling process such as select type of waste and add item in to the cart for next processing.
- 4. The system should allow community to view their achievement.
- 5. The system shall allow the community to view their recycle waste status after the committee or admin accepted or rejected the request.
- 6. The system must allow the committee has the right to manage the recycle waste status such as accept, pending or cancel .
- 7. The system shall allow the community to keep track their progress in the leaderboard.
- 8. The system shall allow community to monitor their progress bar on the specific user dashboard.

#### 3.2.1.4 Non-Functional Requirement

- **1. Operational Requirements :** The system will run on responsive website.
- **2. Performance Requirements :** The system should let the customer track their progress quickly in the leaderboard.
- **3. Availability Requirements :** The system should be accessible during the day.

### 3.2.1.5 Limitations

The following are some limitations that the user may encounter once the system is connected to the internet:

- I. **Internet connection:** If the internet connection is lost or is disabled, the system may be unable to function. This is because the system is a web-based application that can only be seen with an internet connection.
- II. **User Registration:** The system is built for specific user groups, so only registered users can use it.
- III. **Cost:** Cost in developing for this system.

#### $3.2.2$ Design Phase

During the design phase, the design team should begin to transform the requirements into detailed system design specifications to meet the client's needs. In this design phase, the requirements gathered in the requirement phase will be implemented. The elements that need to be focused on and designed are the user interface, storyboard, context diagram, use case diagram, UML diagram, gamification guideline and data flow to ensure that users understand how the proposed system will work.

#### 3.2.2.1 Proposed Design

The Proposed Design is a decision-making document that outlines the design from the user's point of view. It should be described in terms of the project's requirements in the proposal.

#### 3.2.2.2 Context Diagram (CD)

Figure 3.2 shows the Context Diagram for this system. This system involves three main entities ( Community , Committee and Eksa ).

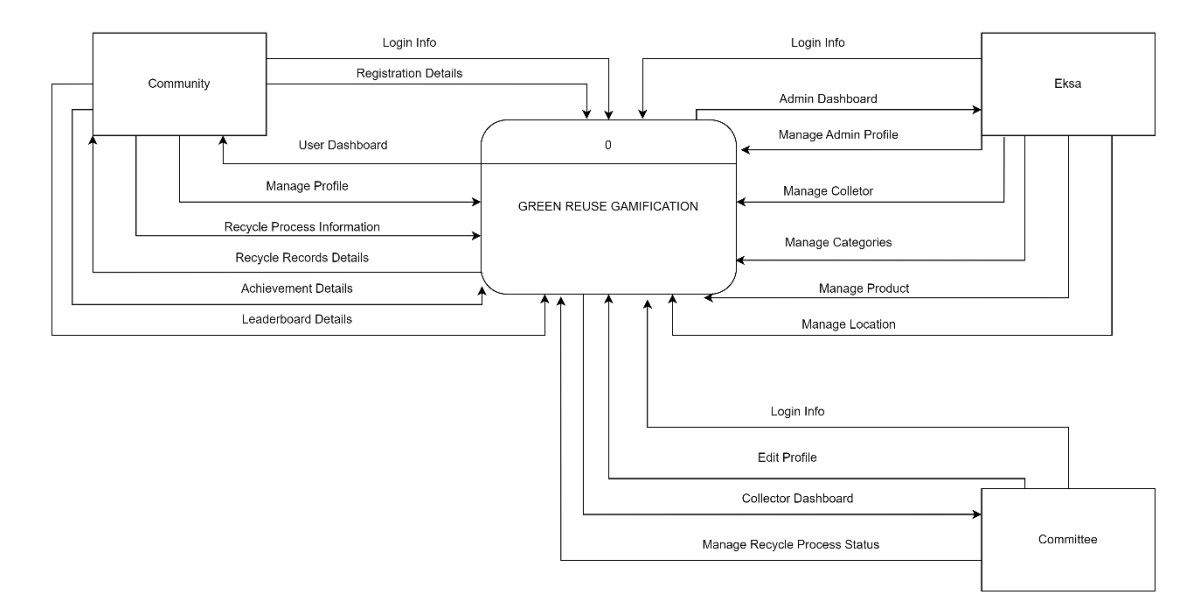

Figure 3.2 Context Diagram (CD)

According to the context diagram in Figure 3.2, this diagram describes the process and the relationship that the Eks has with the community entity as well as the interaction between the Eksa and the committee. The diagram also shows community and committee relations. There are three external entities which will be interact with the system which are administrator, community and committee. The community , committee and Eksa must login with their username and password. Registration is required for first-time Community of the system. Once successful, the community will be redirected to the main page. Community can manage their profile, view dashboard and manage recycling process. Community also can view their level in leaderboard section as well as view recycle records in the system. Beside that community also can view their ranking in the leaderboard and view user dashboard as well as their collected points in progress bar.

Next, the committee manages recycling and can approve or reject community requests. When a community sends a request to recycle their waste, the request goes to the person in charge of collecting at that center. If the requirements are not met, the committee may reject the request. After acceptance, the community receives points and stars. The acceptance page lists all approved requests. In addition, the administrator(EKSA) is able to login into the system, manage admin profile, manage collector profile, manage category, manage product, manage drop-off location and view admin dashboard.

## 3.2.2.3 Use Case Diagram

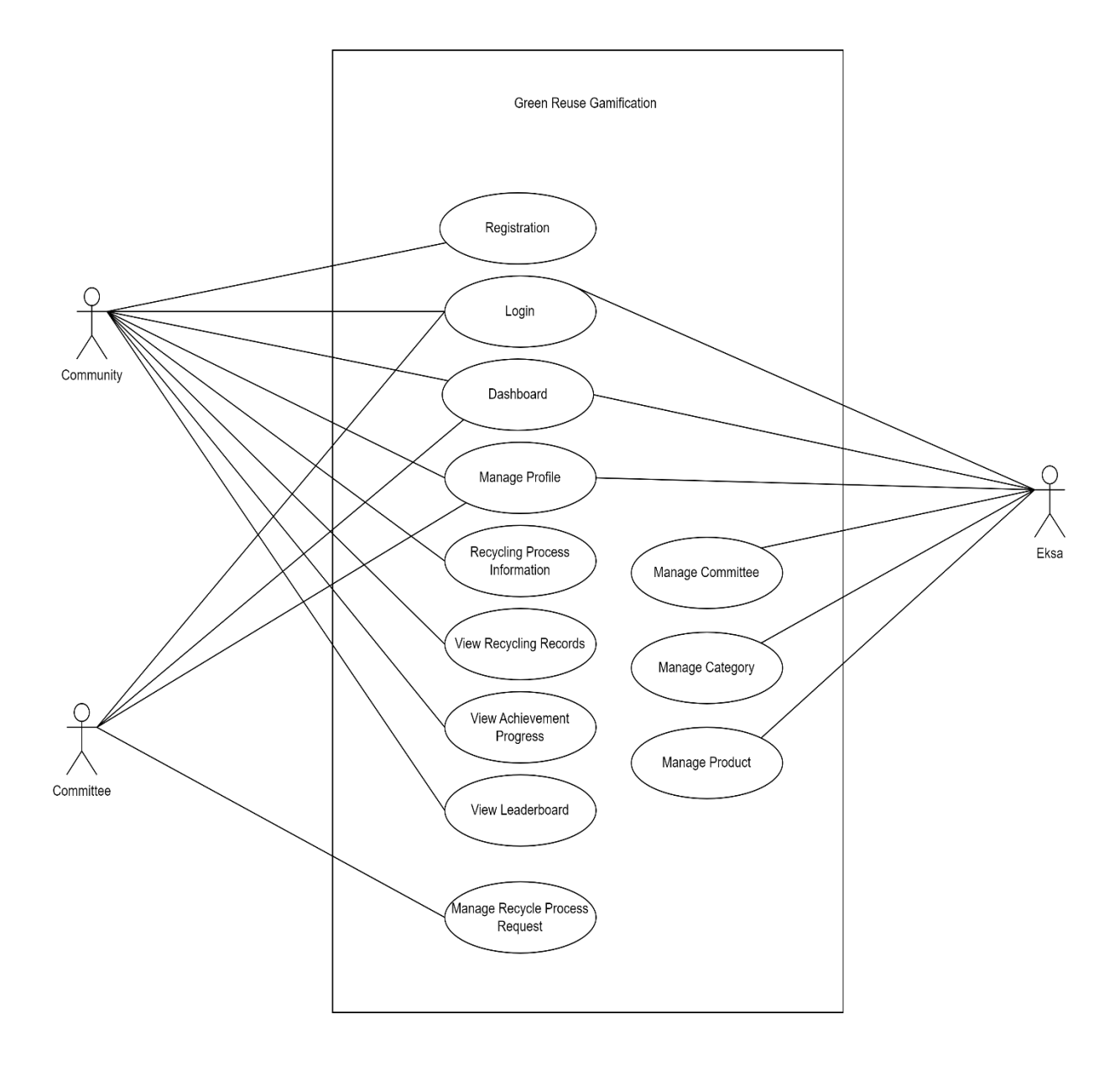

Figure 3.3 Use Case Diagram

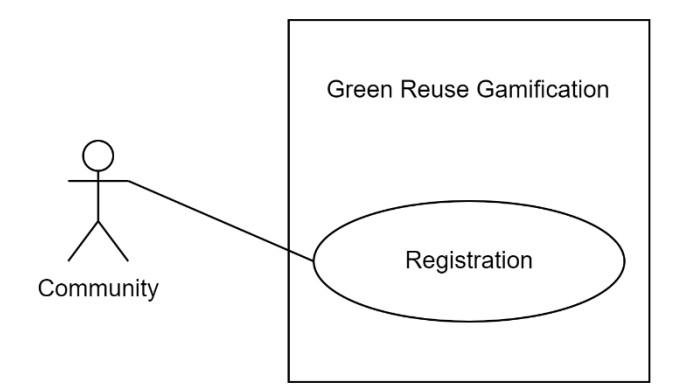

Figure 3.4 Use Case Diagram for Registration

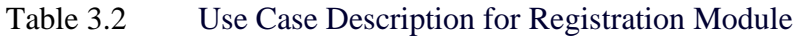

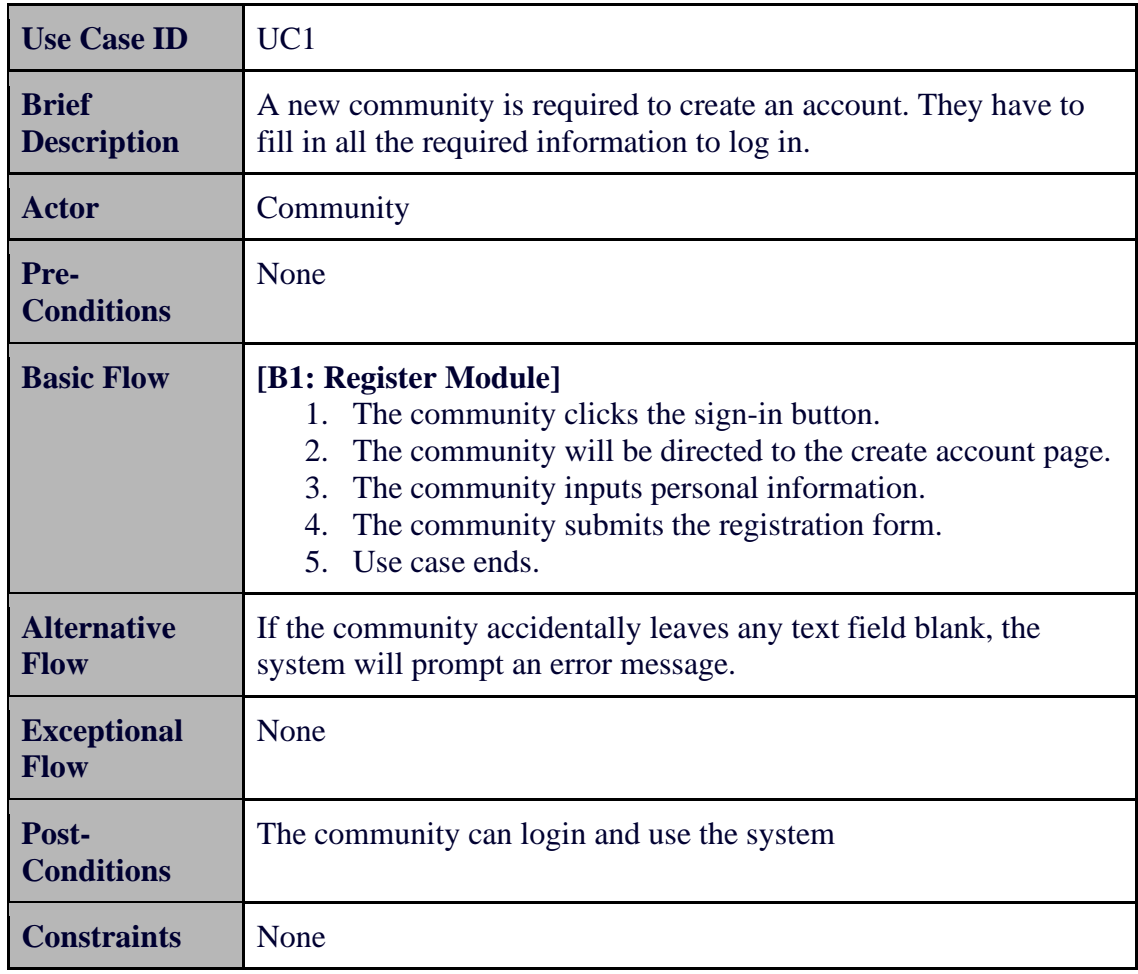

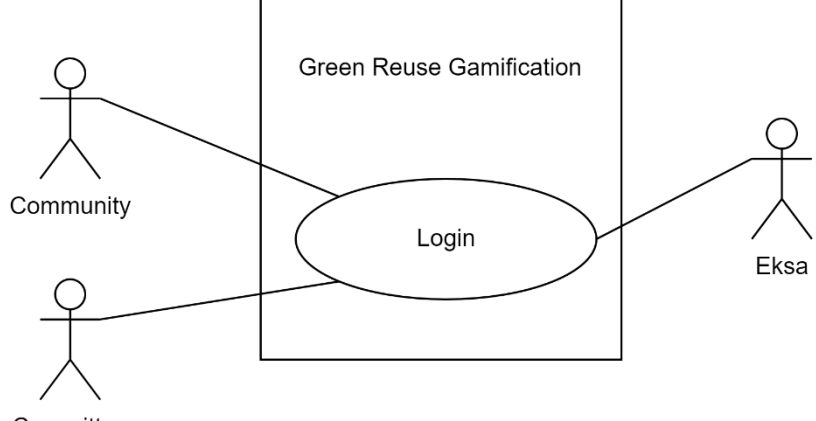

Committee

Figure 3.5 Use Case Diagram for Login

| Table 3.3 | Use Case Description for Login |
|-----------|--------------------------------|
|           |                                |

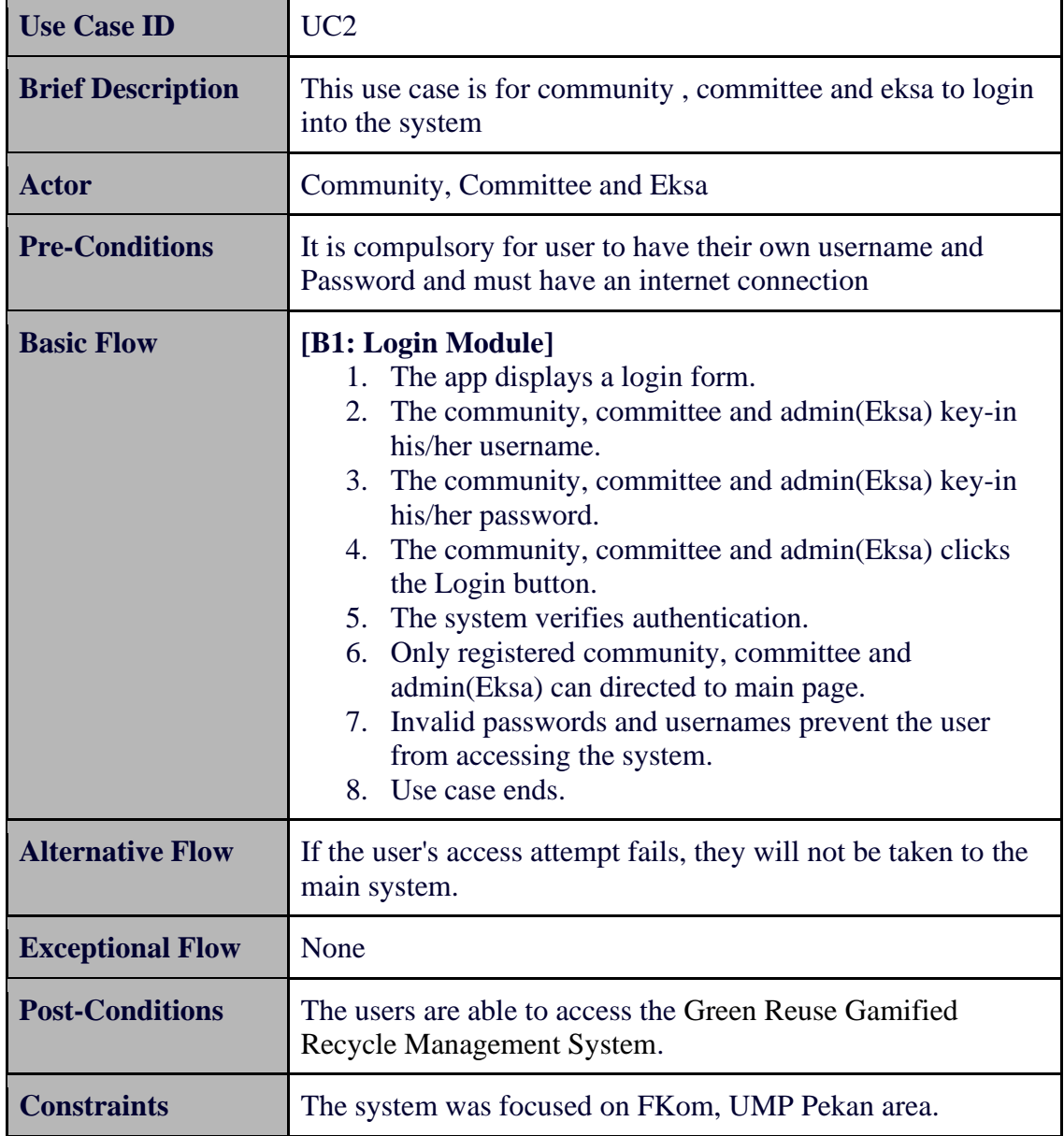

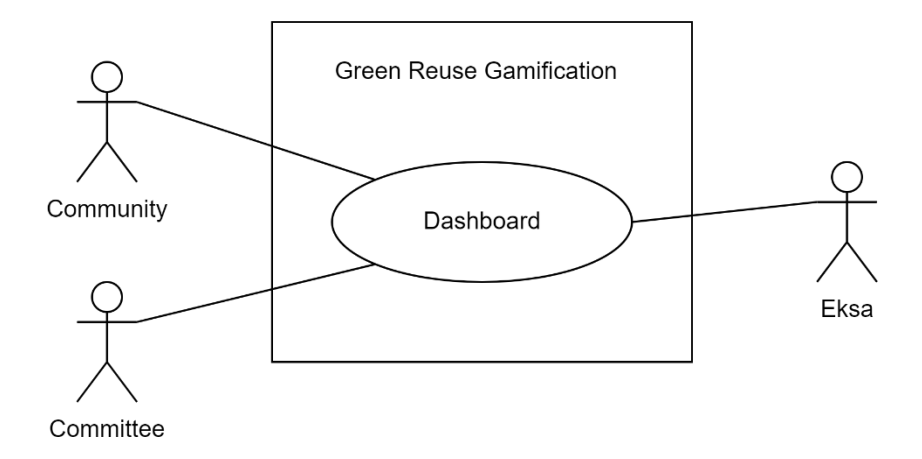

Figure 3.6 Use Case Diagram for Dashboard

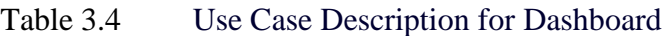

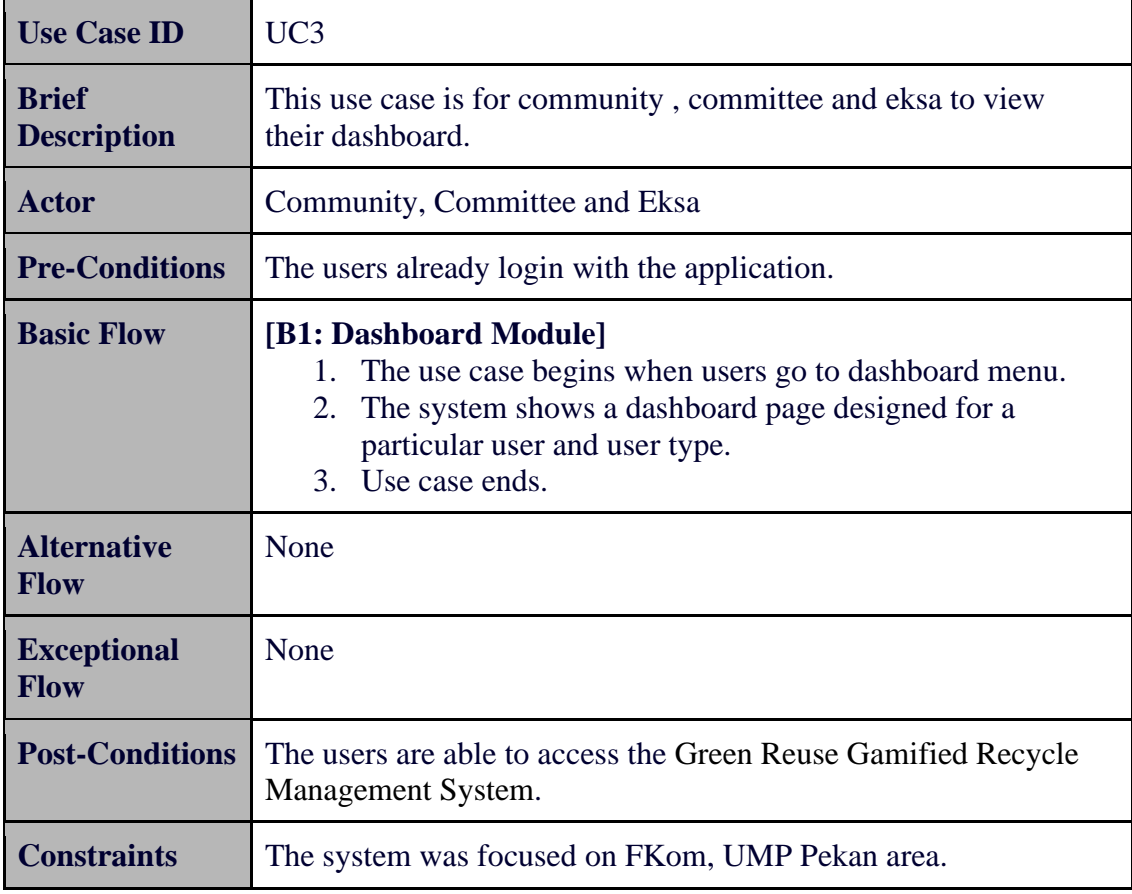

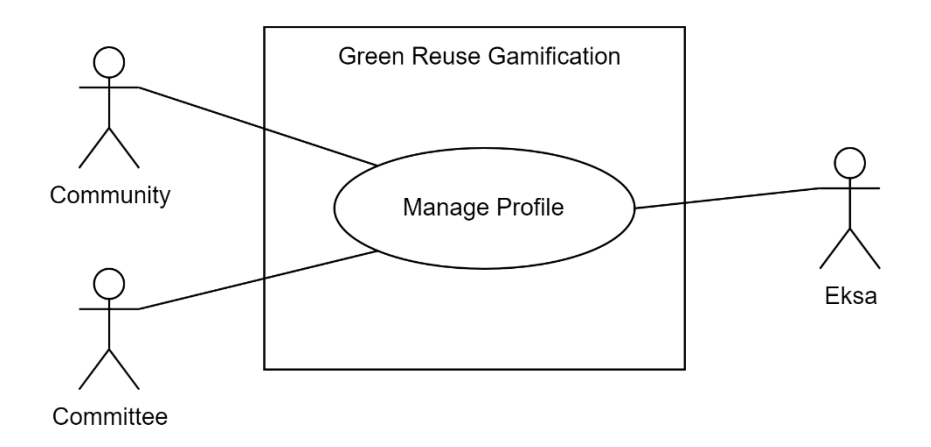

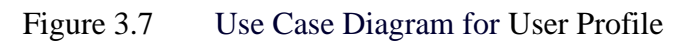

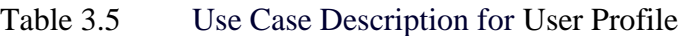

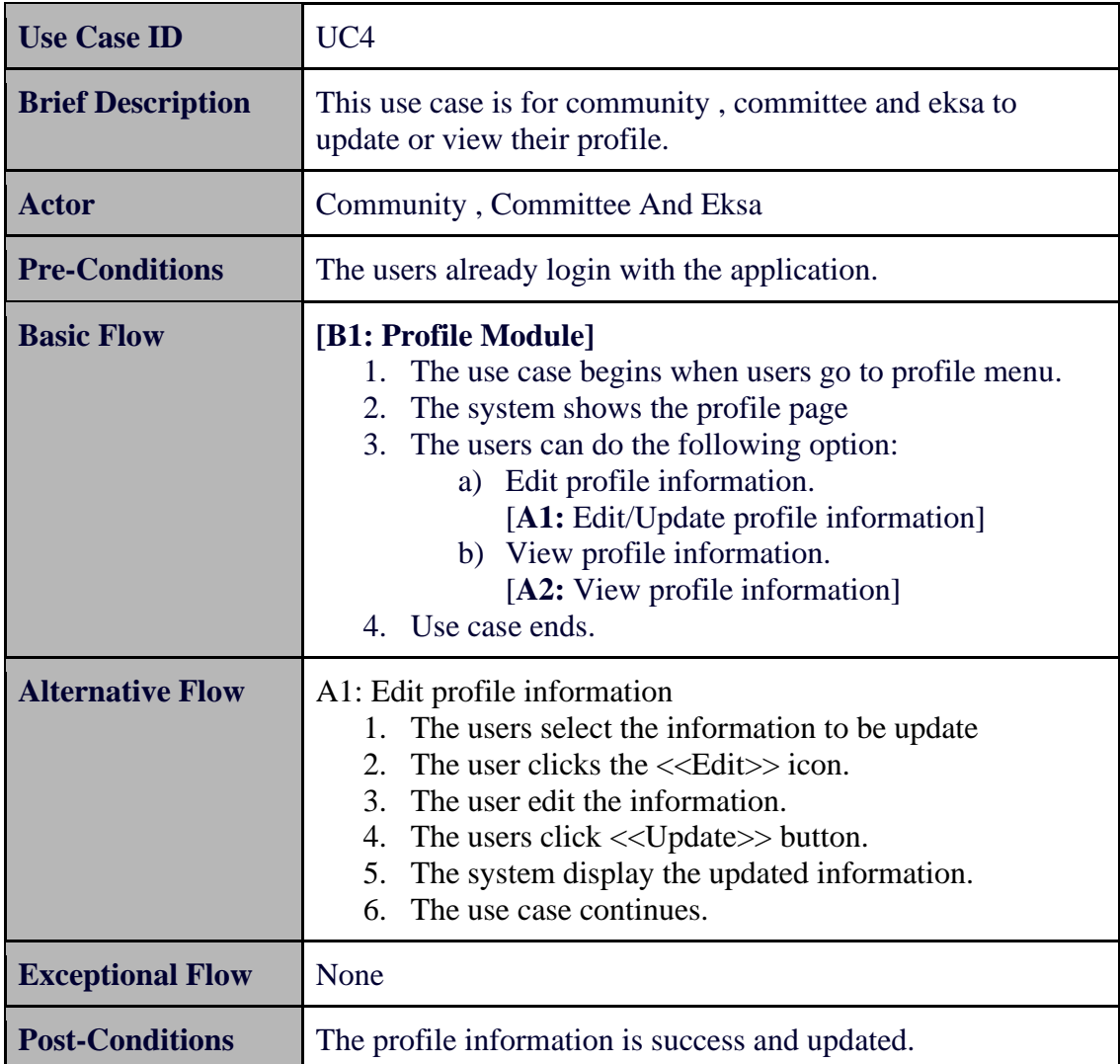

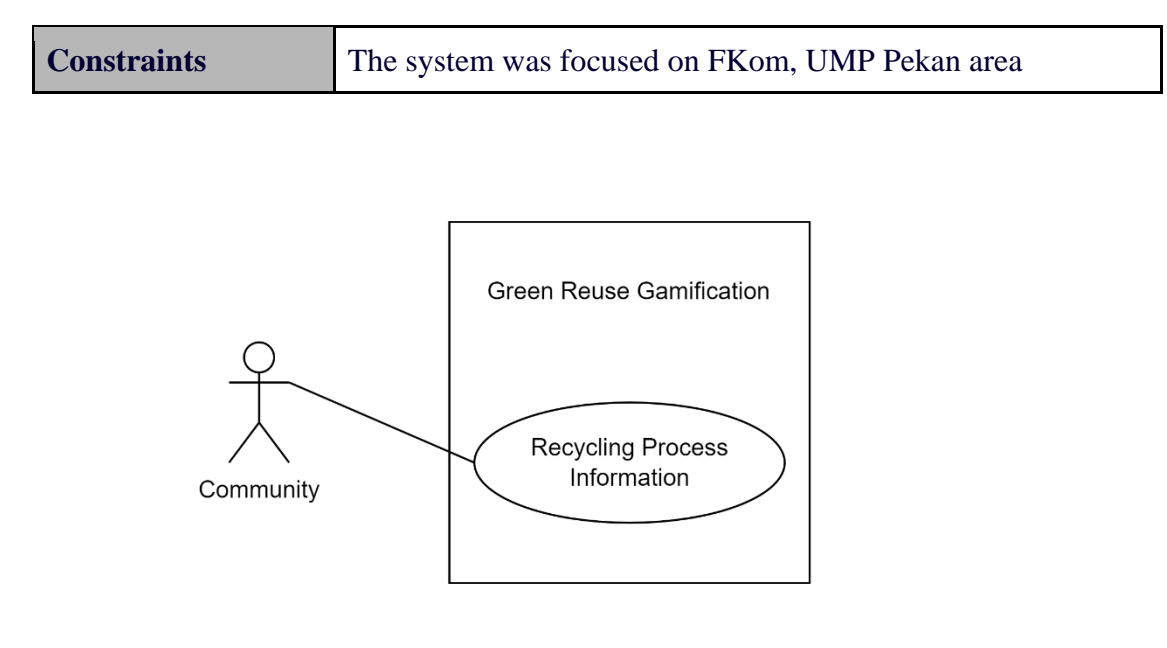

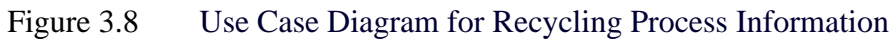

# Table 3.6 Use Case Description for Recycling Process Information

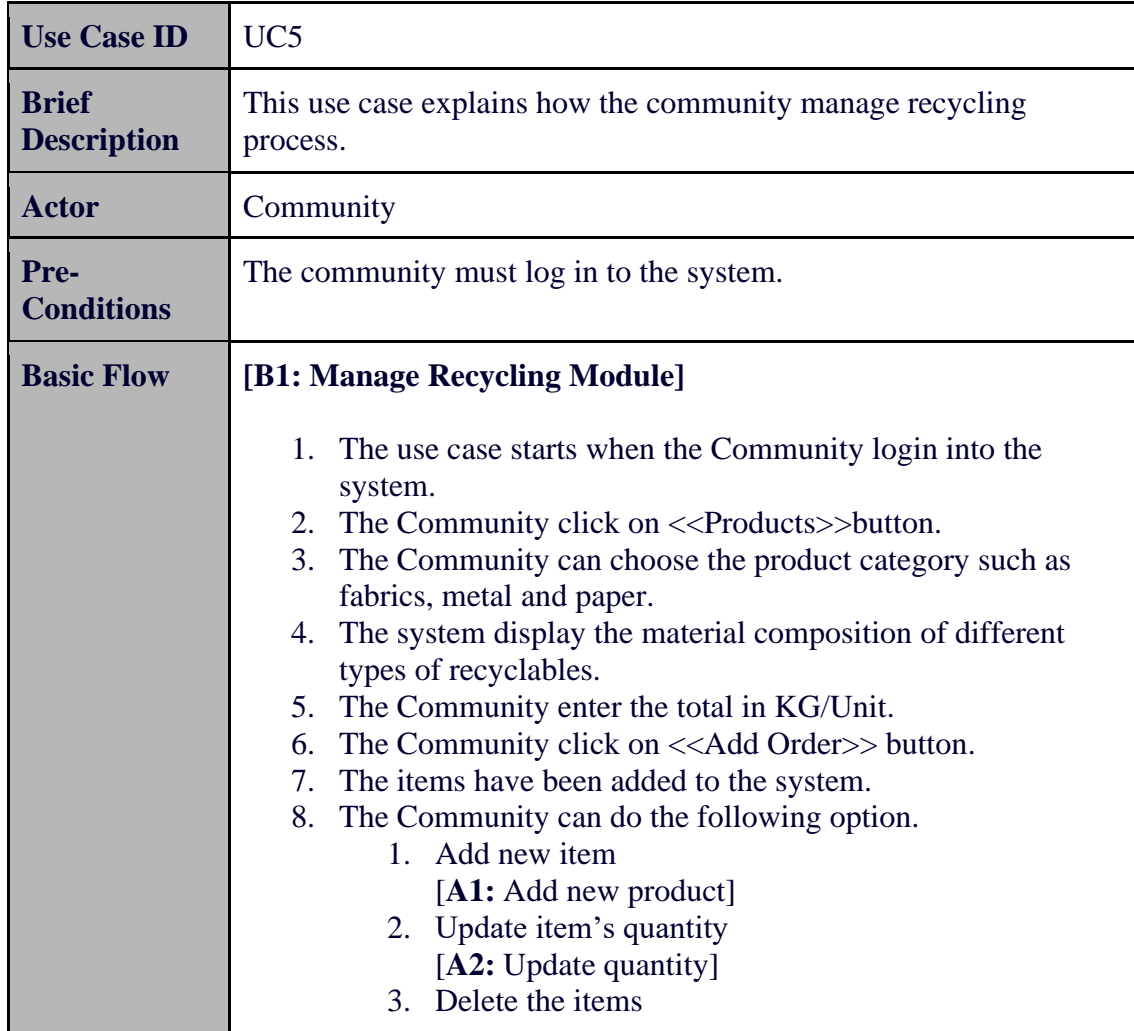

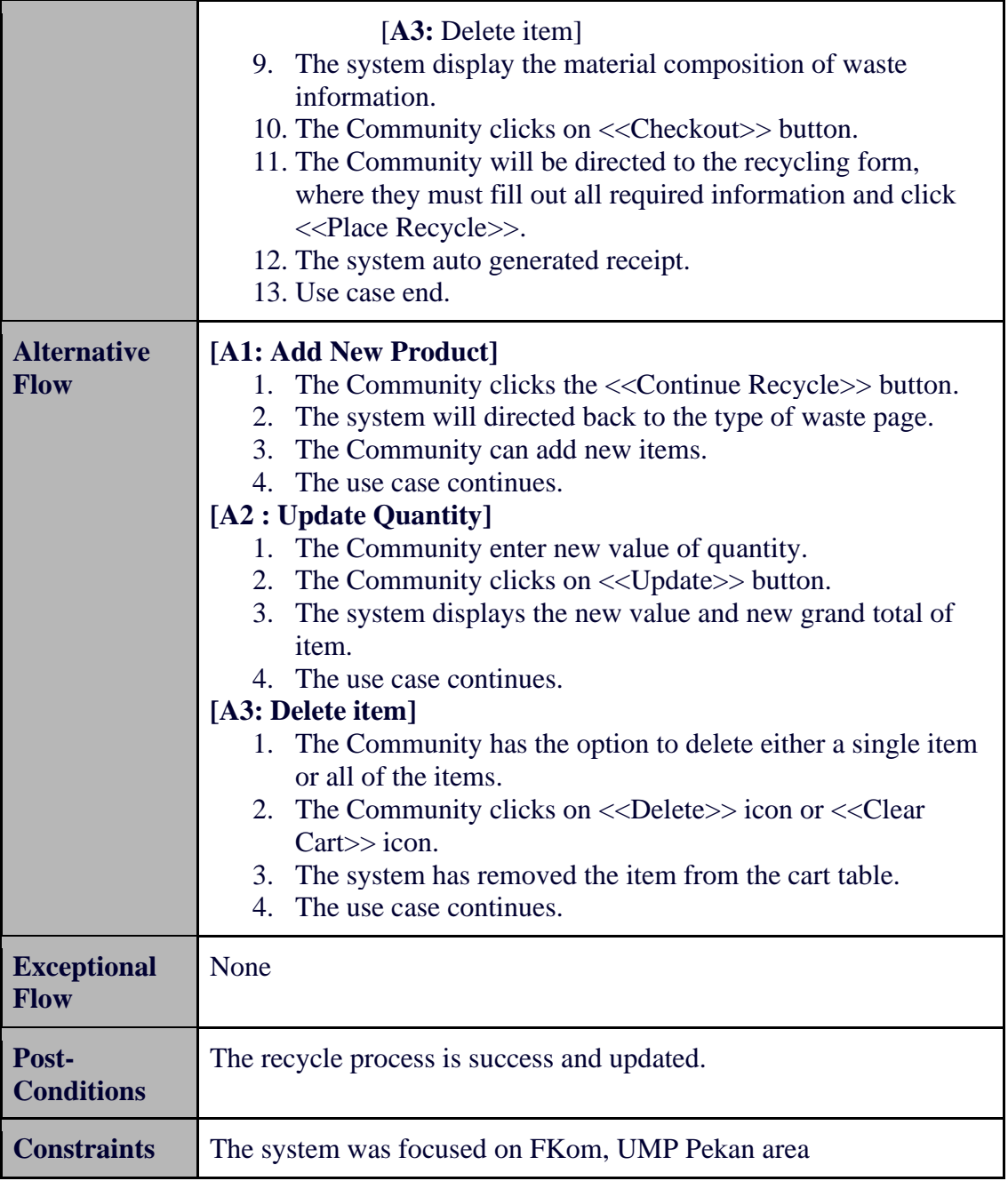

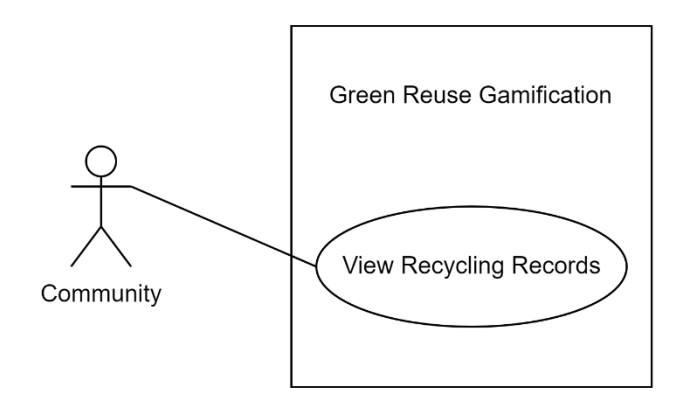

Figure 3.9 Use Case Diagram for View Recycling Records Module

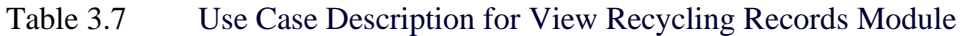

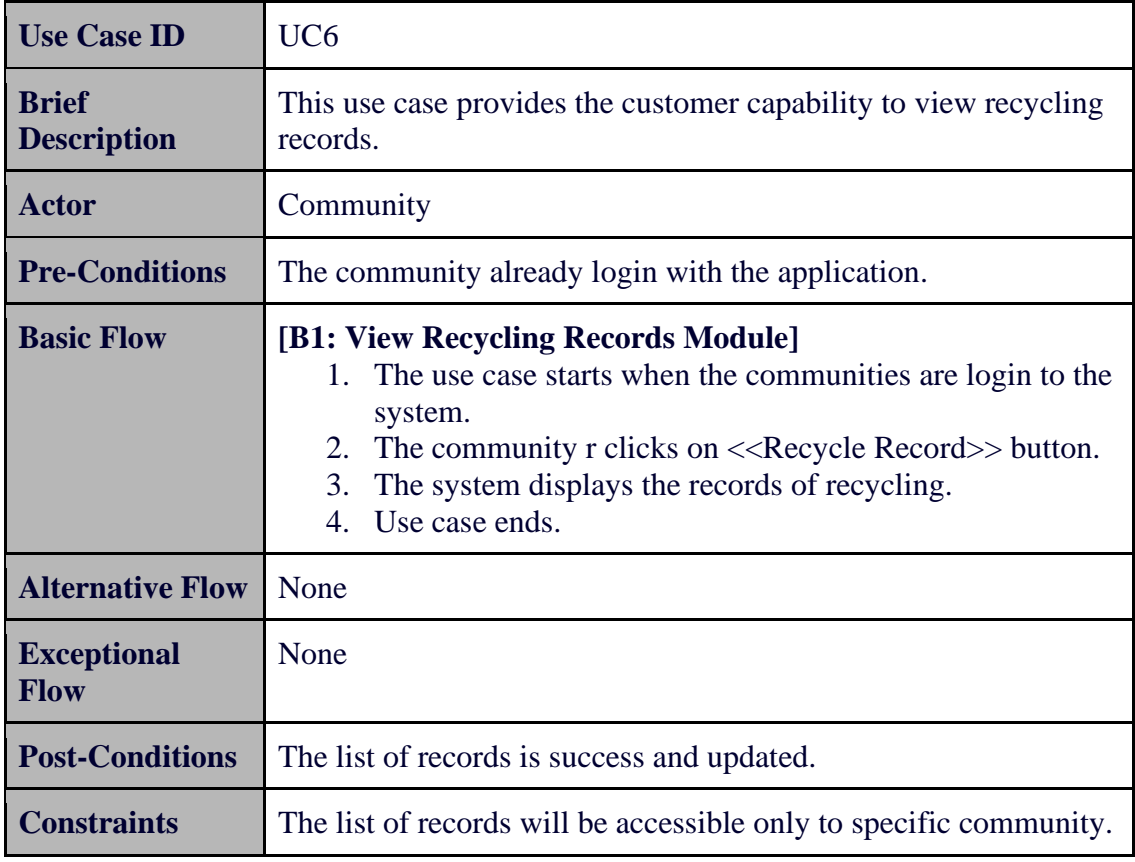

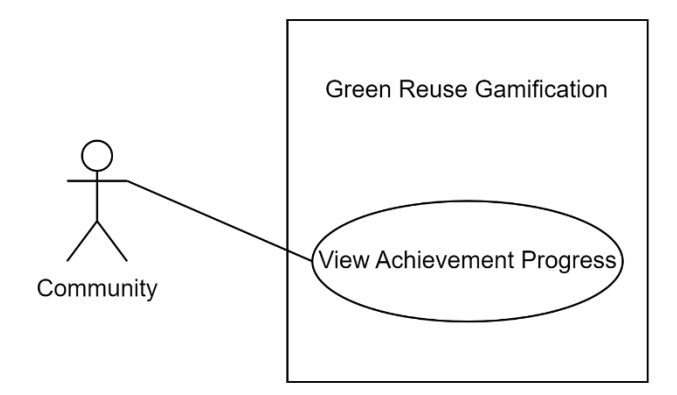

Figure 3.10 Use Case Diagram for View Achievement Module

Table 3.8 Use Case Description for View Achievement Module

| <b>Use Case ID</b>                 | UC7                                                                                                    |  |  |
|------------------------------------|----------------------------------------------------------------------------------------------------|--|--|
| <b>Brief</b><br><b>Description</b> | This use case explains how community view their achievement.                                                                                                    |  |  |
| <b>Actor</b>                       | Community                                                                                                    |  |  |
| Pre-<br><b>Conditions</b>          | The community already login to system.                                                                                                    |  |  |
| <b>Basic Flow</b>                  | [B1: View Achievement Module]<br>1. The use case starts when the community clicks on the<br>achievement menu.<br>2. The system retrieves the data from the cart database.<br>3.<br>The system displays the total number of star received and<br>the quantity of a specific waste for a particular month.<br>4. Use case ends. |  |  |
| <b>Alternative</b><br>Flow         | None                                                                                                    |  |  |
| <b>Exceptional</b><br><b>Flow</b>  | None                                                                                                    |  |  |
| Post-<br><b>Conditions</b>         | The list of achievement is success and updated.                                                                                                    |  |  |
| <b>Constraints</b>                 | The list of achievement will be display on particular month.                                                                                                    |  |  |

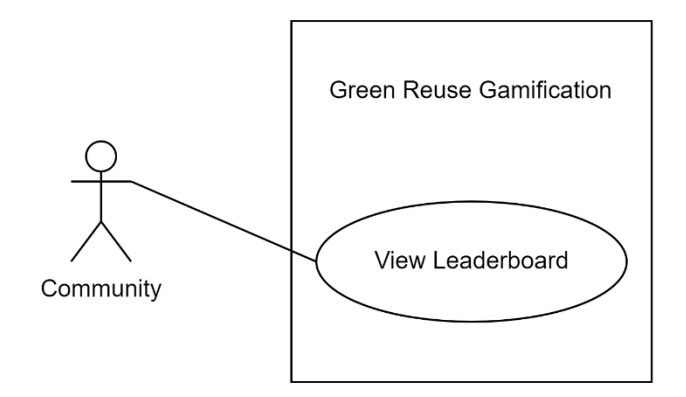

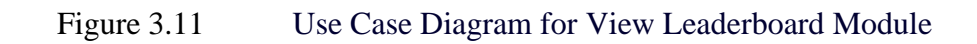

Table 3.9 Use Case Description for View Leaderboard Module

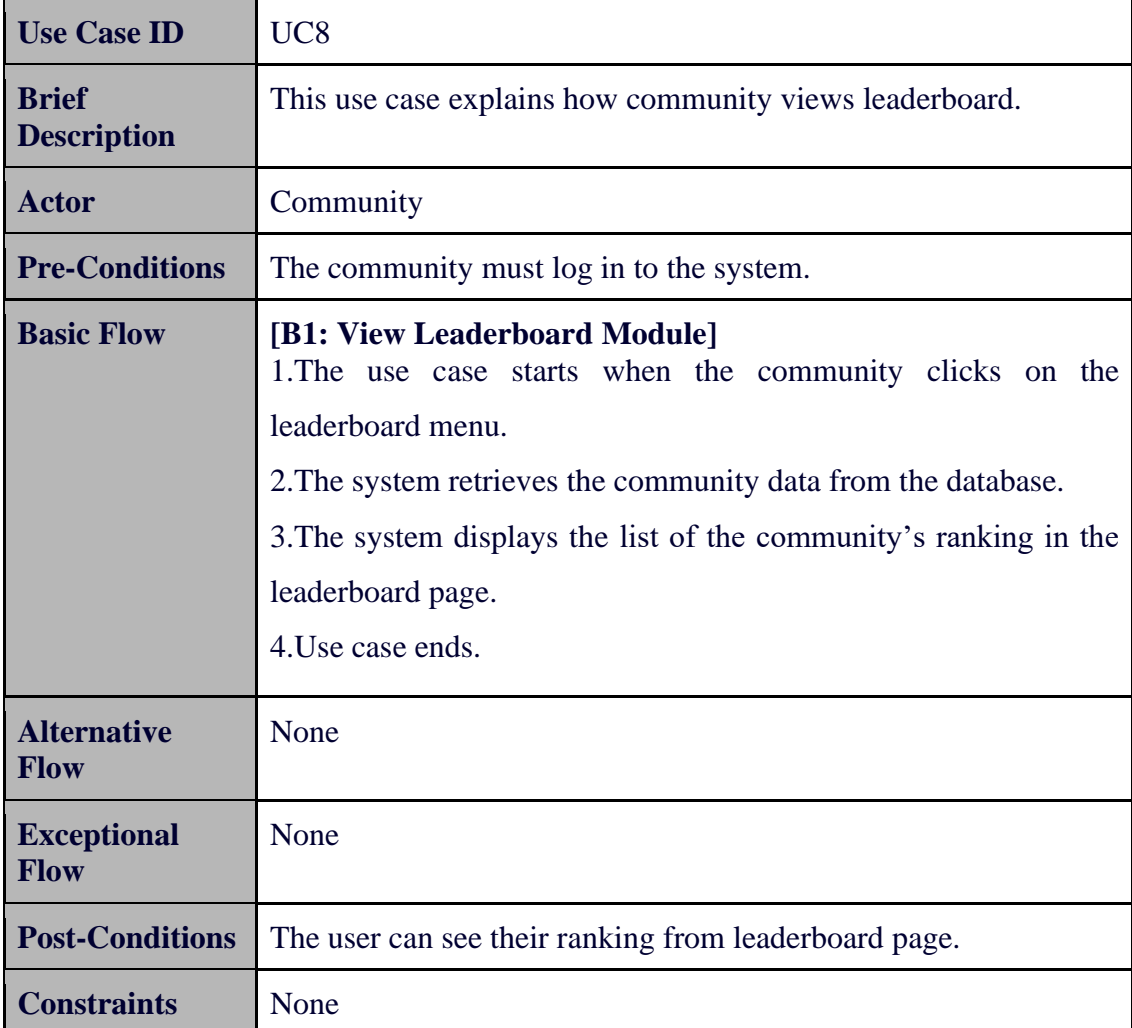

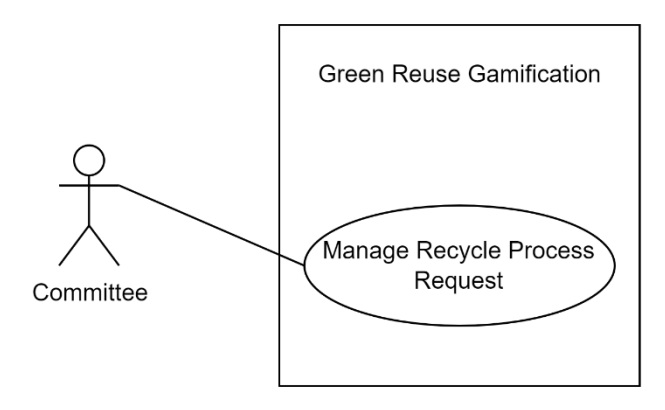

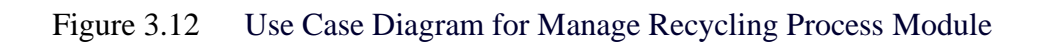

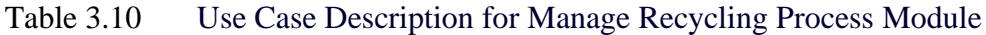

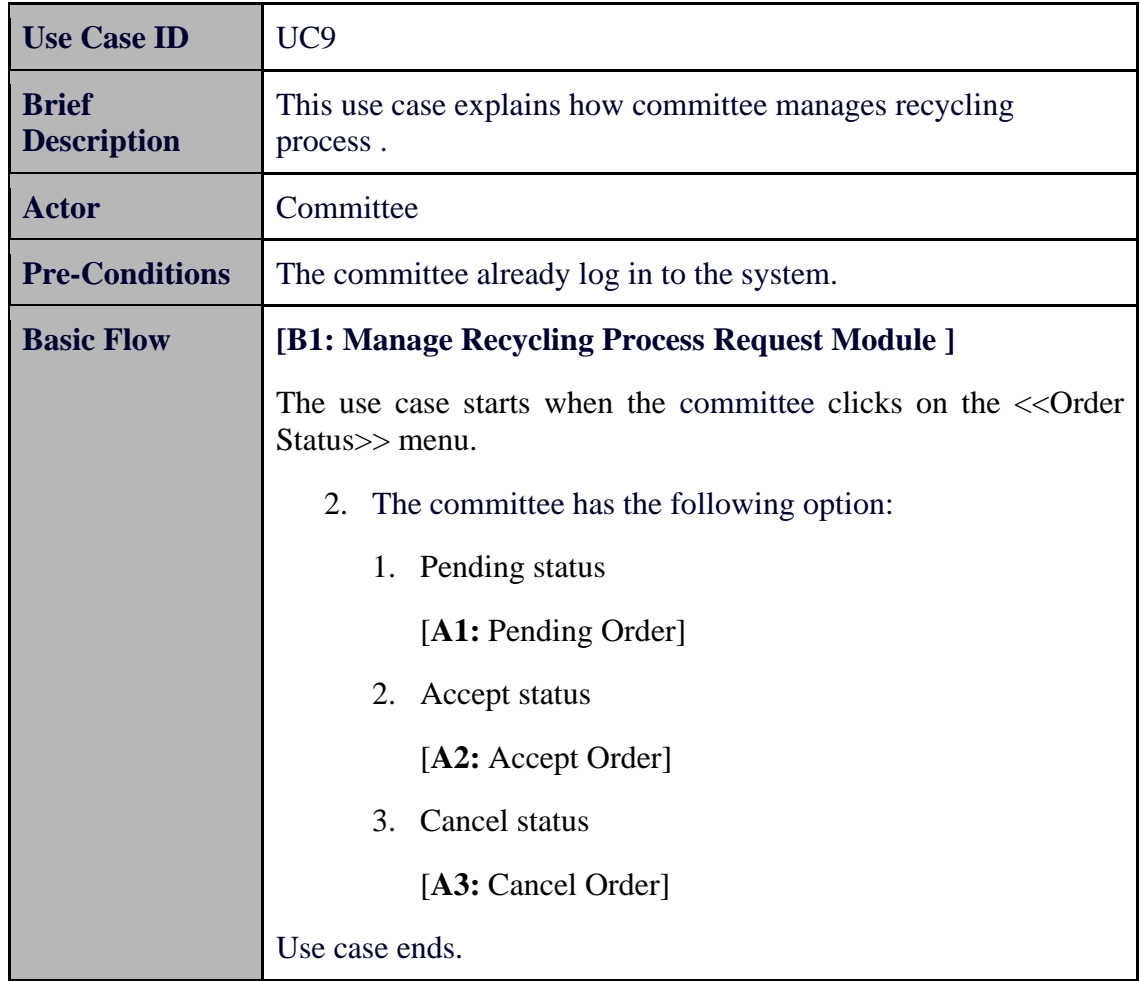

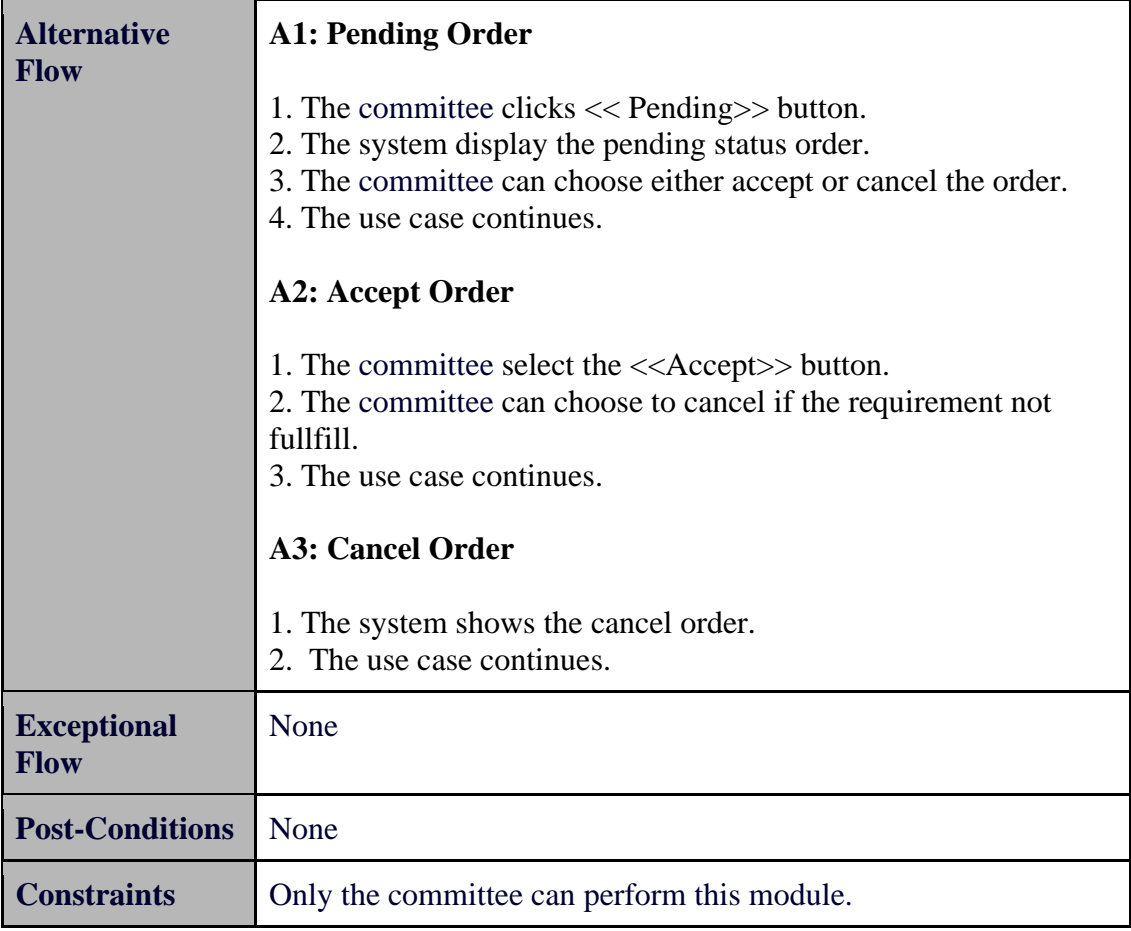

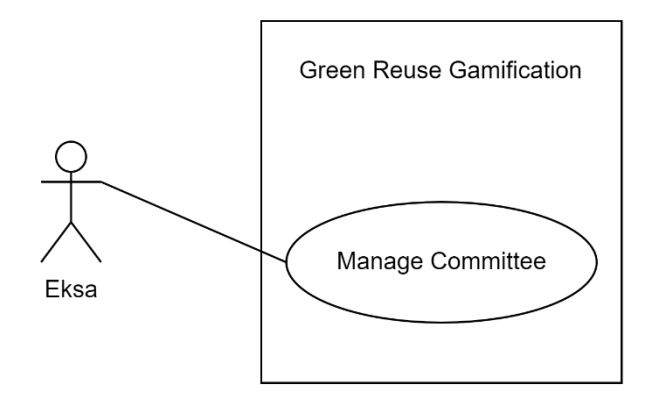

Figure 3.13 Use Case Diagram for Manage Committee

Table 3.11 Use Case Description for Manage Committee

| <b>Use Case ID</b>                 | <b>UC10</b>                                                                                                    |  |
|------------------------------------|----------------------------------------------------------------------------------------------------|--|
| <b>Brief</b><br><b>Description</b> | This use case provides the admin to manage the committee.                                                                                                    |  |
| <b>Actor</b>                       | Eksa (Administrator)                                                                                                    |  |
| <b>Pre-Conditions</b>              | The admin must log in to the system.                                                                                                    |  |
| <b>Basic Flow</b>                  | [B1: Manage Collector Module]<br>The use case starts when the admin click on the << Users<br>$1_{-}$<br>$Login>>$ button.<br>2. The admin has the following option:<br>a) View all the user profile.<br>[A1: View All of the system user]<br>b) Add new collector<br>[A2: Add collector]<br>3. Use case ends.                                                                                                    |  |
| <b>Alternative</b><br><b>Flow</b>  | A1: View All of the system user<br>1. The admin clicks < <all users="">&gt; button.<br/>2. The system display user's information.<br/>3. The use case continues.<br/>A2: Add collector<br/>1. The admin create the committee data by inserting all related<br/>information.<br/>2. The admin clicks <math>\langle</math>Save<math>\rangle</math> button.<br/>3. The data has been saved in the system.<br/>4. The use case continues.</all> |  |

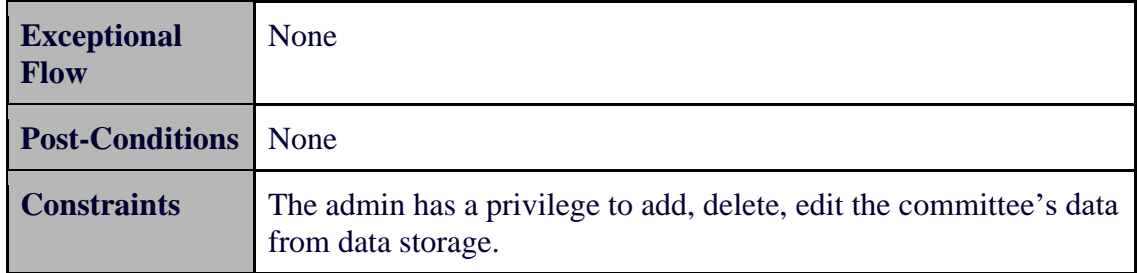

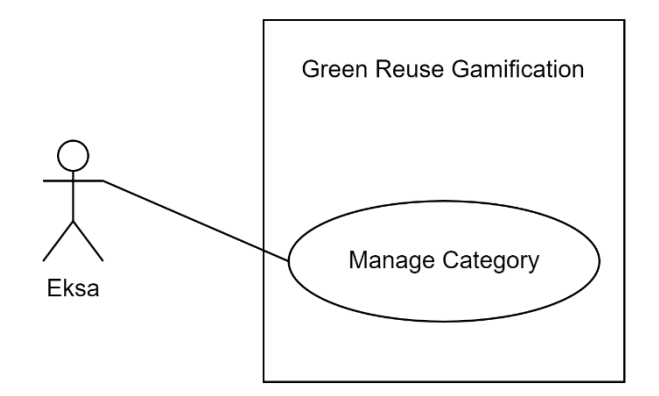

Figure 3.14 Use Case Diagram for Manage Category

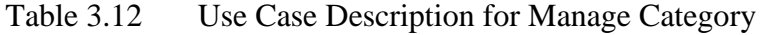

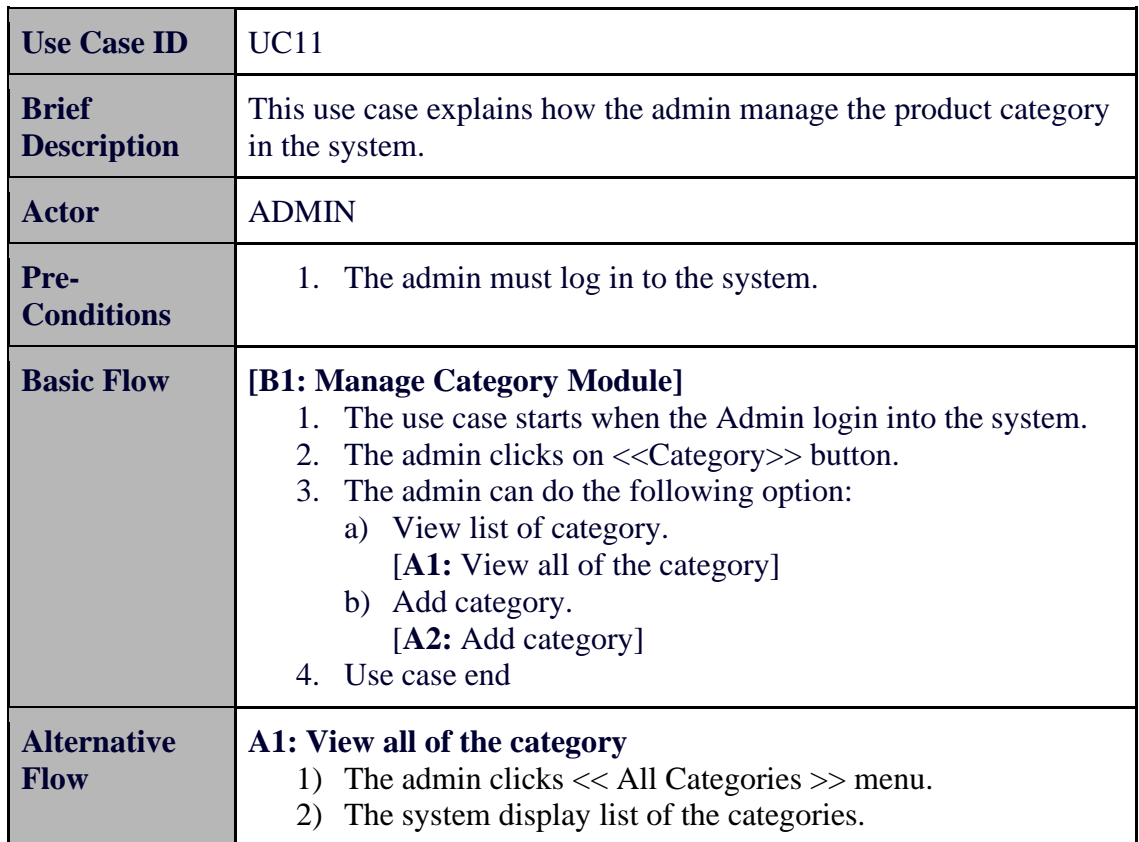

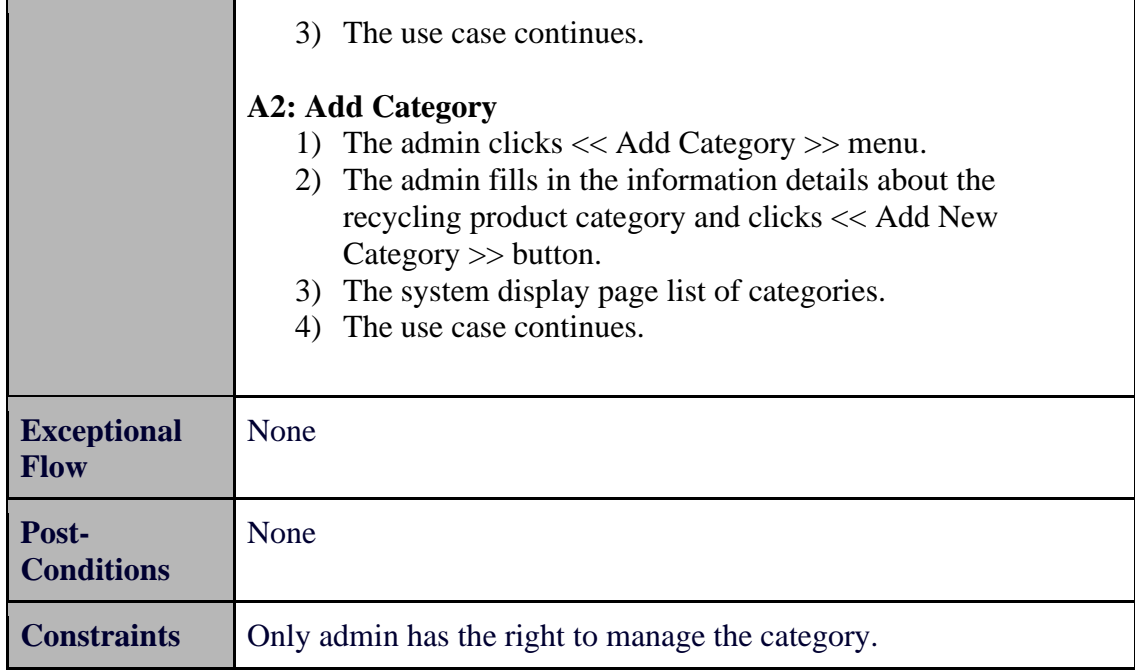

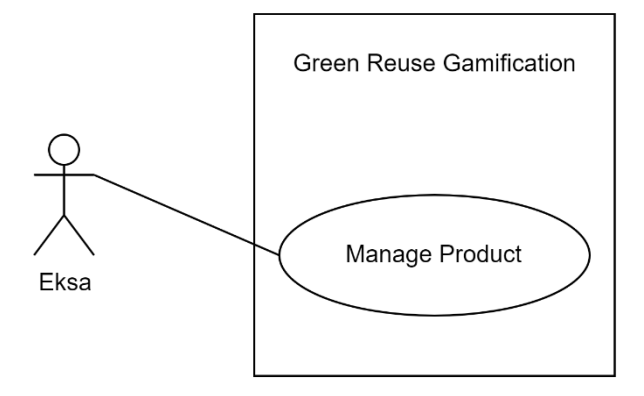

Figure 3.15 Use Case Diagram for Manage Product

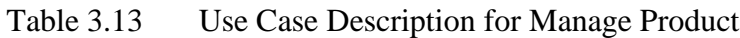

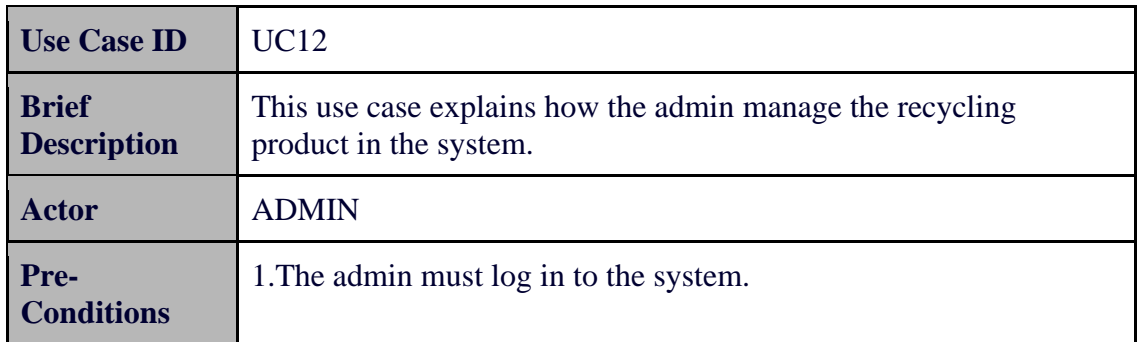

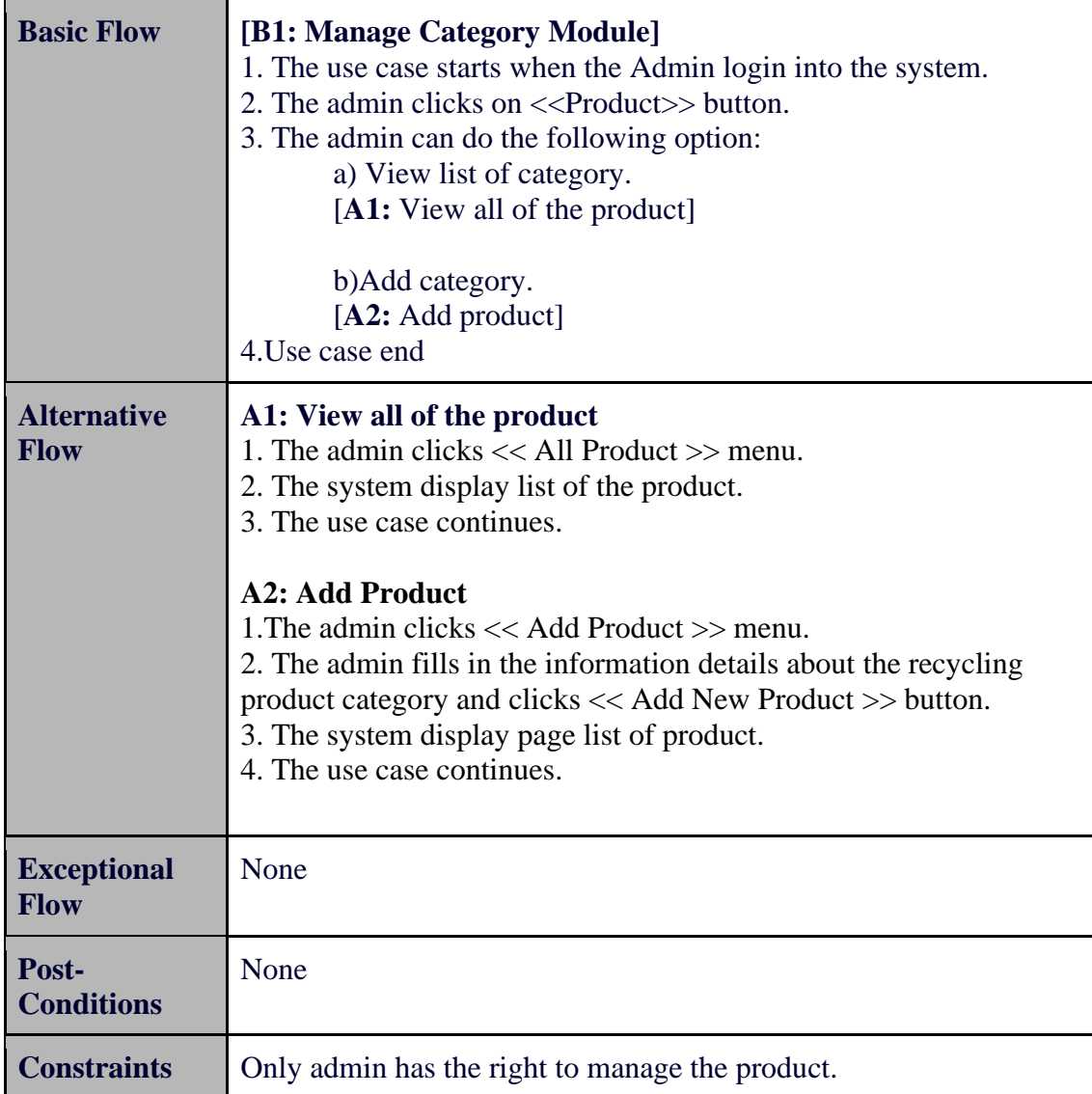

#### 3.2.2.4 Activity Diagram

An activity diagram is a diagram that illustrates how the system works. With the help of this diagram, the algorithm of the application can be explained in a way that is clear and easy to understand.

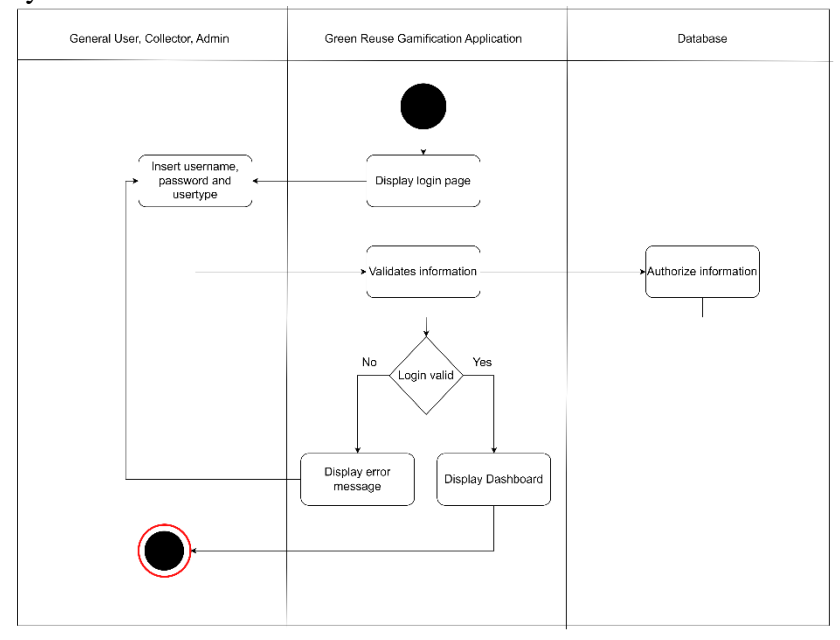

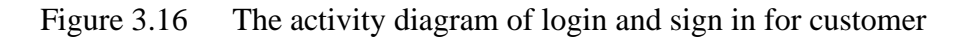

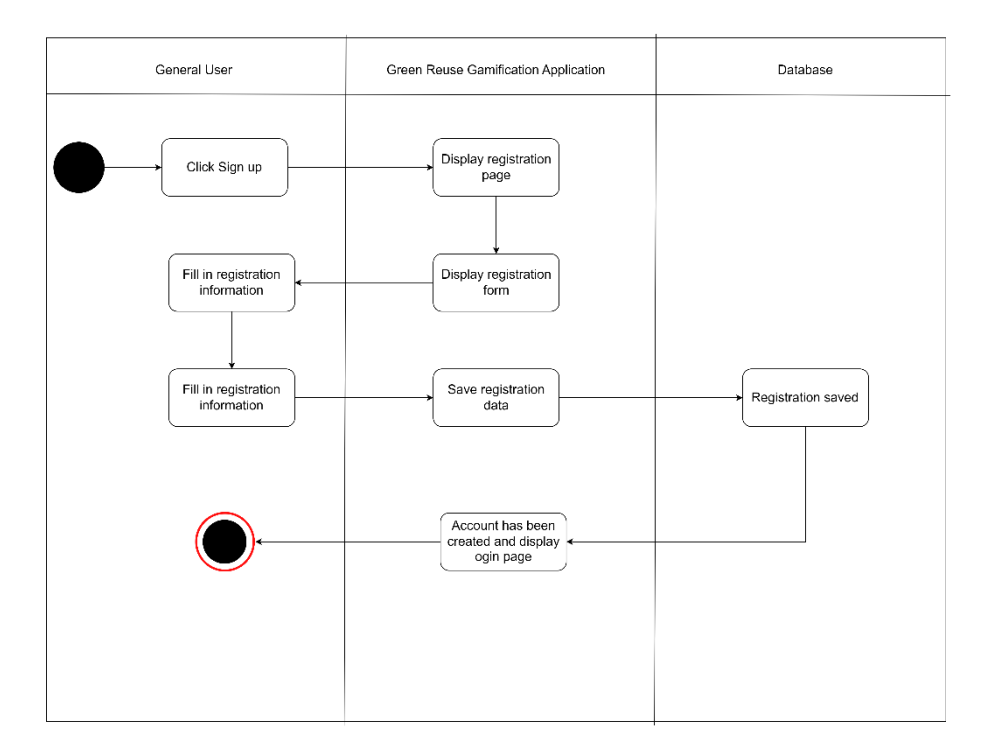

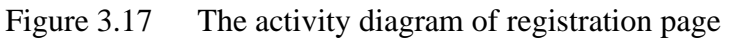

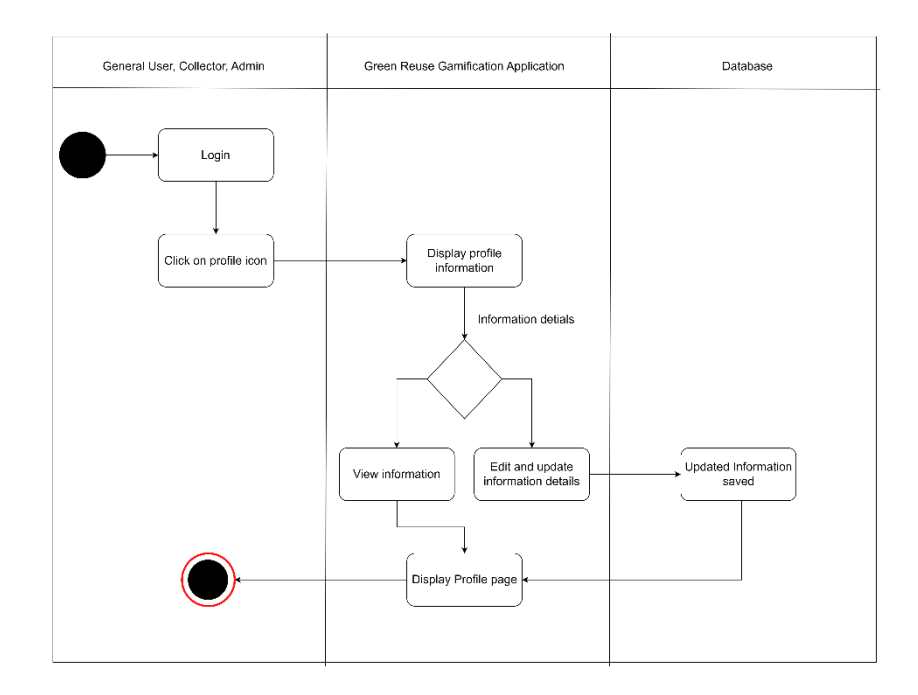

Figure 3.18 The activity diagram of system user's profile

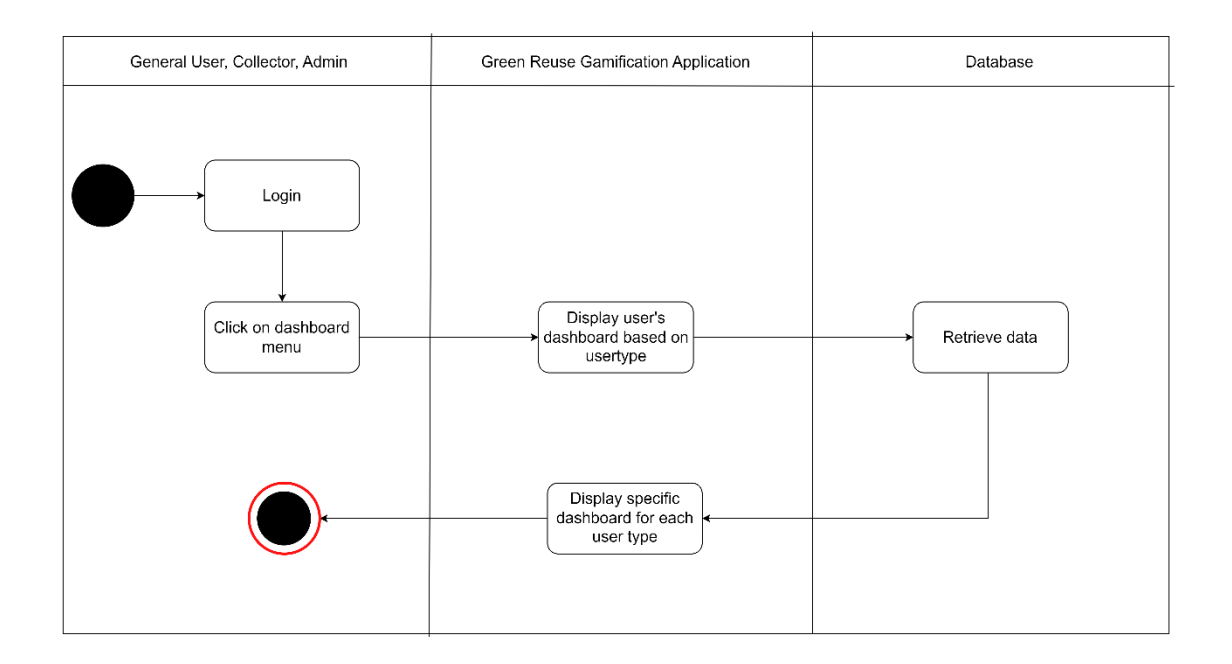

Figure 3.19 The activity diagram of specific dashboard for each user type

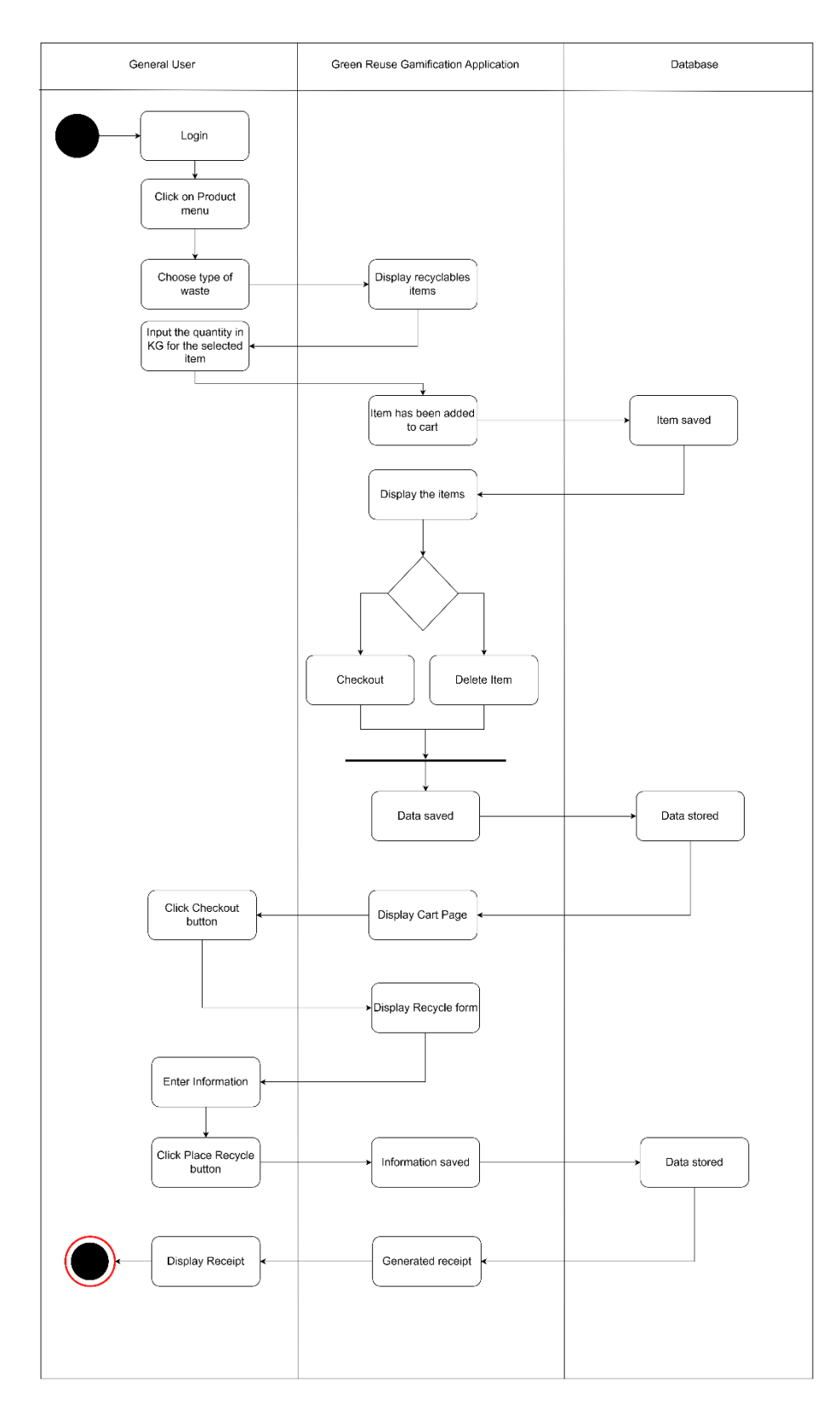

Figure 3.20 The activity diagram of recycling process page

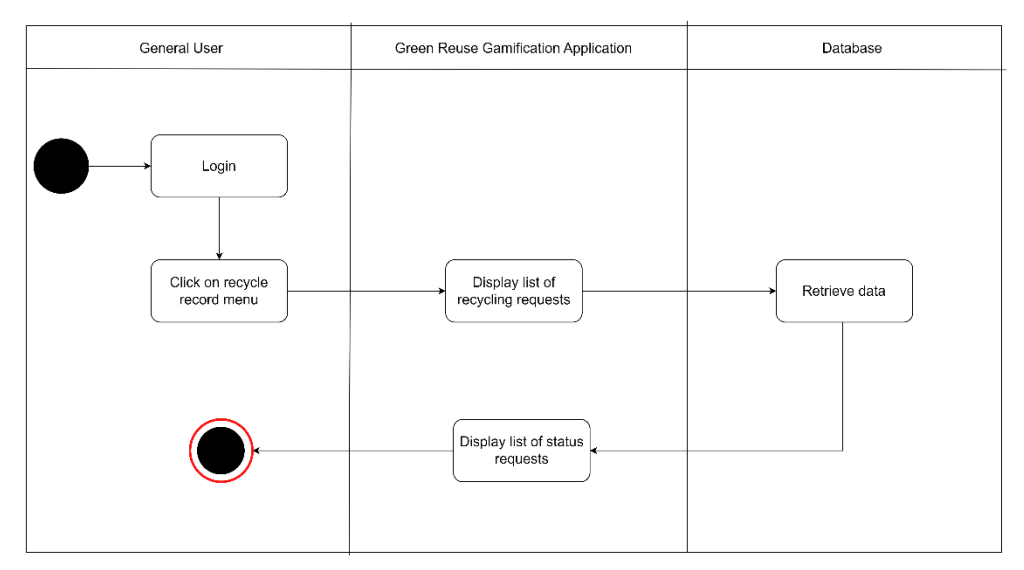

Figure 3.21 The activity diagram of recycling record page

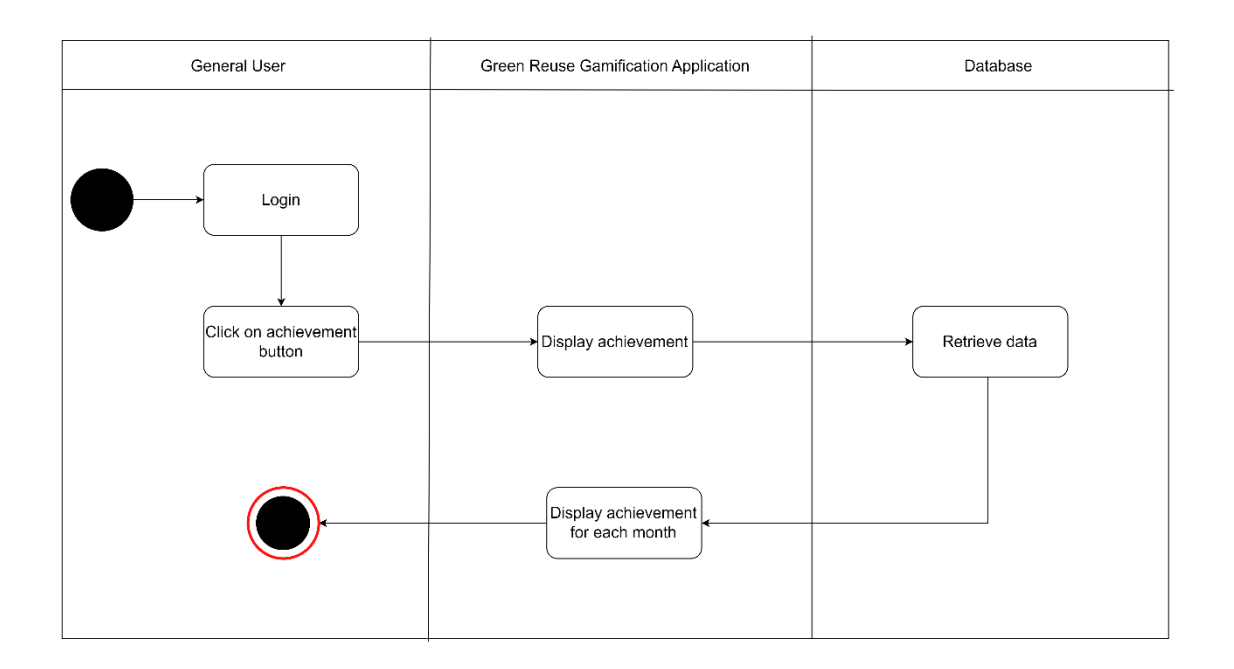

Figure 3.22 The activity diagram of achievement page

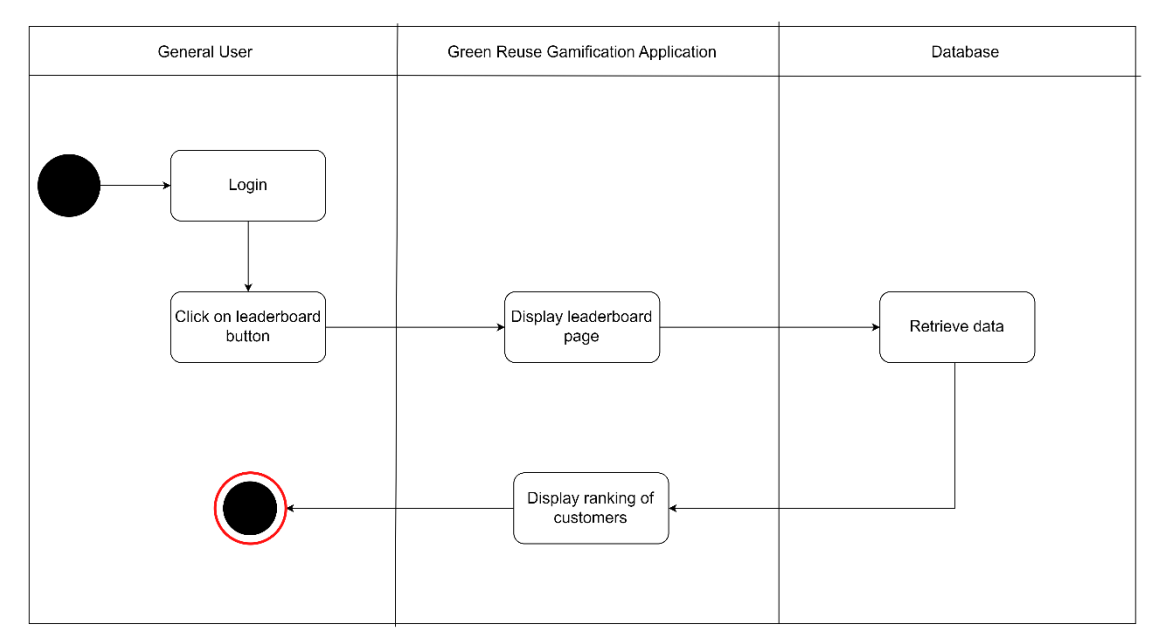

Figure 3.23 The activity diagram of customer's leaderboard page

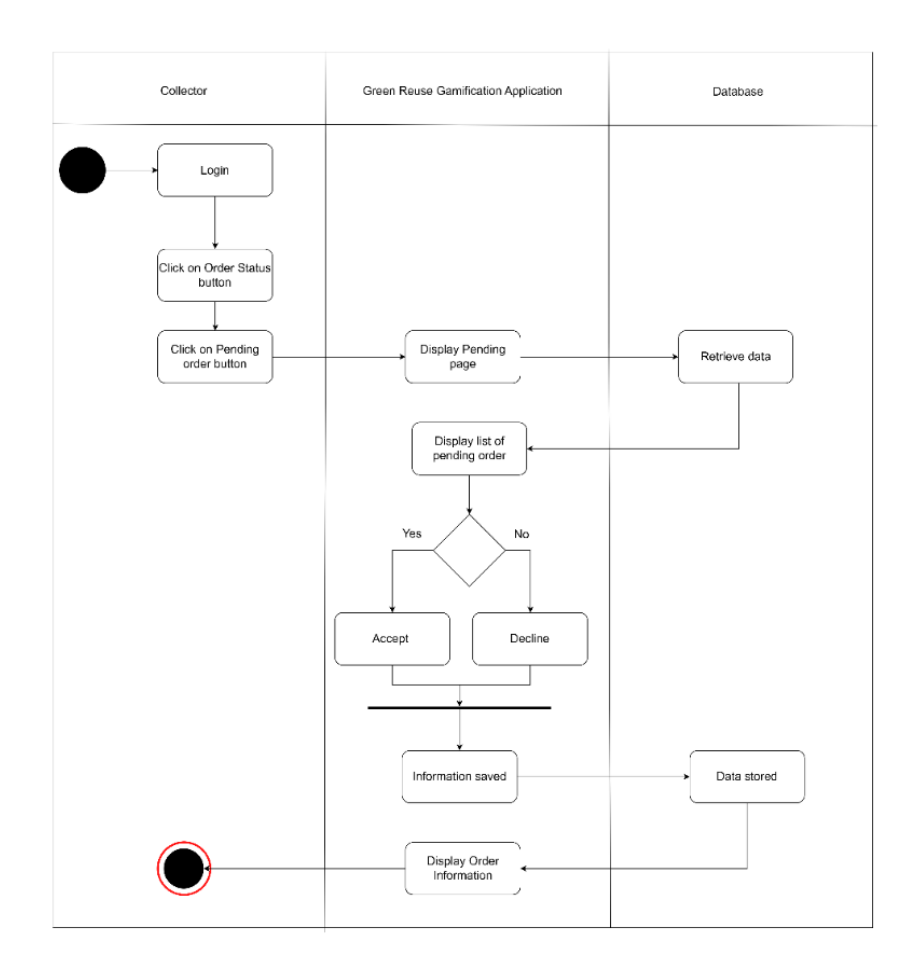

Figure 3.24 The activity diagram of collector's managing recycling request page

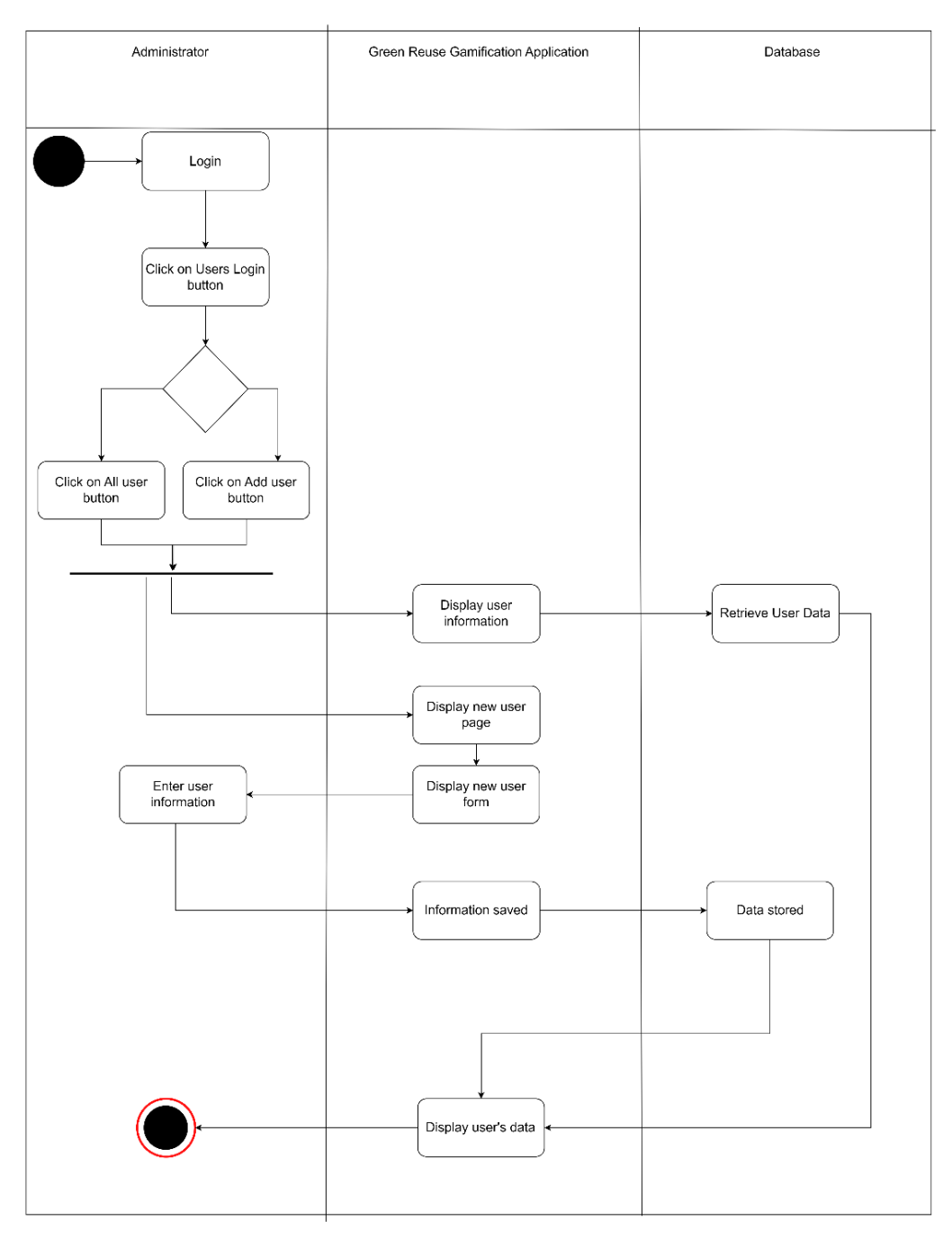

Figure 3.25 The activity diagram of admin's managing collector page

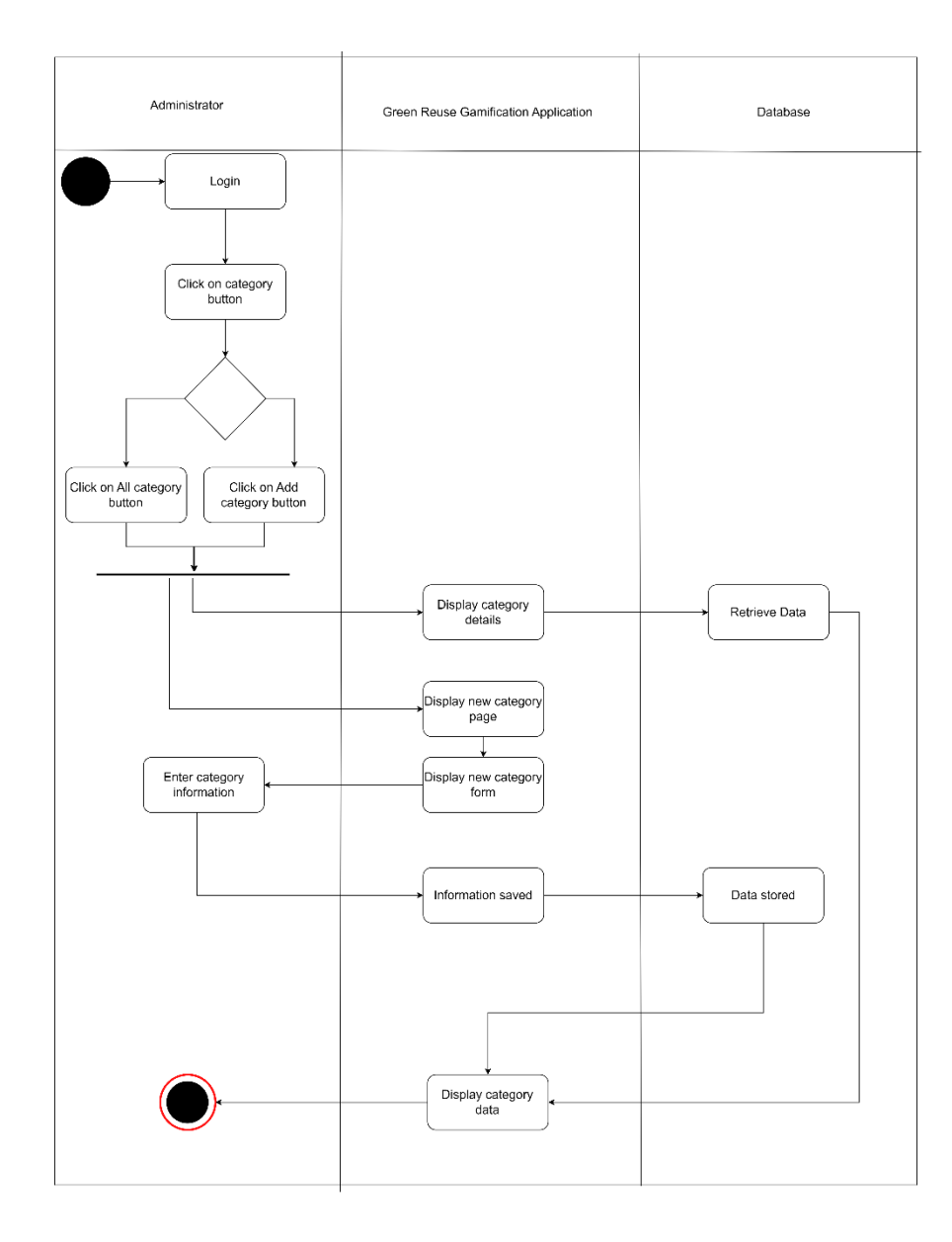

Figure 3.26 The activity diagram of admin's category page

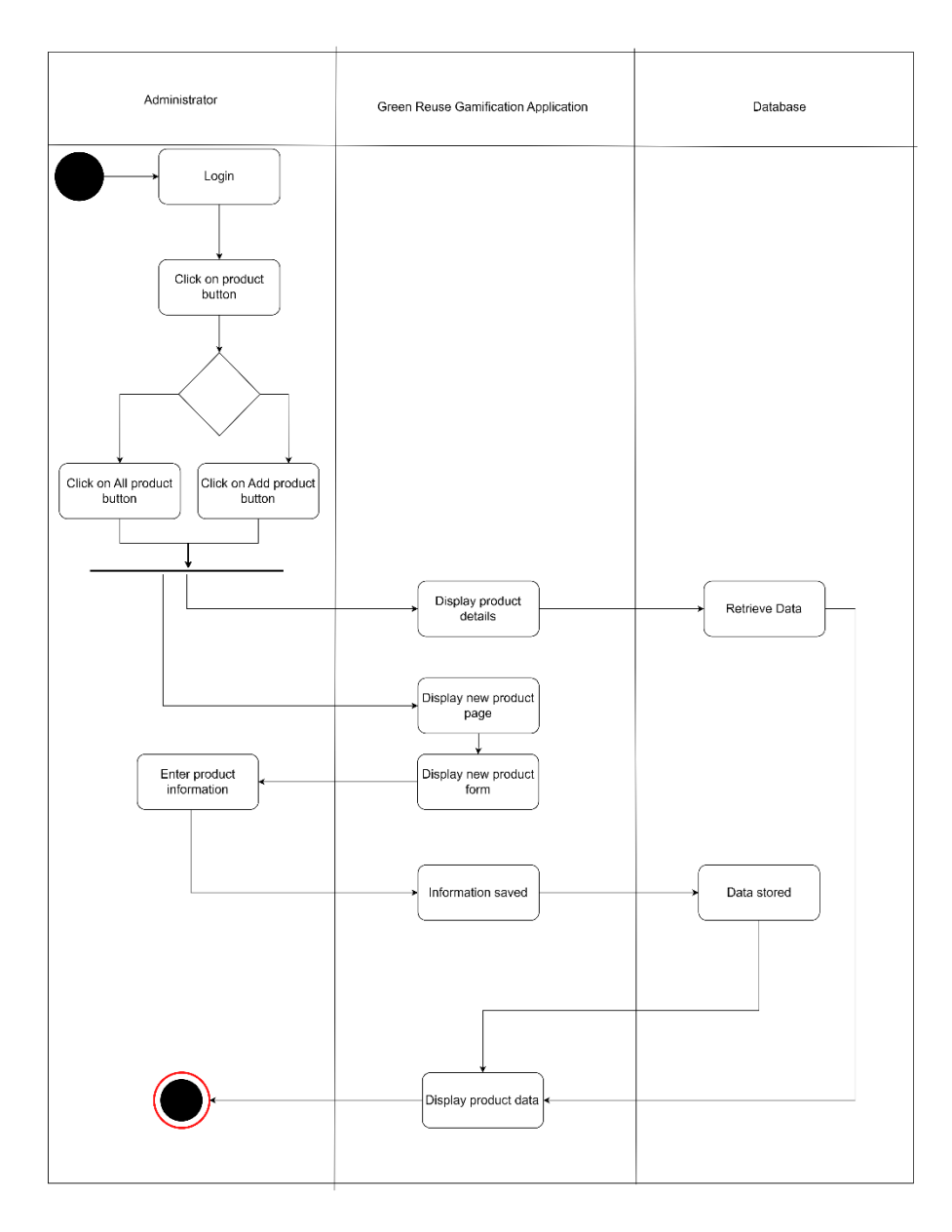

Figure 3.27 The activity diagram of admin's product page
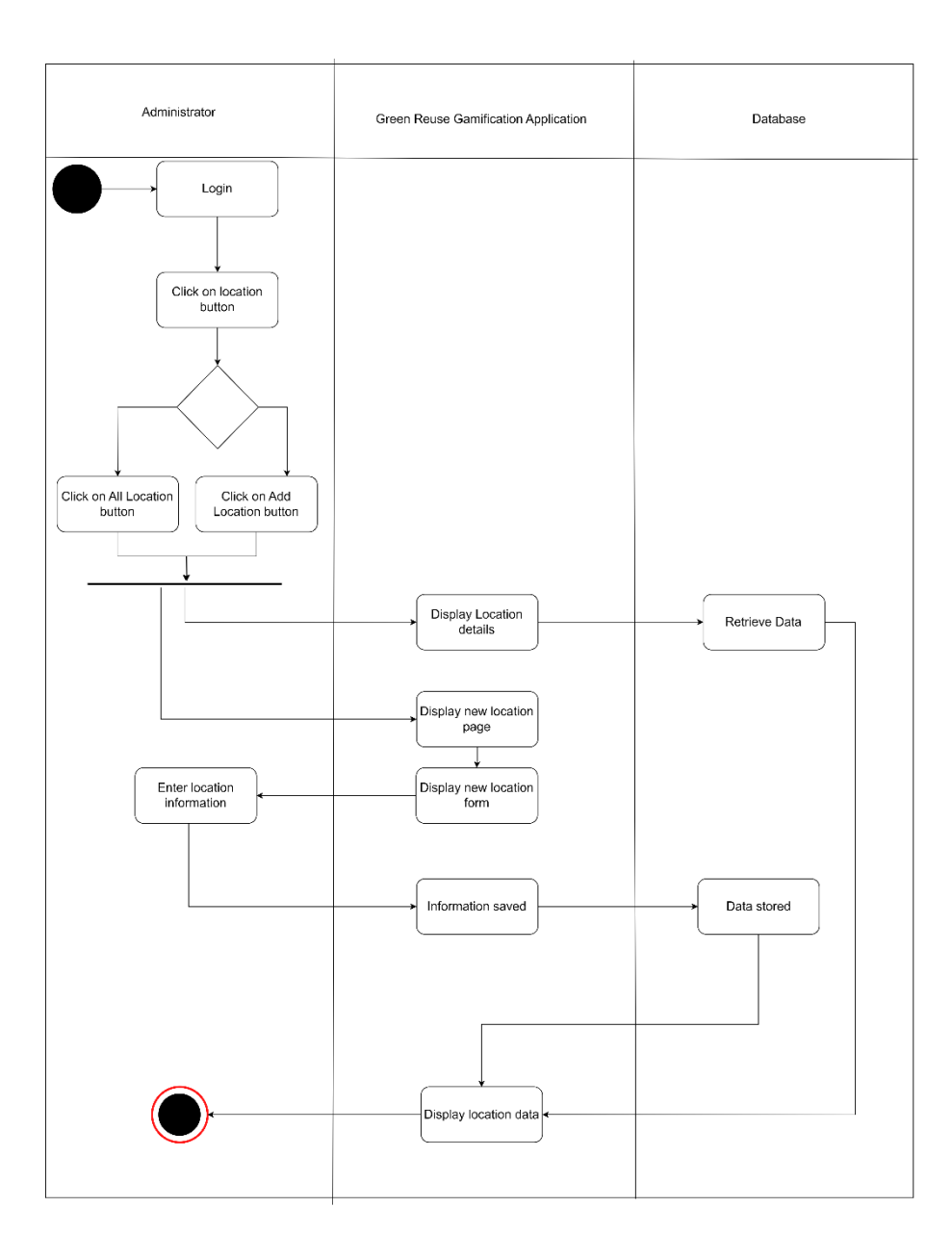

Figure 3.28 The activity diagram of admin's location page

#### 3.2.3 Development Phase

The work begins after the team defines the requirements and design activity of the proposed system. The following phase of the SDLC is the development of the software. In this phase, developers begin writing code based on the requirements and the design that were stated in the previous stages. Visual Studio will be used in this project for scripting the code. The installation process begins with downloading the visual studio and designing the layouts of the Green Reuse Gamified Recycle Management System in HTML and CSS. Once the user creates a new account, data will be stored in MySQL. During this development phase, the main focus of the development team is on coding and unit testing to bring the product to market.

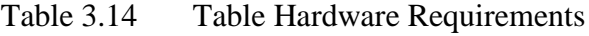

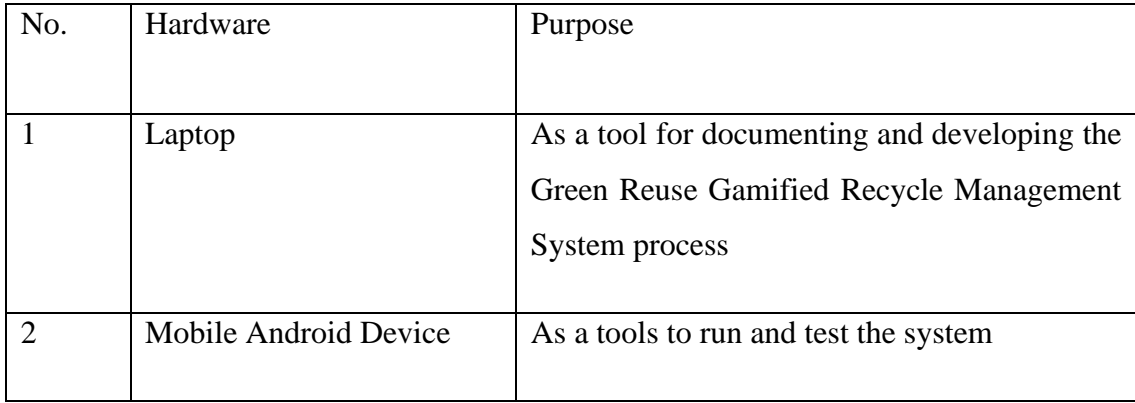

Table 3.15 Table Software Requirement

| No.            | Software       | Purpose                                     |
|----------------|----------------|---------------------------------------------|
|                |                |                                             |
|                | Visual Studio  | Used to scripting the PHP, HTML, Javascript |
|                |                | and CSS code.                               |
| $\overline{2}$ | Microsoft Word | As a tools for documentation and report.    |

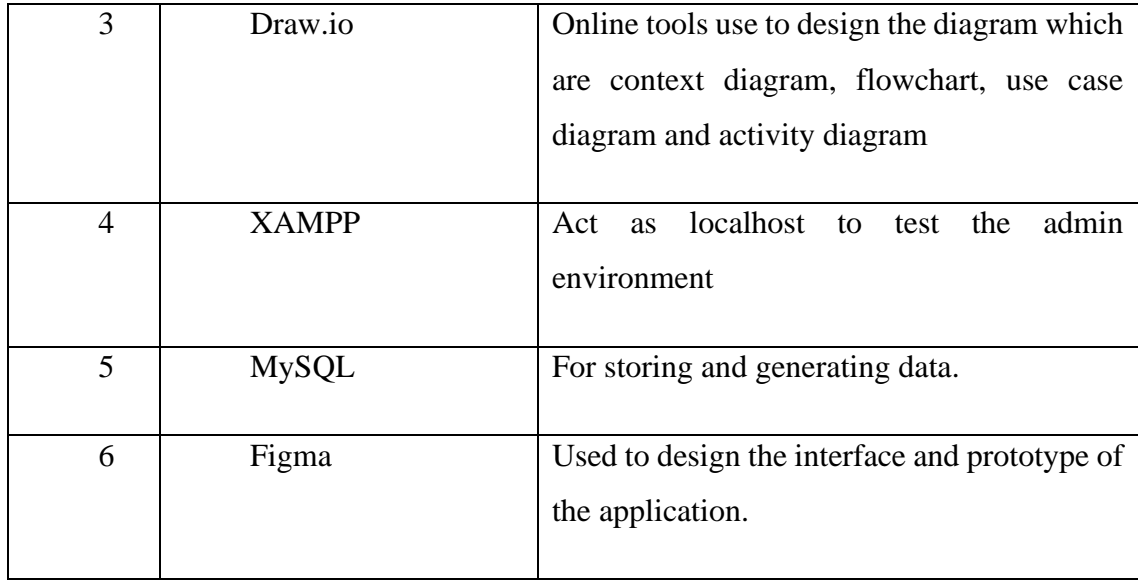

#### $3.2.4$ Testing Phase

Before the software is released to customers, the testing team must begin testing the system to ensure it is bug-free and conforms to the requirements documented during the requirements phase. If there is an error found on the login page, the testers will notify the developers about the problem which the developers will fix and create a new version that need to be tested again. User Acceptance Test (UAT) and Functionality Acceptance Test (FAT) surveys will be used to test products for end users. The FK community is the target user for the application deployment, and they will be given instructions on how to use the application.

#### $3.2.5$ Deployment Phase

Once the Green Reuse Gamified Recycle Management System is bug-free and fully tested. The application is ready for deployment at the client site, where the society in the FKom, UMP Pekan area will be able to use the software. The development team will be there to help and provide ongoing support to make sure the system runs smoothly if there are new bugs found they will fix. The user manual will be provided for the new customers along with the training and demo to ensure they are familiar with the app.

# 3.2.5.1 Entity Relationship Diagram (Erd)

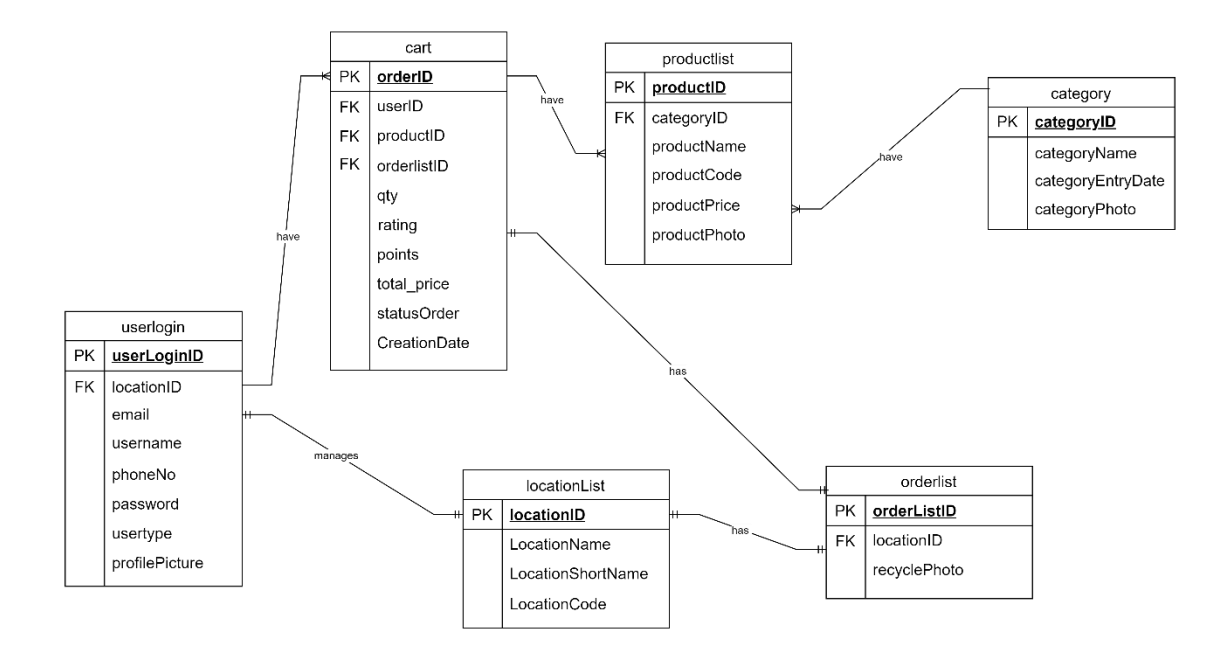

Figure 3.29 Entity Relationship Diagram

# 3.2.5.2 Data Dictionary

# **Table userlogin**

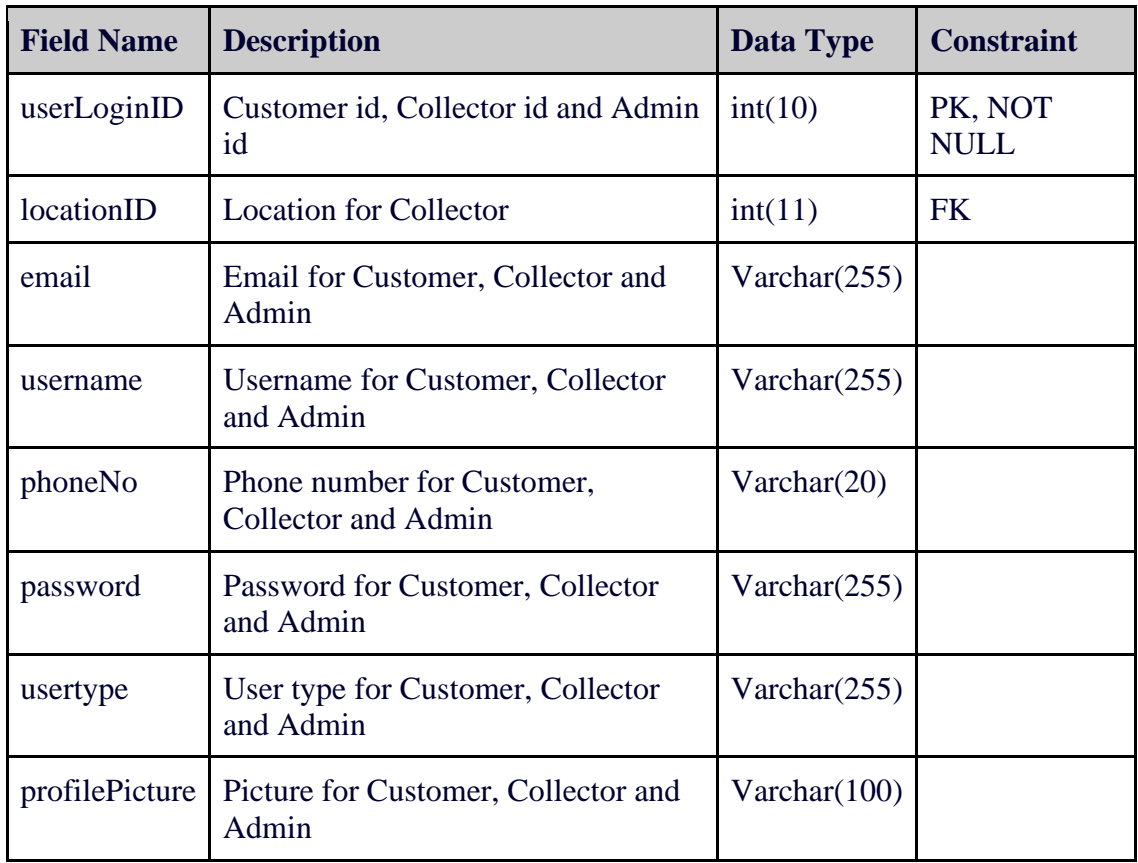

## **Table locationlist**

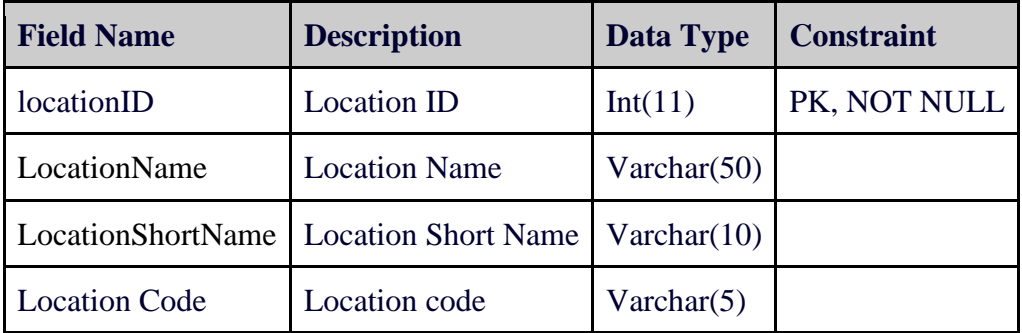

# **Table category**

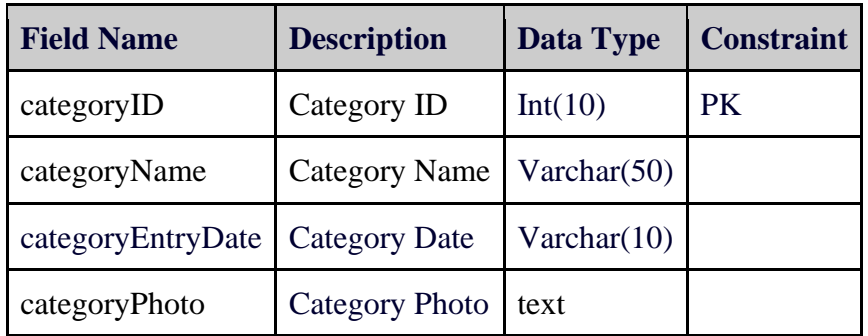

# **Table productlist**

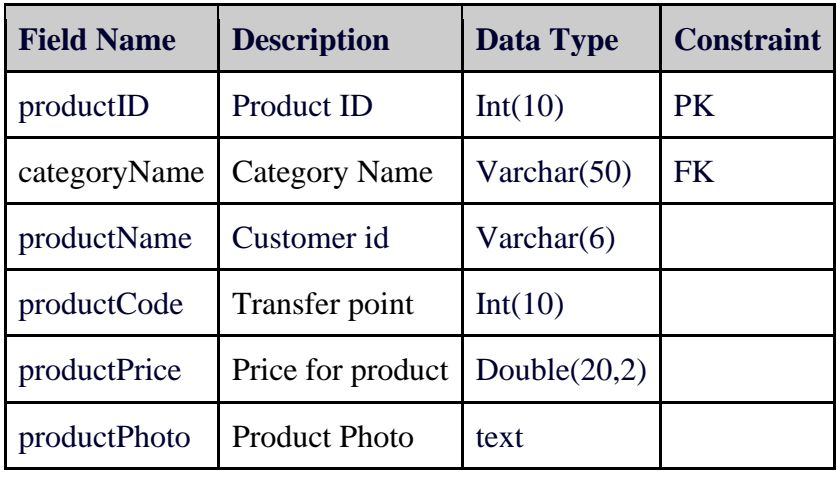

# **Table Categories**

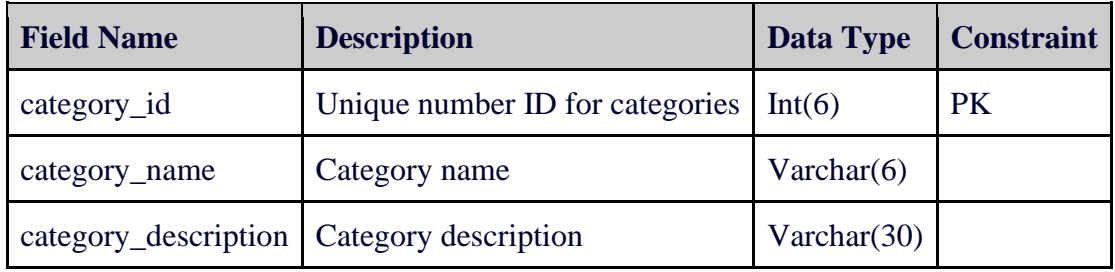

## **Table Product**

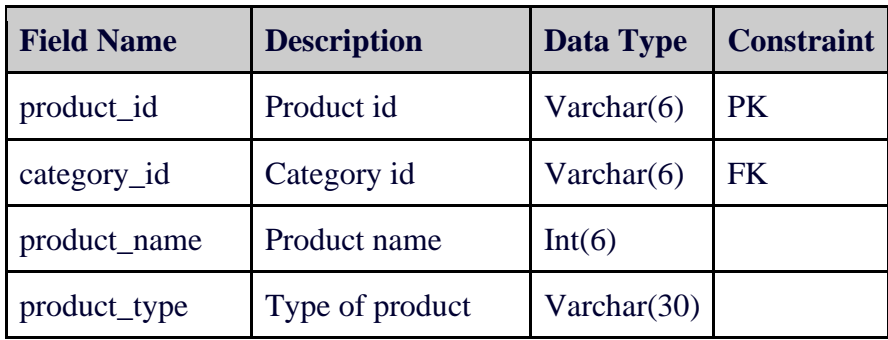

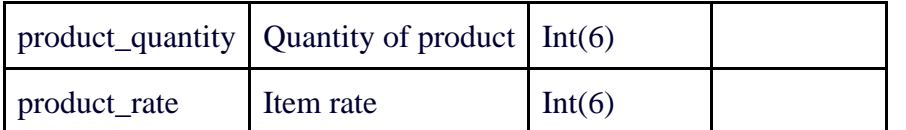

## **Table orderlist**

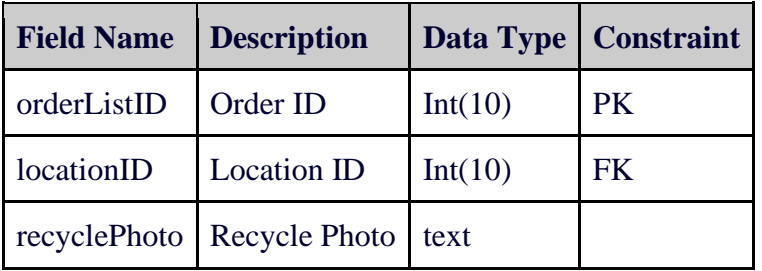

### **Table cart**

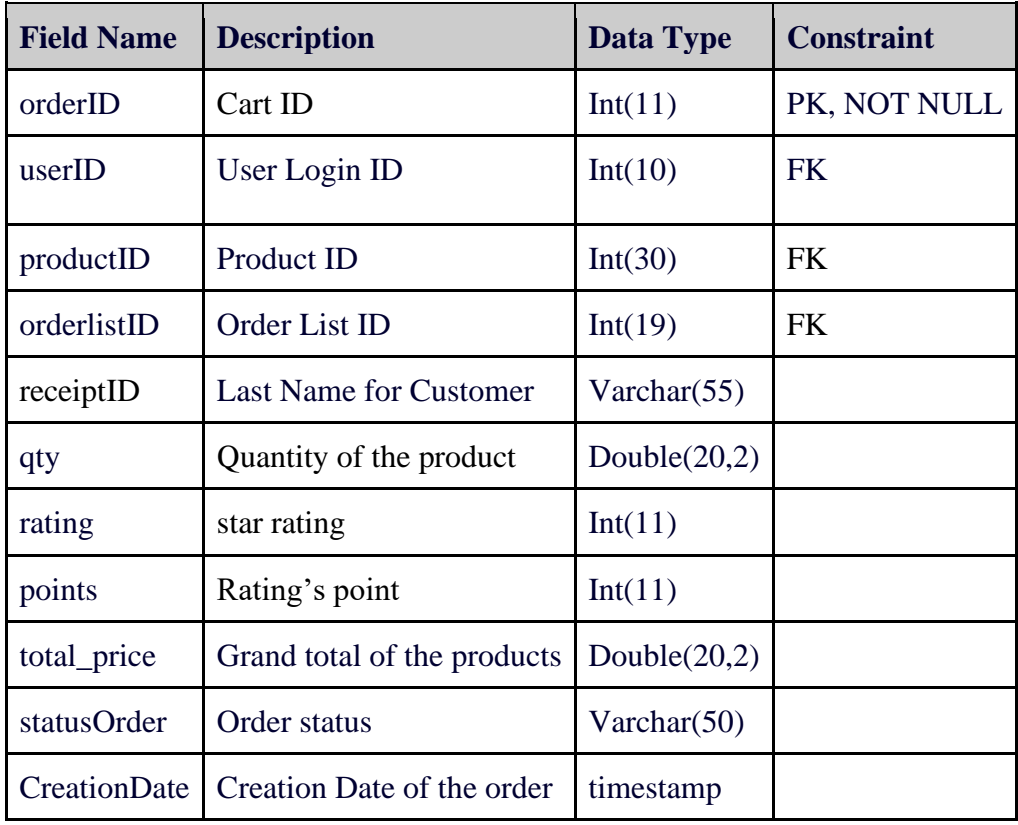

# **3.3 Proposed Design**

The platform has a simple sign-up and sign-in interface for the user. It's designed to make it easy for the user to log in or sign up.

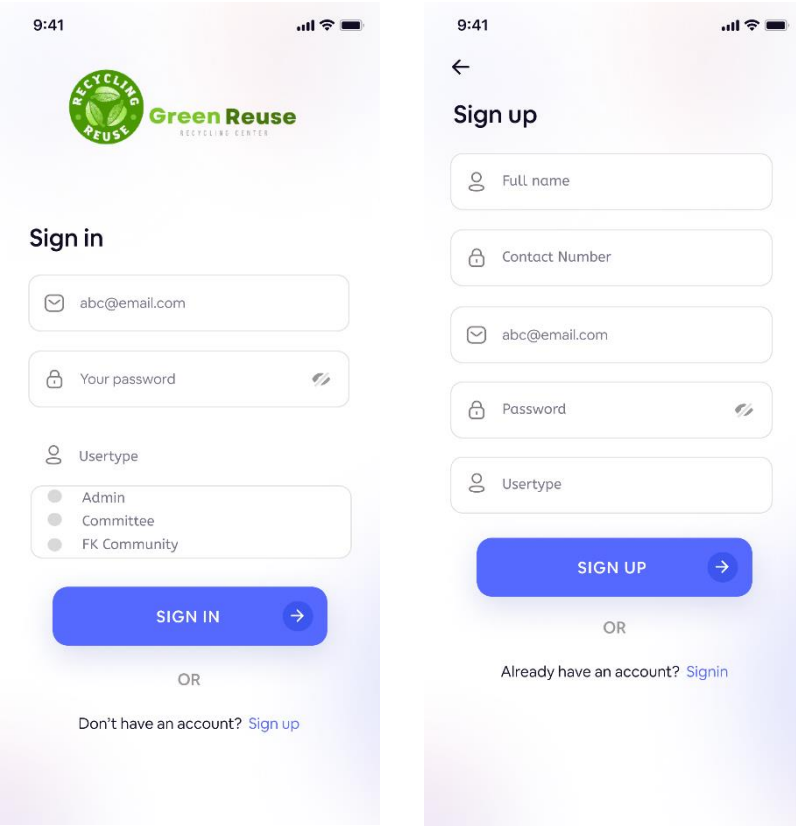

Figure 3.30 Sign In and Sign Up

The sidebar menu for users includes various options such as dashboard, products, recycle records and reports which also encompass achievements and leaderboard.

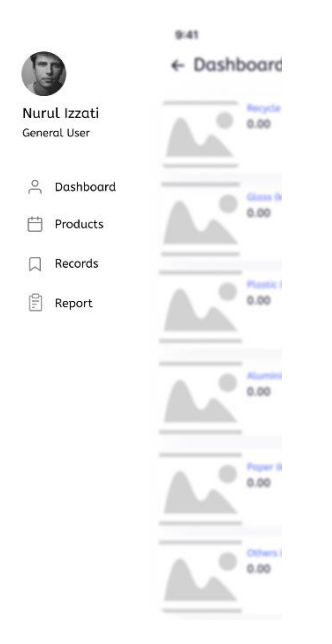

Figure 3.31 Community's Sidebar

After login, the user is taken to the homepage. The app's home page is designed to be easily navigated. When users log in to the system for the first time, this is the dashboard they are presented with.

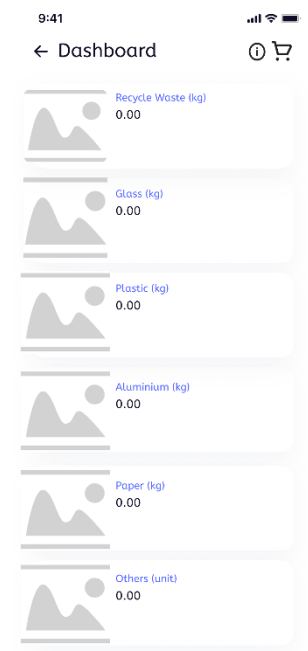

Figure 3.32 Community's Dashboard

Figure 3.33 depicts the dashboard page, on which customers can view their progress as well as their achievement for each month in this page.

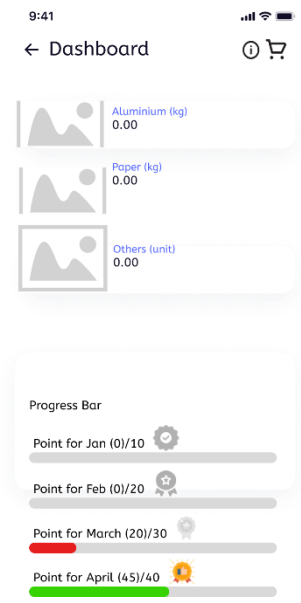

Figure 3.33 Dashboard screen

Upon clicking the dropdown menu under the "Product" section, users will be presented with a list of recycle categories, including Others, Aluminium, Paper, Glass and Plastic. The product page will then display items based on the specific type of waste selected by the user.

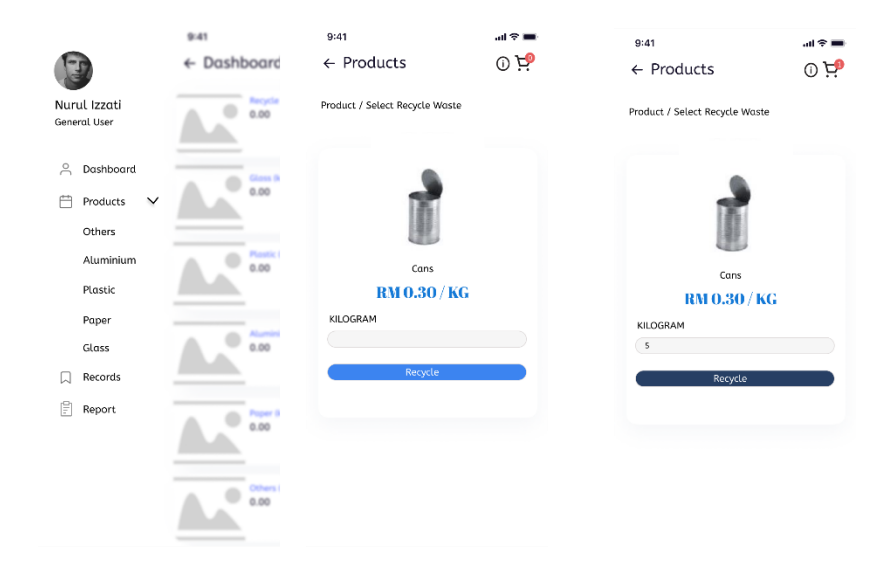

Figure 3.34 Product Section

After entering the total weight of the waste in kilograms, the product will be added to the cart. On the cart page, users have the ability to update the quantity of items, delete specific items from the cart and add more items.

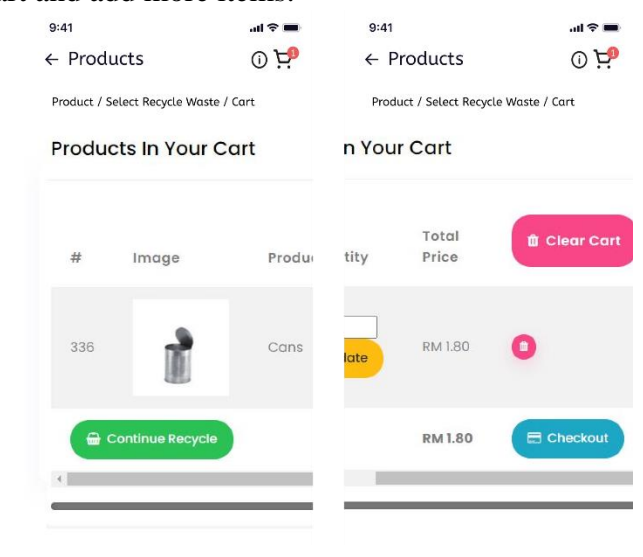

Figure 3.35 Cart page

Upon clicking the checkout button, users will be redirected to the checkout page where they are required to fill out a form. The form will include fields for necessary information and will allow users to upload a picture of their recyclable waste as proof. Once the form is completed, users can submit it to committee to approve. Subsequently, a receipt will be generated.

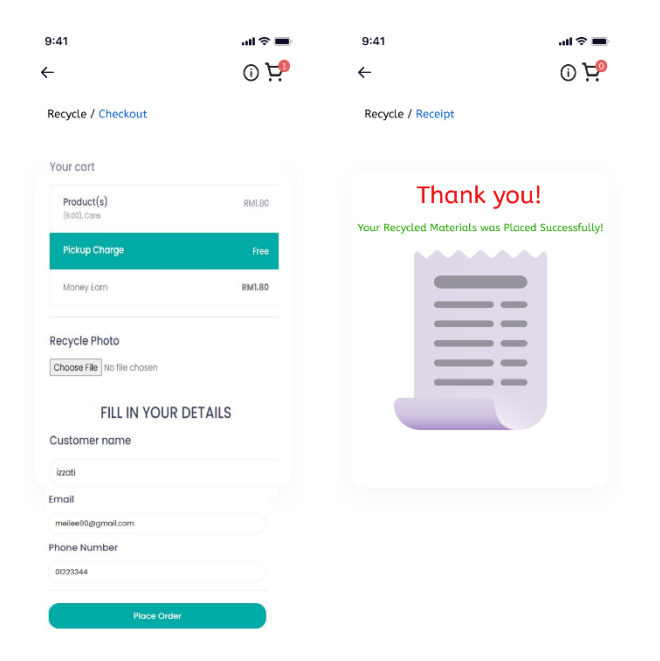

Figure 3.36 Form Registration and Receipt

Once the administrator approves the user's request, they will receive a notification in the recycle record section indicating whether their recyclable waste has been accepted or not. Users will also have the ability to view their achievements in the system.

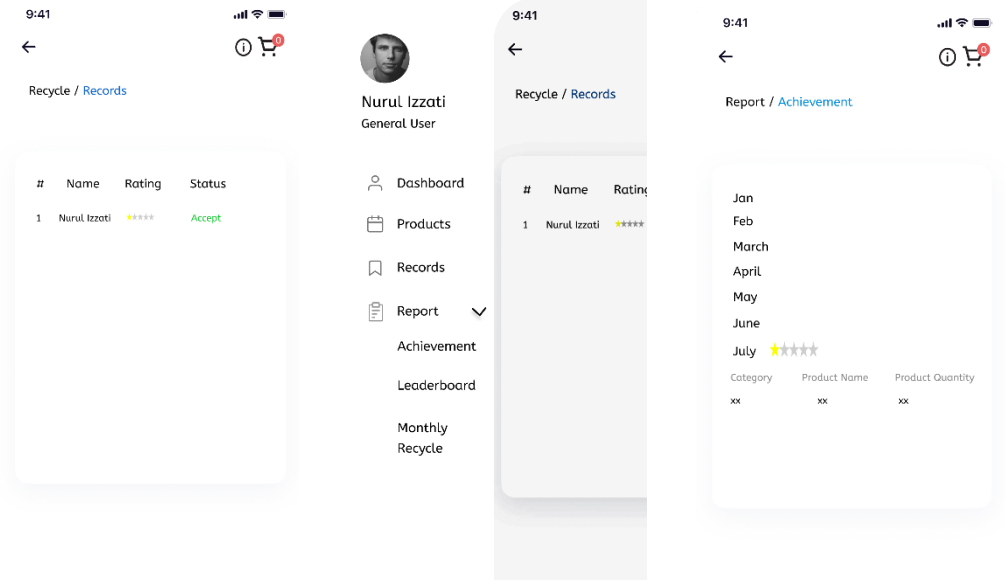

Figure 3.37 Recycle record page and Achievement page

The leaderboard page is intended to serve as a form of competition for recycling users, as this is a method of encouraging people to recycle. This section displays the scores and levels of users, allowing users to compare their own performance with other players.

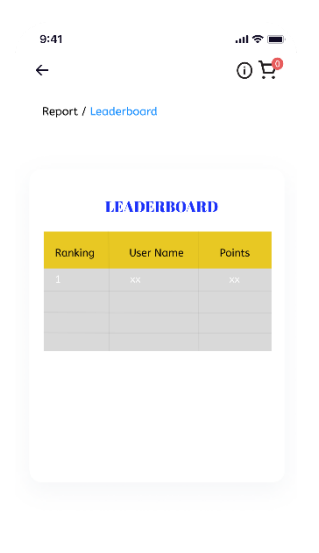

Figure 3.38 Leaderboard Page

Here, users can manage their profiles. Users can edit their first name, last name, email and even contact number on this page. The function of the update button is to update the data that has been entered by the user. The user will receive a successful message, meaning that the data has been saved and updated in the database.

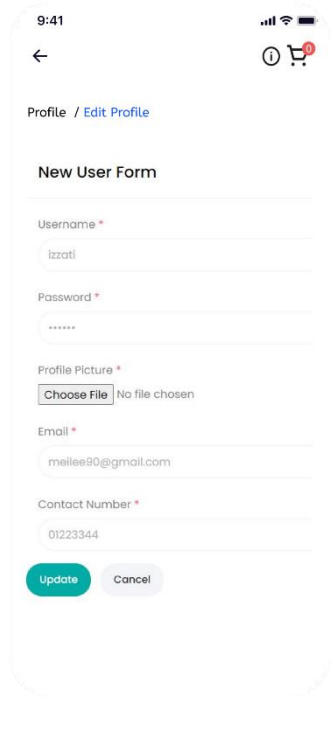

Figure 3.39 Profile page

Here is the login interface for the admin. The interface is simple and easy to access. The admin needs their username and password to log in to the app.

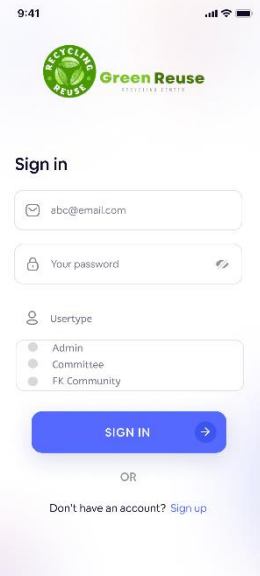

Figure 3.40 Login page for admin

Once logged in, the homepage will be displayed. The administrator can also view the Fkom community's total number of items recycled. The total will be updated based on the number of recycled items. The admin can also view the community's ranking in leaderboard.

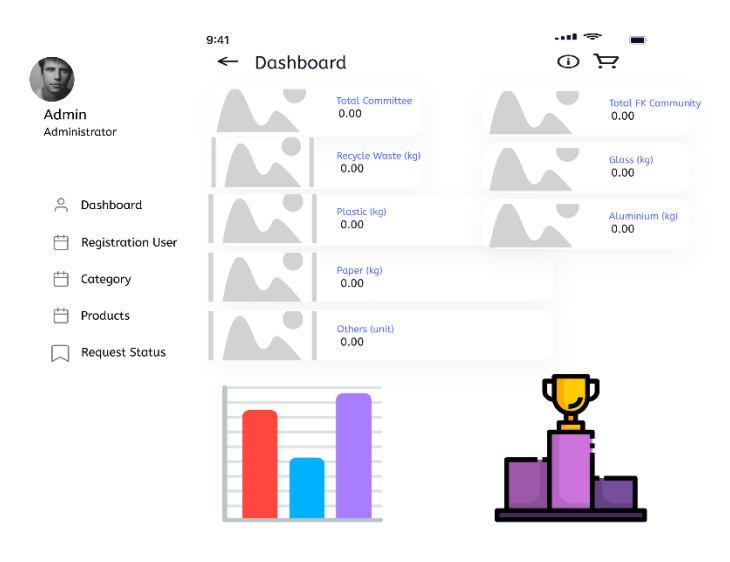

Figure 3.41 Home page for admin

Administration is the person in charge in recycling management. The administrator will assign the product based on the specific waste category as shown in Figure 3.42.

| 9:41<br>E<br>Admin<br>Administrator |             | $\leftarrow$ Category |                | cast represent<br>$\circ$ $\approx$ | Admin | 9:41<br>Administrator     |                | $\leftarrow$ Product |              | <br>$\odot$   | Þ                  |
|-------------------------------------|-------------|-----------------------|----------------|-------------------------------------|-------|---------------------------|----------------|----------------------|--------------|---------------|--------------------|
|                                     |             |                       |                | ADD CATEORY                         |       |                           |                |                      |              |               | <b>ADD PRODUCT</b> |
| <sup>2</sup> Dashboard              | $\#$        | <b>Category Name</b>  | Category Photo | Action                              |       | <sup>2</sup> Dashboard    | $\sharp\sharp$ | Category Name        | Product Name | Product Photo | Action             |
| 户<br><b>Registration User</b>       | $\mathsf X$ | XX                    | ⊡              | Ø T                                 |       | Registration User         | $\times$       | XX                   | XX           | ⊡             | Ø 1                |
| <b>门</b> Category<br>$\vee$         |             |                       |                |                                     |       | □ Category                |                |                      |              |               |                    |
| All Categories                      |             |                       |                |                                     |       | $\Box$ Products<br>$\vee$ |                |                      |              |               |                    |
| 户<br>Products                       |             |                       |                |                                     |       | All Product               |                |                      |              |               |                    |
| <b>Request Status</b><br>W          |             |                       |                |                                     | W     | <b>Request Status</b>     |                |                      |              |               |                    |
|                                     |             |                       |                |                                     |       |                           |                |                      |              |               |                    |

Figure 3.42 Category and Product Page

The administrator also has right to accept or reject the customer's request if certain information is unclear or unrelated to the recycling process.

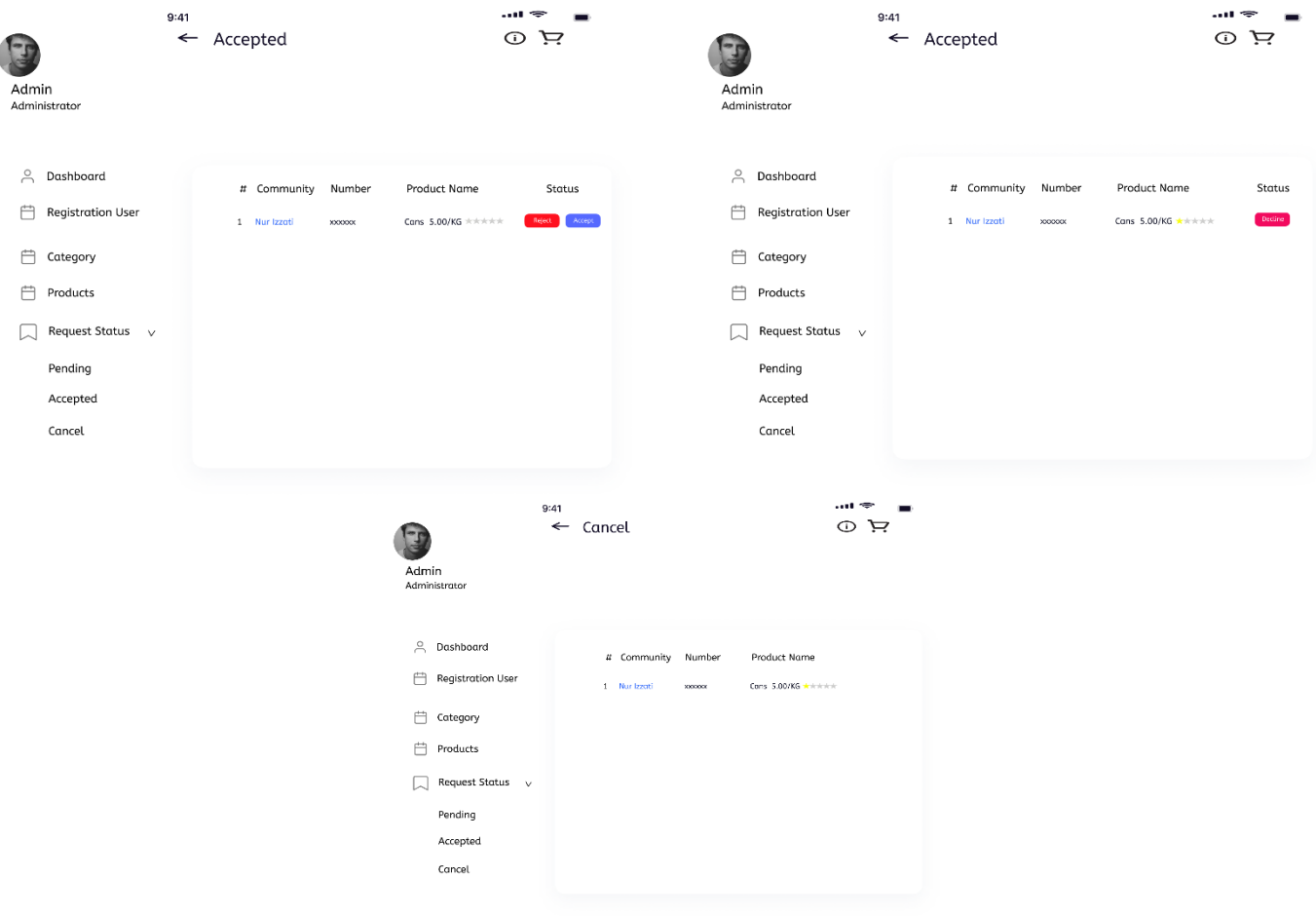

Figure 3.43 Request Status

Here is the login interface for the Committee. The interface is simple and easy to access. The committee needs their username and password to log in to the app.

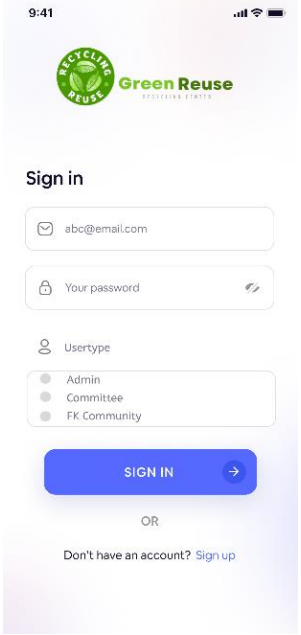

Figure 3.44 Login Page for Committee

Once the committee members sign into the system, they will have access to a dashboard specifically designed for them. This dashboard will feature a bar chart that depicts the quantity of recyclable waste by month, providing a visual representation of the data. Additionally , another bar chart will display the distribution of recyclable waste by type, allowing the committee members to easily analyze and understand the different types of waste being recycled.

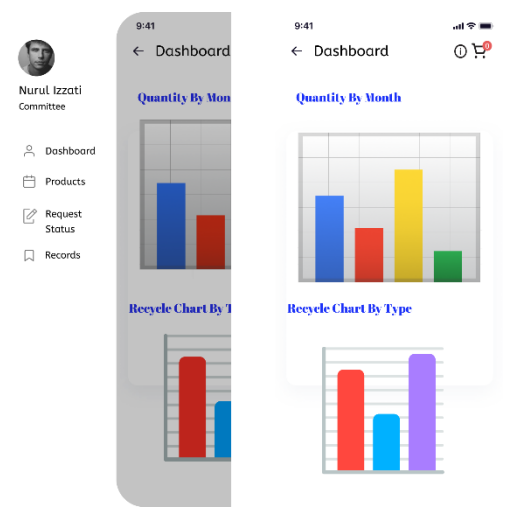

Figure 3.45 Committee's Dashboard

The committee members also have ability to make a recycle request on behalf of the community. This feature allows them to initiate and submit recycling requests., contributing to the overall recycling efforts of the community.

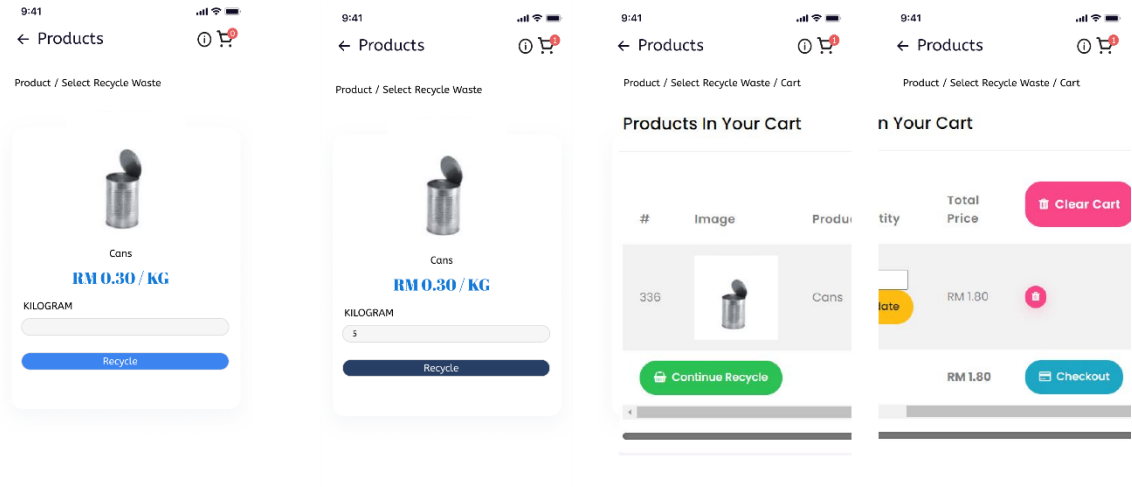

Figure 3.46 Product Page and Cart Page

The receipt will display the details that the committee members entered in the form. This includes information such as type and quantity of recyclable waste, and community details and additional notes. The receipt serves as a record of the request and confirms the details for future reference.

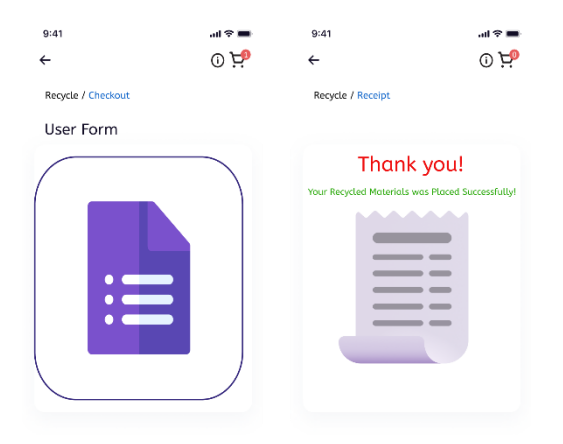

Figure 3.47 Request Form and Receipt

The committee members have the capability to manage both the requests for recyclable waste from the community and their own internal requests. This management functionality allows the committee to review, track and prioritize incoming requests, as well as assign resources or take necessary actions.

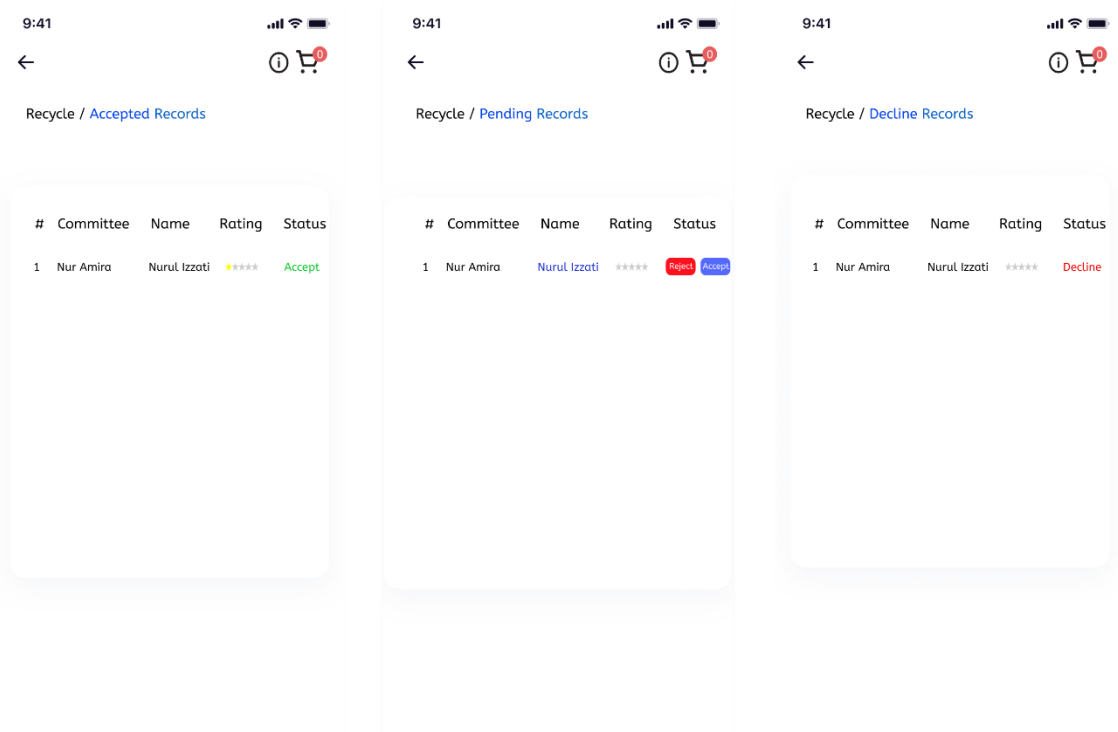

Figure 3.48 Request Action for the Committee

#### **3.4 Evaluation**

Following the conclusion of the system design, implementation will commence. Initially, the database's framework will be constructed during the development stage. The server side and client side were also developed to facilitate interaction among customers, collector and admin. Few unit tests are executed during the testing phase to test the system. This is to ensure the reliability of the system.

Two different testing methods will be used in this project to evaluate how satisfied users are with the proposed application. Formative to evaluates the system's functionality. It is testing for developer and a user known as User Acceptance Testing. Testing will be done by Faculty of Computing Community. As a developer, it is imperative that the developer carry out this test in order to make sure that the functionality of the system is operating as intended.

Next, the usability testing questionnaire will be tested by members of the EKSA committee for the summative evaluation.The purpose of this testing is to collect user acceptance and satisfaction ratings for the application.

#### **3.5 Potential use of proposed solution**

Green Reuse Gamified Recycle Management System is a web-based system aimed at making it easier for the FKom Community to recycle materials. This recycling app uses gamification to motivate users. The purpose of the application is to make recycling more fun and rewarding experience for users by incorporating gamification elements like points, badges, leaderboards, rewards and challenges. By applying gamification elements it encourages users to take an active role in recycling initiatices, to track their progress and engage in friendly competition with others. This application also shows users achievements based on how much they recycle. When they recycle a certain number of items or reach a certain goal, they will be rewarded stars as for their hard work.

Committee are in charge of managing the recycling process as well as looking over the customer request. The collector has the right to either accept or cancel the request based on the requirement.

The responsibility of overseeing the recycling process is assumed by the administrator of the recycling application anmely EKSA. The operations of the application are overseen by EKSA which possesses the authority to assign collectors for the purpose of performing pick-up and collection tasks.

### **CHAPTER 4**

#### **RESULTS AND DISCUSSION**

### **4.1 Introduction**

Chapter 4 will discuss the development, implementation and testing of Green Reuse Gamified Recycle Management System. This responsive website is implemented for Community of FKom and EKSA who are responsible for managing the recycling of the waste in the FKom, UMP Pekan region. The tools used to develop the gamified Green Reuse Gamified Recycle Management System include the code editor Visual Studio Code, the database server MYSQL, and the scripting languages PHP and Javascript as well as implement gamification elements to encourage and motivate users to recycle waste. The website undergoes testing to identify and fix any issues that may have cropped up during its creation.

#### **4.2 Development Tools**

Table 4.1 shows the tools that are used to develop the Green Reuse Gamified Recycle Management System.

| N <sub>0</sub> | <b>Tool</b>                             | <b>Purpose</b>                    |
|----------------|-----------------------------------------|-----------------------------------|
|                | Microsoft Visual Studio   For scripting |                                   |
| 2              | Canva                                   | To create and edit image          |
| 3              | Xampp                                   | Local server                      |
|                | <b>MySQL</b>                            | Used to store and manage database |

Table 4.1 Tools used for developing the system.

### **4.3 Implementation**

This section detailed the development and implementation of the system. This project employed various several software tools such as VS Code, Bootstrap, XAMPP, Mysql, CSS and HTML.

#### $4.3.1$ Designing Logo

Designing the application's logo is an initial step that must be completed before system development can begin. Canva is just one of the many free online tools that are available to help design a simple but appropriate logo for this application.

This logo uses the recycling symbol, text, and green color scheme to encourage recycling and promote an environmentally friendly. Figure 4.1 shows the example of editing logo in Canva.

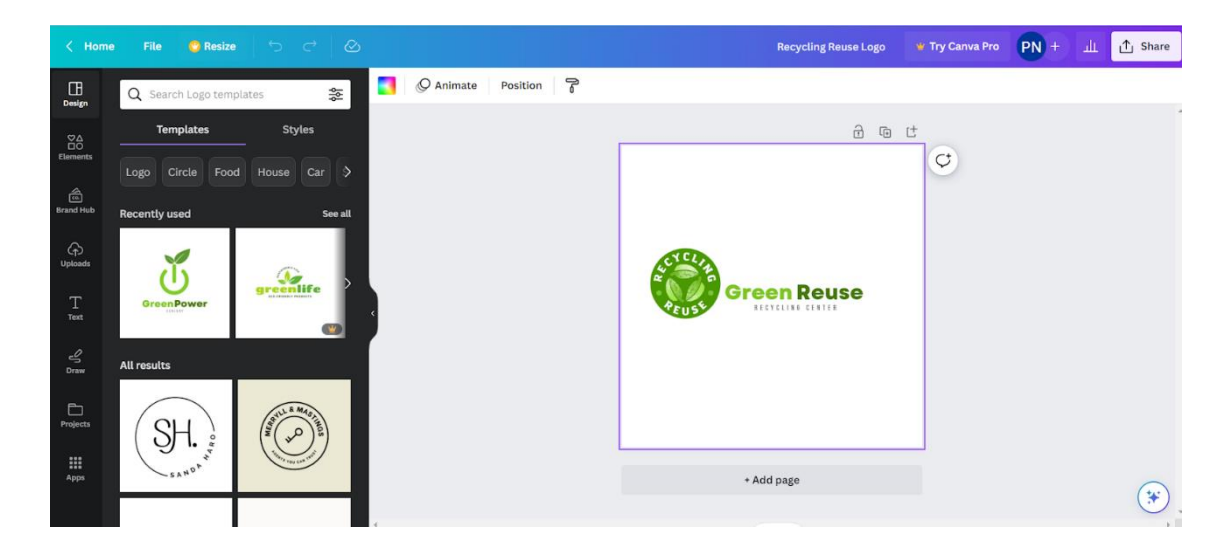

Figure 4.1 Example of editing a recycling logo in Canva

#### $4.3.2$ Creating Database

In this project xampp is used to run localhost as a local server and execute PHP pages in order to simulate how a website will perform on a live server and test the performance of a website. This enables testing of the website before deployment on the live server. Figure 4.2 and Figure 4.3 shows the XAMPP control panel and database in the PhpMyAdmin interface of the project.

|                                                                                                    |                                        |               | [20] XAMPP Control Panel v3.3.0 [ Compiled: Apr 6th 2021 ]                                                                                                    |                |       |        |      | П            | $\times$        |
|----------------------------------------------------------------------------------------------------|----------------------------------------|---------------|----------------------------------------------------------------------------------------------------|----------------|-------|--------|------|--------------|-----------------|
|                                                                                                    |                                        |               | XAMPP Control Panel v3.3.0                                                                                                    |                |       |        |      | D            | Config          |
| <b>Modules</b><br><b>Service</b>                                                                                       | <b>Module</b>                          | PID(s)        | Port(s)                                                                                                    | <b>Actions</b> |       |        |      |              | Netstat         |
|                                                                                                    | Apache                                 | 22352<br>3044 | 80, 443                                                                                                    | <b>Stop</b>    | Admin | Config | Logs | $\mathbf{P}$ | Shell           |
|                                                                                                    | <b>MySQL</b>                           | 18180         | 3306                                                                                                    | <b>Stop</b>    | Admin | Confia | Logs |              | <b>Explorer</b> |
|                                                                                                    | FileZilla                              |               |                                                                                                    | Start          | Admin | Confia | Logs |              | Services        |
|                                                                                                    | Mercury                                |               |                                                                                                    | Start          | Admin | Config | Logs |              | O Help          |
|                                                                                                    | <b>Tomcat</b>                          |               |                                                                                                    | <b>Start</b>   | Admin | Config | Logs |              | Quit            |
| 11:10:57 $[main]$<br>11:10:57 [main]<br>11:10:57 [main]<br>11:10:57 [main]<br>$11:11:00$ [mysql]<br>$11:11:01$ [mysql] | 11:11:00 [Apache]<br>11:11:00 [Apache] |               | All prerequisites found<br><b>Initializing Modules</b><br><b>Starting Check-Timer</b><br><b>Control Panel Ready</b><br>Attempting to start Apache app<br>Status change detected: running<br>Attempting to start MySQL app<br>Status change detected: running |                |       |        |      |              | ۸<br>v          |

Figure 4.2 Xampp Control Panel

| phpMyAdmin                                                                |        | $\Box$ Server: 127.0.0.1 » Database: green |               |            |               |                 |                                                                                                   |                     |               |                   |                                        |                     |             |                |                 |
|---------------------------------------------------------------------------|--------|--------------------------------------------|---------------|------------|---------------|-----------------|---------------------------------------------------------------------------------------------------|---------------------|---------------|-------------------|----------------------------------------|---------------------|-------------|----------------|-----------------|
| 企图 9 9 3 6                                                                |        | Structure                                  | $\Box$        | <b>SQL</b> | <b>Search</b> | $\Box$<br>Query | $\longrightarrow$ Export                                                                          | $\leftarrow$ Import | $\frac{1}{2}$ | <b>Operations</b> | <b>a</b> Privileges                    | <b>off</b> Routines |             | $\odot$ Events | 26 <sup>7</sup> |
| Recent Favorites<br>600                                                   |        | <b>Filters</b>                             |               |            |               |                 |                                                                                                   |                     |               |                   |                                        |                     |             |                |                 |
| $\overline{\phantom{a}}$ New<br><mark>⊞ ∰</mark> egm<br><b>EHILL</b> elms |        | Containing the word:                       |               |            |               |                 |                                                                                                   |                     |               |                   |                                        |                     |             |                |                 |
| $\blacksquare$ foody                                                      |        | Table                                      | <b>Action</b> |            |               |                 |                                                                                                   |                     |               | Rows @ Type       | Collation                              |                     | <b>Size</b> | Overhead       |                 |
| green<br>$\overline{\phantom{a}}$ New                                     | □      | cart                                       |               |            |               |                 | <b>A III</b> Browse <b>iv</b> Structure <b>a</b> Search <b>3</b> insert <b>E</b> Empty ● Drop     |                     |               |                   | 7 InnoDB latin1 swedish ci             |                     | 16.0 KiB    |                |                 |
| <b>E-1</b> cart                                                           | $\Box$ | category                                   |               |            |               |                 | <b>A Exercise</b> Browse <b>D</b> Structure <b>C</b> Search <b>B</b> insert <b>E</b> Empty ● Drop |                     |               |                   | 2 InnoDB utf8mb4 general ci            |                     | 208.0 KiB   |                |                 |
| $H -$ category<br>$++$ collector                                          | Ω      | collector                                  | <b>STAR</b>   |            |               |                 | Browse Structure Search <b>3-i</b> Insert <b>De Empty</b> O Drop                                  |                     |               |                   | 2 InnoDB utf8mb4 general ci            |                     | $16.0$ KiB  |                |                 |
| $++$ locationlist                                                         |        | $\Box$ locationlist $\Rightarrow$          |               |            |               |                 | <b>Example 3</b> Structure Search <b>3</b> insert <b>Example 3</b> Drop                           |                     |               |                   | 2 InnoDB utf8mb4 general ci            |                     | 16.0 KiB    |                |                 |
| $+$ orderlist<br>$+$ productlist                                          | O.     | orderlist                                  |               |            |               |                 | <b>A In Browse</b> in Structure Search sinsert <b>De Empty</b> ● Drop                             |                     |               |                   | 5 InnoDB utf8mb4 general ci 160.0 KiB  |                     |             |                |                 |
| $\Box$ userlogin                                                          | 0      | productlist                                | <b>START</b>  |            |               |                 | <b>Browse</b> Structure Search <b>Fig.</b> Insert <b>Example 19</b> Drop                          |                     |               |                   | 2 InnoDB utf8mb4 general ci            |                     | $16.0$ KiB  |                |                 |
| $H$ inaprental                                                            | □      | userlogin                                  |               |            |               |                 | <b>A Exercise</b> Energy O Drop                                                                   |                     |               |                   | 5 InnoDB latin1 swedish ci             |                     | 16.0 KiB    |                |                 |
| information schema<br>$\blacksquare$ mysql                                |        | 7 tables                                   | Sum           |            |               |                 |                                                                                                   |                     |               |                   | 25 InnoDB utf8mb4_general_ci 448.0 KiB |                     |             | 0B             |                 |

Figure 4.3 PhpMyAdmin interface

#### $4.3.3$ Create Database Connection File In Php

Create a separate database connection file and name it dbase.php and save it. By creating a separate database connection file is because to reuse that code in all of other files that require the database access. Additionally, it can help prevent errors that could arise from duplicate the database connection code in multiple files. Figure 4.4 shows the database connection file.

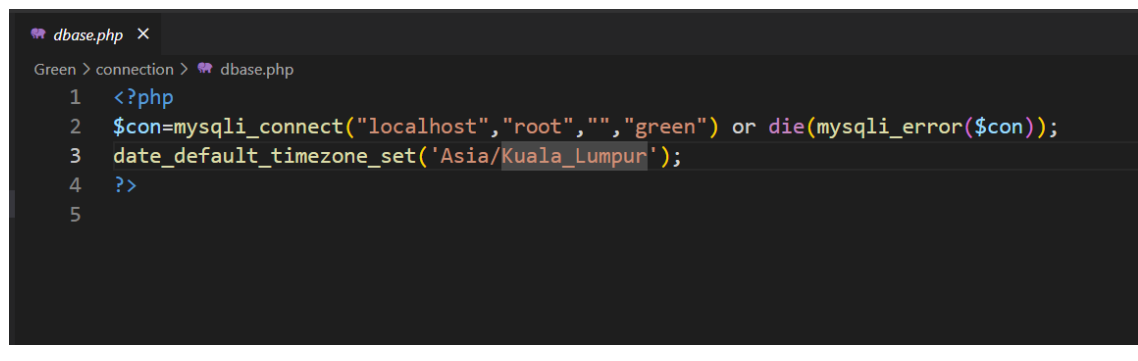

Figure 4.4 Database connection file

#### **4.4 Implementation Process**

The next step is to begin the system development process after designing the system's logo and implementing its corresponding database. This system has three types of users which are super admin, collectors and general user. The objective of this system is to incentivize people to get involved in recycling practices with the help of gamification techniques. Overall, the most effective approach to getting people to recycle with gamification is to make it fun, educational and rewarding. This method can help foster a recycling culture.

## 4.4.1 Login Page

Figure 4.5 shows the login page of Green Reuse Gamified Recycle Management System. The login page will be utilised by three distinct user categories which are super admin, collector and general user. User need to login in order to enter the system. There is a login form that user need to fill in and log in to enter the system.

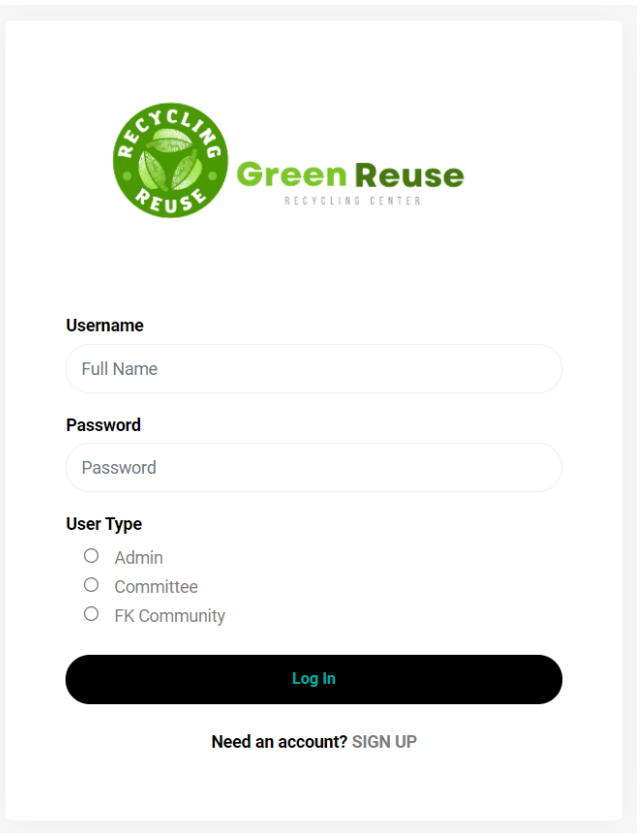

Figure 4.5 The login page of Green Reuse Gamified Recycle Management System.

## 4.4.2 Registration Page

Figure 4.6 shows the sign up page to Green Reuse Gamified Recycle Management System. First-time users must create accounts before they are able to log in the system. On the registration page, users must fill out a sign up form with their username, contact number, email, password and user type.

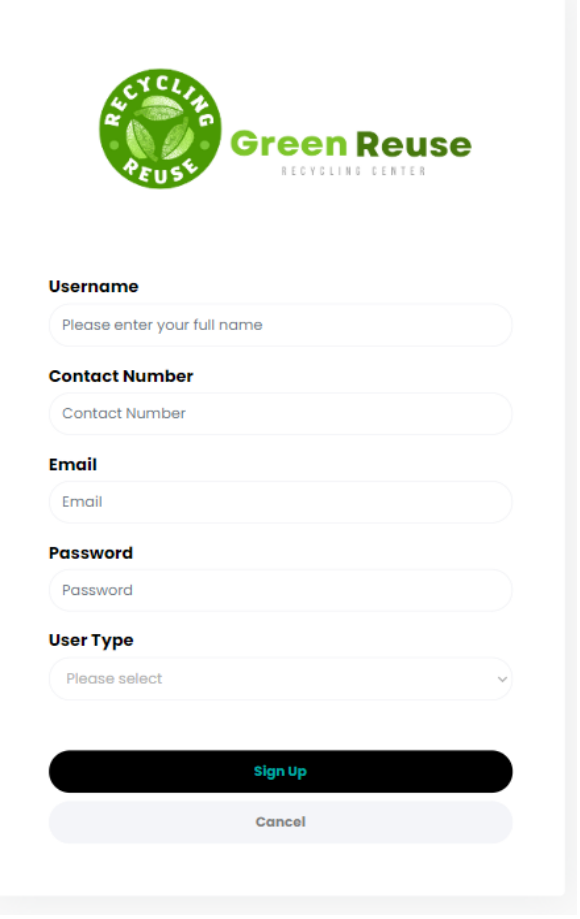

Figure 4.6 Sign up page

# 4.4.3 Homepage

After users have successfully logged in to the system according to the user type, they will automatically be redirected to the homepage as shown in Figures 4.7, 4.8 and 4.9.

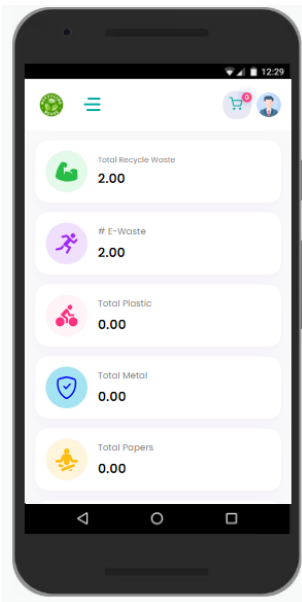

Figure 4.7 Homepage for Community

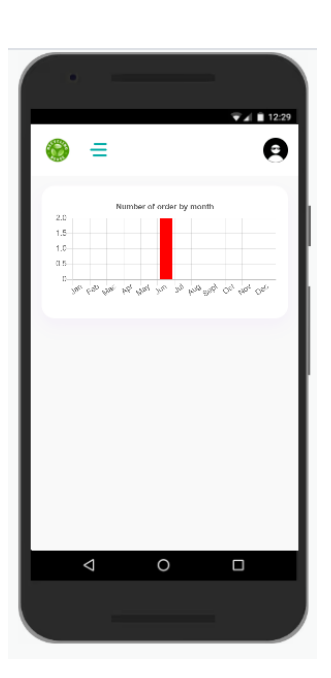

Figure 4.8 Homepage for Committee

| <b>Green Reuse</b>                                                                             | <b>Dashboard</b><br>≘              |                            |                                    | <b>EKSA</b><br>Admin           |
|------------------------------------------------------------------------------------------------|------------------------------------|----------------------------|------------------------------------|--------------------------------|
| <b>Dashboard</b><br>得<br>见<br>Users Login<br>$\rightarrow$                                     | Total<br>Committee<br>$\mathbf{z}$ | Total FK<br>Community<br>ш | Total Recycle Waste (kg)<br>111.00 |                                |
| $\,$<br>冒<br>Category<br>目<br>Product<br>$\geq$<br>ा<br>$\rightarrow$<br><b>Request Status</b> | Paper (kg)<br>0.00                 | Glass (kg)<br>0.00         | Plastic (kg)<br>106.00             | Aluminium<br>(kg)<br>♡<br>5.00 |
| Recycle Report<br>0                                                                            | Others (Unit)<br>0.00              |                            |                                    |                                |
|                                                                                                |                                    |                            |                                    |                                |

Figure 4.9 Homepage for super admin

### Admin Page

### Dashboard Page

The super administrator has complete authority over the Green Reuse Gamified Recycle Management System including being able to manage collectors, categories, products, and locations as shown in Figure 4.10 below. This level of control lets the Super Admin monitor the system. The dashboard allows the Super Admin to keep track the total number of users who are actively using the system, which aids the super administrator in accessing the system level of acceptance .

| <b>Green Reuse</b>                |               | =                                  | <b>Dashboard</b>      |                                                  |                    |                             |                  | <b>EKSA</b><br>Admin                                |
|-----------------------------------|---------------|------------------------------------|-----------------------|--------------------------------------------------|--------------------|-----------------------------|------------------|-----------------------------------------------------|
| <b>Dashboard</b><br>离             | $\rightarrow$ |                                    | Paper (kg)<br>0.00    |                                                  | Glass (kg)<br>0.00 | Plastic (kg)<br>ぷ<br>106.00 |                  | Aluminium<br>(kg)<br>$(\check{\mathbf{y}})$<br>5.00 |
| 瓜<br>Users Login<br>得<br>Category | $\rightarrow$ |                                    |                       |                                                  |                    |                             |                  |                                                     |
| 屇<br>Product                      | $\rightarrow$ |                                    | Others (Unit)<br>0.00 |                                                  |                    |                             |                  |                                                     |
| M<br><b>Request Status</b>        | $\rightarrow$ |                                    |                       |                                                  |                    |                             |                  |                                                     |
| Recycle Report<br>o               |               | 120<br>100<br>80<br>60<br>40<br>20 |                       | Number of quantity by month                      |                    |                             |                  | <b>食LEADERBOARD 食</b>                               |
|                                   |               | $0-$                               |                       | Jan Feb Mac Apr May Jun Jul Aug Sept Oct Nov Dec |                    | Ranking                     | <b>User Name</b> | Points                                              |

Figure 4.10 Super Admin's Role

### Collector Registration Form

Figure 4.11 shows the registration form for collectors. The super admin is in charge of assigning and registering new committee who are in charge of collecting and sorting recyclable material.

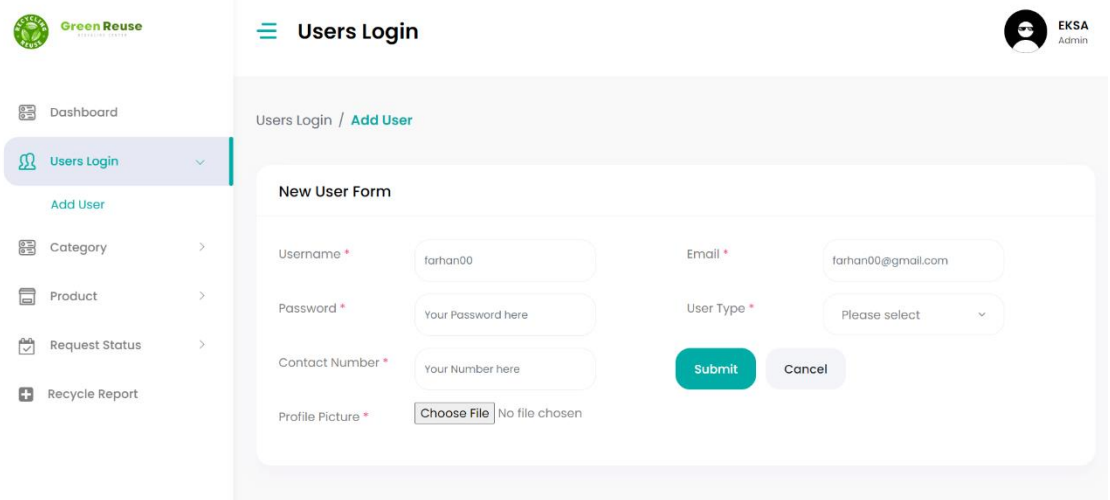

Figure 4.11 Registration form for committee.

Once the committee have been assigned and registered, the super admin will be able to view the information about the committee and perform actions such as updating and deleting any committee that has been selected as shown in the Figure 4.12 and Figure 4.13.

|   | <b>Green Reuse</b>    |               | $\equiv$ Users Login                                                                                                    |                                         | <b>EKSA</b><br>Admin |
|---|-----------------------|---------------|----------------------------------------------------------------------------------------------------|-----------------------------------------|----------------------|
| 得 | Dashboard             |               | <b>All Users</b>                                                                                                    |                                         |                      |
| Ω | <b>Users Login</b>    | $\sim$        | Show $10 \times$ entries                                                                                                 | Search: Commi                           | $\pmb{\times}$       |
|   | <b>All User</b>       |               |                                                                                                    |                                         |                      |
| 得 | Category              | $\rightarrow$ | $#$ $*$<br>Email<br>$\Rightarrow$<br>Contact Number $\triangleq$<br>Password $\Rightarrow$<br>Username $\Leftrightarrow$ | User Type $\triangleq$<br><b>Action</b> | $\Rightarrow$        |
| 局 | Product               | $\rightarrow$ | symonecooley@gmail.com<br>3<br>mira<br>011245638<br>mira                                                                 | Committee                               | û                    |
| M | <b>Request Status</b> | $\,$          | Showing 1 to 1 of 1 entries (filtered from 3 total entries)                                                              |                                         |                      |
| o | Recycle Report        |               |                                                                                                    | Previous                                | <b>Next</b>          |
|   |                       |               |                                                                                                    |                                         |                      |
|   |                       |               |                                                                                                    |                                         |                      |

Figure 4.12 Committee's information

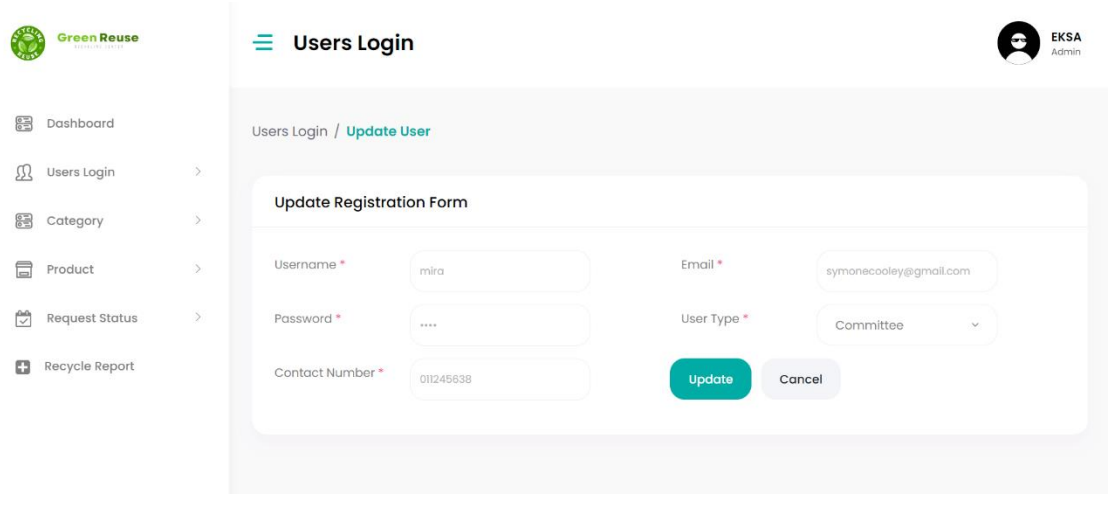

Figure 4.13 Update Collector Information

When super admin click the " update " button, a message indicating that the record has been updated pop up as shown in Figure 4.14.

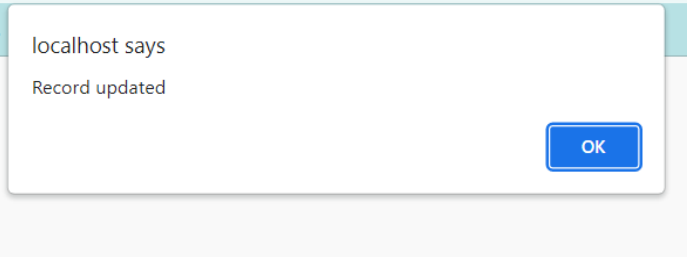

Figure 4.14 Updating Message

Manage Categories, Product And Location

| <b>Green Reuse</b>                                       | Ξ<br><b>Add Category</b>                             | <b>EKSA</b><br>Admin |
|----------------------------------------------------------|------------------------------------------------------|----------------------|
| Dashboard<br>霉                                           |                                                      |                      |
| Users Login<br>$\!>$<br>ı                                | New Category Form                                    |                      |
| 8<br>Category<br>o                                       | Category Name<br>Ex: E-Waste                         |                      |
| <b>Add Category</b>                                      | Category Entry<br>dd/mm/yyyy<br>$\Box$<br>Date:      |                      |
| 目<br>Product<br>$\mathbf{S}$                             | Category Photo<br>Choose File No file chosen         |                      |
| <b>Request Status</b><br>Š<br>c                          |                                                      |                      |
| o<br>Recycle Report                                      | Image Preview<br>D                                   |                      |
|                                                          |                                                      |                      |
| <b>Green Reuse</b>                                       | Figure 4.15 Category Form<br><b>Add Product</b><br>≘ | <b>EKSA</b><br>Admin |
| Dashboard<br>霞                                           | <b>New Product Form</b>                              |                      |
| <b>Users Login</b><br>R<br>$\,$                          | Product Name<br>Ex: Laptop Asus                      |                      |
| Category<br>$\rightarrow$<br>83                          | Product Code<br>Ex: EOO                              |                      |
| Product<br>冒<br>$\checkmark$                             | Category<br>--Select Category                        |                      |
| <b>Add Product</b><br>筒<br><b>Request Status</b><br>$\,$ | Product Price<br>Ex: RMO.50                          |                      |
| Recycle Report<br>o                                      | Product Photo<br>Choose File No file chosen          |                      |

Figure 4.16 Product Form

#### 4.4.5 User Page

#### Dashboard Page

Figure 4.17 display the user's recycling progress. The user dashboard provides users with the ability to keep track of their recycling progress including the quantity of waste that has been recycled. This can assist users in tracking their environmental impact and encouraging people to recycle more. There are four modules which are "Dashboard", "Products", "Recycle Record", and "Report".

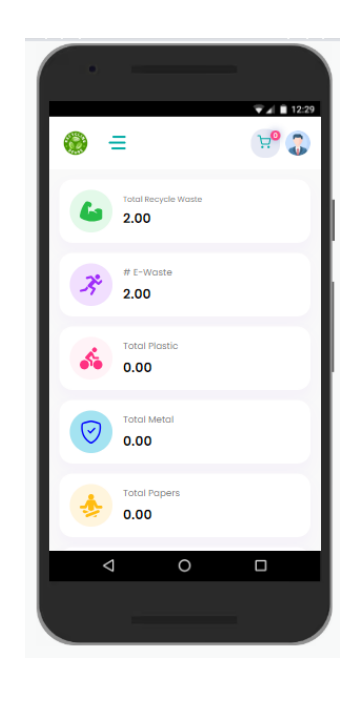

Figure 4.17 Recycling Progress

#### Product Module

The user has the option to choose between two types of recycling: E-Waste and Aluminium. If the user choose "e-waste" category, they can choose between a laptop or mobile phone and enter the quantity of waste in kilograms. After selecting a category and entering the amount of waste in kilograms, the user can start the order placement process by clicking the "Add Order" button as shown in Figure 4.18.

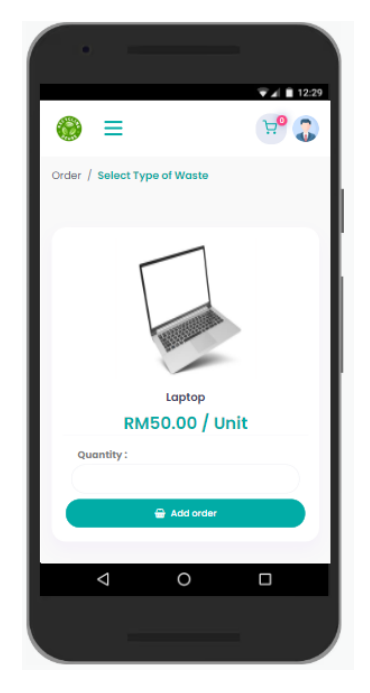

Figure 4.18 E-waste

When a user places a recycled item , it is added to the cart after they click the "Add Order" button. The total number of orders that the user has put in the cart will then be shown on the cart icon as shown in Figure 4.19.

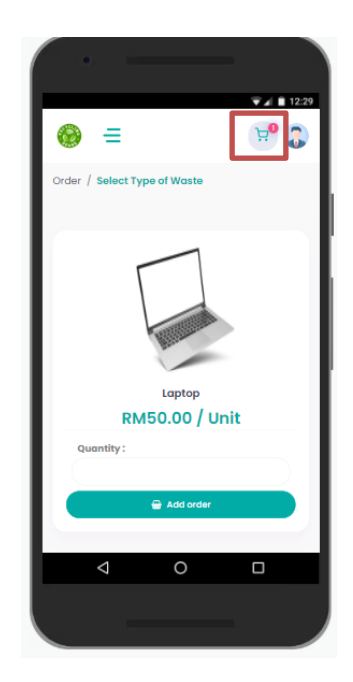

Figure 4.19 Cart Icon

As can be seen in Figure 4.210 the selected items are placed into the recycle cart. Products selected by the user are automatically added to the recycle cart. To make updates, the user can change the quantity of each item and click "Update" to save the new values. As shown in Figure 4.21. The final product price will change in response to the user's selection.

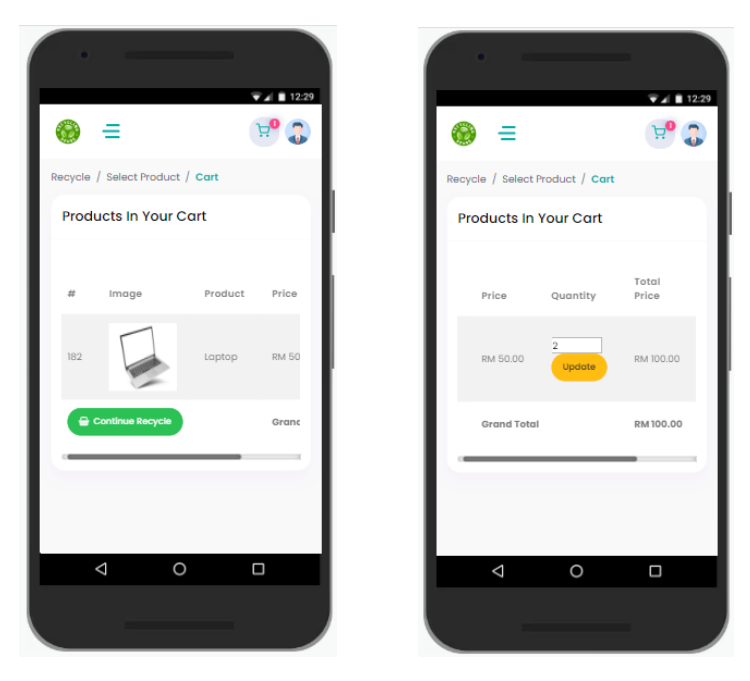

Figure 4.20 Products in the recycle cart

|                    | <b>Contract Contract Contract Contract</b> |                |                                              |
|--------------------|--------------------------------------------|----------------|----------------------------------------------|
| ≘                  |                                            |                | $\overline{\mathbf{v}}$ $\mathbf{A}$   12:29 |
|                    | Recycle / Select Product / Cart            |                |                                              |
|                    | <b>Products In Your Cart</b>               |                |                                              |
| trice              | Quantity                                   | Total<br>Price |                                              |
| IM 50.00           | 3<br>Update                                | RM 150.00      |                                              |
| <b>Irand Total</b> |                                            | RM150,00       |                                              |
|                    |                                            |                |                                              |
|                    |                                            |                |                                              |
| Δ                  | $\circ$                                    | $\Box$         |                                              |
|                    |                                            |                |                                              |
|                    | the company of the company                 |                |                                              |

Figure 4.21 Update quantity

Figure 4.22 shows the checkout form. The user will be taken to a form where they can provide their information after clicking the "Checkout" button. This page will display the user's profile information as well as the product details for the items in the user's recycle cart. In addition, the user will be asked to choose a recycling location from which they can pick up the recyclable material. This step is essential because it makes sure that the recyclables are picked up from a single location and then transferred to the proper recycling facilities.

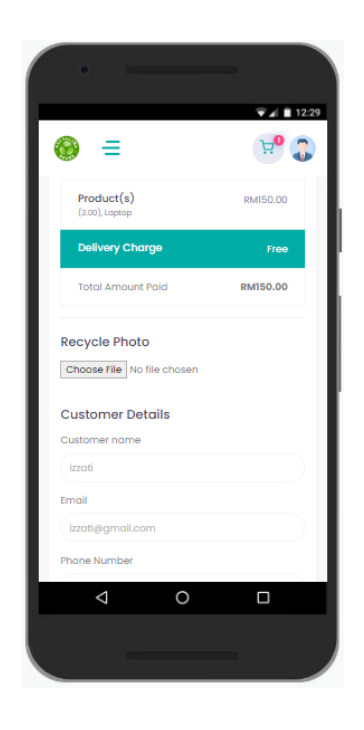

Figure 4.22 Checkout Form

A success message is shown in Figure 4.23 after the user clicks the "Place Order" button. The notification states that the order was successfully placed.

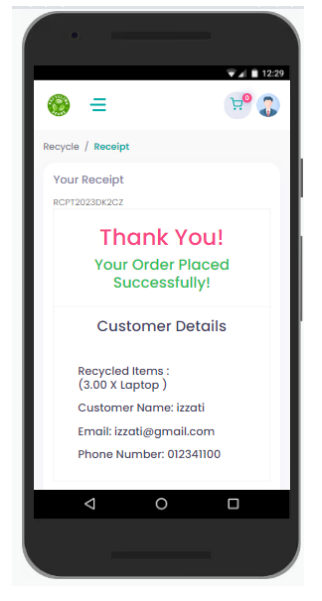

Figure 4.23 Successfully Message

# Recycle Record Module

Figure 4.24 shows the recycling status. After placing their recycling order, users can check the status of their order on this page. The order status may show whether the collector has approved, denied, or delayed the order.

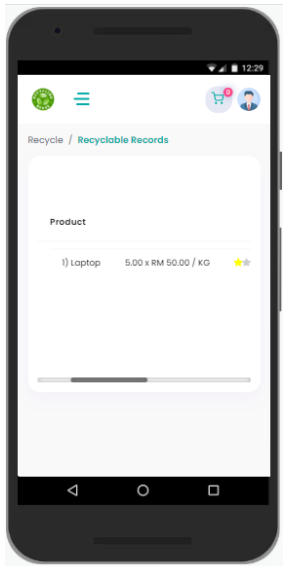

Figure 4.24 Recycling Status
#### Achievement Module

Figure 4.25 shows the achievement progress. Monthly achievement are represented by stars. These stars are awarded based on the amount of recyclables of waste that is recyclable. If the amount of recyclables is equal to or greater than 5, the user receives 1 star. If the quantity is 10 or greater, they receive 2 stars. Likewise, if the quantity is equal to or greater than 20, they receive 3 stars. Higher thresholds generate more stars, showing users how well they recycle progress visually.

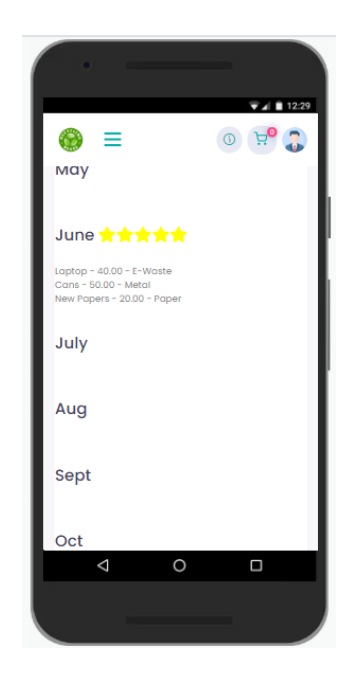

Figure 4.25 Achievement Progress

### Leaderboard Module

This module ranks users based on how much recyclable waste they bring in as shown in Figure 4.26 below. This creates a sense of competition and encourages users to try to get to the top. It encourages people to recycle more and shows how much they care about the environment.

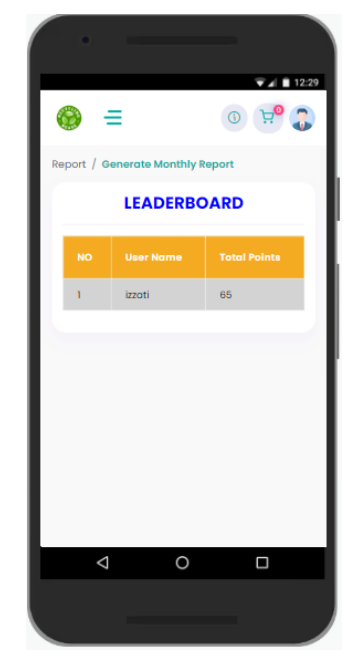

Figure 4.26 Leaderboard Module

### Report Module

Figure 4.27 shows the monthly report. The report is for monthly recycling for a specific month range. The user can choose a specific month to generate the recycling .

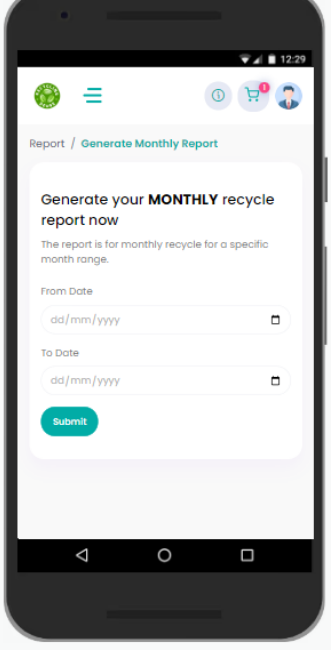

Figure 4.27 Monthly Report

Figure 4.28 shows the recycling report for the month of June. This report details the quantity of recyclable materials that were collected and processed during that time period.

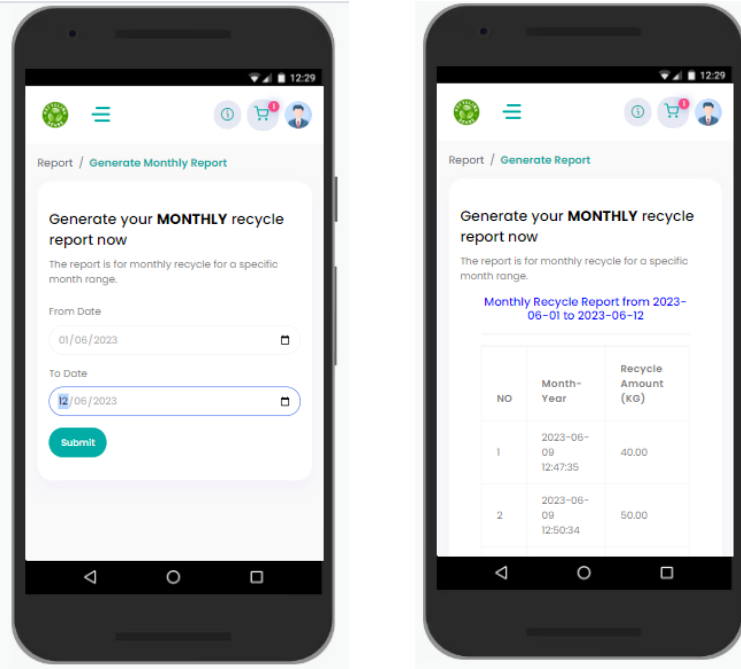

Figure 4.28 Monthly Recycling Report

#### **4.5 Coding**

The languages used in development are PHP and JavaScript. The scripts are created and edited in Visual Studio Code.

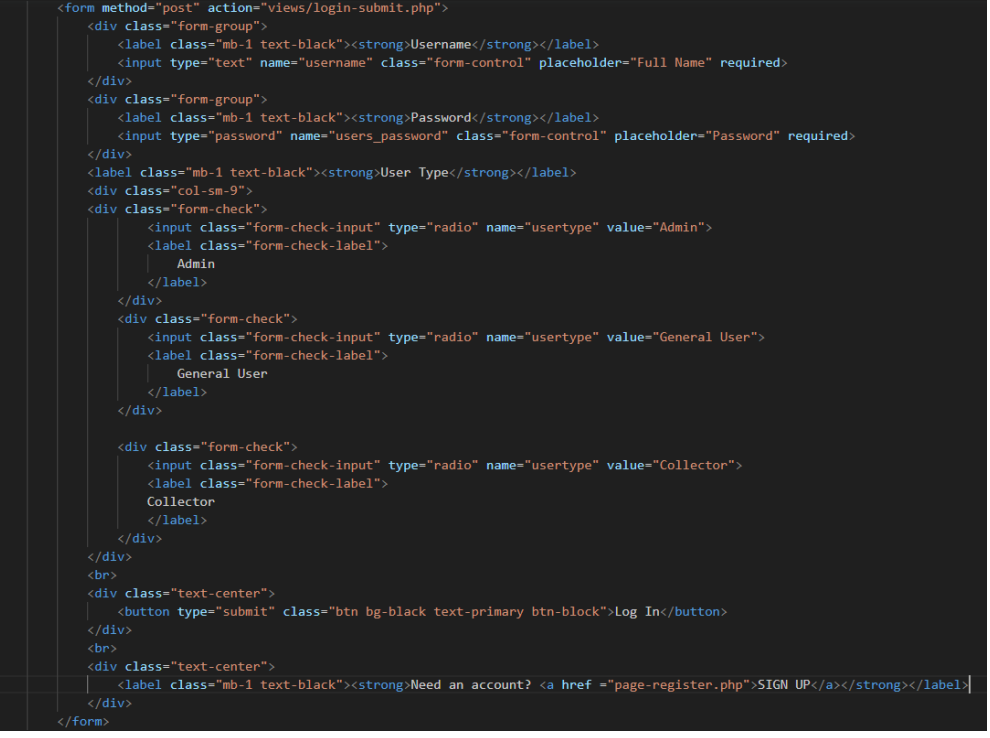

Figure 4.29 Coding for login page

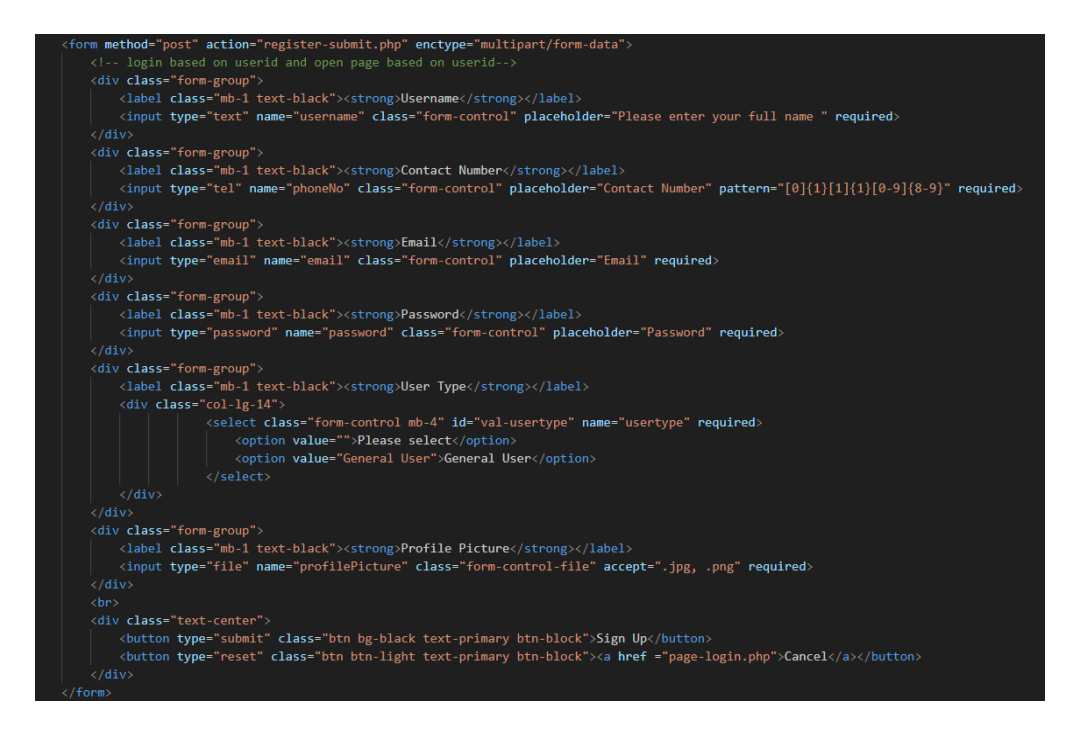

Figure 4.30 Coding for sign up

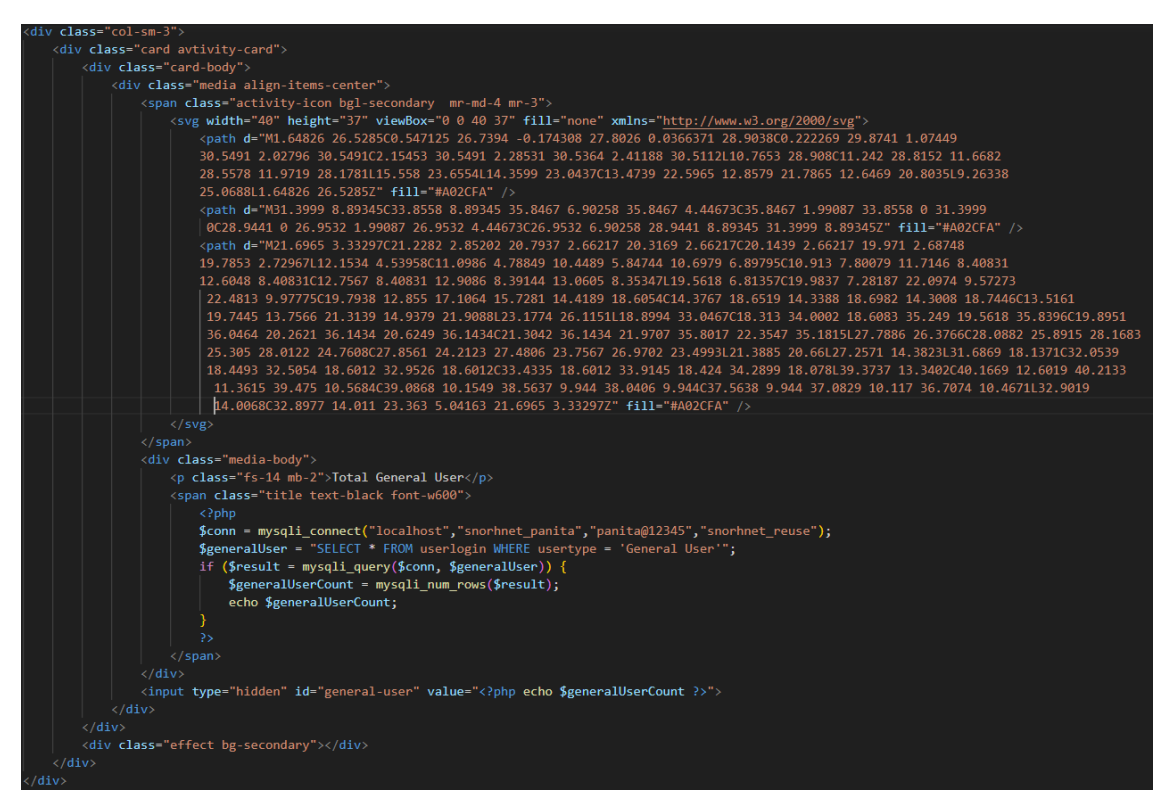

Figure 4.31 Coding for admin dashboard

**\*Note:** Total number of users, general users, super admin and collectors used a similar script to count the registered users, but with some user type changes.

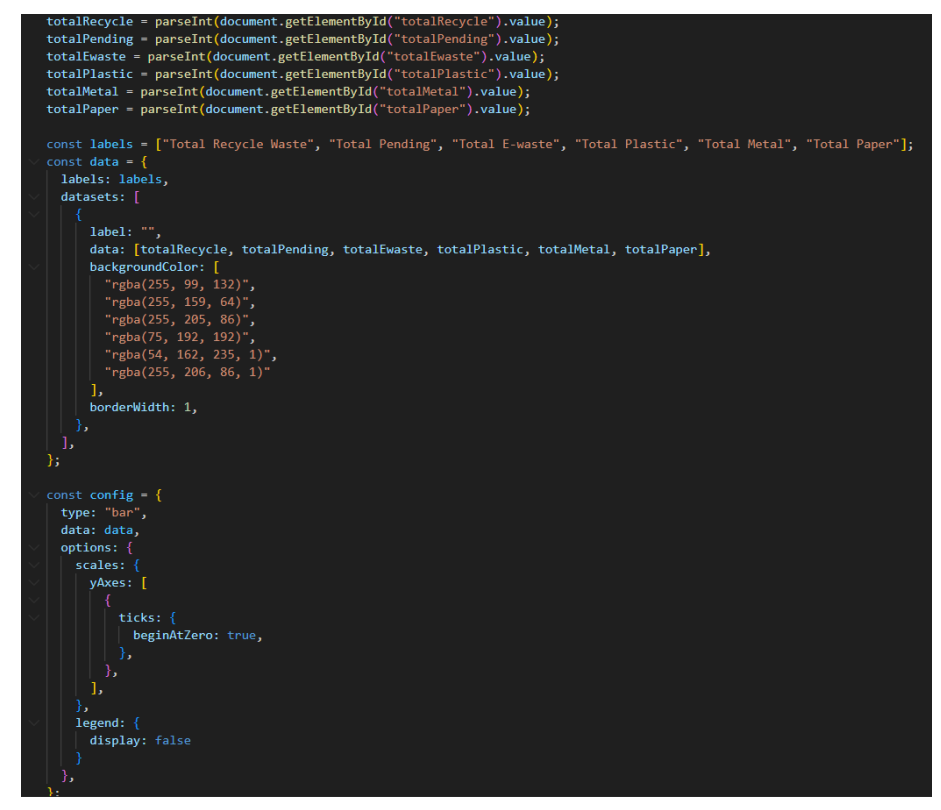

Figure 4.32 Coding for recycle chart

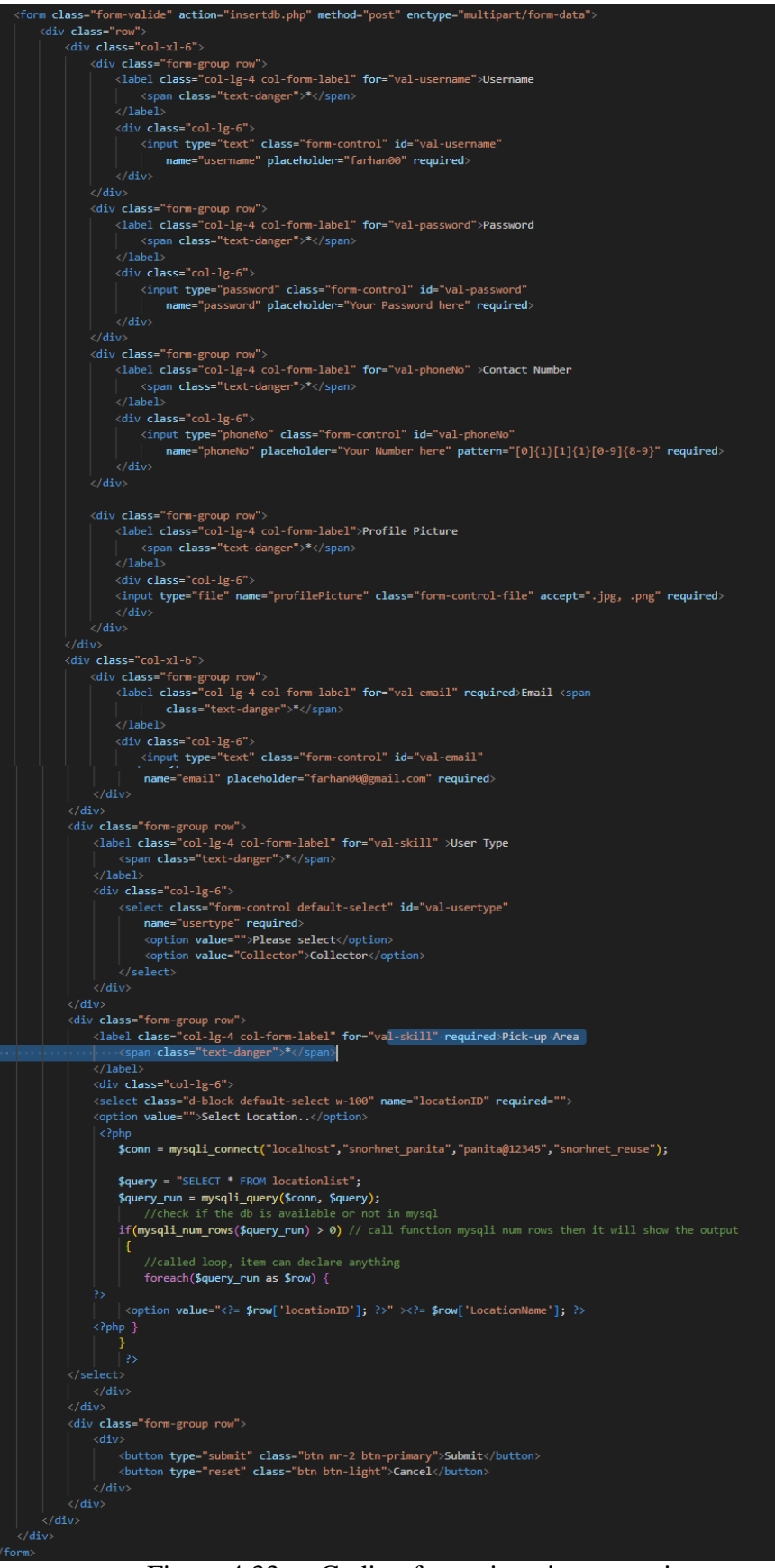

Figure 4.33 Coding for registration committee

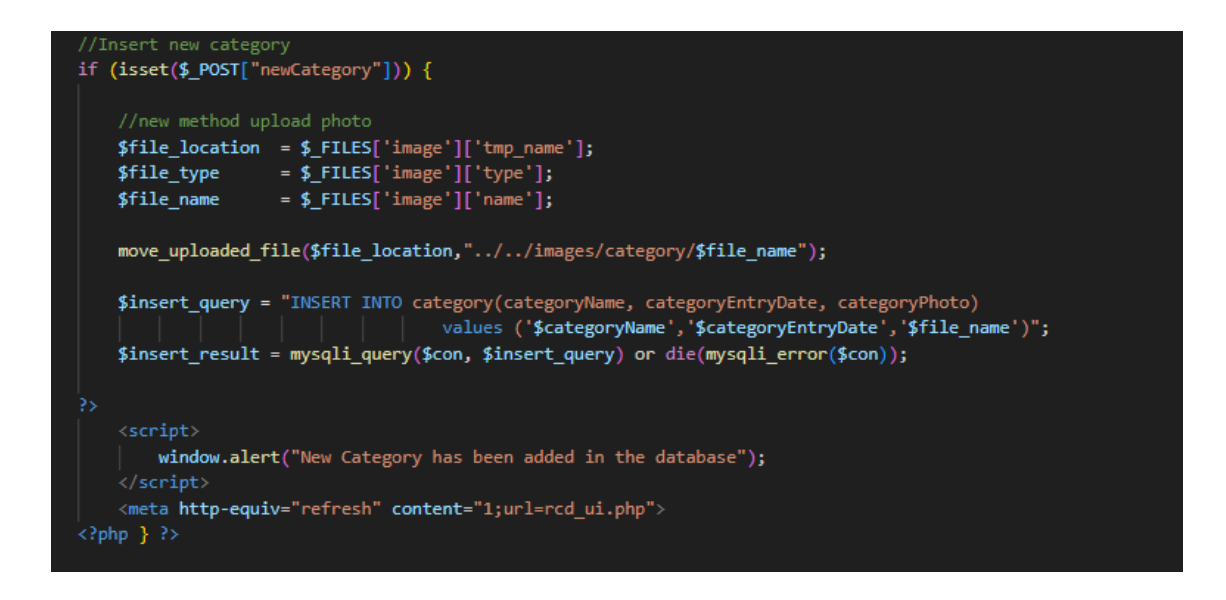

Figure 4.34 Coding for add new category

**\*Note :** Coding for add new product are similar to the process of coding to add new category , but the only difference is that the table name changed.

| ≺?php<br>require '//connection/dbase.php';                                                                                                    |
|----------------------------------------------------------------------------------------------------|
| $session start()$ ;                                                                                                    |
| // servername => localhost<br>$//$ username => root<br>// password => empty<br>// database name => green<br>\$conn = mysqli connect("localhost","snorhnet panita","panita@12345","snorhnet reuse");                                                                                                    |
| // Check connection<br>$if$ (\$conn === false){<br>die("ERROR: Could not connect. "<br>. mysqli connect error());                                                                                                    |
| // Taking all 3 values from the form data(input)<br>$\text{Scategor}$ yName = $\text{\$ REQUEST['categoryName']$ ;<br>\$categoryEntryDate = \$ REQUEST['categoryEntryDate'];<br>$\frac{1}{2}$ categoryPhoto = $\frac{1}{2}$ FILES["categoryPhoto"]["tmp name"];<br>// \$blob = addslashes(file get contents(\$categoryPhoto));<br>//new method upload photo<br>\$file location = \$ FILES['categoryPhoto']['tmp name'];<br>$$file type = $ FILES['categoryPhoto']['type'];$<br>= \$ FILES['categoryPhoto']['name'];<br>\$file name |
| move uploaded file(\$file location,"//images/category/\$file name");<br>//\$categoryPhoto = \$_REQUEST['categoryPhoto'];<br>$\text{\$categoryID = $ REQUEST['categoryID']$ ;<br>// Performing insert query execution<br>// here our table name is college<br>\$sql = "UPDATE `category' SET 'categoryName' = '".\$categoryName."',<br>'categoryEntryDate' = '".\$categoryEntryDate."', categoryPhoto' = '".\$file name."'<br>WHERE 'categoryID' = '".\$categoryID."'";                                                             |
| if $(Sconn\text{-}query(Ssql) == TRUE)$ {<br>echo ' <script>alert("Record updated");window.location.href="rcd_ui.php";</script> ';<br>$die$ );<br>} else {<br>echo "Error: " . \$sql . "<br>" . \$conn->error;<br>$die$ );<br>Ъ                                                                                                    |
| // Close connection<br>mysqli close(\$conn);<br>Þs.                                                                                                    |

Figure 4.35 Coding for update category

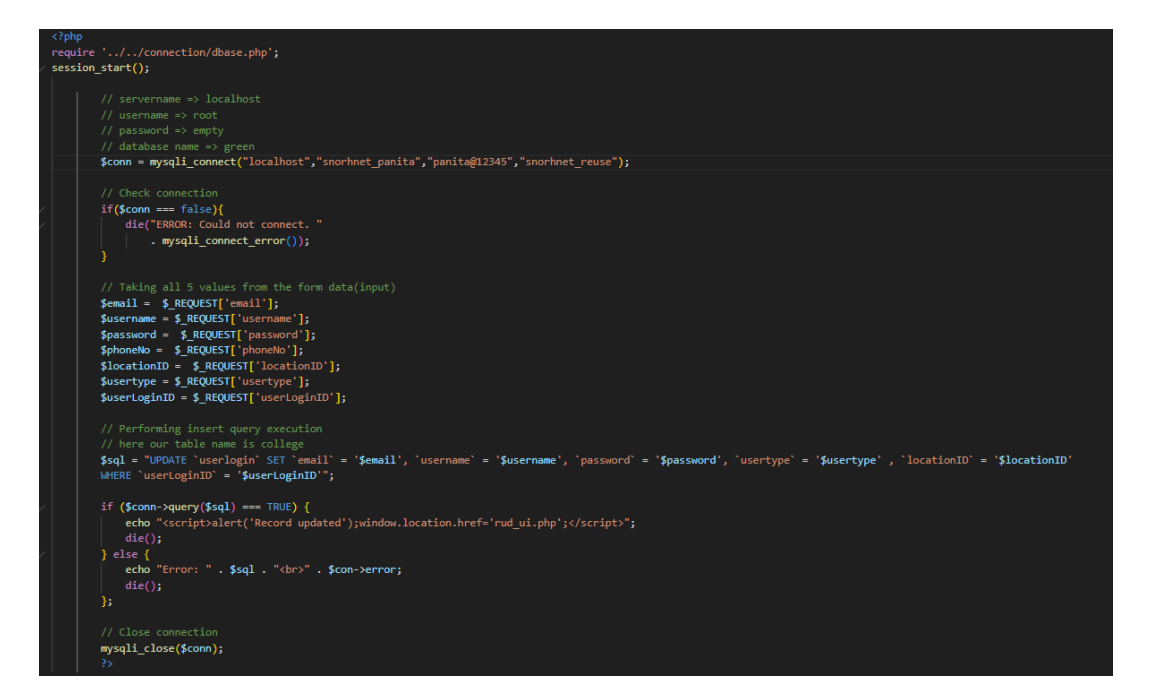

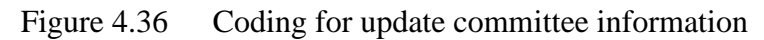

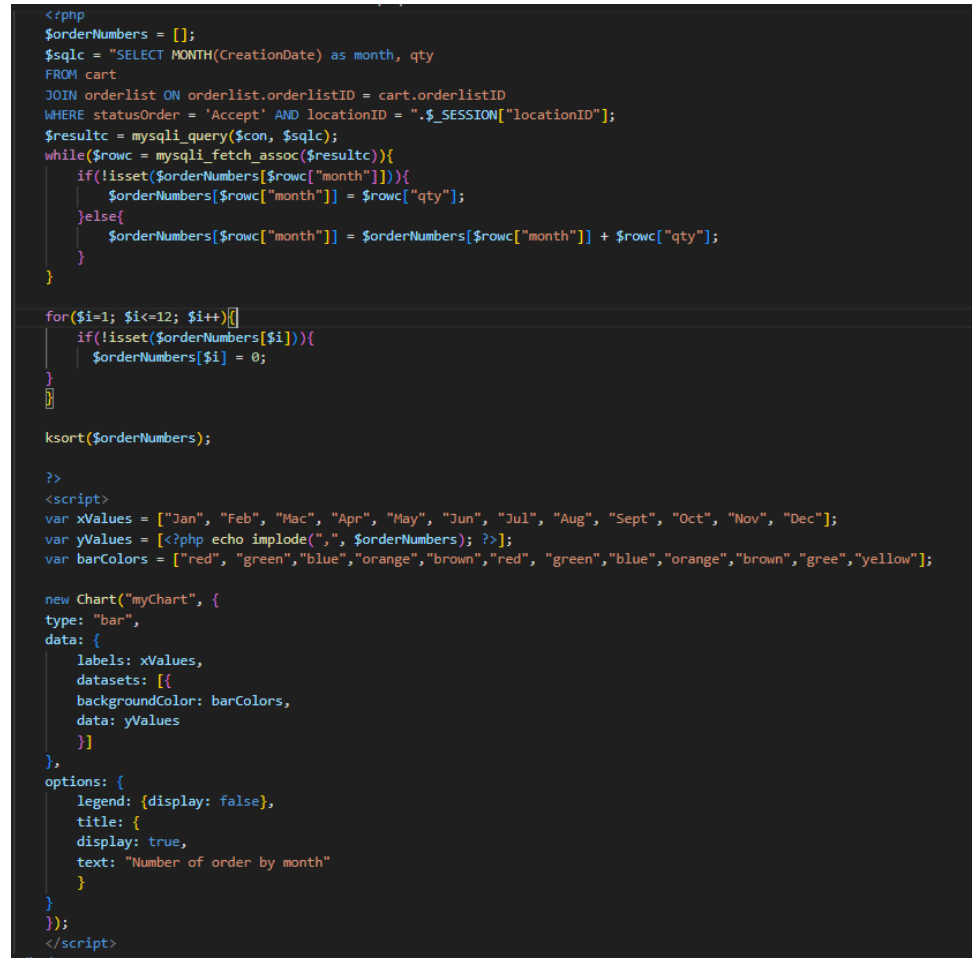

Figure 4.37 Coding for dashboard committee

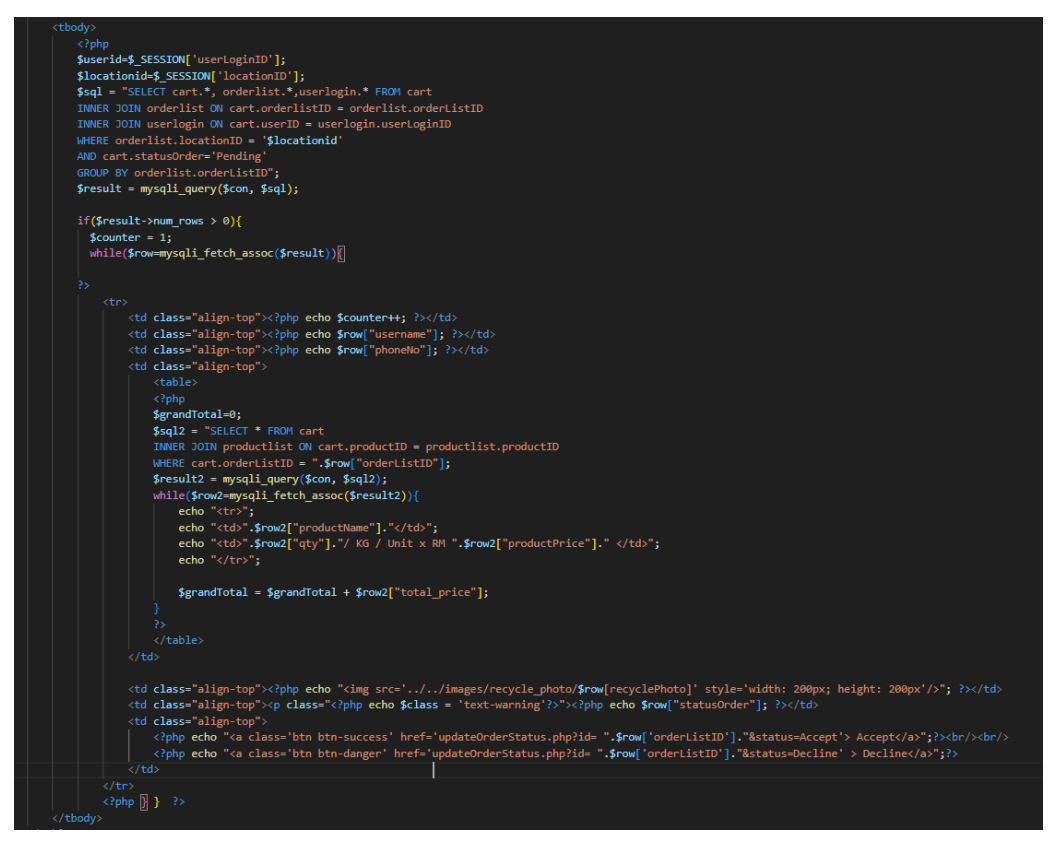

Figure 4.38 Coding for pending order

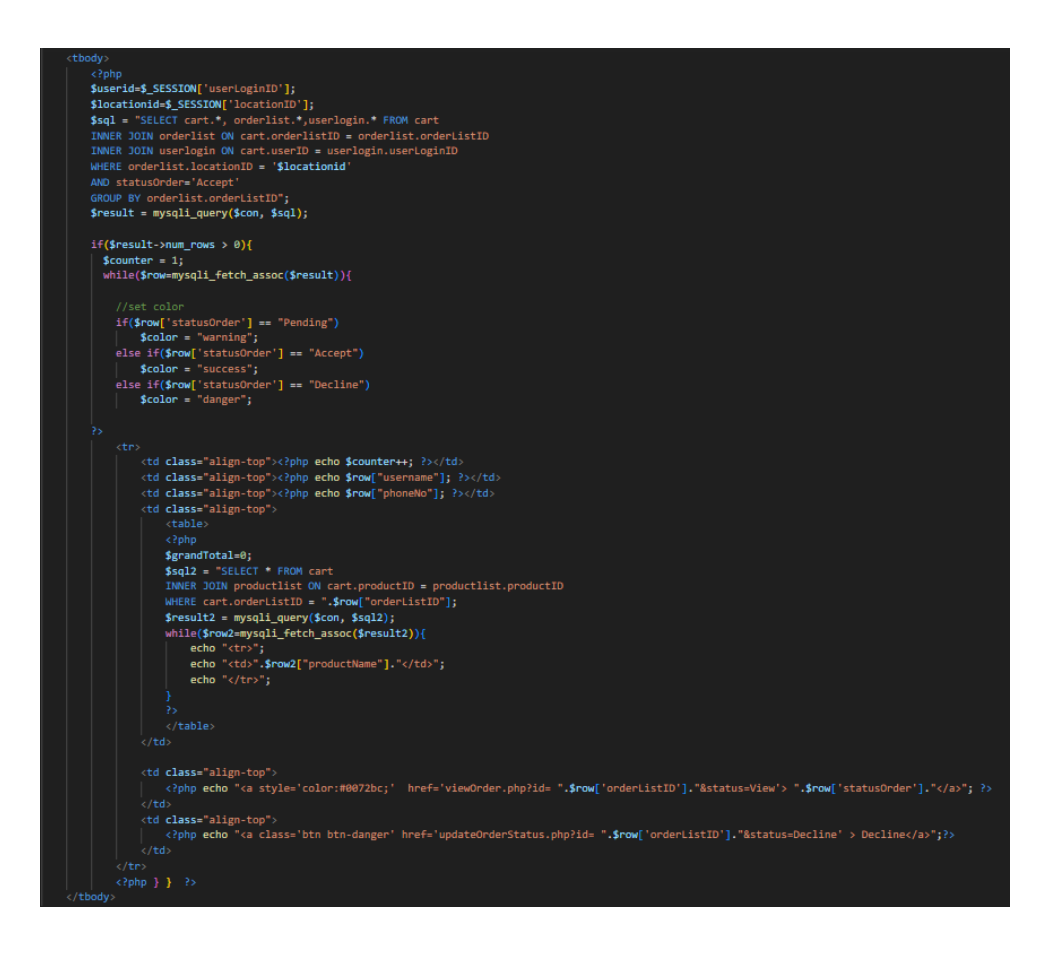

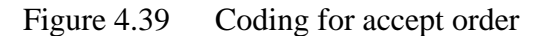

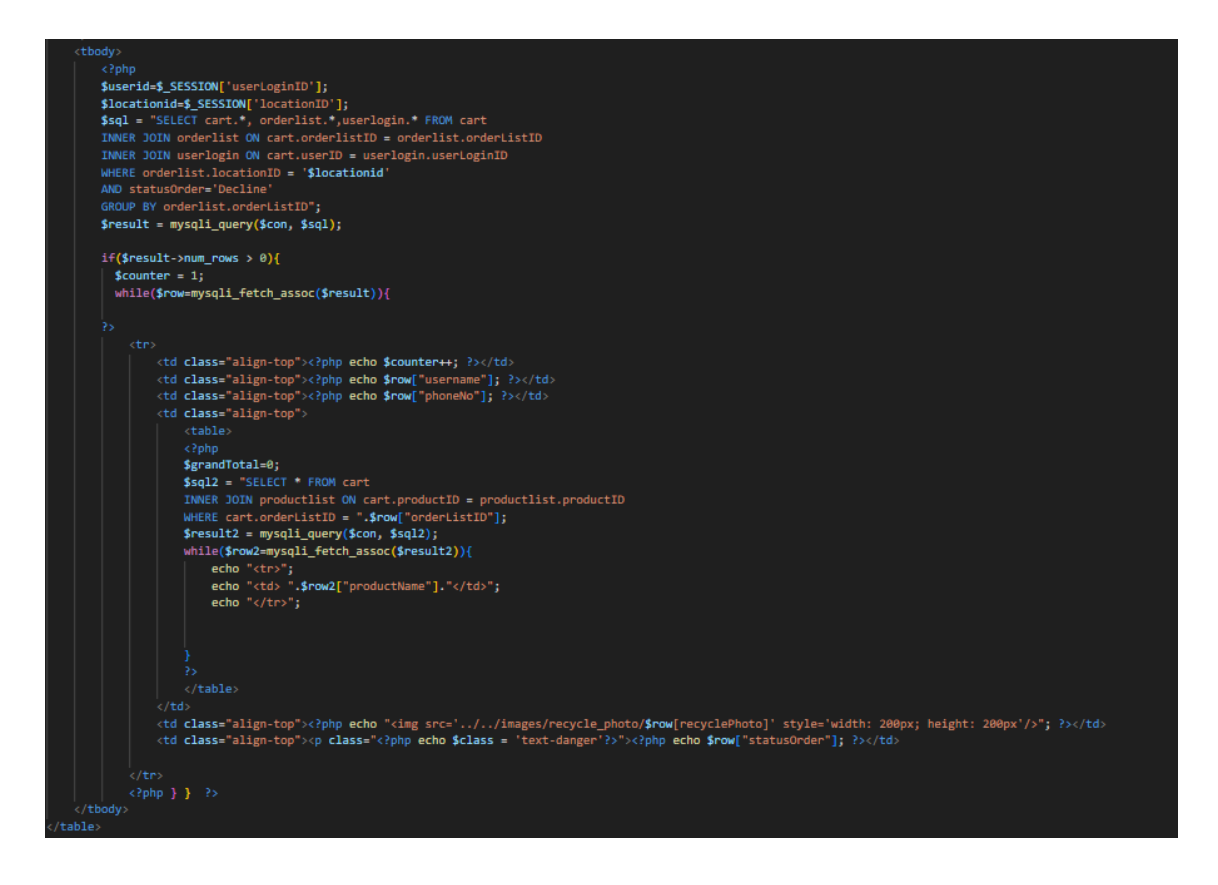

Figure 4.40 Coding for cancel order

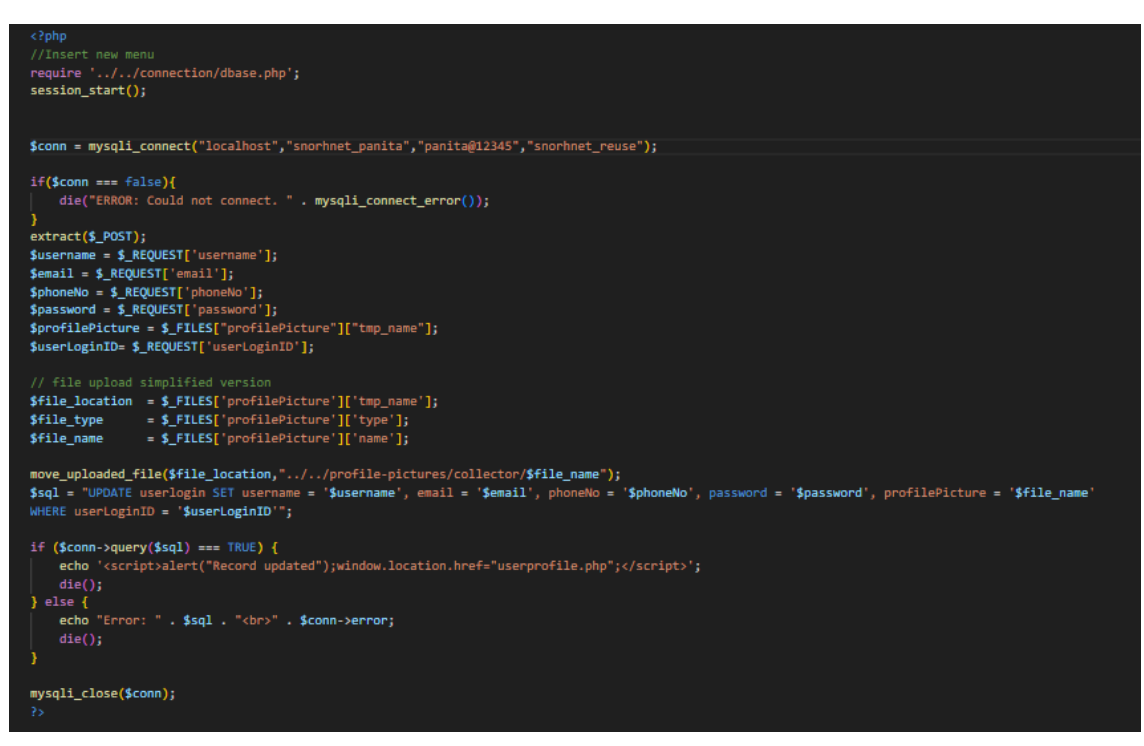

Figure 4.41 Coding for update profile

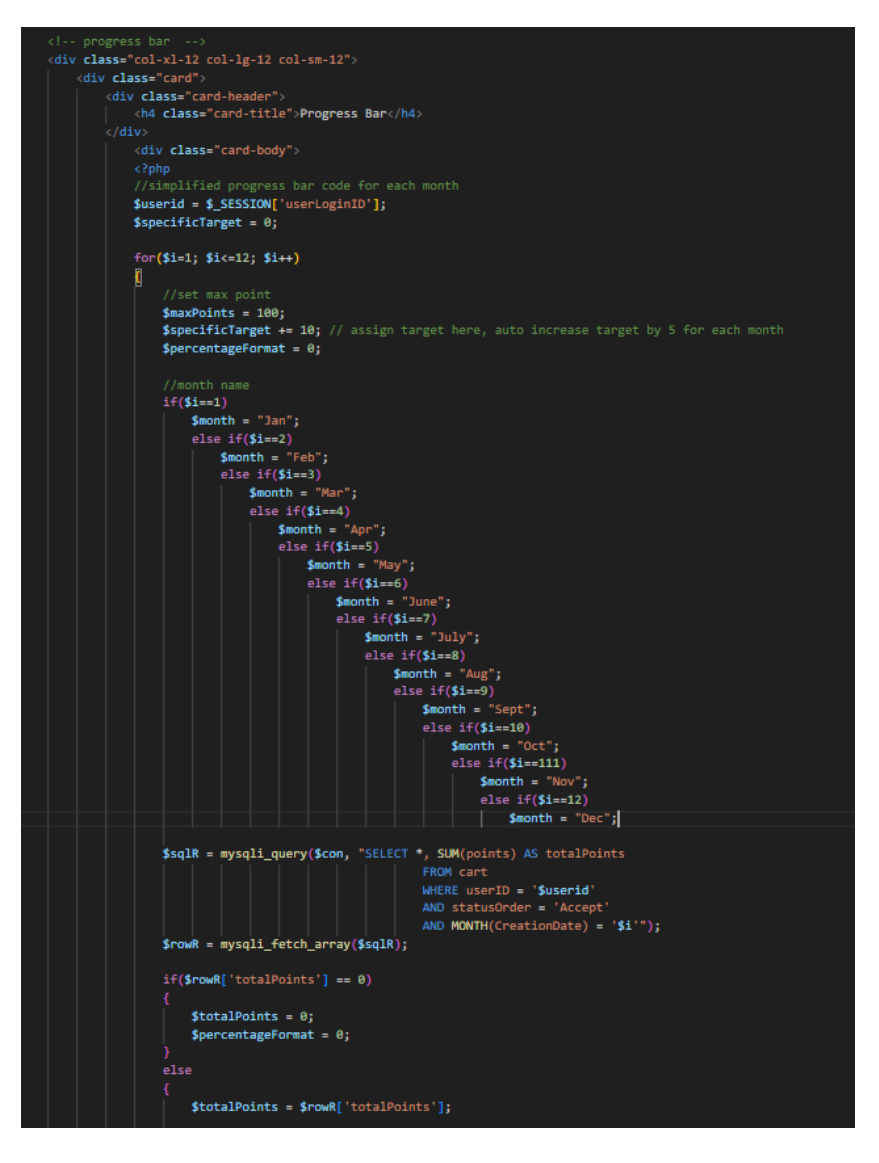

Figure 4.42 Coding for progress bar

#### **4.6 Testing**

Upon completion of the implementation process, the next step includes the testing of the system. The process of testing is a major impprtance in the development of system as it plays a crucial role in the identification of errors and the improvement of the overall quality of the system. The process of User Acceptance Testing (UAT) is employed to validate whether the system satisfies the user's requirements, whereas Usability Testing is conducted to collect user feedback on the system's user-friendliness. There are three categories of users in this system which are FK Community, Committee and Admin (Eksa). The FK Community , Committee and Admin is a tester who takes part in a UAT to test the functionality while Usability Testing Quenstionaire will be tester by Committee and Admin. Refer User Acceptance Test(UAT) and Usability Testing Quesntionnaire that is attached on **Appendix B** for further references.

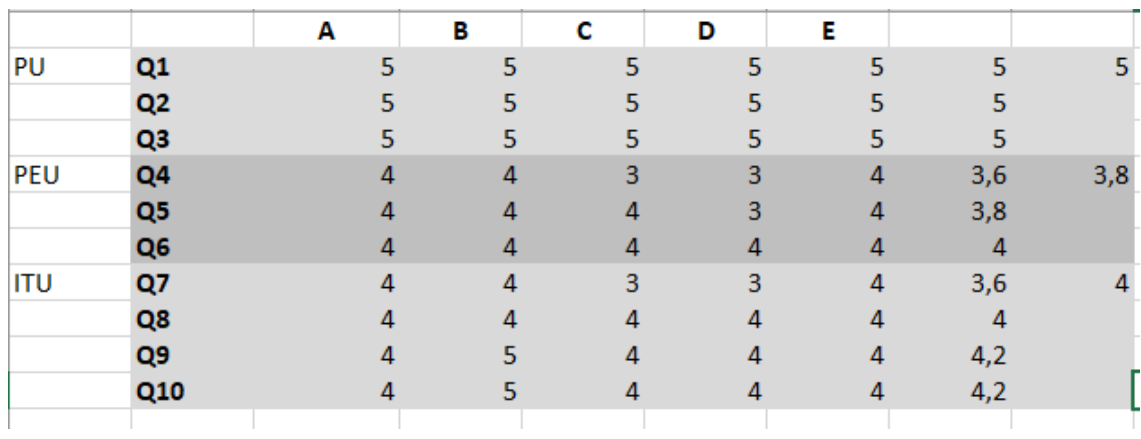

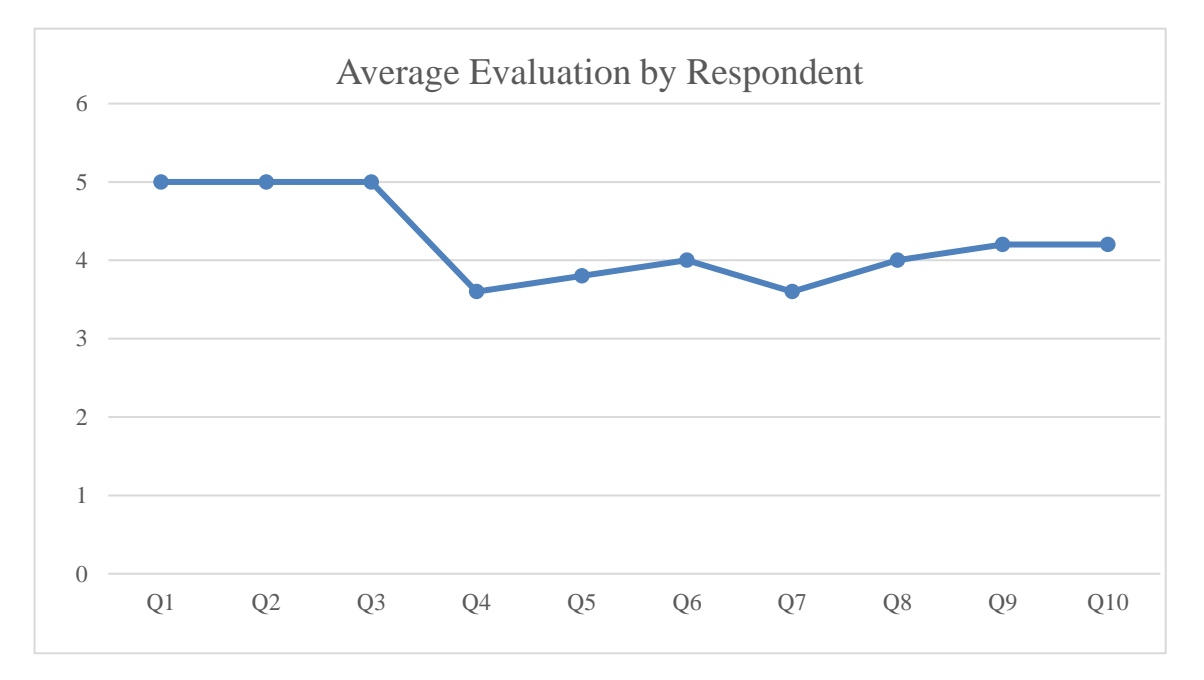

103

#### **Perceived Usefulness (PU) Category:**

For Q1,Q2,Q3 all persons A,B,C,D, and E strongly agree that they perceive the usefulness of the Gamified Recycle Management System. This implies that the surveyed individual perceive the Gamified Recycle Management concept as valuable and beneficial. They likely believe that incorporating gamification elements into the recycling process can enhance engagement, motivation and effectiveness in managing and promoting recycling practices.

#### **Perceived Ease Of Use (PEU) Category:**

For Q4, Q5, persons A,B and C agree that the Gamified Recycle Management System concept being surveyed is easy to use. On the other hand, persons D and E are undecided about the ease of use.

For Q6 all persons A,B,C,D and E agree that they have the necessary skills and experiences to use the Gamified Recycle Management System

#### **Behavioural Intention to Use (ITU) Category:**

For Q7 , persons A, B, and C agree that they have the intention to use the Gamified Recycle Management System being surveyed. Persons D and E are undecided about their intention to use.

For Q8 (ITU, Q8), all persons A, B, C, D, and E agree that they have the intention to use the Green Reuse Gamified Management System would be positive experience for them.

For Q9 (ITU, Q9), persons A, C, D, and E agree that they would be willing to recommend the Green Reuse Gamified Management System to others who are interested in engaging in recycling activities and possess a strong motivation for environmental sustainability.

For Q10 (ITU, Q10), persons A, C, D, and E agree that they have the intention to use the Green Reuse Gamified Recycle Management System in the future.

#### **CHAPTER 5**

#### **CONCLUSION**

### **5.1 Introduction**

To sum up, the Green Reuse Gamified Recycle Management System was created according to the requirements provided and a comparison of other systems. The Software Development Life Cycle(SDLC) method is used to developed the system in a structured and organised way.

The web-based Green Reuse Gamified Recycle Management System uses the gamification concept. Gamification elements like points, badges, rewards, leaderboards boost user motivation and engagement. While performing recycling activities, it gives users fun experience as they can earn points, unlock badges and compete on the leaderboard.

#### **5.2 Constraints**

Because of the complexity of the system workflow, it may be difficult for me to understand how the various components of the system interact with one another.

During the development phase, some requirement and scope of the system get revised thus changes are necessary to make improvement and need extra time to allocation. This adjustment involve adding new features and modifying functionality.

In addition, understanding and writing MySQL queries statement was difficult for me because I am unfamiliar with the database management and I had to ask my friends for help on these parts. Howerver, I manage to gain new knowledge regarding database managing system.

#### **5.3 Future Work**

There are certain features that can be updates and improved for the Green Reuse Gamified Recycle Management System.

I. Implement geolocation functionality. This feature allows the app to show the nearby recycling centers, drop-off points or specific recycling initiatives.

II. Multi language website. Currently, the system only available in English. In the future, The system will be able support in multi-languages for the webbased system as users are more comfortable using their native language which enchances user accessibility.

III. Gamification elements like points, rewards, leaderboard and ranks can boots user engagement and interaction with the recycling app. Gamification boosts user engagement, participation and enjoyment in many areas including recycling.

#### **REFERENCES**

Deterding, S., Sicart, M., Nacke, L., O'Hara, K., & Dixon, D. (2011). Gamification. using game-design elements in non-gaming contexts. Proceedings of the 2011 Annual Conference Extended Abstracts on Human Factors in Computing Systems *- CHI EA '11*. [http://gamification-research.org/wp-content/uploads/2011/04/01-Deterding-Sicart-](http://gamification-research.org/wp-content/uploads/2011/04/01-Deterding-Sicart-Nacke-OHara-Dixon.pdf)[Nacke-OHara-Dixon.pdf](http://gamification-research.org/wp-content/uploads/2011/04/01-Deterding-Sicart-Nacke-OHara-Dixon.pdf)

to, C. (2004, March 10). a structured form of play, usually for entertainment. Wikipedia.org; Wikimedia Foundation, Inc.<https://simple.wikipedia.org/wiki/Game>

Tretola, G., Sorice, F., Marcucci, E., & Gatta, V. (2015, October). A Gamification approach to promote positive behaviours in Urban Logistics. ResearchGate; unknown. https://www.researchgate.net/publication/282609851 A Gamification approach to pr [omote\\_positive\\_behaviours\\_in\\_Urban\\_Logistics#:~:text=The%20term%20'Gamificatio](https://www.researchgate.net/publication/282609851_A_Gamification_approach_to_promote_positive_behaviours_in_Urban_Logistics#:~:text=The%20term%20%E2%80%99Gamification%E2%80%99%20was%20firstly,fluctuate%20between%20two%20related%20concepts) [n'%20was%20firstly,fluctuate%20between%20two%20related%20concepts.](https://www.researchgate.net/publication/282609851_A_Gamification_approach_to_promote_positive_behaviours_in_Urban_Logistics#:~:text=The%20term%20%E2%80%99Gamification%E2%80%99%20was%20firstly,fluctuate%20between%20two%20related%20concepts)

Nicholson, S. (2012, October). Strategies for Meaningful Gamification: Concepts behind Transformative Play and Participatory Museums. ResearchGate; unknown. [https://www.researchgate.net/publication/264129666\\_Strategies\\_for\\_Meaningful\\_Gami](https://www.researchgate.net/publication/264129666_Strategies_for_Meaningful_Gamification_Concepts_behind_Transformative_Play_and_Participatory_Museums) [fication\\_Concepts\\_behind\\_Transformative\\_Play\\_and\\_Participatory\\_Museums](https://www.researchgate.net/publication/264129666_Strategies_for_Meaningful_Gamification_Concepts_behind_Transformative_Play_and_Participatory_Museums)

Kapp, K.M., Blair, L., Mesch, R.: The Gamification of Learning and Instruction Fieldbook: Ideas into Practice. John Wiley & Sons Inc., San Francisco (2014)

[https://www.fasnapp.com/wp-](https://www.fasnapp.com/wp-content/uploads/2021/06/Gamification_of_Learning_and_Instruction_Fieldbook.pdf)

content/uploads/2021/06/Gamification of Learning and Instruction Fieldbook.pdf

FYP1\_Survey1-GoogleDrive.(2013).Google.com. <https://drive.google.com/drive/folders/1BcgbfNh6KUDPTINyJzb8mqVQQkZ8TqoT>

Corchado, B. (2020, July 28). UX Case Study #1 - Beatriz Corchado - Medium. Retrieved June 5, 2022, from Medium website: <https://medium.com/@beatrizcorchado/ux-case-study-1-27b03c411f2f>

- Nah, F. F.-H., Zeng, Q., Telaprolu, V. R., Ayyappa, A. P., & Eschenbrenner, B. (2014). Gamification of Education: A Review of Literature. *Lecture Notes in Computer Science*, 401–409. [https://doi.org/10.1007/978-3-319-07293-7\\_39](https://doi.org/10.1007/978-3-319-07293-7_39)
- fadilah, T. (2021, March 3). UI/UX Case Study : Product Recycle Plastic Tomi fadilah - Medium. Retrieved June 5, 2022, from Medium website: [https://farhan](https://farhan-fadilahtomi.medium.com/case-study-product-recycle-plastic-ui-ux-11687043cde1)[fadilahtomi.medium.com/case-study-product-recycle-plastic-ui-ux-11687043cde1](https://farhan-fadilahtomi.medium.com/case-study-product-recycle-plastic-ui-ux-11687043cde1)

# **APPENDIX A GANTT CHART**

-

#### PROJECT TITLE : GREEN REUSE : A GAMIFIED RECYCLE MANAGEMENT SYSTEM

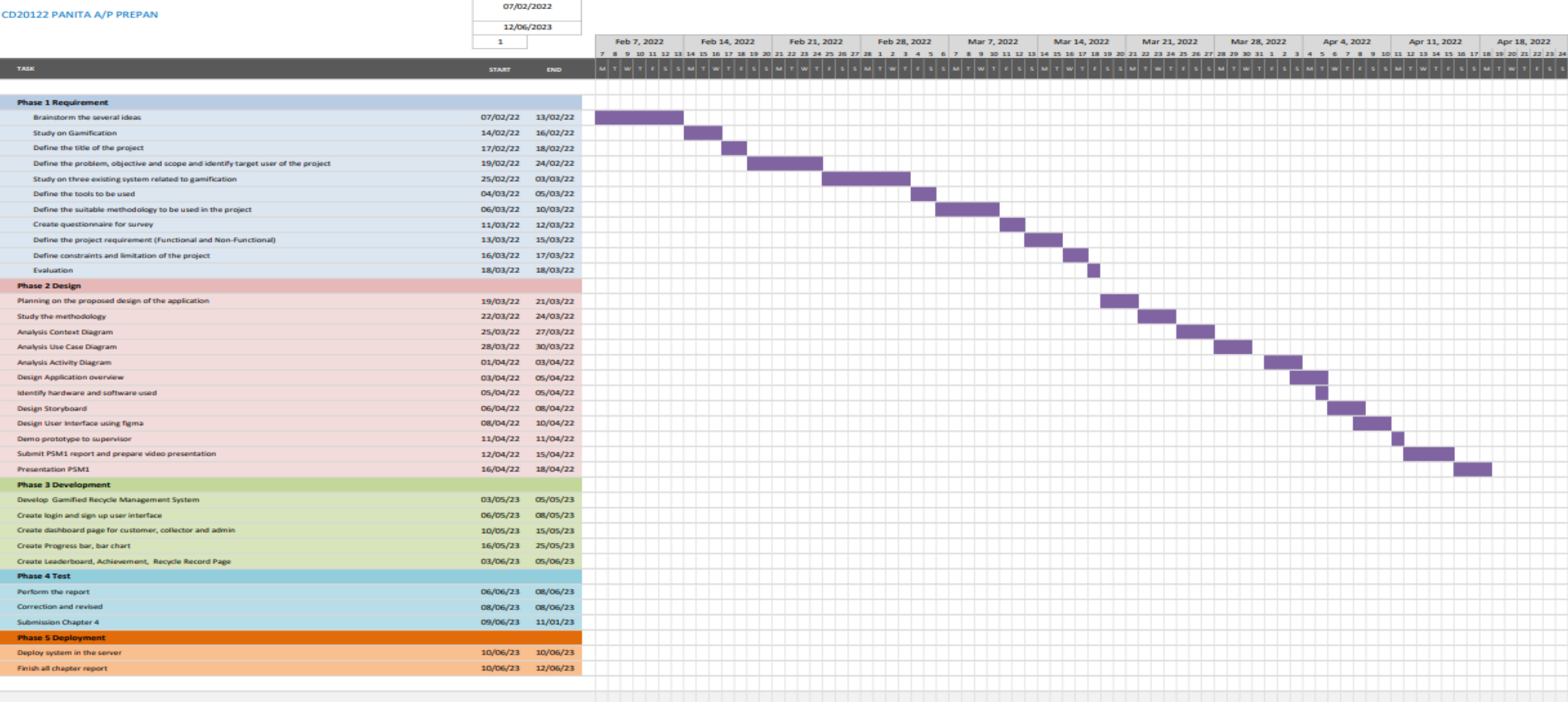

### **APPENDIX B**

Appendix for Functionality Test (User Acceptance Testing)

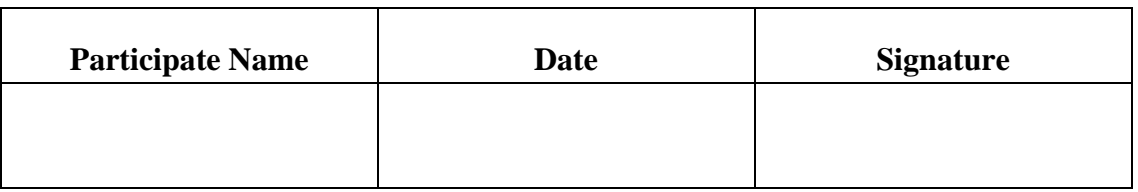

## Table 5.1 Test Case - User Category 'Admin'

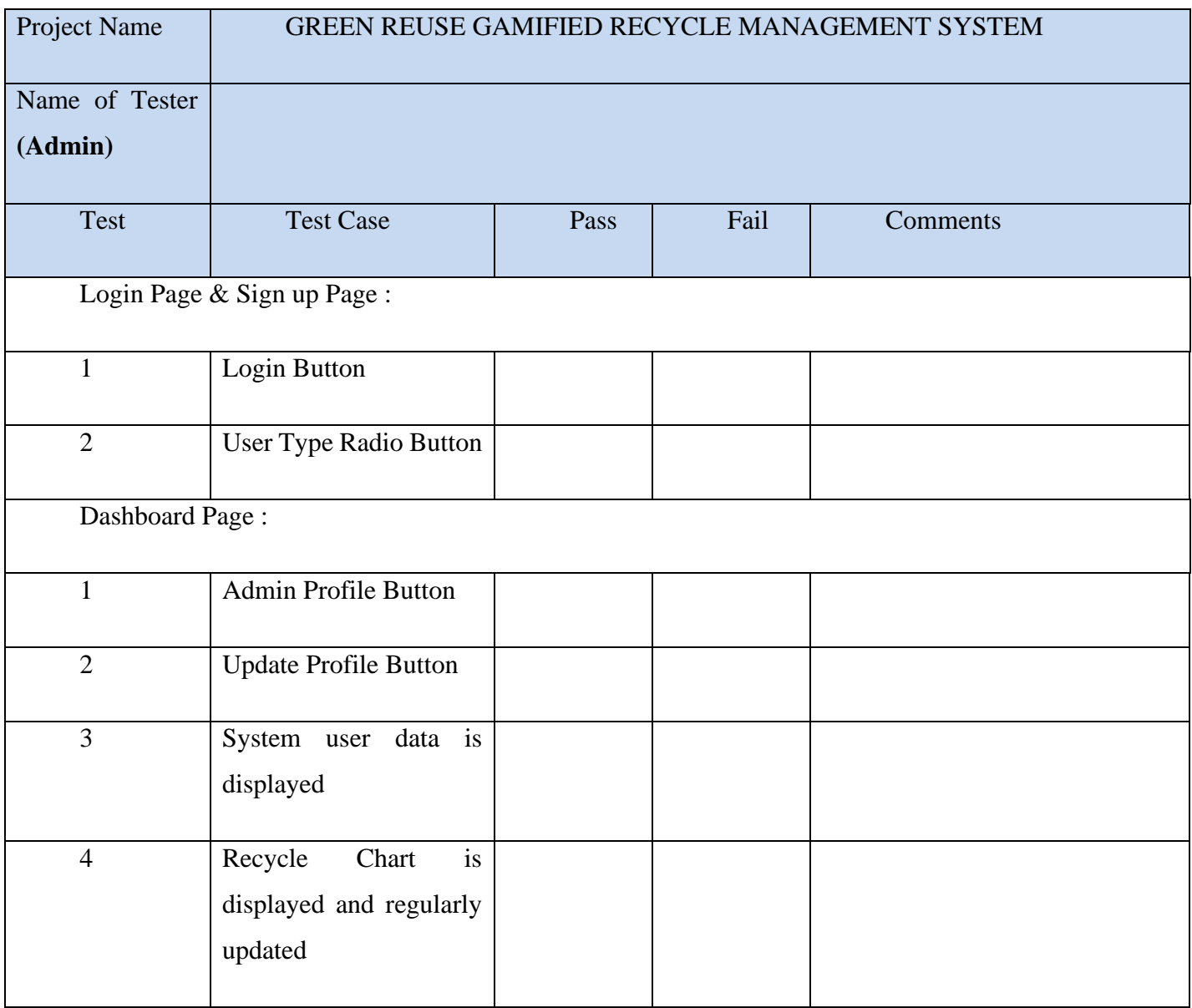

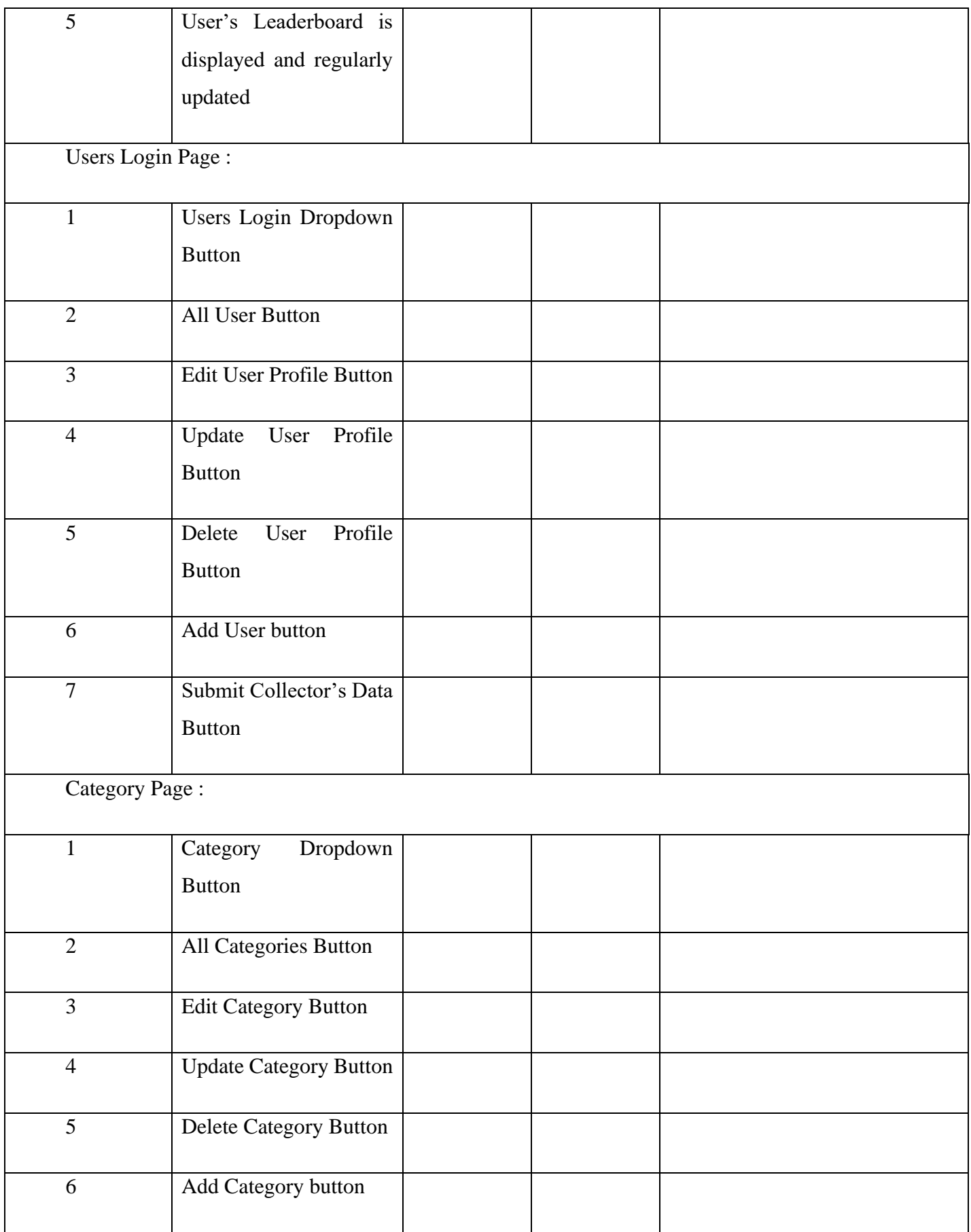

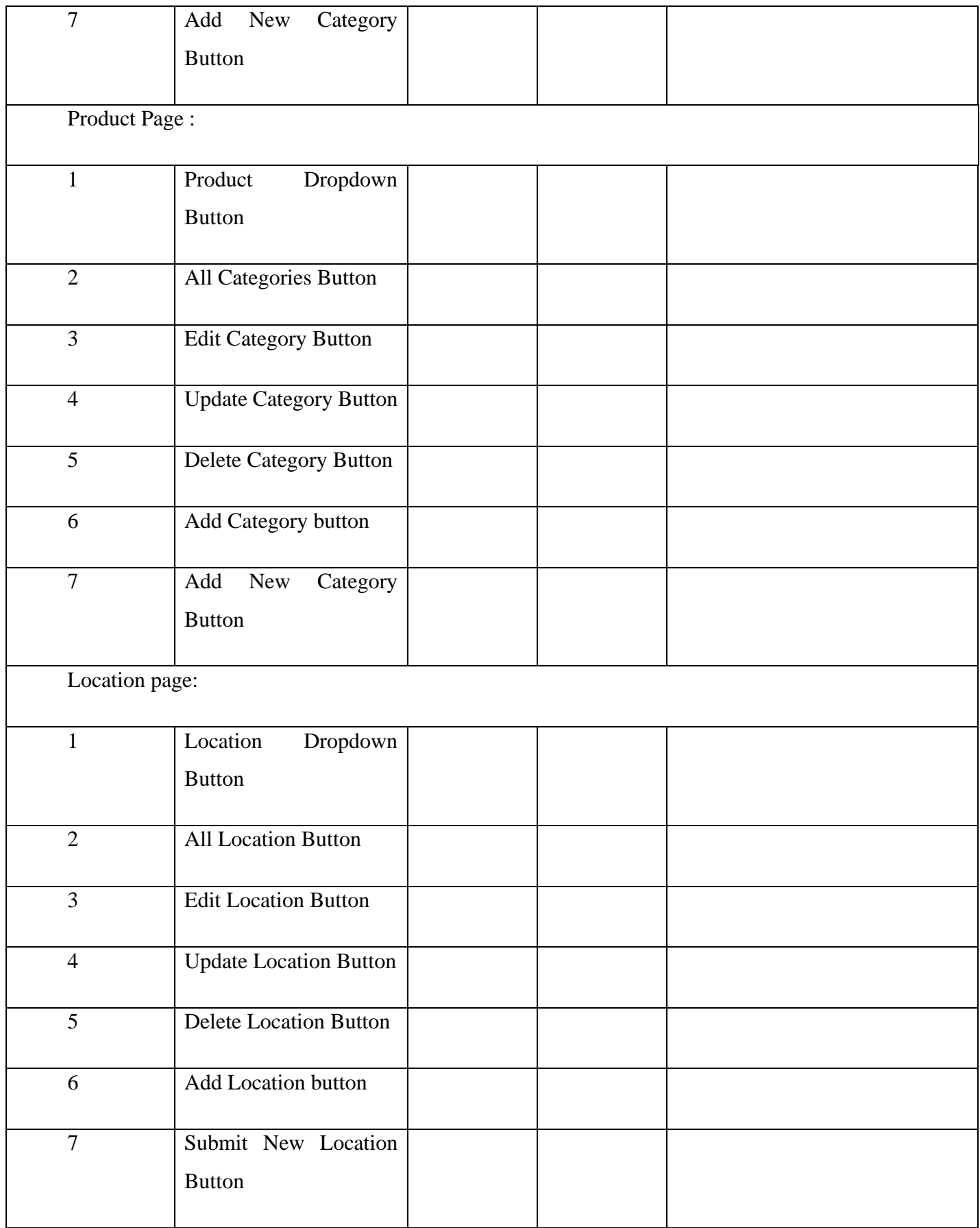

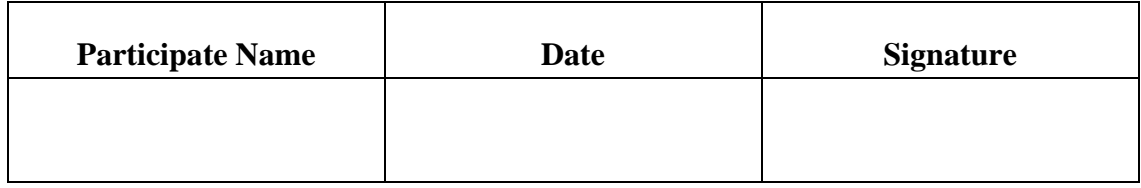

# Table 5.2 Test Case - User Category 'FK Community'

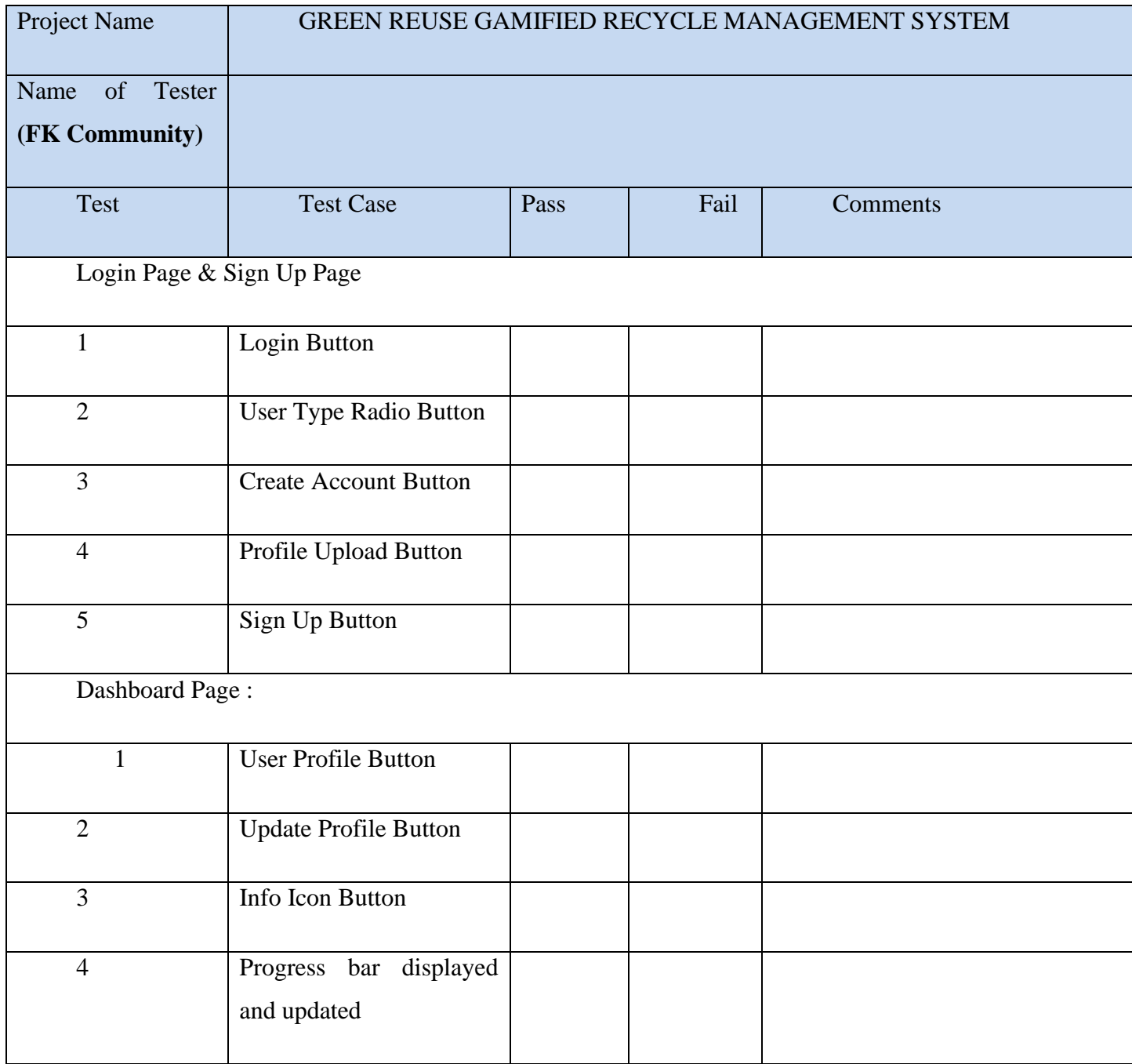

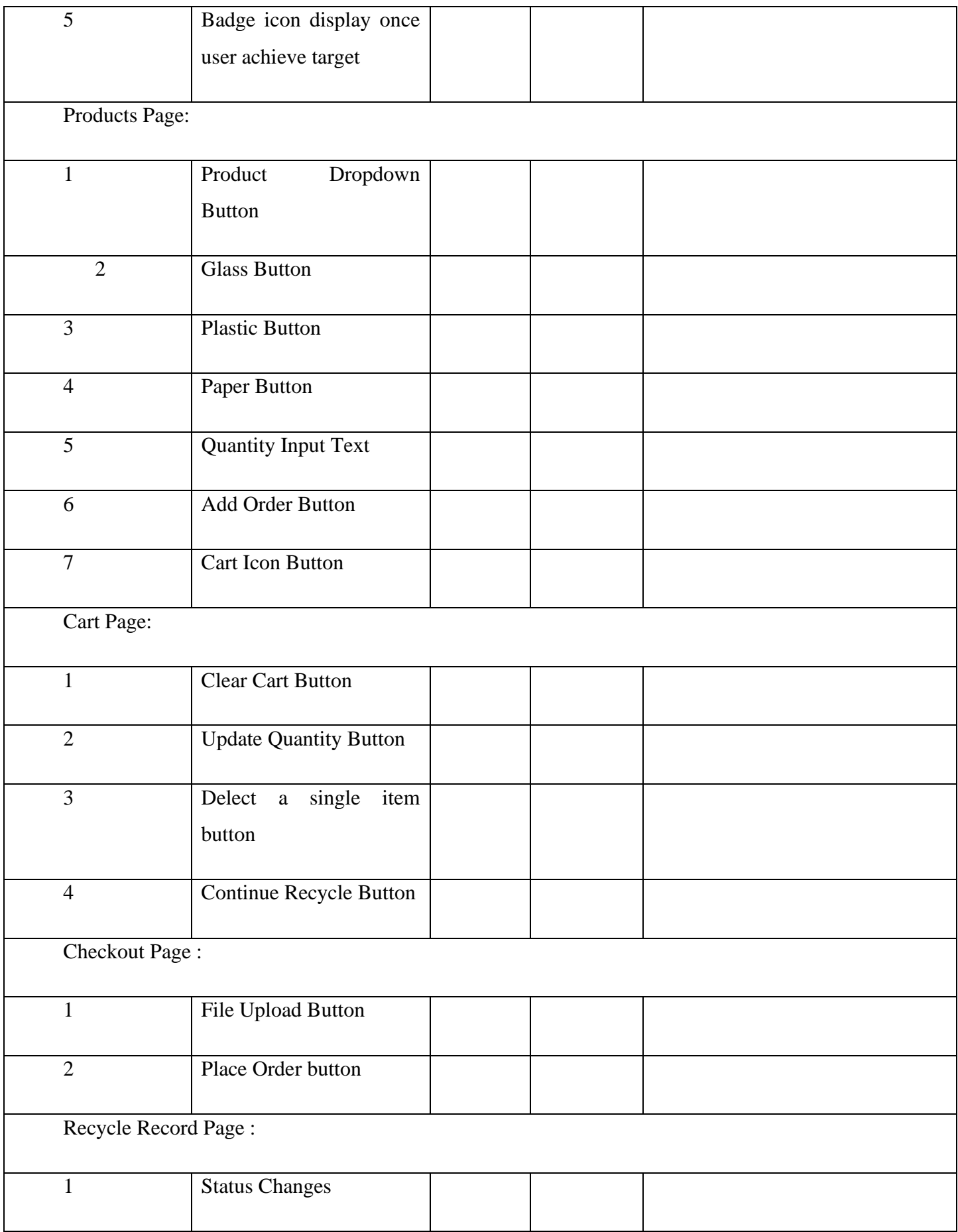

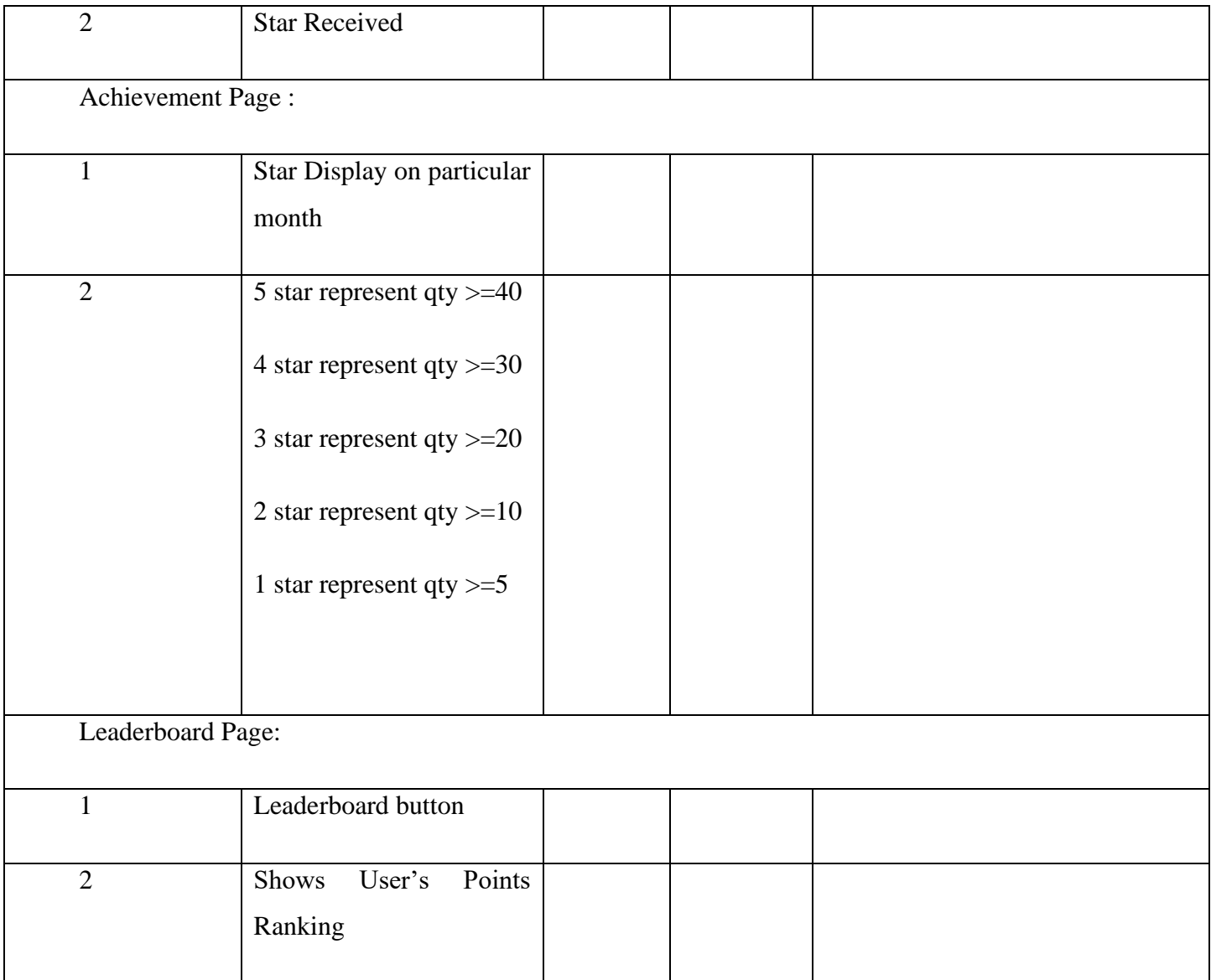

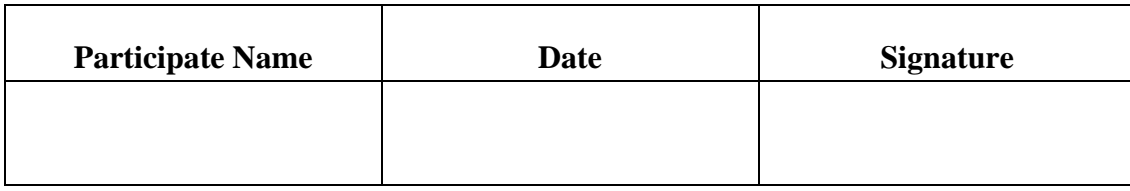

# Table 5.3 Test Case - User Category 'Committee'

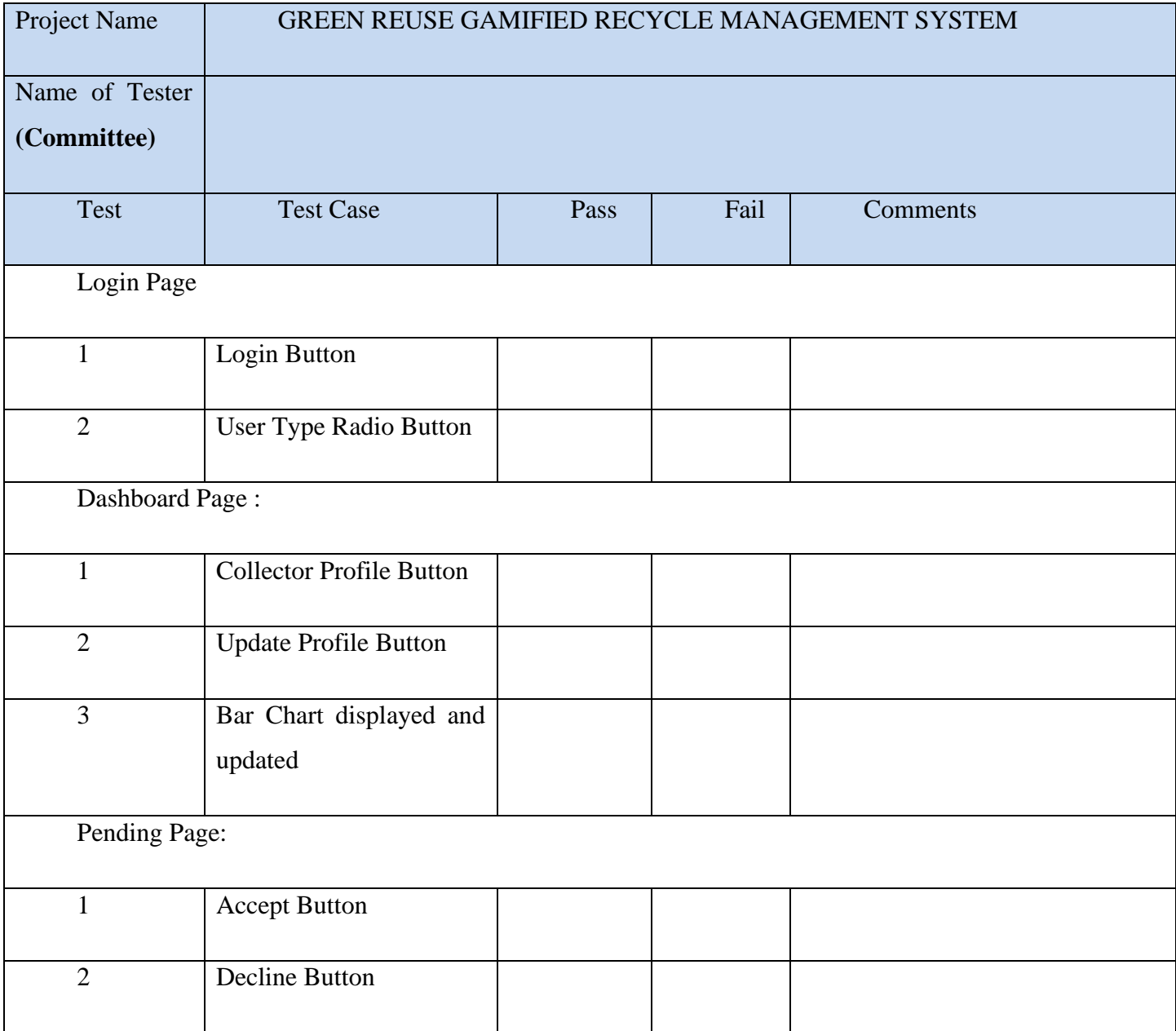

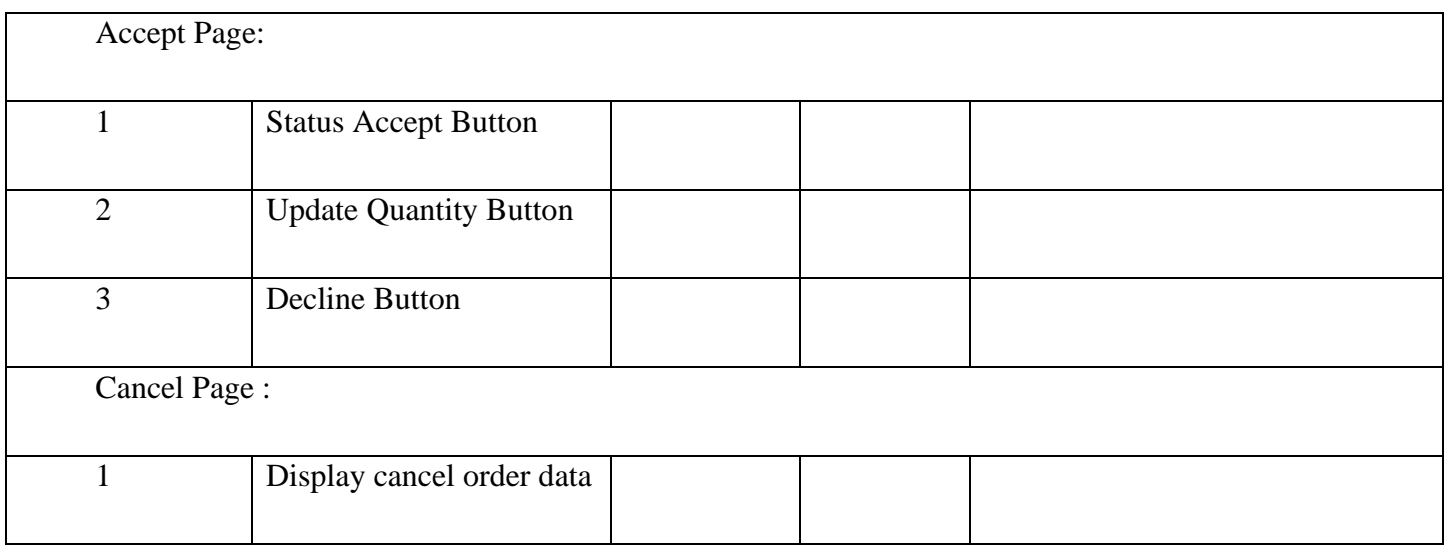

# Appendix for Functionality Test (User Acceptance Testing)

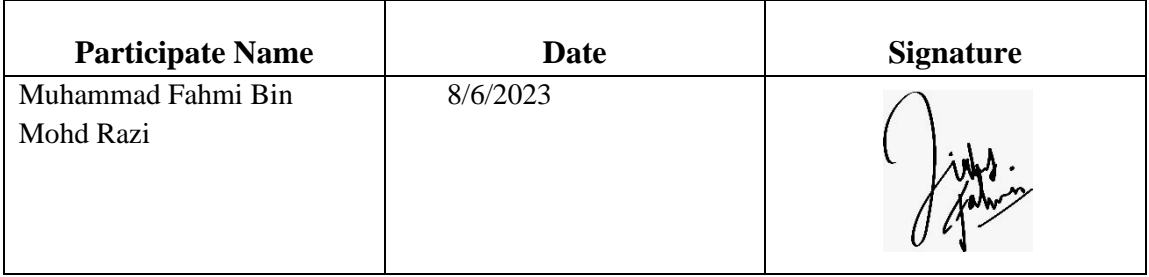

## Table 5.4 Test Case - User Category 'ADMIN'

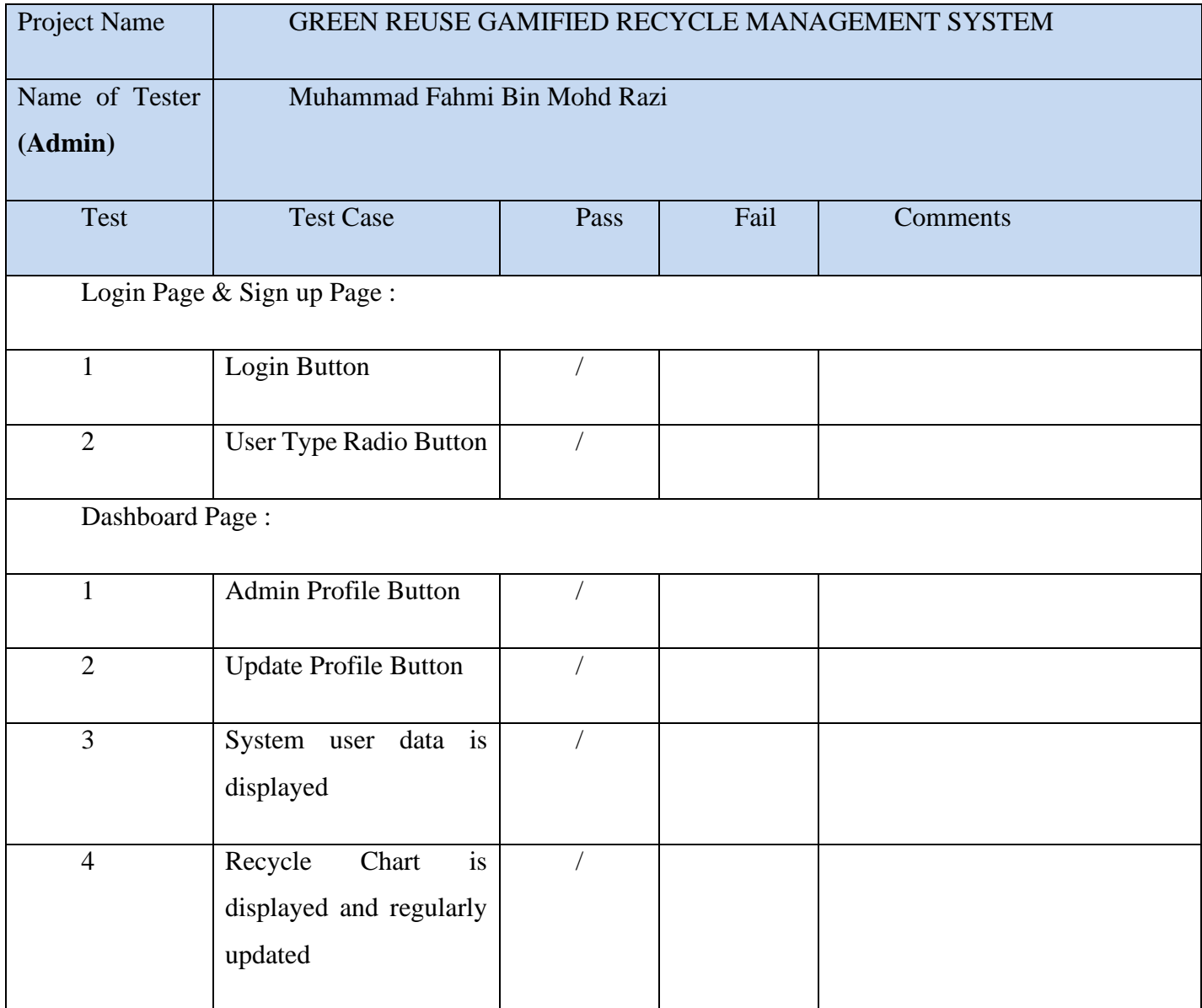

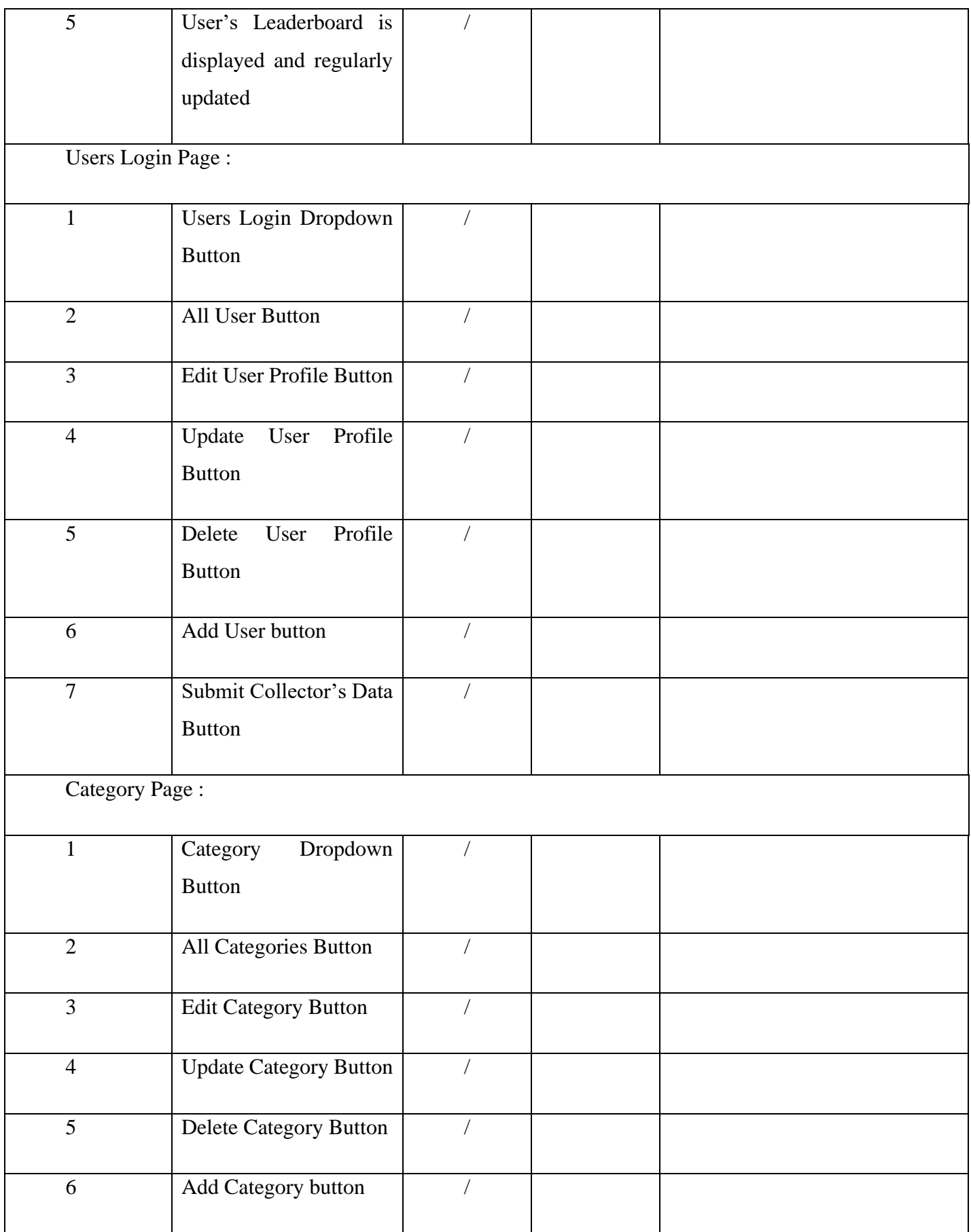

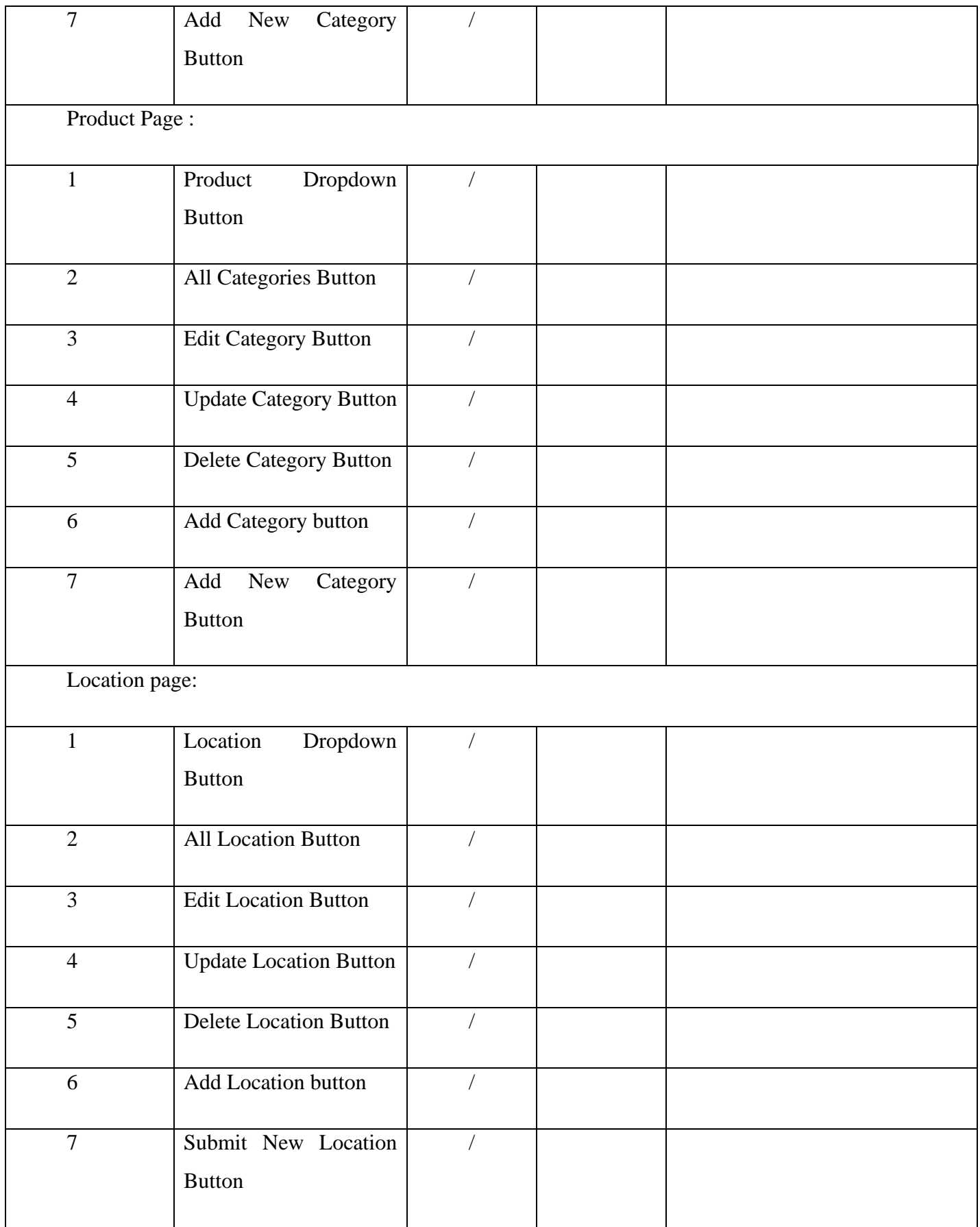

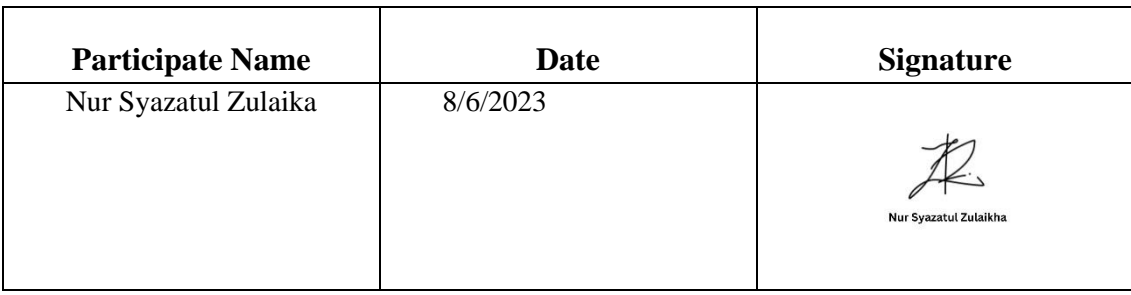

# Table 5.5 Test Case - User Category 'FKOM COMMUNITY'

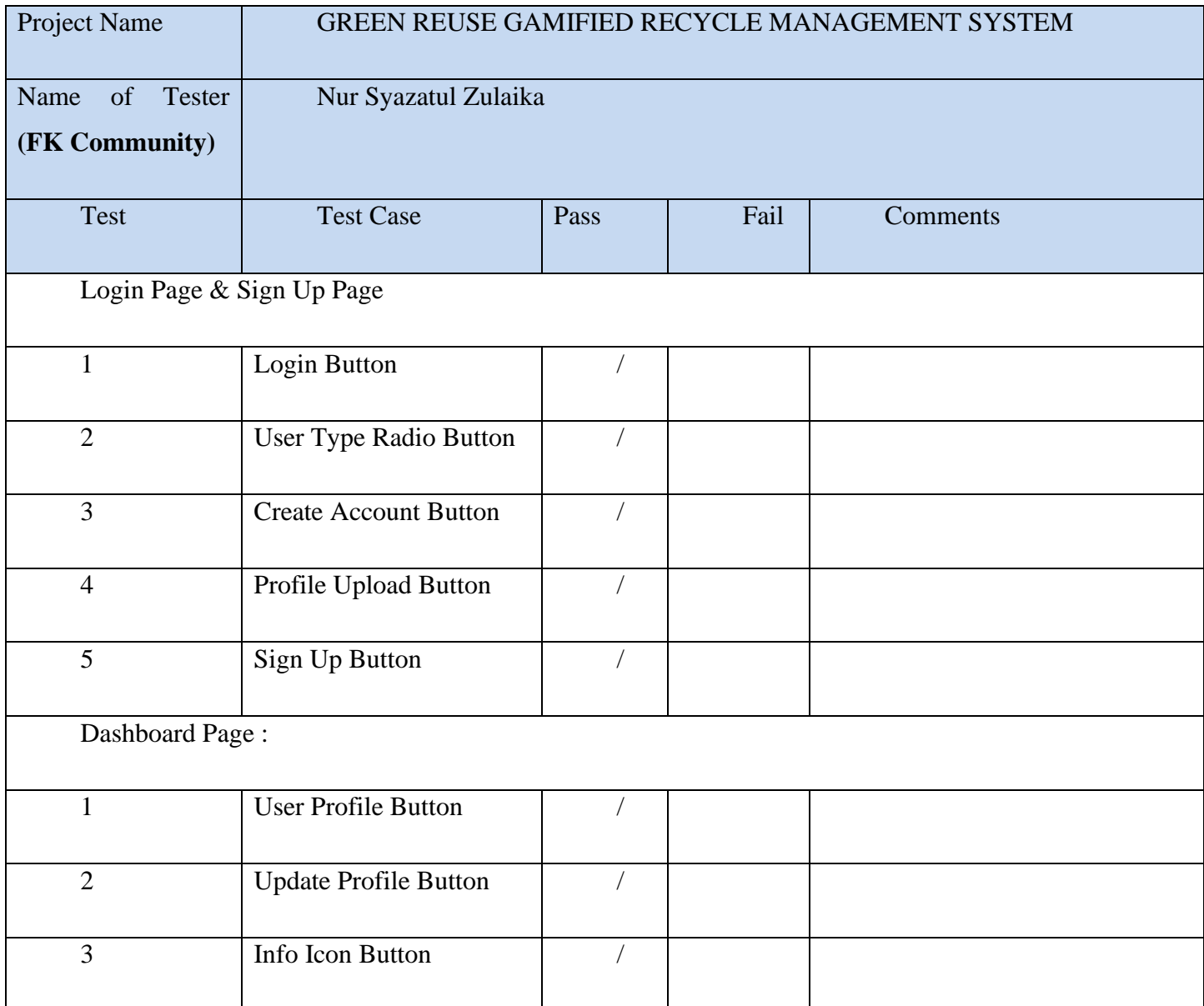

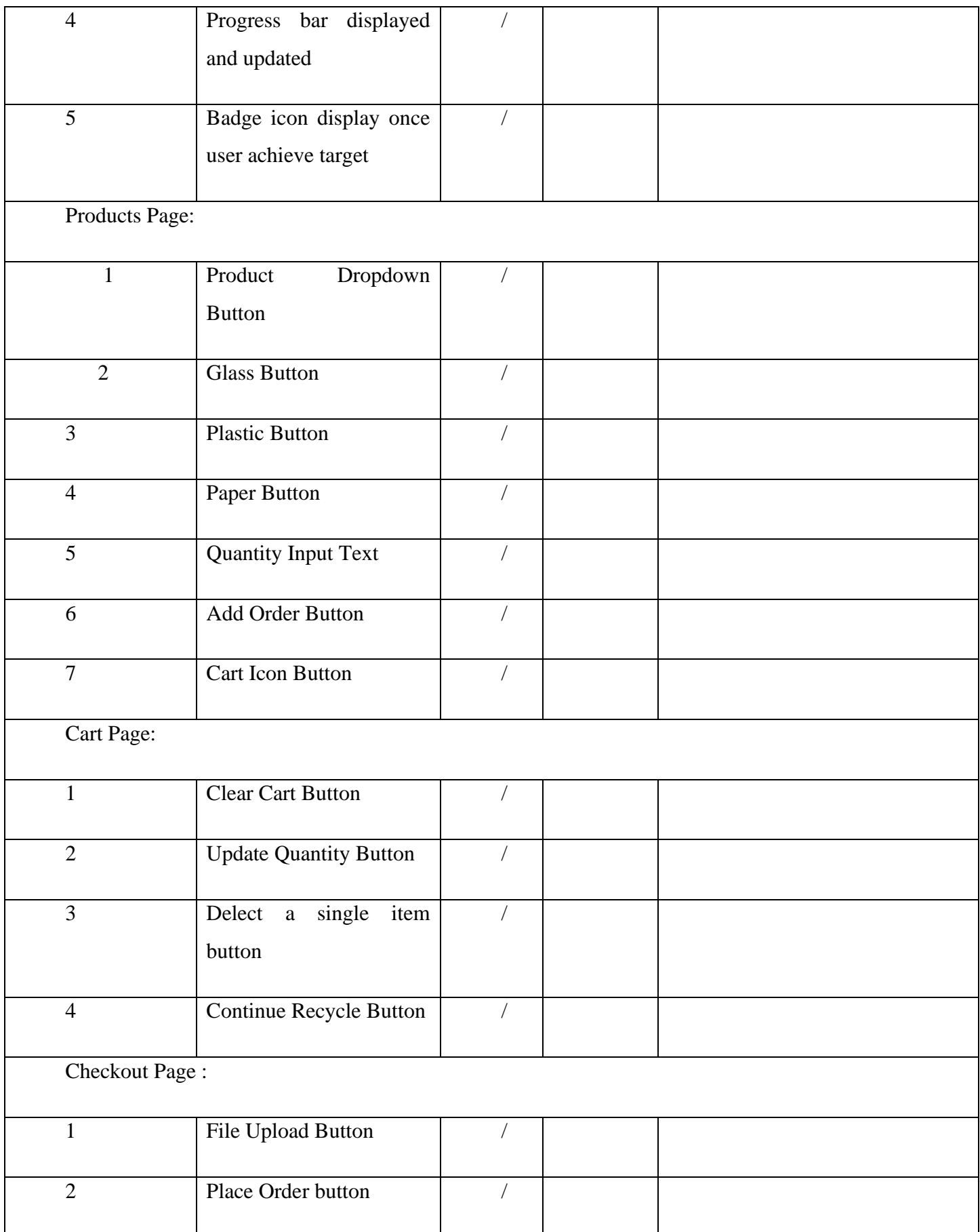

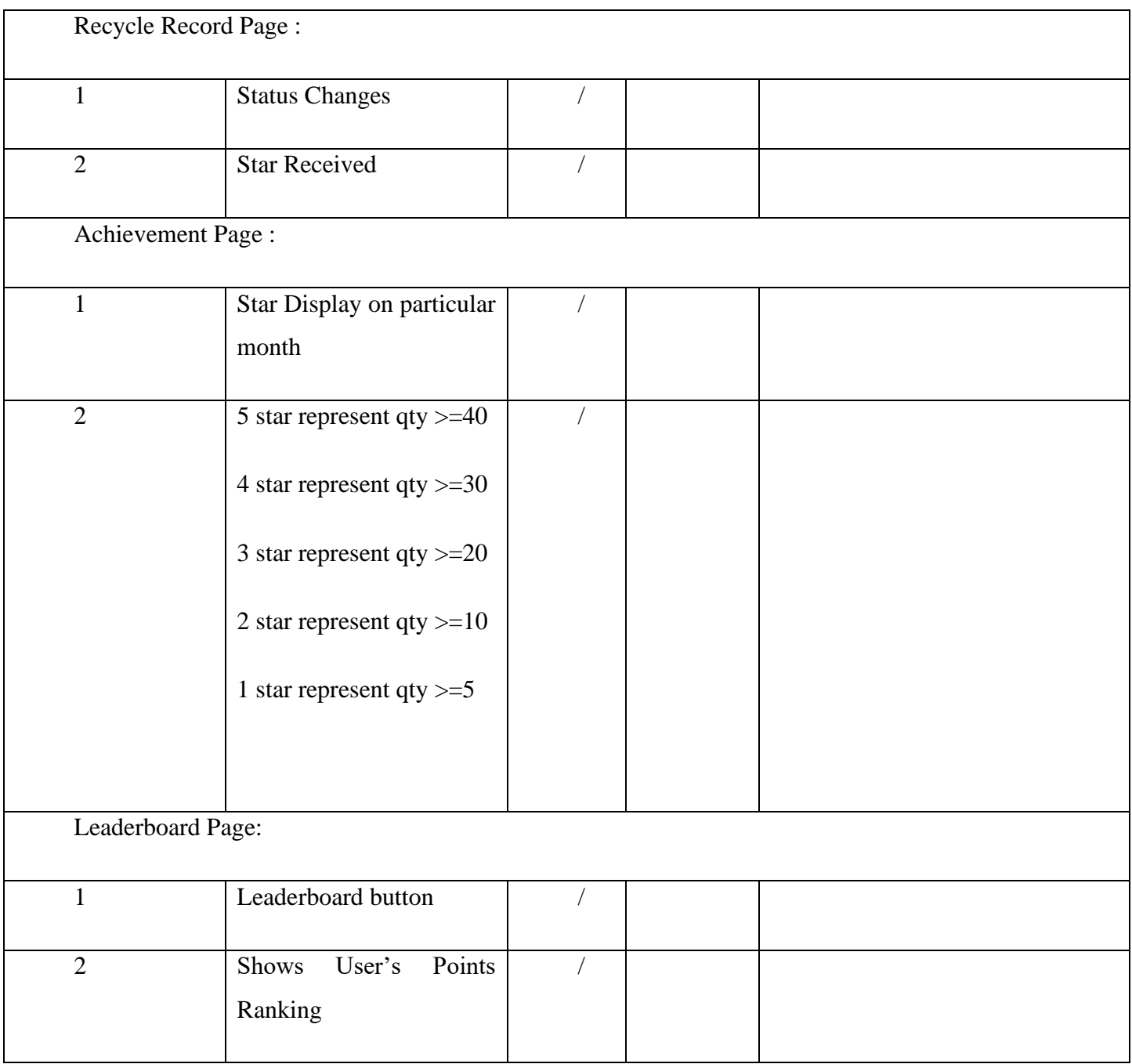

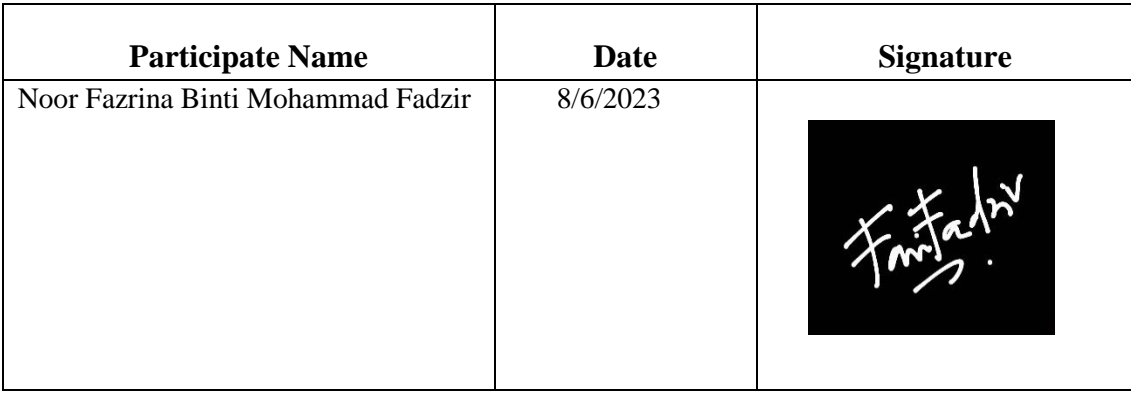

## Table 5.6 Test Case - User Category 'COMMITTEE'

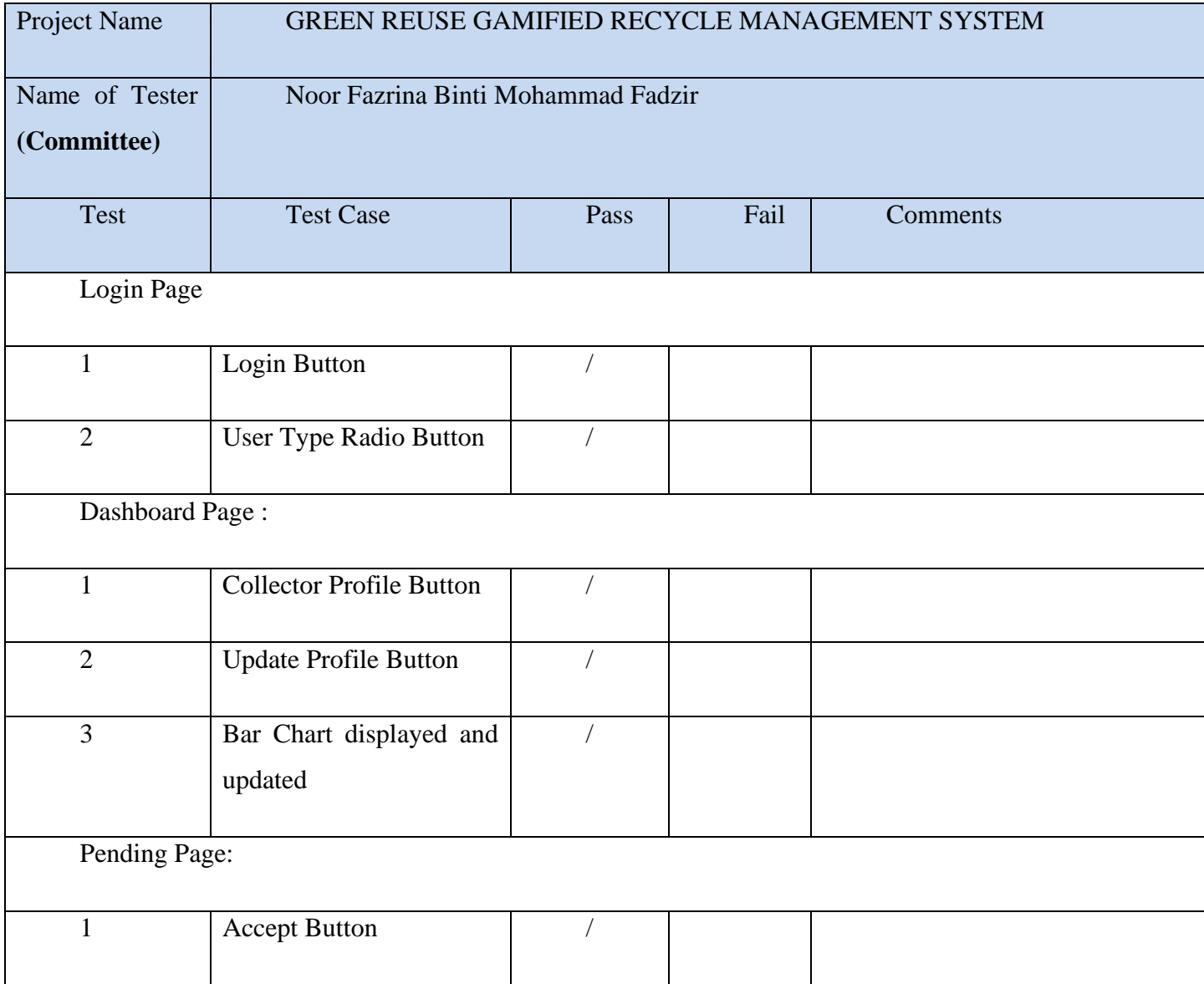

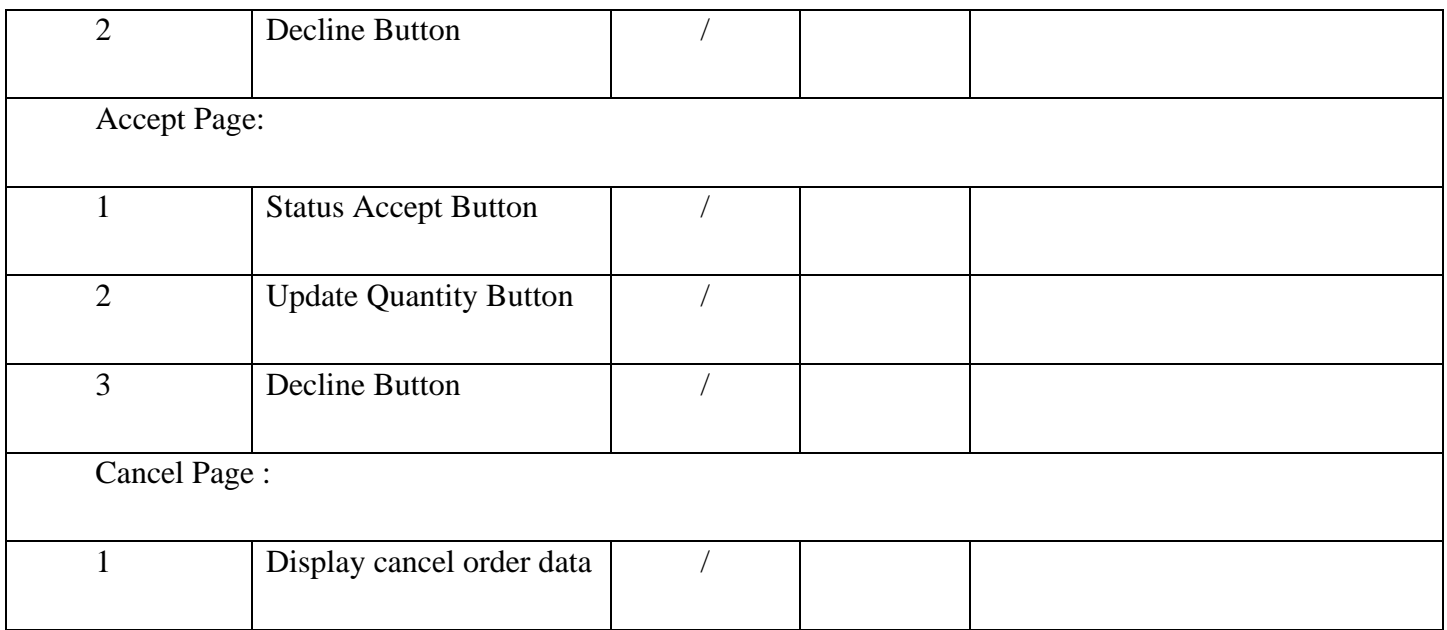

# Appendix for Usability Testing Questionnaire

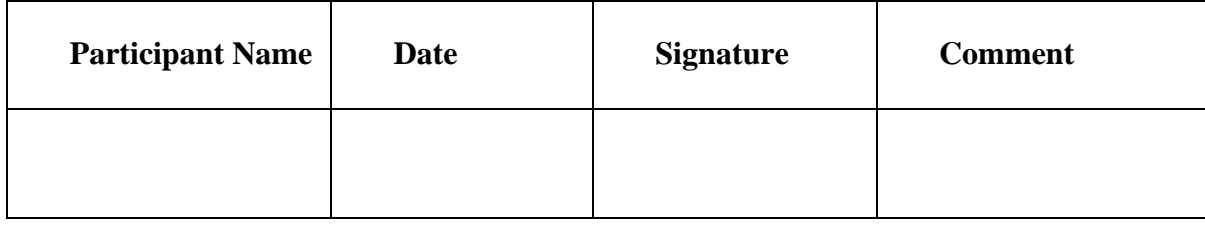

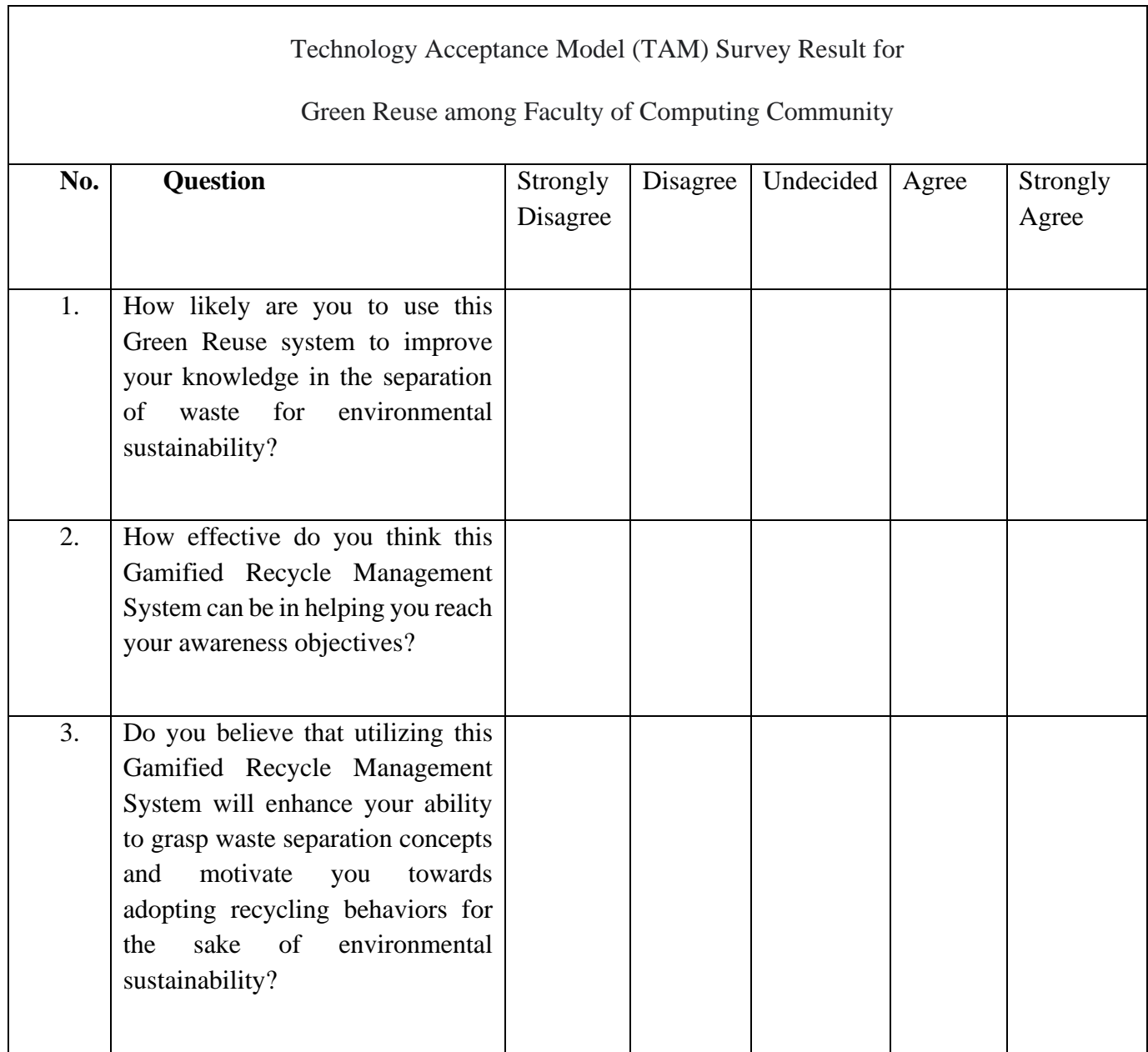
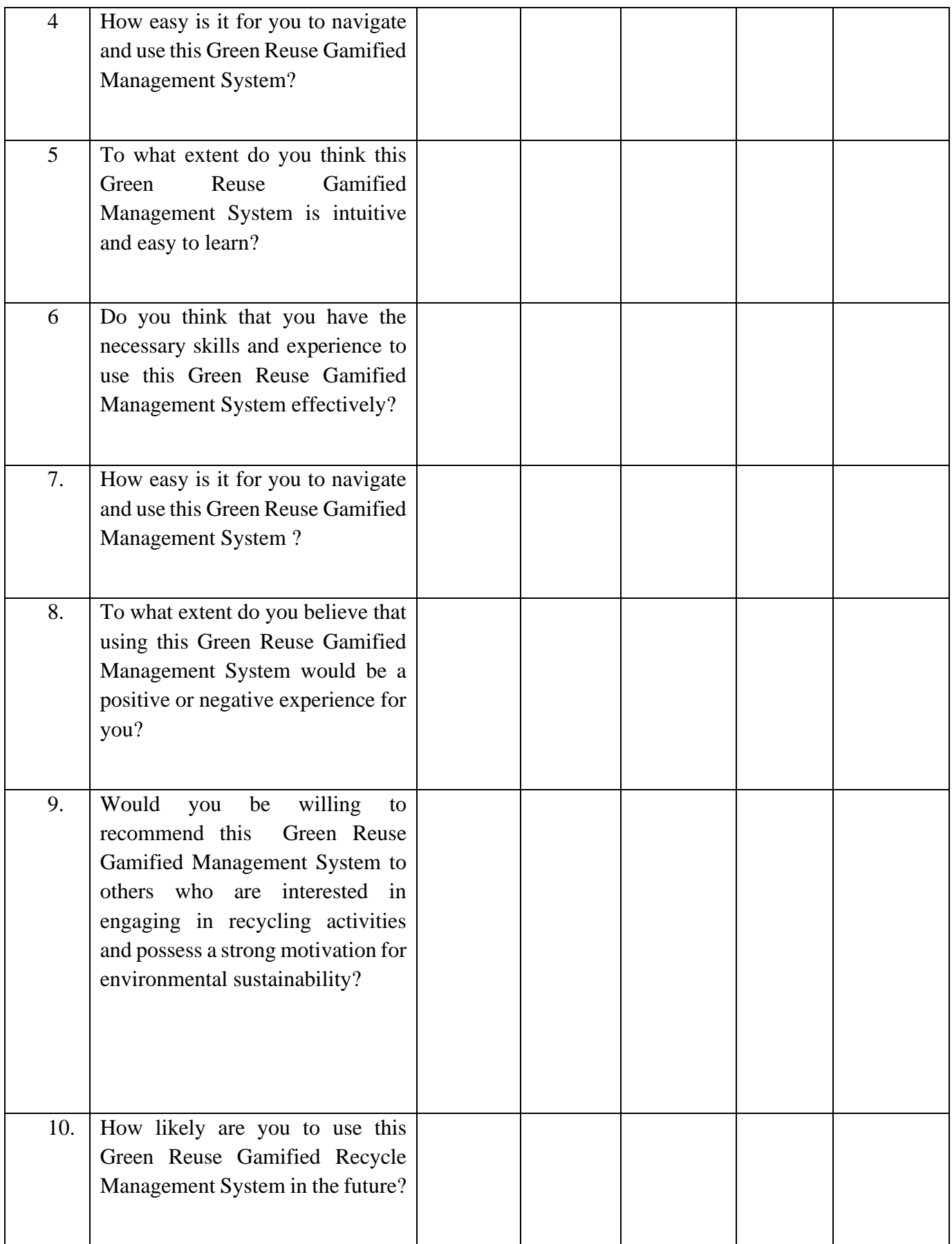

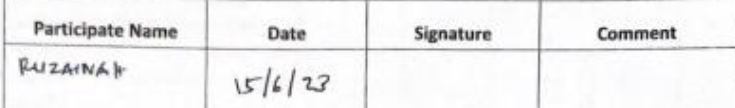

**Controller** 

## Technology Acceptance Model (TAM) Survey Result for

Green Reuse among Faculty of Computing Community

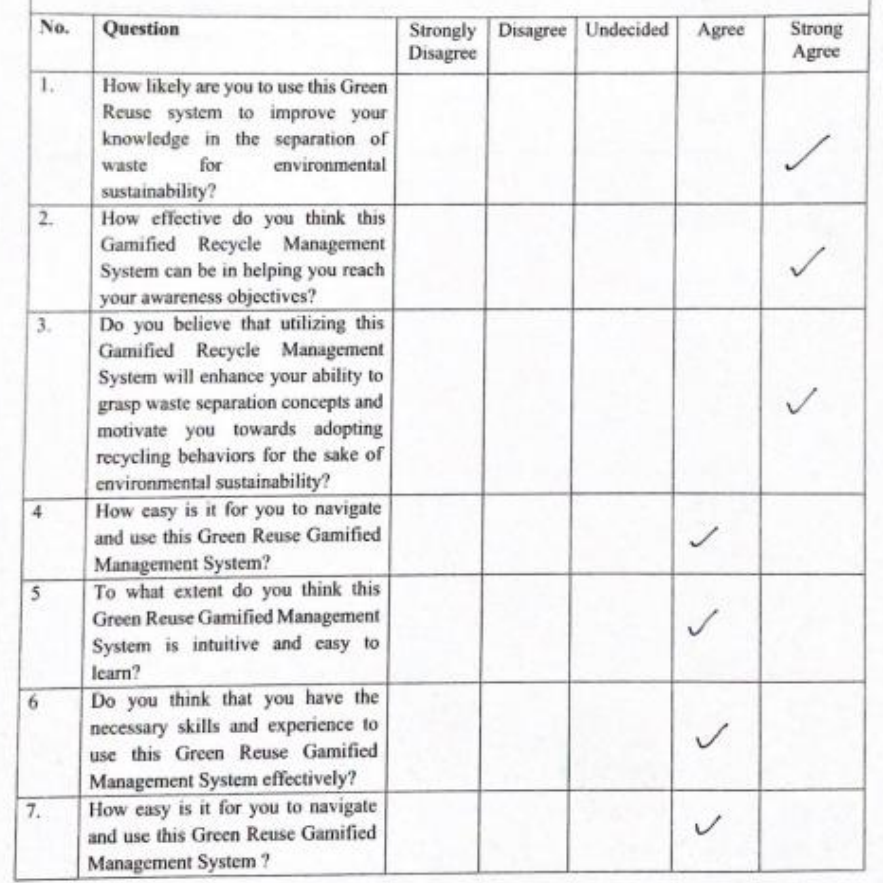

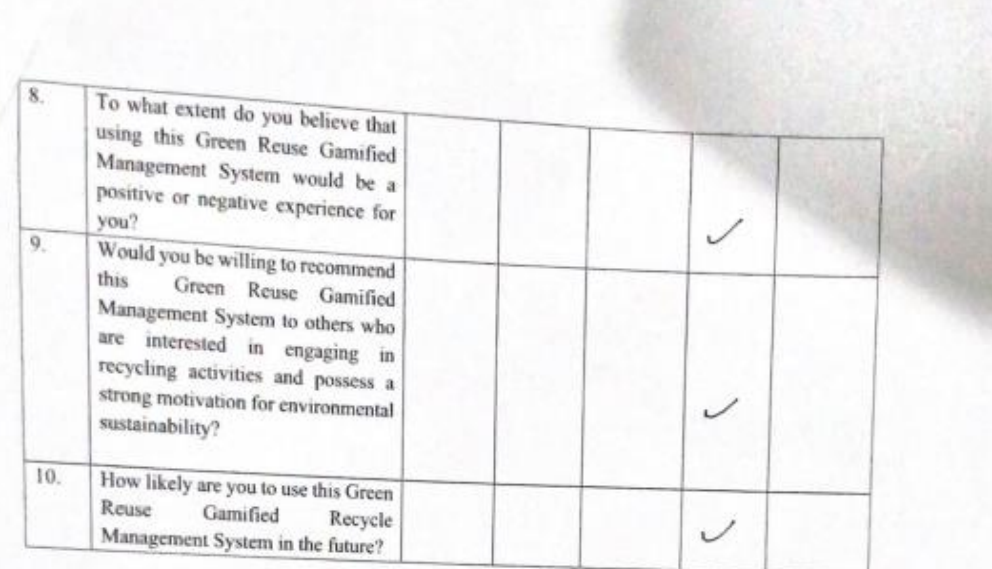

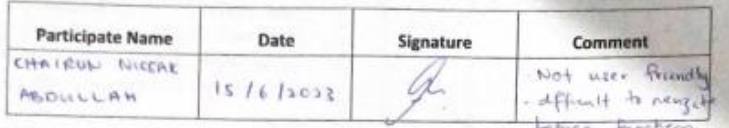

## Technology Acceptance Model (TAM) Survey Result for

## Green Reuse among Faculty of Computing Community

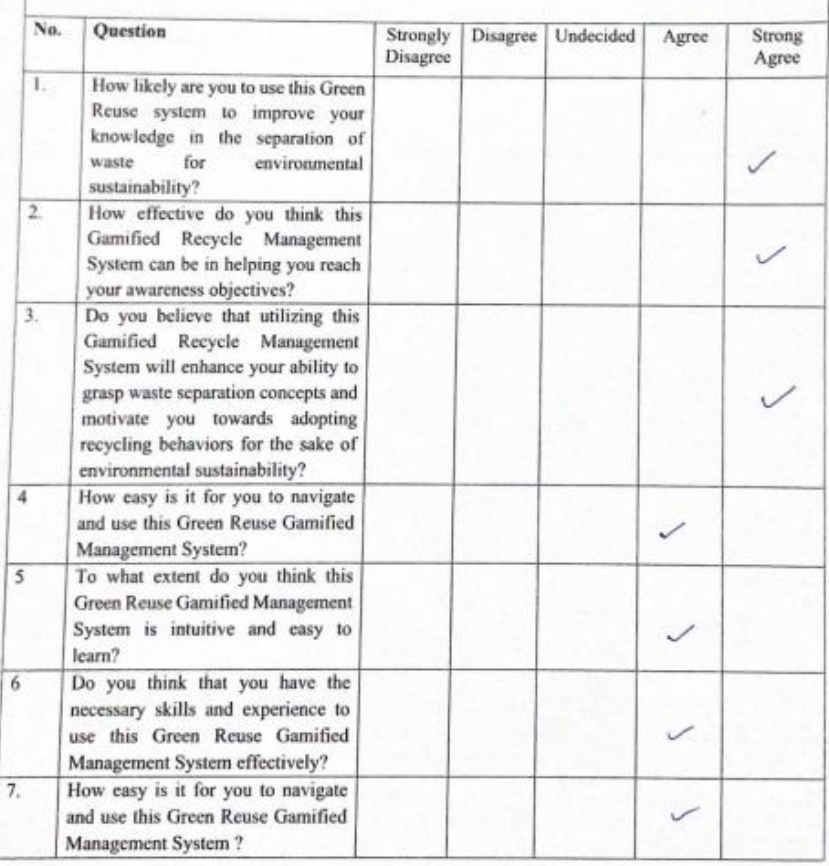

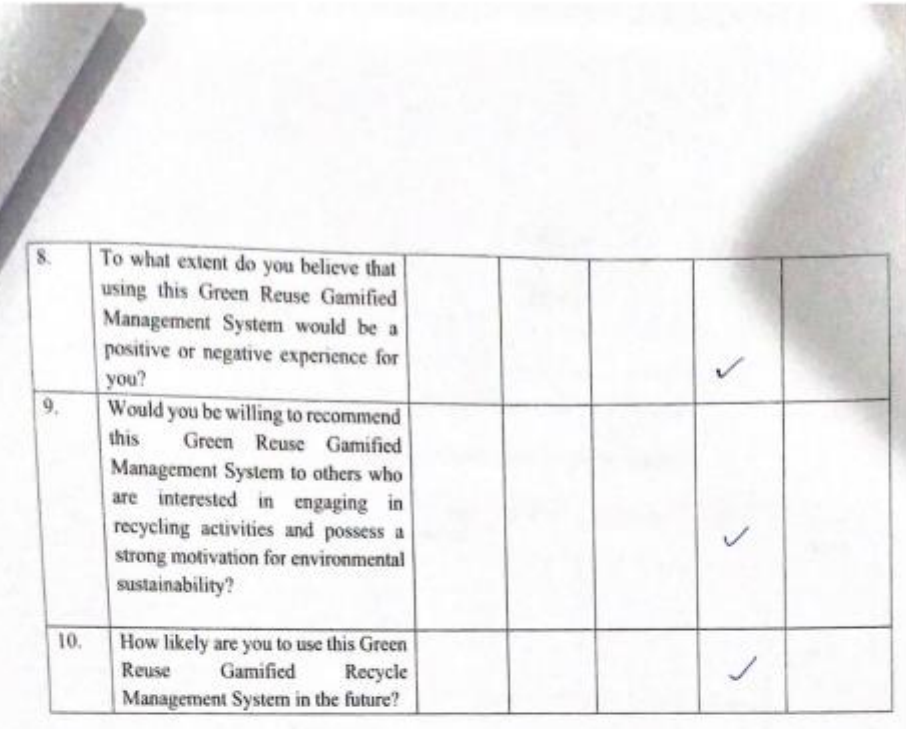

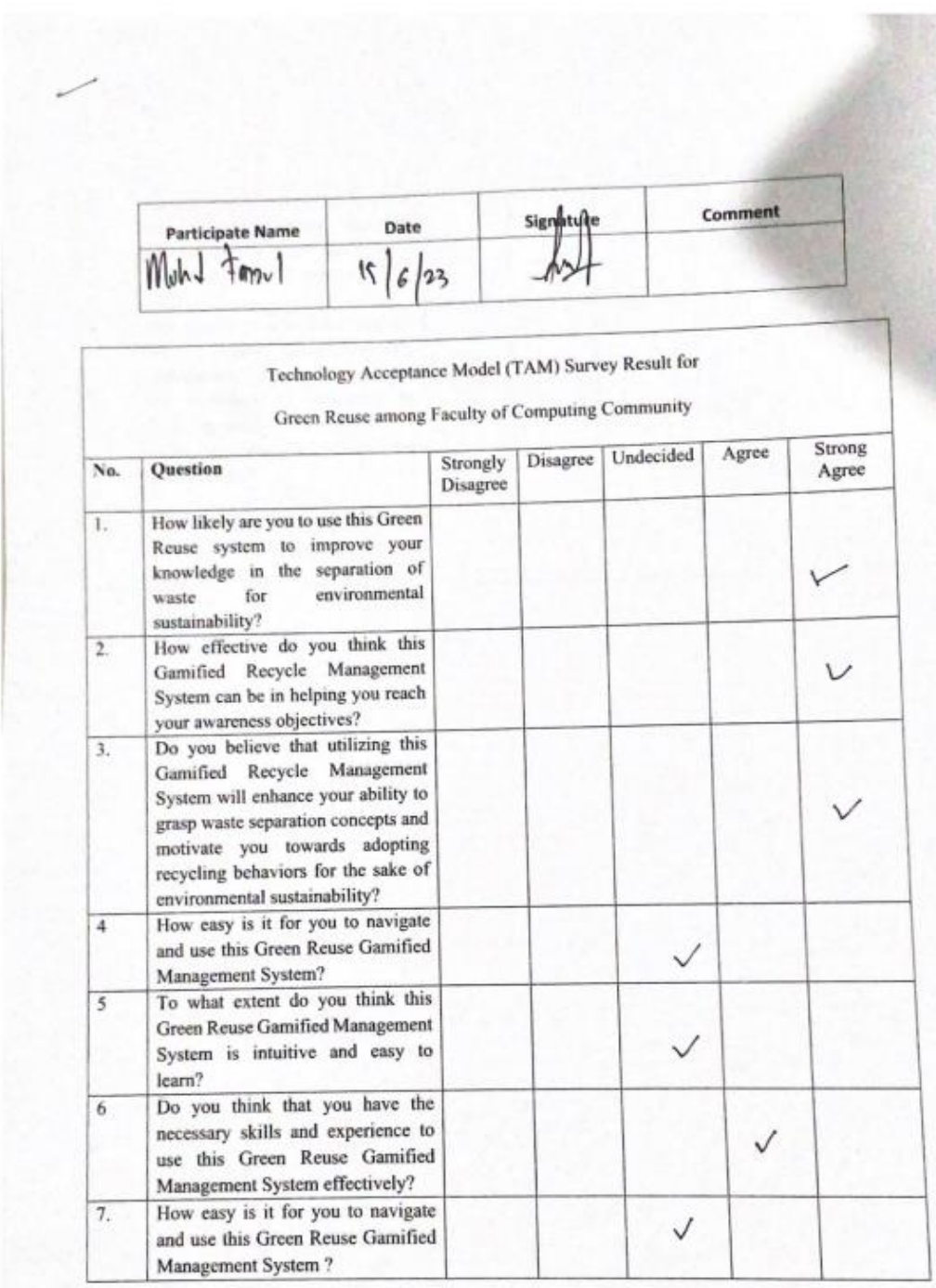

D

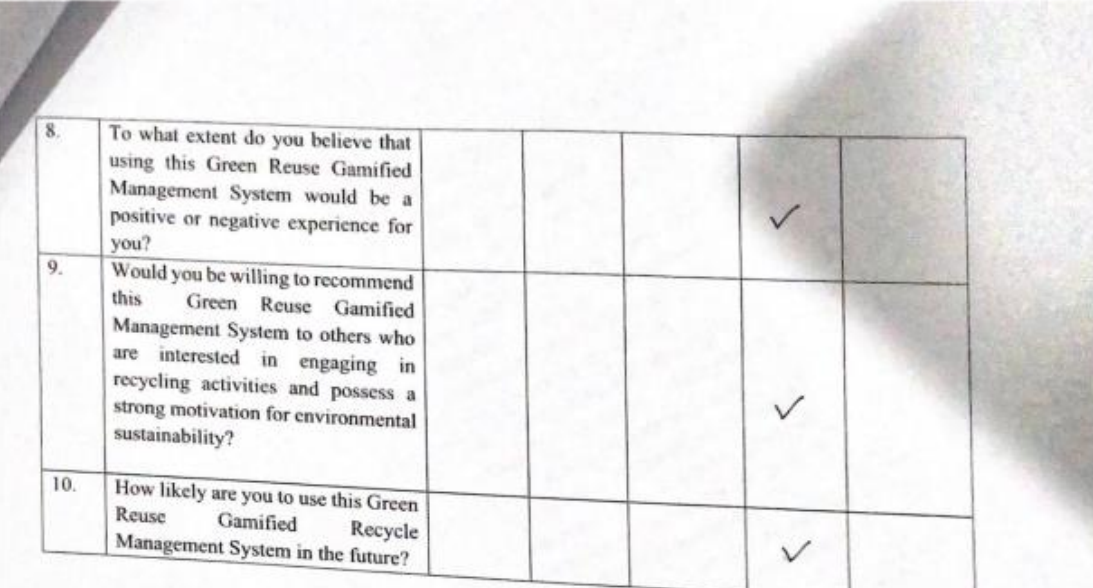

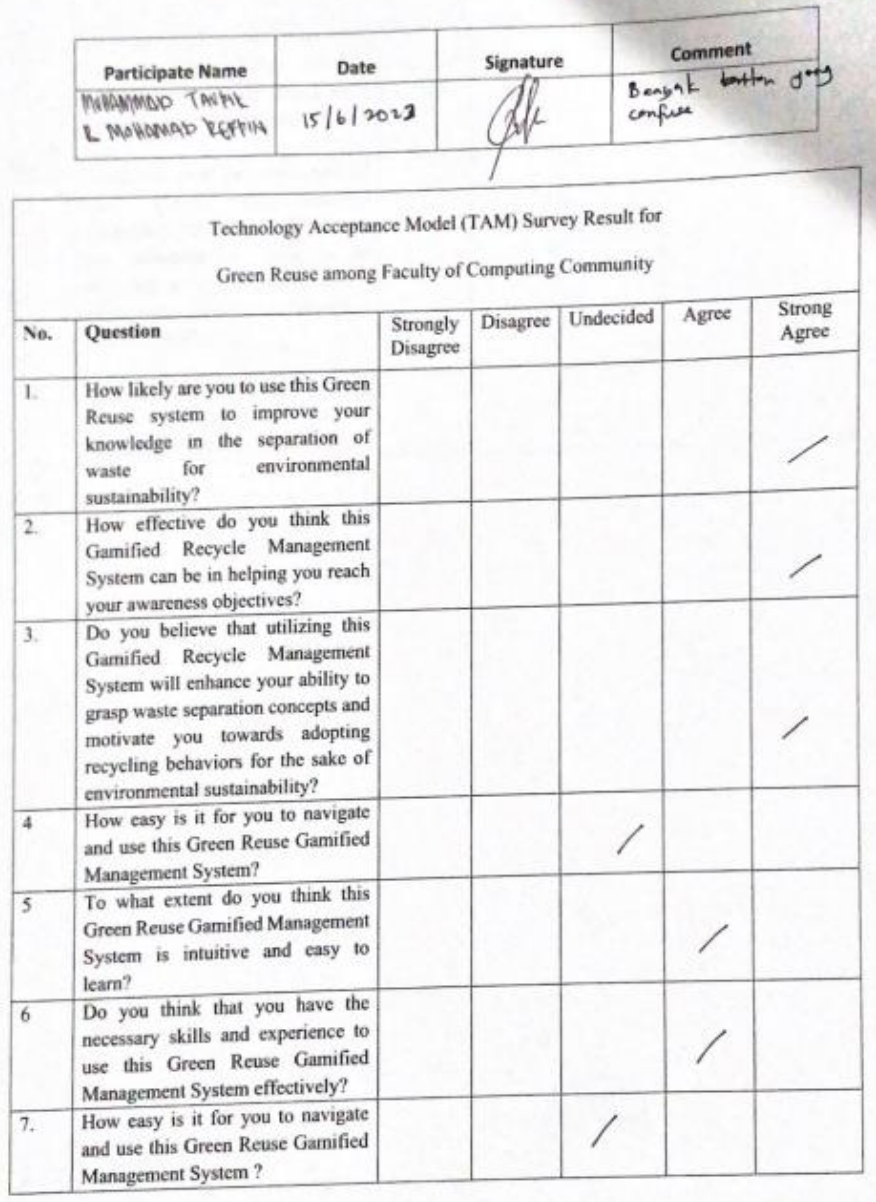

**Stations** 

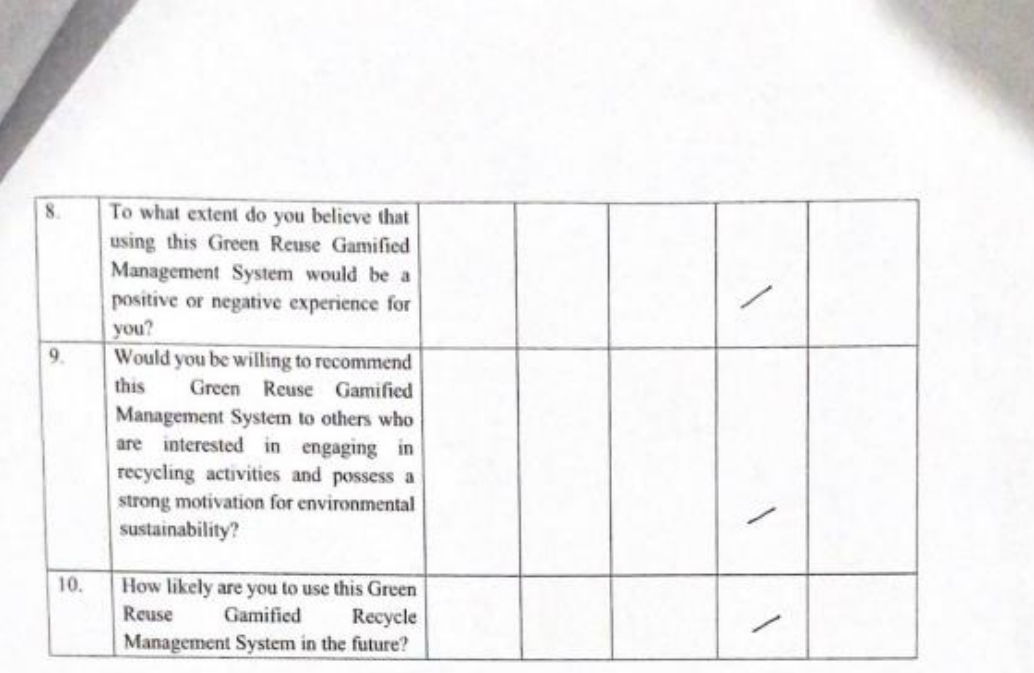

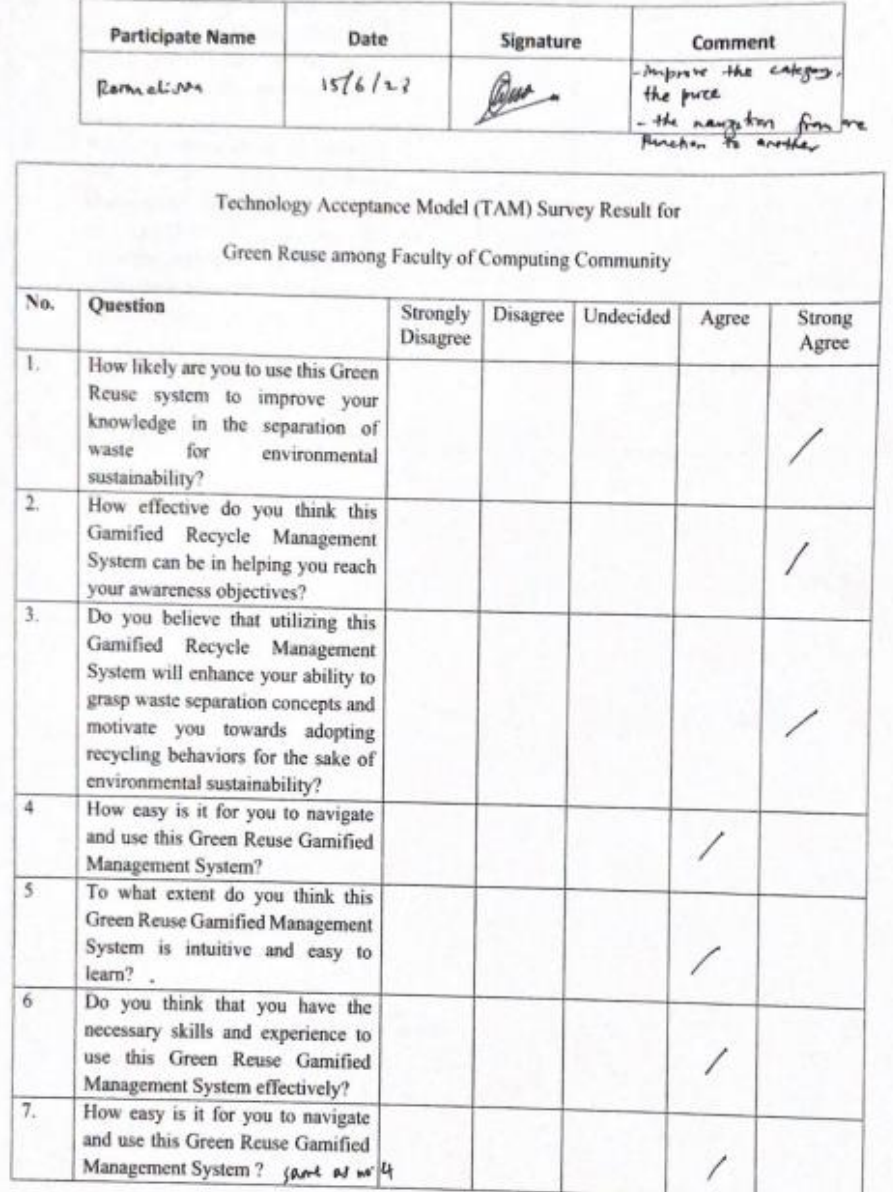

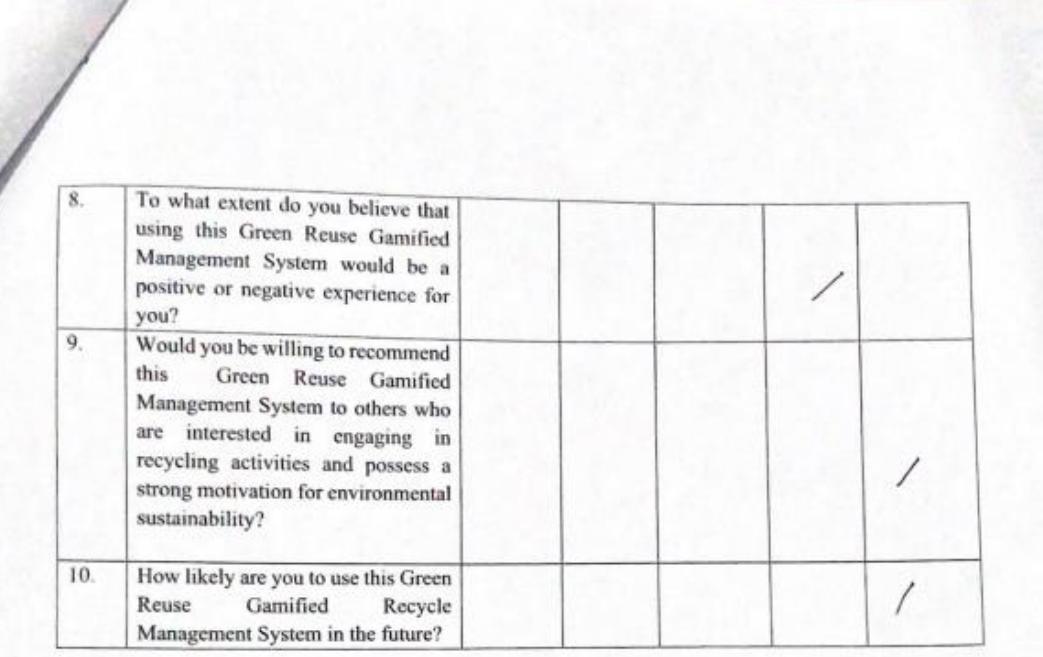

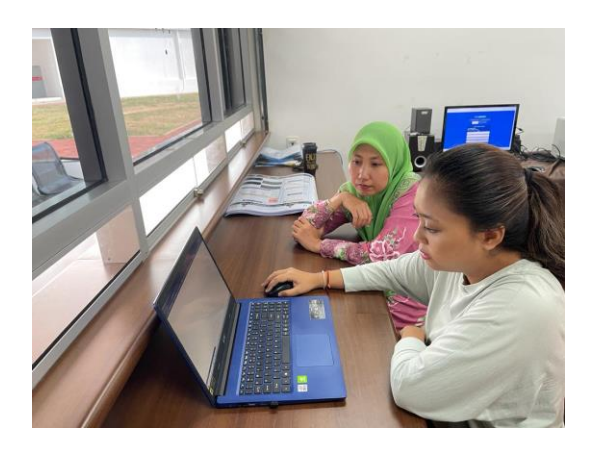

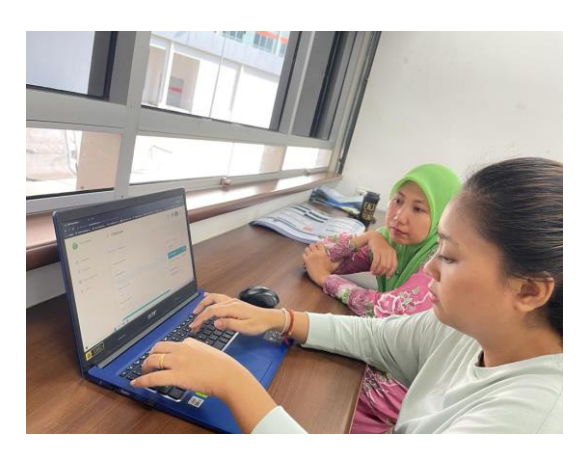

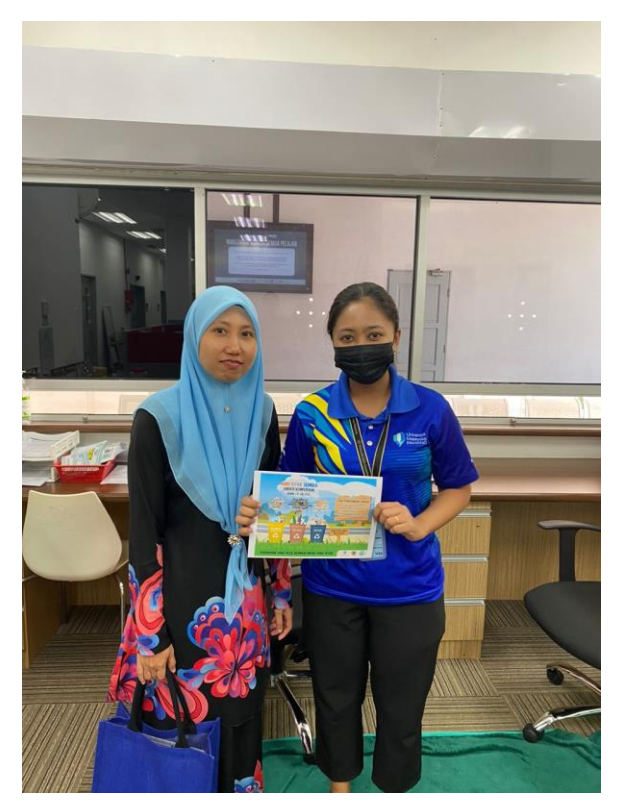

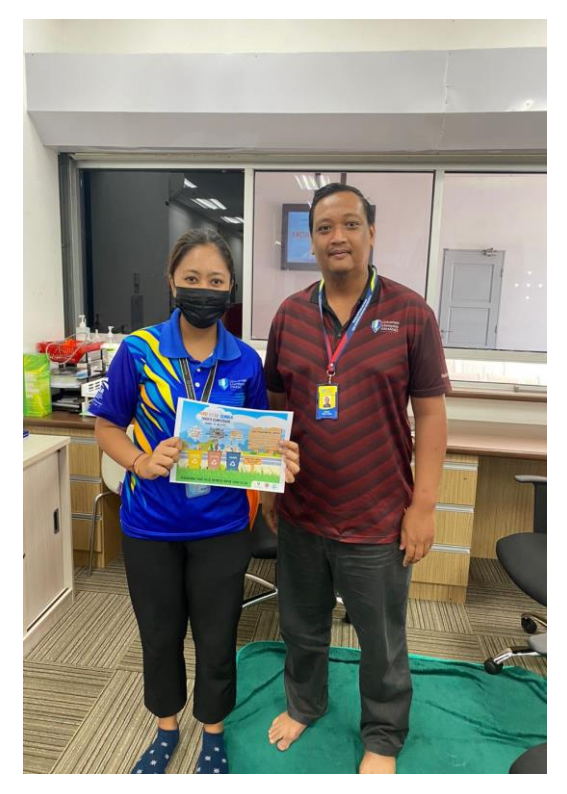